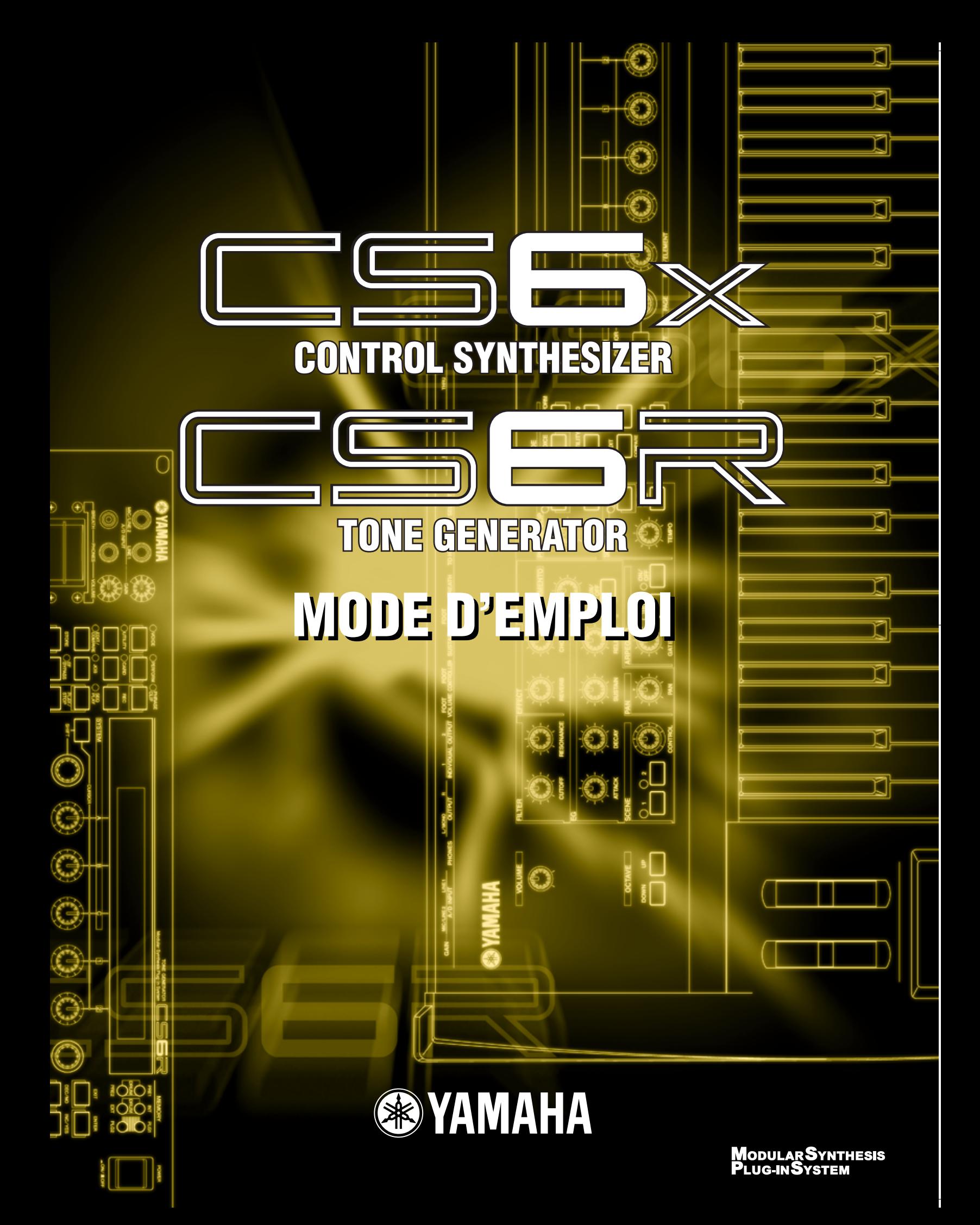

## **SPECIAL MESSAGE SECTION**

**PRODUCT SAFETY MARKINGS:** Yamaha electronic products may have either labels similar to the graphics shown below or molded/stamped facsimiles of these graphics on the enclosure. The explanation of these graphics appears on this page. Please observe all cautions indicated on this page and those indicated in the safety instruction section.

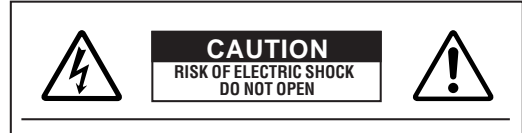

**CAUTION:** TO REDUCE THE RISK OF ELECTRIC SHOCK, DO NOT REMOVE COVER (OR BACK). NO USER-SERVICEABLE PARTS INSIDE. REFER SERVICING TO QUALIFIED SERVICE PERSONNEL.

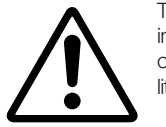

The exclamation point within the equilateral triangle is intended to alert the user to the presence of important operating and maintenance (servicing) instructions in the literature accompanying the product.

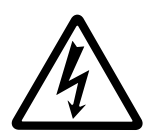

The lightning flash with arrowhead symbol, within the equilateral triangle, is intended to alert the user to the presence of uninsulated "dangerous voltage" within the product's enclosure that may be of sufficient magnitude to constitute a risk of electrical shock.

**IMPORTANT NOTICE:** All Yamaha electronic products are tested and approved by an independent safety testing laboratory in order that you may be sure that when it is properly installed and used in its normal and customary manner, all foreseeable risks have been eliminated. DO NOT modify this unit or commission others to do so unless specifically authorized by Yamaha. Product performance and/or safety standards may be diminished. Claims filed under the expressed warranty may be denied if the unit is/has been modified. Implied warranties may also be affected.

**SPECIFICATIONS SUBJECT TO CHANGE:** The information contained in this manual is believed to be correct at the time of printing. However, Yamaha reserves the right to change or modify any of the specifications without notice or obligation to update existing units.

**ENVIRONMENTAL ISSUES:** Yamaha strives to produce products that are both user safe and environmentally friendly. We sincerely believe that our products and the production methods used to produce them, meet these goals. In keeping with both the letter and the spirit of the law, we want you to be aware of the following:

**Battery Notice:** This product MAY contain a small non-rechargable battery which (if applicable) is soldered in place. The average life span of this type of battery is approximately five years. When replacement becomes necessary, contact a qualified service representative to perform the replacement.

**Warning:** Do not attempt to recharge, disassemble, or incinerate this type of battery. Keep all batteries away from children. Dispose of used batteries promptly and as regulated by applicable laws. Note: In some areas, the servicer is required by law to return the defective parts. However, you do have the option of having the servicer dispose of these parts for you.

**Disposal Notice:** Should this product become damaged beyond repair, or for some reason its useful life is considered to be at an end, please observe all local, state, and federal regulations that relate to the disposal of products that contain lead, batteries, plastics, etc.

**NOTICE:** Service charges incurred due to lack of knowledge relating to how a function or effect works (when the unit is operating as designed) are not covered by the manufacturer's warranty, and are therefore the owners responsibility. Please study this manual carefully and consult your dealer before requesting service.

**NAME PLATE LOCATION:** The graphic below indicates the location of the name plate. The model number, serial number, power requirements, etc., are located on this plate. You should record the model number, serial number, and the date of purchase in the spaces provided below and retain this manual as a permanent record of your purchase.

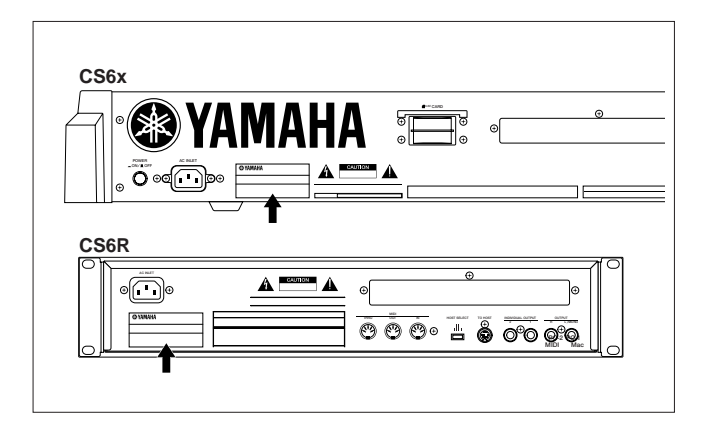

**Model**

**Serial No.**

**Purchase Date**

## **PRECAUTIONS D'USAGE**

*PRIERE DE LIRE ATTENTIVEMENT AVANT DE PROCEDER A TOUTE MANIPULATION* 

\* Ranger soigneusement ce livret de mises en gardes pour pouvoir le consulter dans la suite.

### *ATTENTION*

#### **Toujours observer les précautions élémentaires énumérées ci-après pour éviter de graves blessures, voire la mort, causées par l'électrocution, les courts-circuits, dégâts, incendie et autres accidents. La liste des précautions données ci-dessous n'est pas exhaustive.**

- Aucun des éléments internes de l'instrument n'est réparable par l'utilisateur. Ne jamais tenter de démonter l'instrument ou d'en modifier les éléments internes de quelque manière que ce soit.
- Eviter de laisser l'instrument sous la pluie, de l'utiliser près de l'eau, dans l'humidité ou lorsqu'il est mouillé. Ne pas y déposer des récipients contenant des liquides qui risquent de s'épancher dans ses ouvertures.
- Si le cordon d'alimentation s'effiloche ou est endommagé ou si l'on constate une brusque perte de son en cours d'interprétation, ou encore si l'on décèle une odeur insolite, voire de la fumée, couper immédiatement l'interrupteur principal, retirer la fiche de la prise et donner l'instrument à réviser par un technicien Yamaha.
- Utiliser seulement la tension requise par l'instrument. Celle-ci est imprimée sur la plaque du constructeur de l'instrument.
- Toujours brancher la prise tripolaire à une source d'alimentation correctement mise à la terre. (Pour plus d'information sur l'alimentation secteur, voir page 12)
- Toujours retirer la fiche de la prise du secteur avant de procéder au nettoyage de l'instrument. Ne jamais toucher une prise électrique avec les mains mouillées.
- Vérifier périodiquement et nettoyer la prise électrique d'alimentation.

## *PRECAUTION*

#### **Toujours observer les précautions élémentaires ci-dessous pour éviter à soi-même et à son entourage des blessures corporelles, de détériorer l'instrument ou le matériel avoisinant. La liste de ces précautions n'est pas exhaustive.**

- Ne pas laisser le cordon d'alimentation à proximité des sources de chaleur, telles que radiateurs et appareils chauffants. Eviter de tordre et plier excessivement le cordon, ou de l'endommager de façon générale, également de placer dessus des objets pesants, ou de le laisser traîner là où l'on marchera dessus ou se prendra le pied dedans; ne pas y déposer d'autres câbles enroulés.
- Toujours saisir la elle-même, et non le câble, pour retirer la fiche de l'instrument ou de la prise d'alimentation. Tirer directement sur le câble est commode mais finit par l'endommager.
- Ne pas utiliser de connecteur multiple pour brancher l'instrument sur une prise électrique du secteur. Cela risque d'affecter la qualité du son, ou éventuellement de faire chauffer la prise.
- Retirer la fiche de la prise secteur lorsqu'on n'utilisera pas l'instrument pendant un certain temps, ou pendant les orages.
- Avant de raccorder l'instrument à d'autres éléments électroniques, mettre ces derniers hors tension. Et avant de mettre sous/hors tension tous les éléments, toujours ramener le volume au minimum. En outre, veillez à régler le volume de tous les composants au minimum et à augmenter progressivement le volume sonore des instruments pour définir le niveau d'écoute désiré.
- Ne pas abandonner l'instrument dans un milieu trop poussiéreux, ou un local soumis à des vibrations. Eviter également les froids et chaleurs extrêmes (exposition directe au soleil, près d'un chauffage, ou dans une voiture à midi) qui risquent de déformer le panneau ou d'endommager les éléments internes.
- Ne pas utiliser l'instrument à proximité d'autres appareils électriques tels que télévisions, radios ou haut-parleurs, ce qui risque de provoquer des interférences qui dégraderont le bon fonctionnement des autres appareils.
- Ne pas installer l'instrument dans une position instable où il risquerait de se renverser.
- Débrancher tous les câbles connectés avant de déplacer l'instrument.
- Utiliser un linge doux et sec pour le nettoyage de l'instrument. Ne jamais utiliser de diluants de peinture, dissolvants, produits de nettoyage, ou tampons nettoyeurs à imprégnations chimiques. Ne pas déposer non plus d'objets de plastique, de vinyle, ou de caoutchouc sur l'instrument, ce qui risque de décolorer le panneau ou le clavier.
- Ne pas s'appuyer sur l'instrument, ni y déposer des objets pesants. Ne pas manipuler trop brutalement les boutons, commutateurs et connecteurs.
- Utiliser le pied/bâti indiqué pour l'instrument. Pour la fixation du pied ou du bâti, utiliser seulement les vis fournies par le fabricant, faute de quoi l'on risque d'endommager les éléments internes ou de voir se renverser l'instrument.
- Ne pas jouer trop longtemps sur l'instrument à des volumes trop élevés, ce qui risque d'endommager durablement l'ouïe. Si l'on constate une baisse de l'acuité auditive ou des sifflements d'oreille, consulter un médecin sans tarder.

#### ■ **REMPLACEMENT DE LA PILE AUXILIAIRE**

- Cet instrument renferme un pile interne non rechargeable alimentant la mémoire permanente des données internes lorsque l'appareil est hors tension. Le message « Change internal battery » apparaissant sur le LCD avertira de la nécessité de remplacer cette pile. Lorsque cela se produit, sauvegarder immédiatement les données, et s'adresser à un technicien Yamaha pour remplacer la pile auxiliaire.
- Ne pas tenter de remplacer soi-même la pile auxiliaire, ce qui pourrait exposer à des accidents. Toujours recourir aux services d'un technicien qualifié Yamaha pour le remplacement de la pile auxiliaire.
- Ne jamais laisser traîner la pile auxiliaire à portée de l'enfant qui risque de l'avaler. Si cela se produisait, voir immédiatement le médecin.

#### ■ **SAUVEGARDE DES DONNÉES UTILISATEURS**

• Prenez l'habitude de sauvegarder fréquemment les données sur *une carte mémoire (SmartMedia)* pour éviter la perte définitive de données précieuses en cas de panne ou d'erreur de manipulation.

Yamaha n'est pas responsable des détériorations causées par une utilisation impropre de l'instrument, ou par des modifications apportées par l'utilisateur, pas plus qu'il ne peut couvrir les données perdues ou détruites.

Toujours laisser l'appareil hors tension lorsqu'il est inutilisé.

### **Introduction**

Merci d'avoir acheté le synthétiseur CS6x/CS6R de Yamaha.

Votre nouveau synthétiseur CS6x/CS6R intègre le très populaire moteur de synthèse AWM2 qui permet de créer des sons d'un réalisme déroutant. Il prend également en charge des cartes plug-in, ce qui vous permet d'installer d'autres moteurs de synthèse que vous aurez choisis pour produire des sons de synthèse ultra-sophistiqués. Les fonctions de reproduction automatique du synthétiseur, notamment l'Arpeggiator (Arpégiateur) et le Sequencer (Séquenceur) intégrés, vous permettent de lire tous ces sons. La fonction Phrase Clip (Extraits de phrase) vous permet d'enregistrer des sons réels ou ceux d'un CD, puis de les reproduire sur le clavier comme si vous utilisiez un instrument de musique.

Les autres fonctions disponibles comprennent les fonctions Effects (Effets), Scenes (Scènes) (pour le stockage de sons créés avec les boutons de commande du panneau avant) et Control Sets (Ensembles de commandes). Grâce à toutes ces fonctions, votre synthétiseur est l'outil idéal, tant pour les représentations en direct que pour la réalisation de travaux en studio.

Lorsque vous éditez un son, le bouton [PAGE] vous permet de basculer d'un écran à l'autre, tandis que cinq autre boutons, ainsi que le bouton [DATA], vous permettent de modifier les valeurs des paramètres. Ainsi, l'édition des sons devient une procédure à la fois simple et agréable. Pour tirer le meilleur parti de votre synthétiseur, nous vous encourageons à lire intégralement le présent manuel. Lorsque vous aurez terminé, conservez-le dans un lieu sûr et accessible pour pouvoir éventuellement vous y reporter.

## **À propos de ce manuel**

Le présent manuel est constitué de deux principales sections :

#### ■ **Basics Section (Section sur les notions de base) (Page 6)**

Cette section décrit la mise en route du synthétiseur, sa structure générale, ainsi que la manière d'utiliser ses principales fonctionnalités et fonctions.

#### ■ **Reference Section (Section de référence) (Page 74)**

Cette section décrit les paramètres utilisés dans les différents modes du synthétiseur.

### **Contenu de l'emballage**

- Mode d'emploi (ce manuel)
- Liste de données
- Cordon d'alimentation secteur
- Carte mémoire (SmartMedia)
- Verrouillage antivol (page 171)
- Manuel d'installation
- CD-ROM (TOOLS pour S80 & CS6x/CS6R)

#### **Le CD-ROM inclus**

Le logiciel d'application et des fichiers d'extraits de phrase audio destinés à votre synthétiseur sont inclus sur ce CD-ROM. L'application Voice Editor (Éditeur de voix) permet d'éditer les sons du synthétiseur à l'aide d'une interface graphique. L'application Card Filer permet l'échange de données entre le synthétiseur et l'ordinateur. Vous trouverez de plus amples détails à ce sujet dans le Guide d'installation ou dans les manuels en ligne livrés avec le logiciel.

N'essayez jamais de lire la piste 1 (sur laquelle se trouve le logiciel d'application) sur un lecteur CD. Cela pourrait avoir des conséquences sur votre ouïe ainsi que sur les haut-parleurs de votre lecteur CD.

Toute copie de données de séquences musicales et/ou de fichiers audio numériques disponibles dans le commerce est strictement interdite excepté pour usage personnel.

Les illustrations et les pages d'écran qui sont représentées dans ce guide sont uniquement à des fins d'information et peuvent être différentes de l'aspect réel de votre instrument.

Les noms des sociétés et des produits apparaissant dans ce mode d'emploi sont des marques commerciales ou des marques déposées appartenant à leurs détenteurs respectifs.

# **Table des matières**

#### **Section Instructions de base**

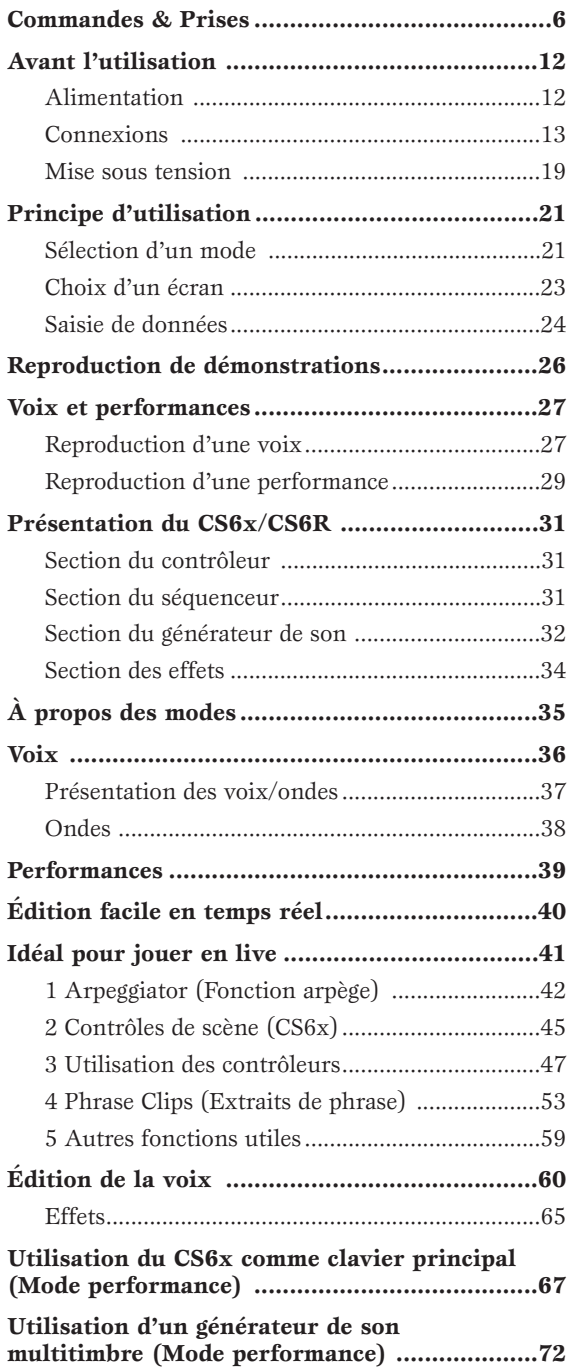

#### **Section Références**

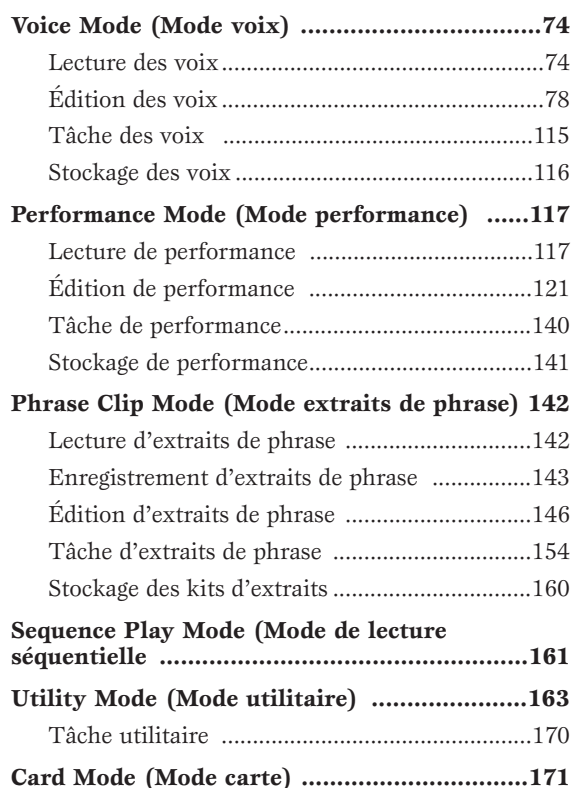

#### **Annexe**

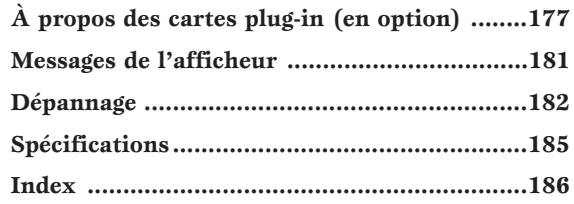

**Section Instructions de base**

#### **Section Références**

Voice Mode (Mode voix)

**Performance** Mode (Mode performance)

Phrase Clip Mode (Mode extraits de phrase)

Sequence Play Mode (Mode de lecture séquentielle)

Utility Mode (Mode utilitaire)

Card Mode (Mode carte)

Annexe

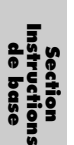

# **Section Instructions de base**

## **Commandes & Prises**

## **Panneau avant**

#### **1 Bouton [VOLUME] (page 20)**

Règle le volume général. Tournez le bouton vers la droite pour augmenter le niveau de sortie des bornes OUTPUT L/R et PHONES.

#### **2 Touches OCTAVE [UP] et [DOWN] (page 28) (CS6x uniquement)**

Appuyez sur l'une de ces touches pour augmenter ou diminuer les octaves de la plage de notes du clavier. Enfoncez ces deux touches en même temps pour rétablir la plage standard (0).

#### **3 Molette de variation de ton (page 47) (CS6x uniquement)** Contrôle l'effet de variation de ton. Vous pouvez également attribuer d'autres fonctions à cette commande.

#### **4 Molette de modulation (page 47) (CS6x uniquement)**

Contrôle l'effet de modulation. Vous pouvez également attribuer d'autres fonctions à cette commande.

#### **5 Commande de ruban (page 48) (CS6x uniquement)**

Faites glisser votre doigt horizontalement sur la surface de cette commande pour changer la valeur d'un paramètre spécifique en continu. Vous pouvez également attribuer plusieurs fonctions à cette commande.

#### **6-1 Boutons FILTER (Filtre) (page 40)**

Ces deux boutons vous permettent d'apporter des modifications dynamiques et en temps réel à la tonalité d'un son.

#### **6-2 Boutons EFFECT (Effet) (page 40)**

Ces boutons contrôlent la profondeur (niveau d'émission) des effets Reverb et Chorus (Réverbération et Chœurs) respectivement.

#### **6-3 Boutons EG (Générateur d'enveloppe) (page 40)**

Ces quatre boutons contrôlent les variations de hauteur, ton et volume.

#### **6-4 Commandes PORTAMENTO (page 59)**

Cette section comporte la touche PORTAMENTO [ON/OFF] ainsi qu'un bouton permettant de régler la durée du portamento. Lorsque le Portamento est activé, il y a une transition subtile des tons d'une touche à la suivante. La durée de portamento représente la vitesse de transition.

#### **6-5 Commandes SCENE (page 45)**

Appuyez sur la touche SCENE ([1] ou [2]) pour rappeler les paramètres de bouton stockés. La DEL de la touche active est allumée. Le bouton [CONTROL] peut être utilisé pour créer une transition subtile entre deux scènes. Vous pouvez également définir la molette de modulation ou une commande de prise au pied comme le bouton SCENE [CONTROL] (page 46).

#### **6-6 Bouton [PAN] (Panoramique) (page 59)**

Ce bouton permet de régler la position de panoramique stéréo du son produit (c'est-à-dire la position du son dans l'image stéréo).

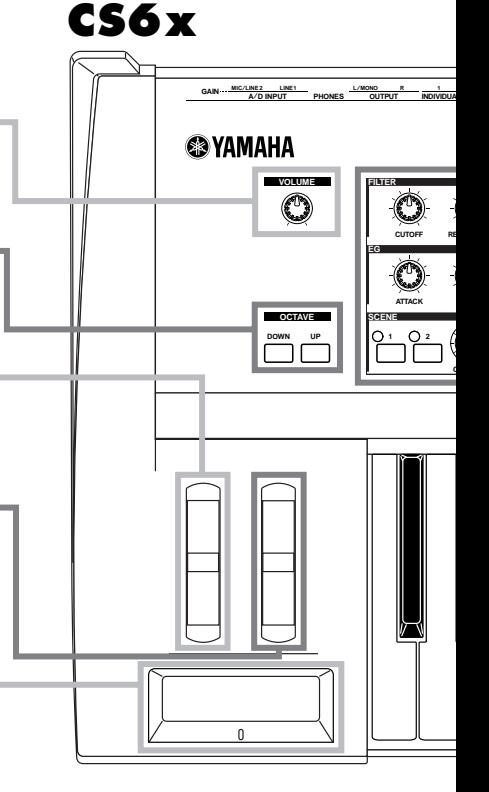

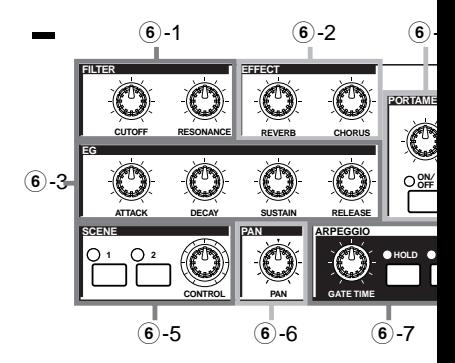

#### **6 Boutons Sound Control (Contrôle du son) (page 40) (CS6x uniquement)**

Avec ces boutons, vous pouvez modifier les effets et les tons en temps réel. Différents boutons sont attribués à la fréquence de coupure de filtre et à la résonance, aux paramètres de temps du générateur d'enveloppe (GE) ainsi qu'aux effets Reverb et Chorus. D'autres commandes sont liées aux arpèges, portamento, extraits de phrase et au séquenceur.

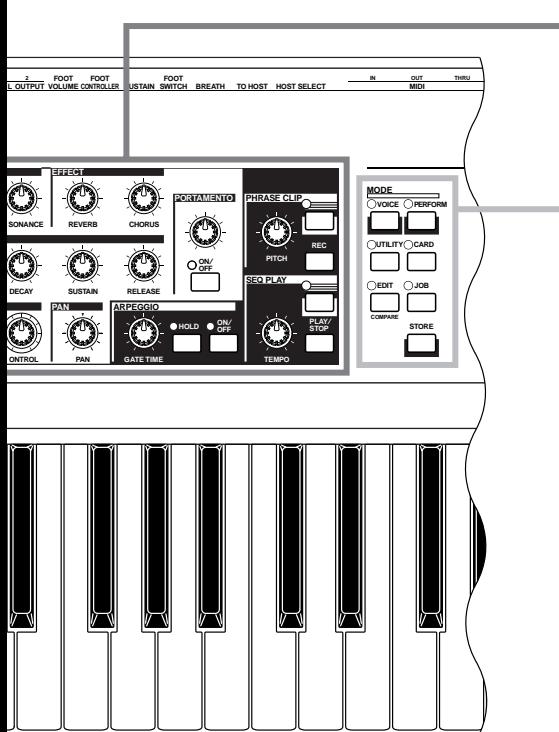

#### **7 Touches MODE (page 21)**

Ces touches permettent de sélectionner les modes Voice, Performance, Utility ou autre. Avec le CS6R, vous pouvez reproduire (audition) la voix à la note C3 avec une vélocité de 127 en appuyant sur la touche [VOICE] en mode de lecture de voix.

De même, si vous appuyez sur la touche [PERFORM] en mode performance, vous pouvez reproduire des voix des parties (sélecteur Layer activé ) à la note C3 avec une vélocité de 127.

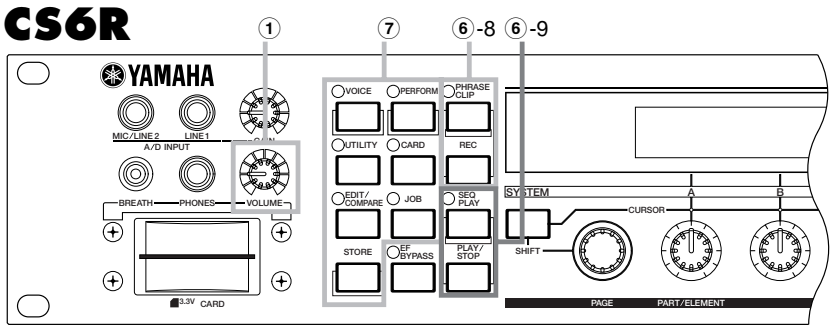

#### **6-7 Commandes ARPEGGIO (Arpège) (page 42)**

La touche [ON/OFF] permet d'activer ou de désactiver les arpèges. L'arpégiateur jouent en fonction des paramètres d'arpèges de chaque voix ou performance. Utilisez le bouton [GATE TIME] pour régler la longueur de reproduction de chaque note dans les arpèges (page 42). Appuyez sur la touche [HOLD] (la diode correspondante s'allumera) pour que les arpèges continuent même après relâchement des notes. Pour arrêter les arpèges, appuyez sur la touche HOLD à nouveau (la diode s'éteint).

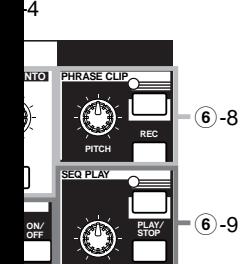

**TEMPO**

#### **6-8 Commandes PHRASE CLIP (Extraits de phrase) (page 53)**

Appuyez sur la touche PHRASE CLIP pour passer en mode de lecture d'extrait de phrase (la diode correspondante s'allumera). Appuyez ensuite sur la touche [REC] pour passer en mode d'enregistrement d'extraits. Dans ce mode, vous pouvez enregistrer un Phrase Clip (données de forme d'onde) à l'aide d'un micro externe, puis traiter le son comme un instrument de musique. Le bouton [PITCH] modifie le ton du Phrase Clip (ou son tempo s'il est rythmique).

Avec le CS6R, vous pouvez reproduire (audition) le son en appuyant sur la touche PHRASE CLIP en mode Extraits de phrase à la note C3 avec une vélocité de 127.

#### **6-9 Commandes SEQ (Séquence) (pages 26 et 161)**

Appuyez sur la touche [SEQ] pour passer en Sequence Play Mode (Mode de lecture de séquence). Dans ce mode, vous pouvez jouer un fichier MIDI à partir de la carte mémoire. Utilisez la touche [PLAY/STOP] pour démarrer ou arrêter la reproduction du fichier sélectionné. Vous pouvez utiliser le bouton [TEMPO] pour régler la vitesse de reproduction.

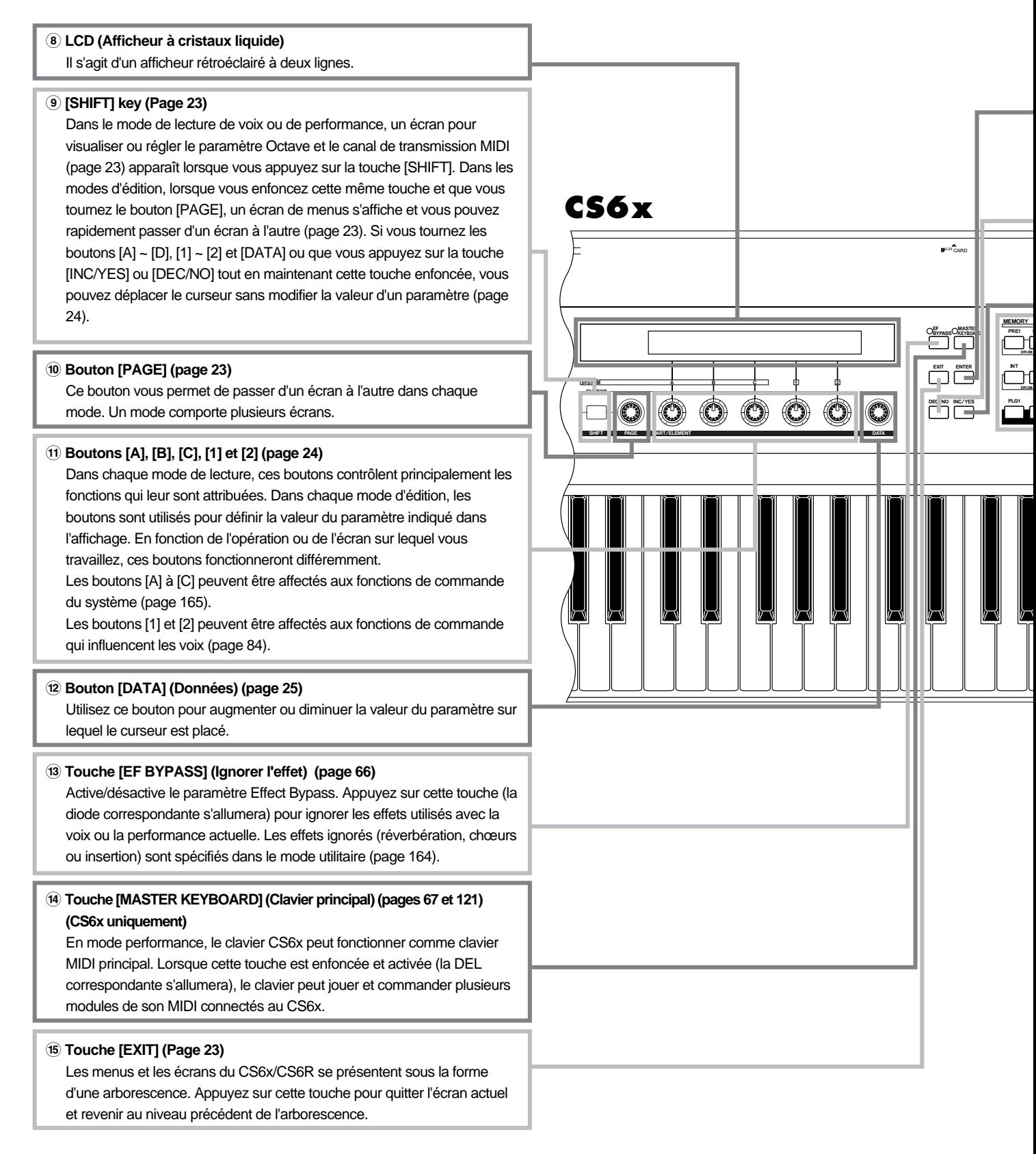

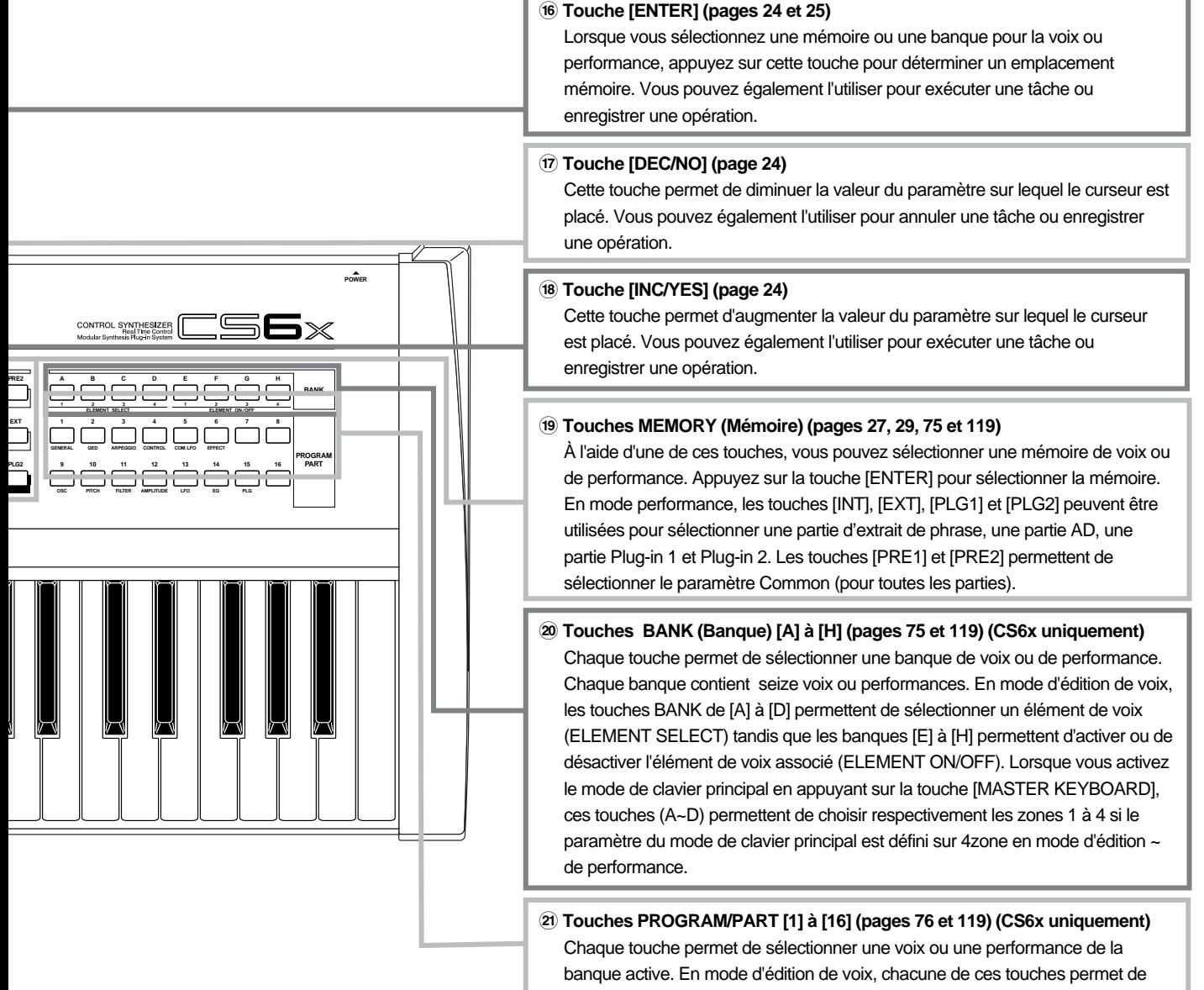

sélectionner le menu d'édition associé. En mode performance, elles permettent de choisir respectivement les parties [1] à [16].

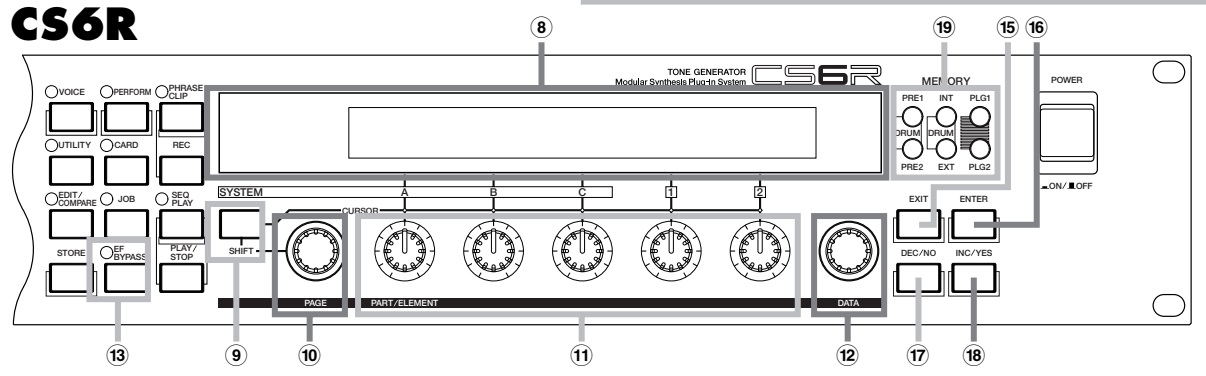

## **Panneau arrière**

- **1 Sélecteur POWER (page 19)** Ce sélecteur active et désactive le synthétiseur.
- **2 Borne AC INLET (Courant alternatif) (page 12)** Insérez la fiche femelle de la prise AC dans ce connecteur avant de la brancher sur la prise d'alimentation.

#### **3 Fente CARD (Carte) (page 171)**

- Vous pouvez insérer ici une carte mémoire pour transférer différentes donnée vers/à partir de l'instrument. Lisez attentivement les précautions d'emploi d'une carte mémoire (page 171) avant de l'utiliser.
- **4 Connecteurs MIDI IN, OUT et THRU (page 15)** MIDI IN reçoit les messages MIDI envoyés à partir d'un appareil MIDI externe. Utilisez ce connecteur pour commander le synthétiseur à partir d'un appareil MIDI externe. MIDI OUT envoie les messages MIDI générés par le synthétiseur telles les notes jouées sur le clavier ou le panneau/variations de bouton vers un module de son MIDI ou une appareil externe. MIDI THRU renvoie les messages MIDI reçus vers le connecteur MIDI IN. Connectez tout autre appareil MIDI sur ces connecteurs.

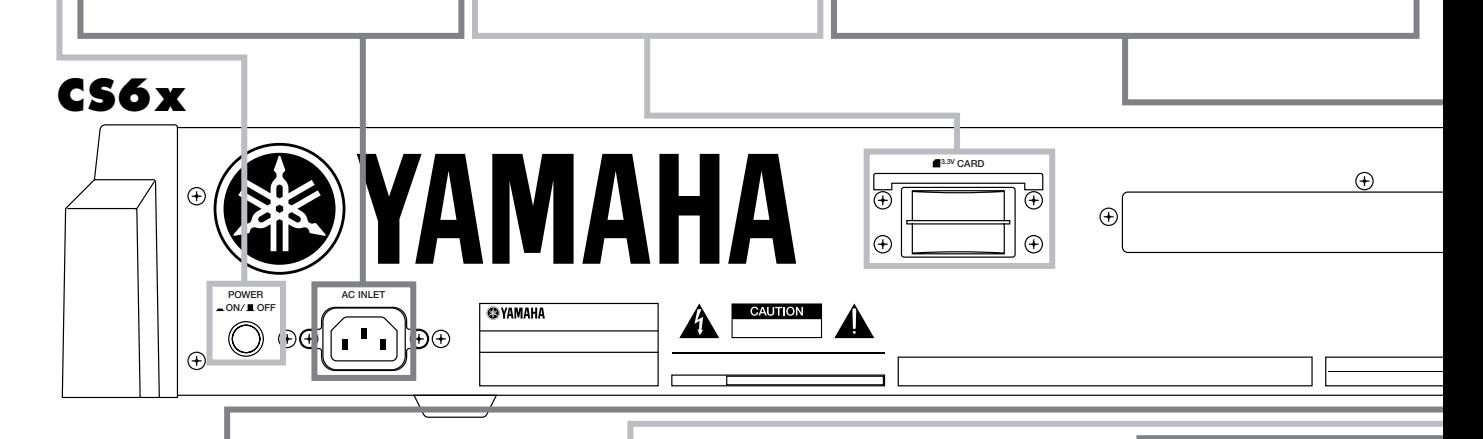

#### **) Prise FOOT CONTROLLER (Prise de commande au pied) (pages 18 et 48) (CS6x uniquement)**

Une prise de commande au pied optionnelle (FC7, etc.) peut être connectée. À l'aide de la prise de commande au pied, vous pouvez contrôler les tons, hauteurs, volumes et autres paramètres avec le pied.

#### **! Borne FOOT VOLUME (Volume au pied) (pages 18 et 48) (CS6x uniquement)**

Une commande au pied optionnelle (FC7, etc.) peut être connectée.

Vous pouvez contrôler le niveau de sortie de l'instrument avec le pied. Dans le mode utilitaire, vous pouvez sélectionner Volume ou Expression pour cette commande.

**@ Bornes de sortie INDIVIDUAL OUTPUT 1 et 2 (page 13)** Les signaux audio de niveau de ligne sont émis à partir du synthétiseur via les bornes de l'écouteur (fiche d'écouteurs mono 6 mm). La sortie est séparée de celle située sur les bornes OUTPUT L/MONO et R. En mode performance, vous pouvez spécifier quelles parties peuvent être envoyées à partir des ces sorties séparées.

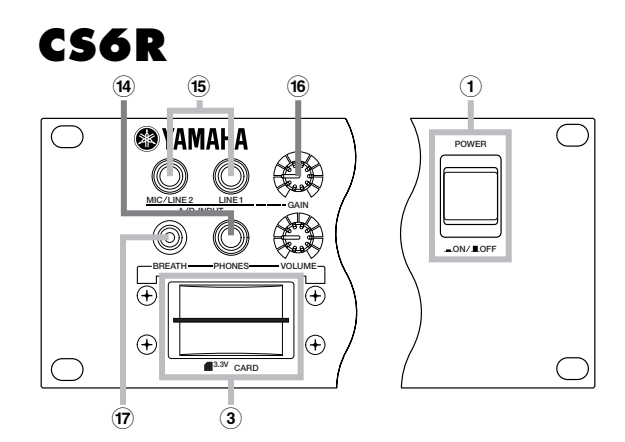

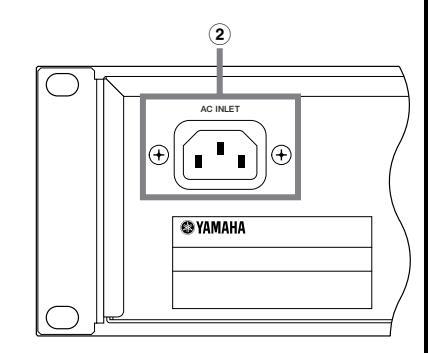

#### **8 Prise FOOT 5 Sélecteur HOST SELECT 7 Prise BREATH (Souffle) 9 Borne SUSTAIN SWITCH (Sélecteur au (Sélection (pages 18 et 48) (Maintien) (pages 18 et 48) de l'hôte) (page 16)** Cette prise permet de **pied) (pages 18 et 48)** Un sélecteur au pied Vous pouvez connecter Utiliser ce sélecteur pour choisir le optionnel (FC4 ou FC5) peut connecter une commande de un sélecteur au pied type d'ordinateur connecté au souffle optionnelle BC3. Vous être connecté à cette prise. (FC4 ou FC5) sur cette synthétiseur via le connecteur TO pouvez utiliser la commande de Vous pouvez utiliser le prise. À l'aide du souffle pour modifier le niveau sélecteur au pied comme la HOST. sélecteur au pied, vous pédale de sourdine d'un de sortie ou le ton des sons en **6 Connecteur TO HOST (Vers l'hôte)** pouvez activer ou fonction de la force de votre piano acoustique ou comme Ce connecteur permet de souffle. Sur le CS6R, cette désactiver une fonction effet de maintien. connecter un ordinateur à l'aide spécifique attribuée à borne se situe sur le panneau d'un câble d'ordinateur en série l'instrument avec le pied avant. optionnel (page 16). (pages 53 et 165)  $\bigoplus$  $\bigoplus$ **MIDI INDIVIDUAL OUTPUT OUTPUT A D INPUT GAIN TO HOST**<br>TO I OST BREATH SWITCH SUSTAIN CONTROLLER VOLUME 2 1 R L/MONO PHONES LINE1 MIC/LINE2 **THRU IN OUT HOST SELECT** Ø  $\circled{r}$  $(\hspace{-1.5pt}{\bf\large{\Omega}}\hspace{-1.5pt})$ **Mac PC-2 PC-1 MIDI**  $\bigoplus$

**# Bornes OUTPUT L/MONO et R (page 13)** Les signaux audio de niveau de ligne sont envoyés via ces bornes d'écouteurs. Pour une sortie monophonique, utilisez la borne L/MONO.

**\$ Borne PHONES (Écouteurs) (page 13)** Cette borne vous permet de connecter une paire d'écouteurs. Sur le CS6R, elle se situe sur le panneau avant.

#### **% Bornes d'entrée A/D INPUT (page 14)**

Les signaux audio externes peuvent être envoyés via ces bornes d'écouteurs. Utilisez ces bornes lors de l'enregistrement d'extraits de phrase en connectant un micro ou tout autre équipement audio. Pour enregistrer un signal de niveau de ligne monophonique, utilisez LINE 1. Prenez MIC/LINE 2 pour enregistrer un signal de niveau de micro. Pour enregistrer un signal de niveau de ligne stéréo, utilisez les deux prises. Cependant, les signaux stéréo sont mélangés en interne à un signal monophonique lors de l'enregistrement. Sur le CS6R, ces bornes se situent sur le panneau avant.

#### **^ Bouton GAIN (Gain) (pages 73 et 144)**

Ce bouton permet de régler le gain d'entrée des signaux audio aux bornes d'entrée A/D. Il est possible que vous deviez régler ce bouton en fonction du type d'appareil (microphone, autre sortie d'instrument, etc.) connecté lors de l'enregistrement d'un extrait de phrase. Sur le CS6R, ce bouton se situe sur le panneau avant.

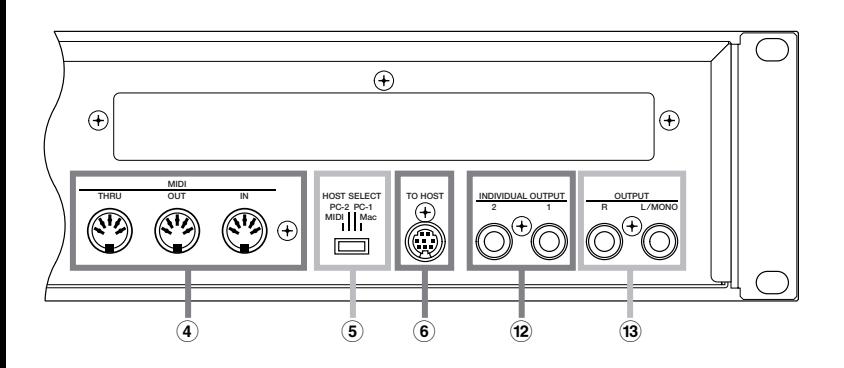

# **Avant l'utilisation**

Cette section vous indique comment raccorder l'appareil à une prise, à des appareils audio et MIDI et à un ordinateur. Ne mettez le synthétiseur sous tension que lorsque les branchements sont correctement effectués.

Nous vous recommandons de lire ce chapitre avant d'utiliser le synthétiseur.

## **Alimentation**

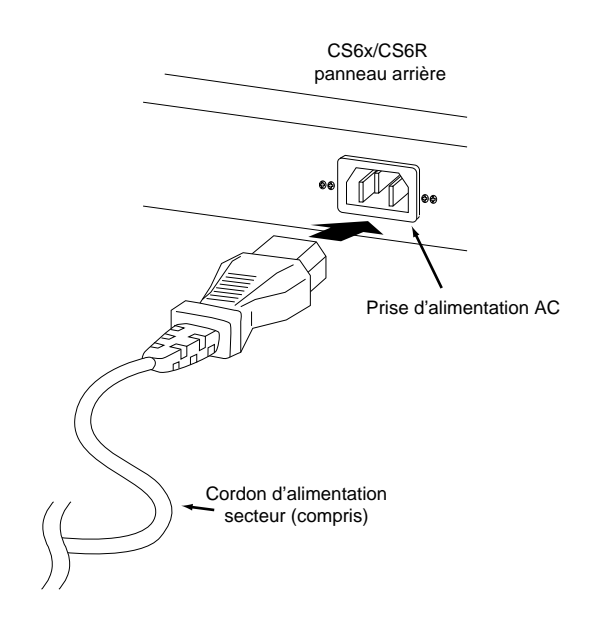

**1**Vérifiez que le sélecteur POWER est réglé sur OFF (touche non enfoncée).

**2**Raccordez le câble d'alimentation fourni à la borne AC INLET située sur le panneau arrière de l'instrument.

**3**Branchez l'autre extrémité du câble d'alimentation à une prise de courant. Assurez-vous que la tension du synthétiseur convient à la norme du pays dans lequel il est utilisé.

Vérifiez que votre CS6x/CS6R est bien réglé sur la tension en usage dans le pays d'utilisation (valeur indiquée sur le panneau arrière). Si vous branchez l'appareil à une prise de courant non appropriée, vous risquez d'endommager les circuits internes et même de vous exposer à un danger d'électrocution.

Utilisez uniquement le cordon d'alimentation secteur fourni avec le CS6x/CS6R. Si celui-ci est manquant ou endommagé, contactez votre revendeur Yamaha. L'utilisation d'un câble de remplacement inadéquat risque de provoquer un incendie ou un danger d'électrocution !

 $\Lambda$  Le type de câble fourni avec le CS6x/CS6R peut varier selon le pays d'achat (une prise de terre peut être fournie). Un branchement incorrect à la terre peut provoquer un choc électrique. Ne remplacez pas la prise fournie avec le CS6x/CS6R. Si elle ne convient pas, faites installer une prise adéquate par un électricien. N'utilisez pas d'adaptateur pour remplacer la prise de terre.

## **Connexions**

Le synthétiseur ne dispose pas de haut-parleurs intégrés et vous devez par conséquent le relier à un appareil audio externe. Vous pouvez également utiliser un casque.

Les illustrations qui suivent indiquent comment raccorder le synthétiseur à un appareil audio externe.

Le CS6R nécessite également un contrôleur MIDI externe (clavier), bien que cela ne soit pas nécessaire lorsque vous utilisez le séquenceur interne. Pour plus d'informations sur les connexions MIDI, reportez-vous à la section suivante.

#### **Raccordement de haut-parleurs stéréo**

Une paire de haut-parleurs peut reproduire fidèlement les sons les plus riches de l'instrument, avec tous les réglages de panoramique et d'effet. Branchez les haut-parleurs à la sortie OUTPUT L/MONO et à la prise R du panneau arrière.

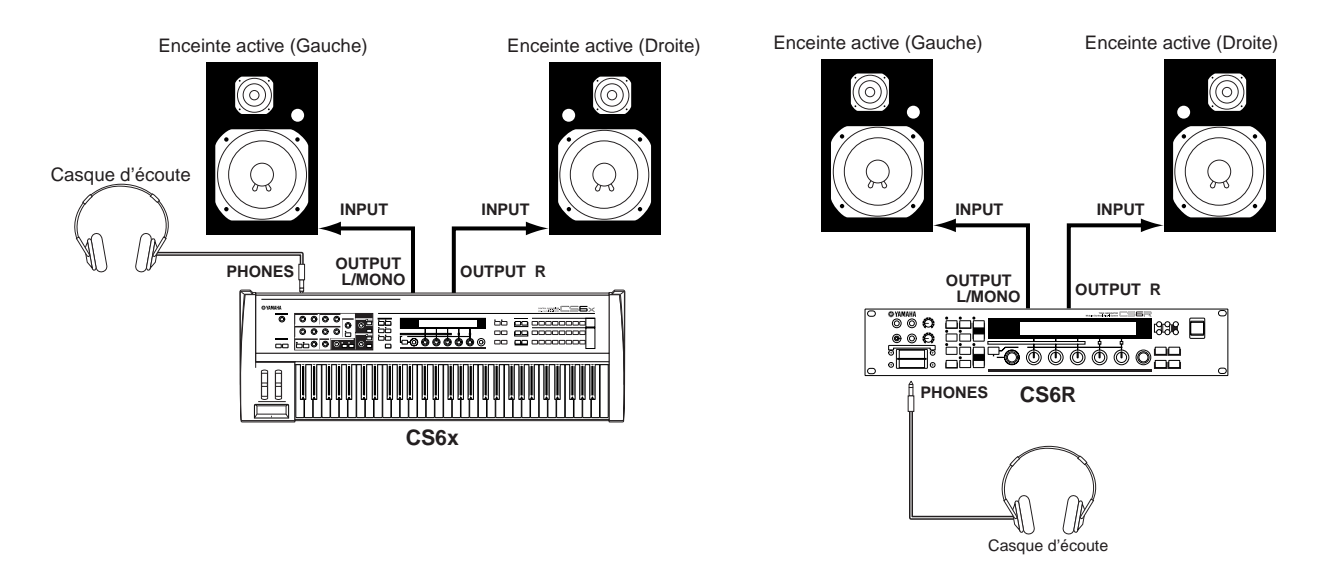

Lorsque vous utilisez un seul haut-parleur, branchez-le à la prise OUTPUT L/MONO du panneau arrière.

#### **Raccordement à une table de mixage**

L'instrument comporte d'autres sorties audio en plus des prises OUTPUT (L/MONO et R). Ces quatre sorties permettent de brancher une table de mixage pour contrôler individuellement les sorties de quatre parties en mode Performance (voir page 117). Vous pouvez indiquer un acheminement de sortie pour chaque partie à partir du mode Performance Edit (Édition de performance) (voir page 133).

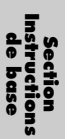

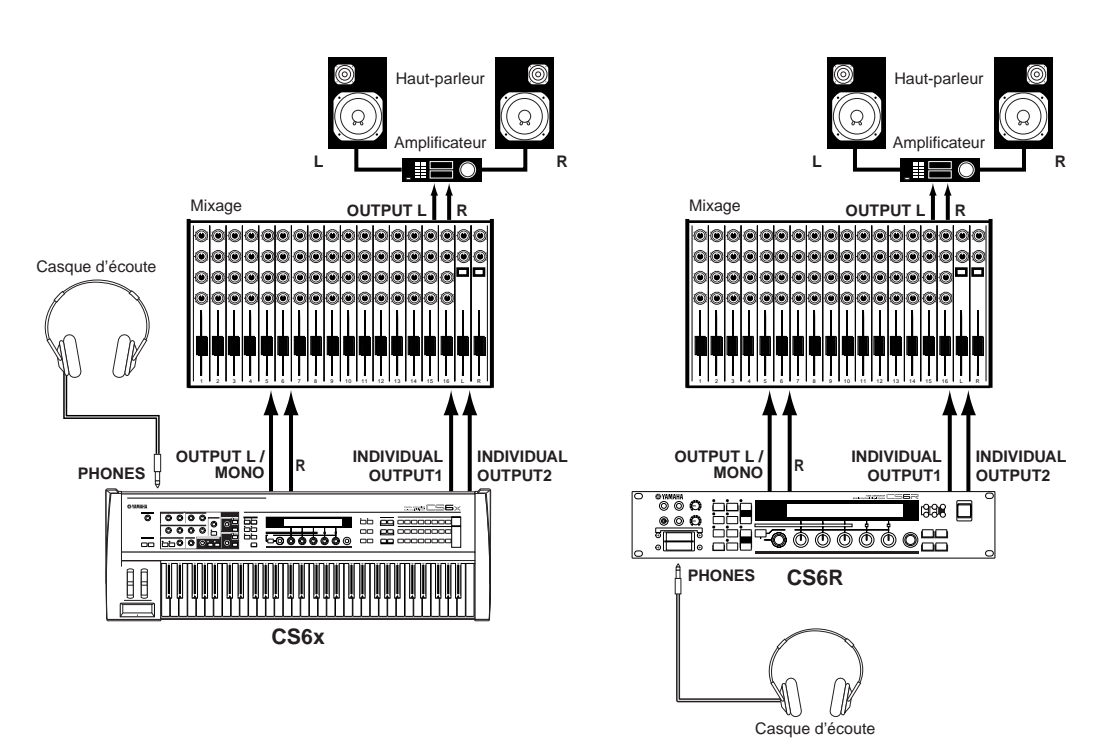

Le branchement d'une paire d'enceintes n'affecte pas la sortie audio des prises OUTPUT (L/MONO et R). Vous pouvez contrôler les mêmes sons via un casque et via les prises OUTPUT. Vous ne pouvez toutefois pas contrôler les sons transmis à un casque via les sorties INDIVIDUAL OUTPUT 1 et 2.

#### **Raccordement d'un microphone ou d'un autre appareil audio**

Vous pouvez enregistrer ou importer des sons externes ou des données de forme d'onde et les utiliser comme des sons d'instrument (Phrase Clips (Extraits de phrases) (voir page 142). Lorsque vous enregistrez une source audio externe, branchez un microphone ou la source audio aux prises A/D INPUT (LINE 1 et MIC/LINE 2).

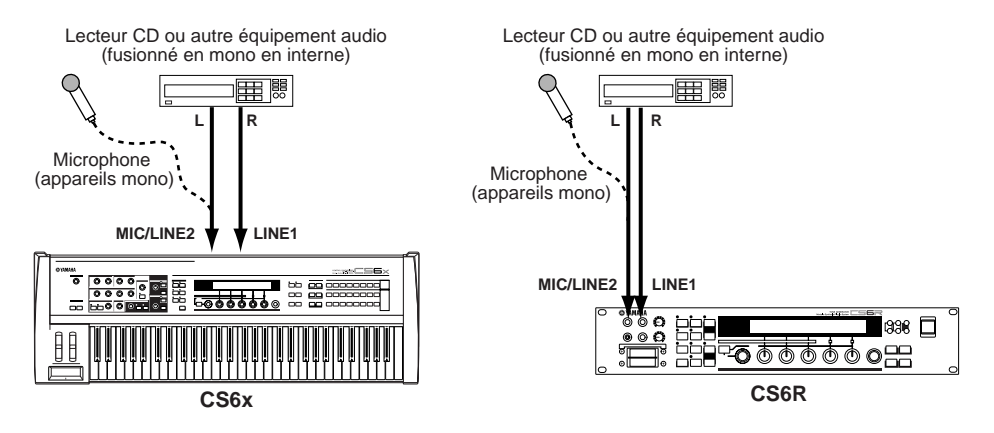

- **QUI** Les prises LINE 1 et MIC/LINE 2 peuvent recevoir des signaux monophoniques. Pour transmettre un signal de niveau monophonique à l'instrument, utilisez uniquement l'entrée LINE 1. Utilisez l'entrée MIC/LINE 2 pour transmettre un signal de niveau microphone. Lorsque vous importez des signaux stéréo, utilisez les deux prises. Ces signaux stéréo seront ensuite fusionnés en un signal monophonique.
- Lorsque tous les branchements sont effectués, vous êtes prêt pour l'enregistrement. Lorsque vous commencez à enregistrer, vous aurez parfois besoin d'ajuster le gain d'entrée de la source audio à l'aide du bouton GAIN. Pour plus de détails sur les Phrase Clips (Extraits de phrases) et le réglage du gain d'entrée, reportez-vous à la page 142.
- $\triangle$  Si vous ne choisissez pas le type de source d'entrée appropriée (voir pages 130, 144), vous risquez d'endommager les appareils connectés ainsi que votre propre ouïe. Veillez à définir ce paramètre correctement.
- $\wedge$ Avant de raccorder un appareil à la prise A/D INPUT, baissez toujours au maximum le bouton GAIN.
- N'utilisez jamais simultanément les sorties LINE1 et MIC/LINE2 sauf lorsque vous voulez transmettre des signaux stéréo, qui seront fusionnés en un signal monophonique par l'instrument. Dans le cas contraire, vous risquez d'endommager l'appareil externe.
- Vous pouvez brancher une source audio externe à la partie d'entrée A/D et l'utiliser comme partie dans une performance. Voir les détails page 73,130.

## **Branchement d'un appareil MIDI externe**

Vous pouvez brancher un appareil MIDI externe à l'aide d'un câble MIDI (non fourni) et le contrôler à partir du synthétiseur. Vous pouvez également utiliser un clavier ou un séquenceur MIDI externe pour contrôler les sons internes du synthétiseur. Cette section présente diverses applications MIDI.

Le sélecteur « HOST SELECT » situé sur le panneau arrière doit être réglé sur « MIDI ». Dans le cas contraire, les informations MIDI ne sont pas transmises par la prise MIDI OUT du synthétiseur.

#### **Prise de commandes à partir d'un clavier MIDI externe**

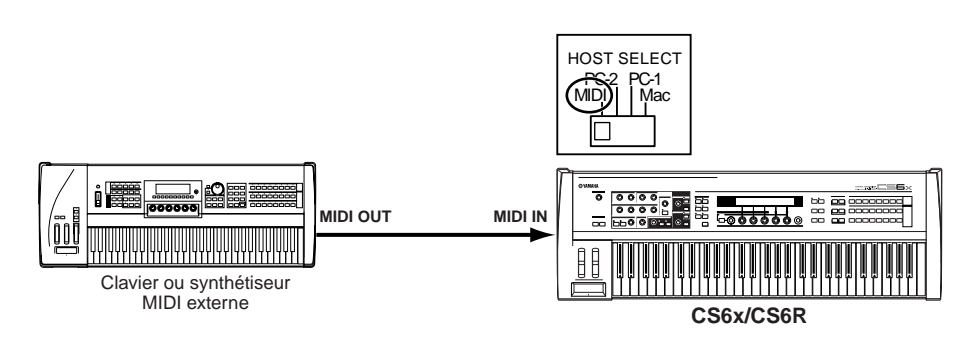

Le CS6R n'ayant pas de clavier intégré, la connexion MIDI mentionnée ci-dessus vous permet de jouer en temps réel.

#### **Commande d'un clavier MIDI externe**

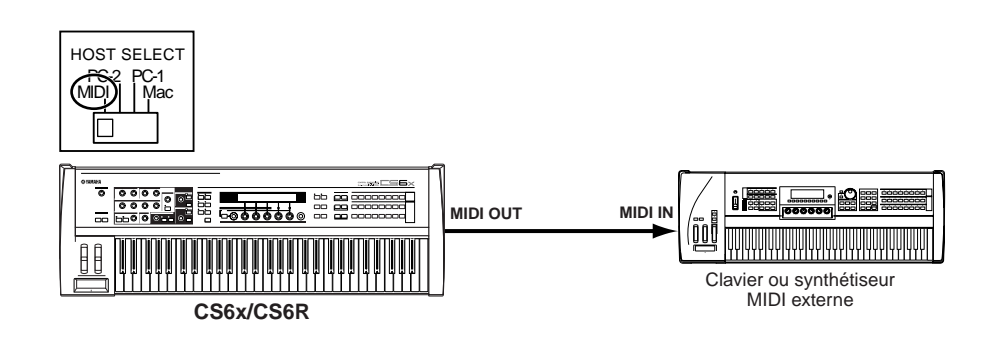

#### **Enregistrement et reproduction à l'aide d'un séquenceur MIDI externe**

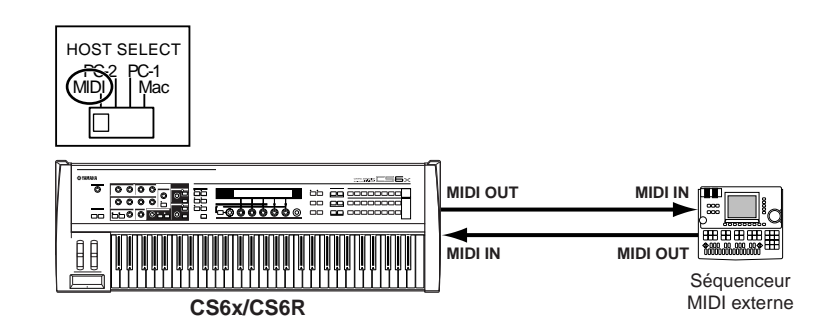

#### **Prise de commande d'un autre appareil MIDI via MIDI THRU**

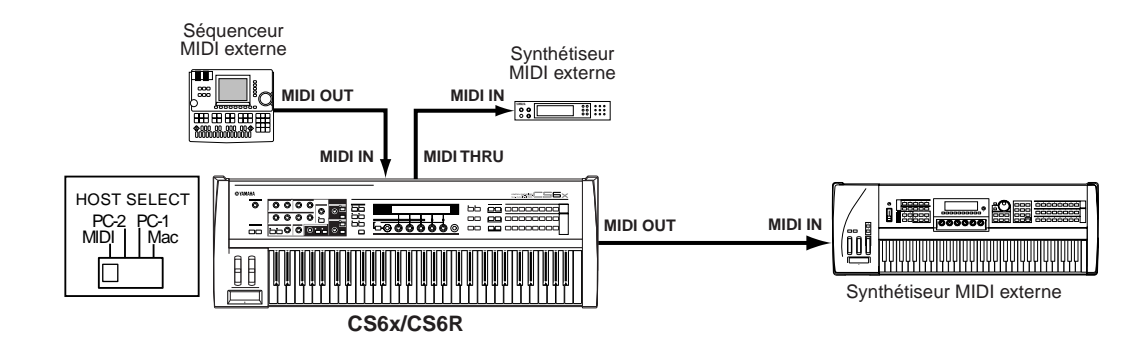

Grâce aux prises MIDI mentionnées ci-dessus, vous pouvez transmettre des données MIDI via la prise MIDI OUT tandis que des données MIDI du séquenceur externe peuvent être envoyées à un synthétiseur MIDI externe via la prise MIDI THRU.

Le câble MIDI ne doit pas mesurer plus de 15 mètres de long et trois appareils MIDI au maximum peuvent être branchés en série (via la prise MIDI THRU de chaque unité). Pour raccorder des unités supplémentaires, utilisez un boîtier « MIDI Thru » pour les branchements parallèles. Si les câbles MIDI sont trop longs, ou si un trop grand nombre d'appareils sont branchés via les prises MIDI THRU, vous risquez d'obtenir des erreurs.

### **Connexion à un ordinateur personnel**

Lorsqu'un ordinateur est connecté, il peut être utilisé pour contrôler le synthétiseur et importer ou exporter les données du synthétiseur via MIDI. avec l'utilitaire Voice Editor fourni, vous pouvez éditer les voix du synthétiseur. Avec un autre utilitaire, Card Filer, vous pouvez transférer des fichiers entre l'ordinateur et la carte mémoire insérée dans la fente CARD du synthétiseur.

Vous pouvez connecter votre synthétiseur à un ordinateur de deux façons différentes :

- **1: Connexion série (raccordez le port série de l'ordinateur à la prise TO HOST du synthétiseur)**
- **2: MIDI (raccordez l'interface MIDI de l'ordinateur ou l'interface MIDI externe aux sorties MIDI IN et OUT du synthétiseur)**

Les connexions sont différentes selon les ordinateurs :

#### **1: ort série / TO HOST**

**IBM PC/AT**

**Macintosh**

**Section Instructions de base**

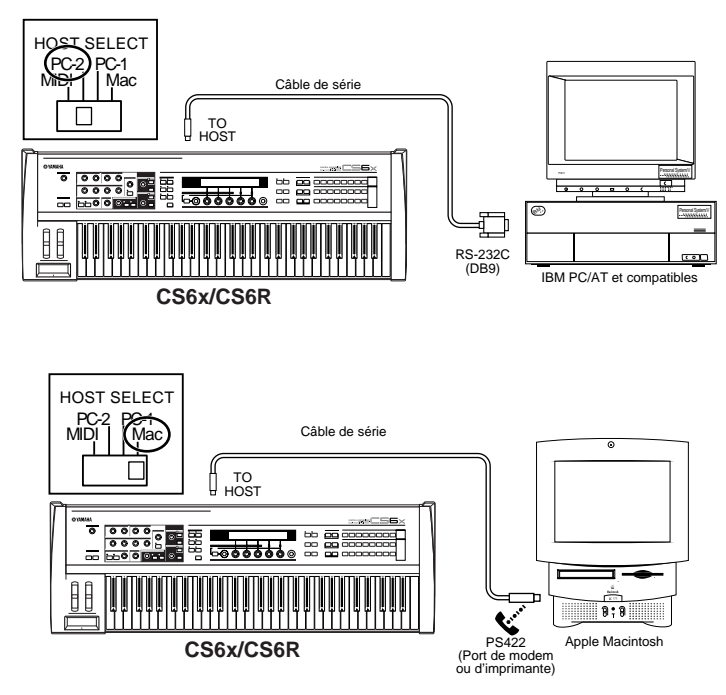

**16**

#### **2: Connexion Interface MIDI / MIDI IN et OUT**

#### **Utilisation de l'interface MIDI de l'ordinateur**

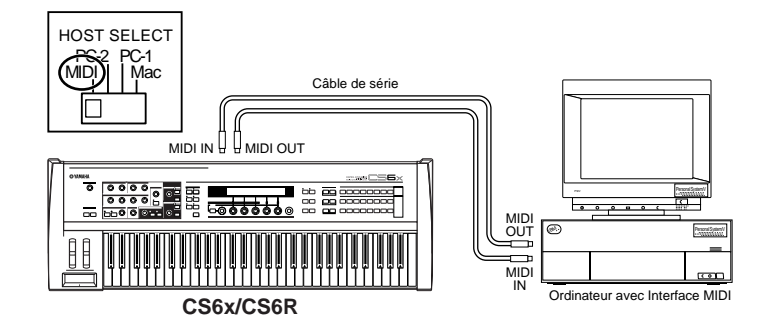

#### **Utilisation d'une interface MIDI externe**

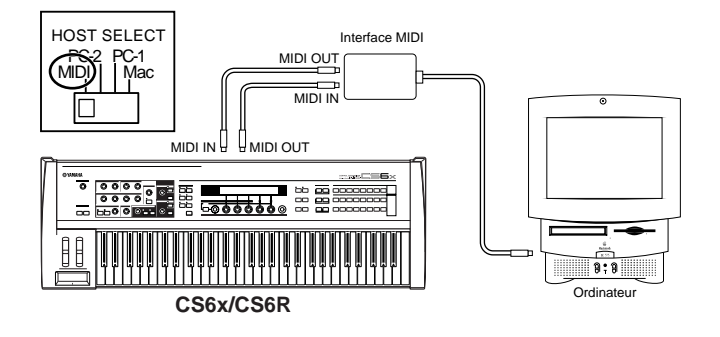

Vous devez disposer d'une application MIDI appropriée (séquenceur, éditeur, etc.) à votre plate-forme.

## **Raccordement de divers contrôleurs**

Le CS6x comporte plusieurs prises pour contrôleurs sur le panneau arrière, y compris FOOT SWITCH (prise de commande au pied), SUSTAIN (maintien), FOOT CONTROLLER (commande au pied), FOOT VOLUME (volume au pied) et BREATH (souffle). Vous pouvez brancher des contrôleurs supplémentaires comme une prise de commande au pied (FC4 ou FC5), une commande au pied (FC7) et un contrôleur de souffle (BC3, etc.) afin de régler le ton, le volume, la hauteur et autres paramètres. Le CS6R comporte un seul connecteur pour le contrôleur de souffle sur le panneau avant, mais d'autres commandes (semblables au CS6x) peuvent être disponibles grâce à des contrôleurs MIDI externes.

Pour plus de détails sur l'utilisation de ces contrôleurs, voir page 47.

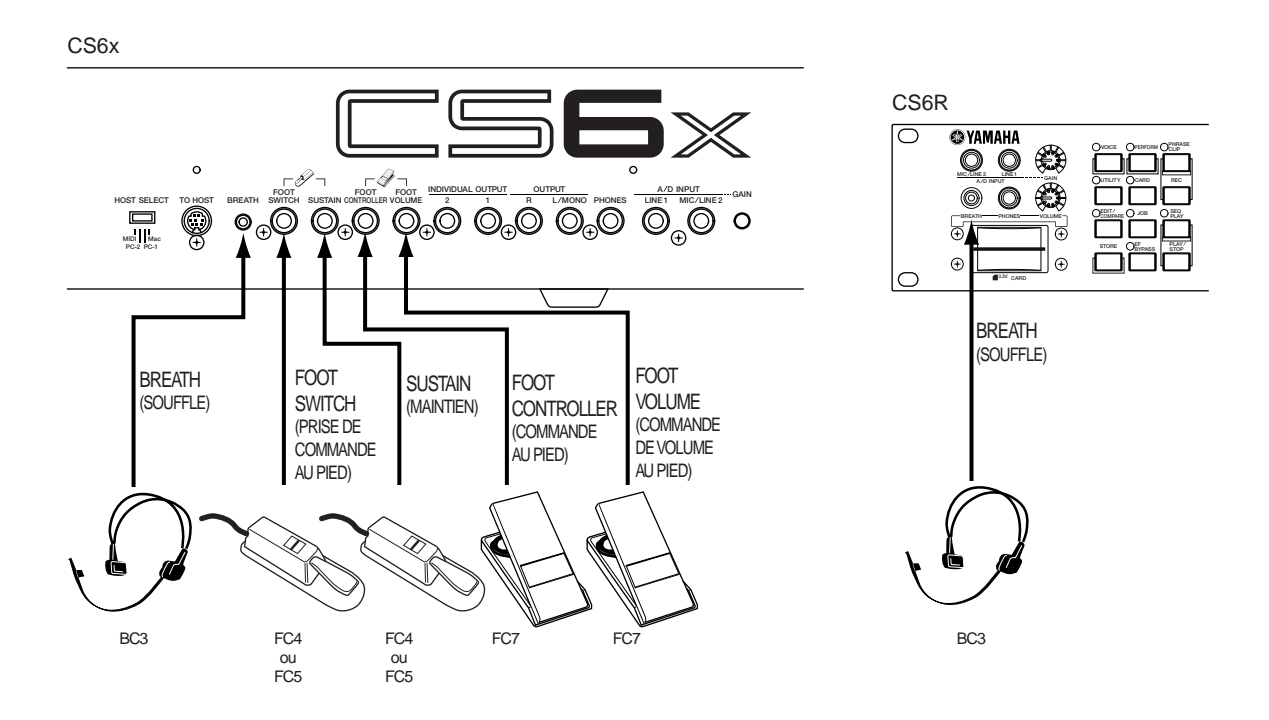

## **Mise sous tension**

## **Procédure d'alimentation**

Lorsque tous les branchements entre le synthétiseur et d'autres appareils ont été correctement effectués, vérifiez que les réglages de volume sont spécifiés sur zéro. Mettez ensuite sous tension tous les appareils, dans l'ordre suivant : appareils MIDI principaux (émetteurs), appareils MIDI secondaires (récepteurs) puis l'équipement audio (table de mixage, amplificateurs, haut-parleurs, etc.). Ceci garantit un transfert de signal fluide depuis le premier appareil jusqu'au dernier (d'abord MIDI, puis audio).

Pour éteindre l'ensemble, commencez par régler sur zéro le volume de chaque appareil audio puis éteignez chaque appareil dans l'ordre inverse (d'abord les appareils audio puis les appareils MIDI).

#### **Lorsque le CS6x/CS6R est un récepteur MIDI :**

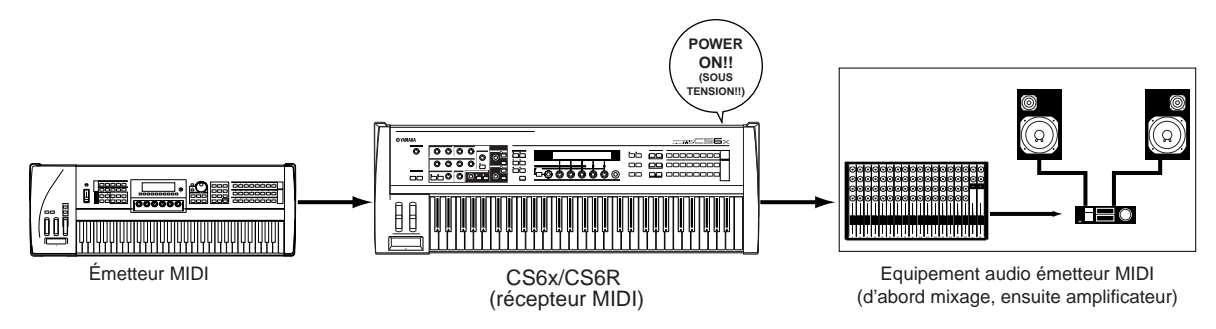

## **Mise sous tension du CS6x/CS6R**

Avant d'allumer ou d'éteindre votre synthétiseur, réglez sur zéro le volume de tous les appareils connectés.

**1**Appuyez sur le sélecteur POWER.

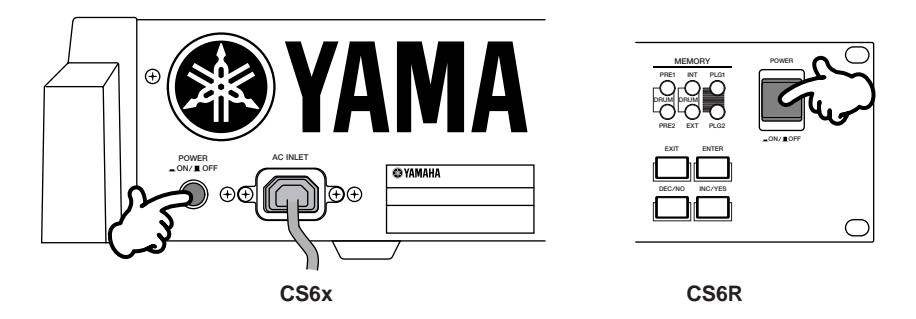

**2**Un écran d'accueil s'affiche brièvement.

**3**L'écran Voice ou Performance Play Mode apparaît ensuite.

VCE Play) PRE1:001(A01)[Sq:Generation] EQLow-Q EQMid-G EQHi-G FLT-Rez HPF

Si une carte mémoire qui a déjà été utilisée est insérée dans la fente CARD, un écran s'affiche pendant le chargement des fichiers résidant en mémoire EXT.

Si une carte mémoire neuve (n'ayant jamais été utilisée sur l'instrument) est insérée dans la fente CARD, un écran s'affiche pendant la création d'un fichier de base en mémoire EXT.

Si une carte plug-in a été installée, un écran confirmant sa présence s'affiche.

Le dernier écran qui s'affiche à la fin de la séquence d'alimentation peut varier en fonction du mode utilitaire disponible pour le réglage du mode d'alimentation (voir page 164).

**4**Réglez le volume de l'amplificateur.

**5**Tournez le bouton [VOLUME] du synthétiseur vers la droite pour ajuster le volume.

#### **À propos des cartes mémoire**

Une carte mémoire vous permet de sauvegarder divers types de données : voix, performance, extraits de phrases, plug-in, chaîne de séquences, etc. La fente CARD peut accepter des cartes mémoires 3,3 volts (SmartMedia), et une carte est fournie avec le synthétiseur.

Avant d'utiliser une carte mémoire, lisez les consignes d'utilisation (voir page 171).

#### **• Formatage d'une carte mémoire**

Vous ne pouvez pas sauvegarder des fichiers directement sur une carte mémoire neuve. La carte doit d'abord être formatée en mode Card (Carte) (voir page 176). La carte mémoire fournie avec le synthétiseur est déjà formatée et comporte des fichiers son de démonstration .

#### **• Sauvegarde et chargement de données**

Vous pouvez sauvegarder divers types de données sous forme de fichiers sur une carte mémoire formatée. Chaque fichier peut ensuite être chargé en temps voulu.

Vous pouvez sauvegarder et charger des données système, voix, performance, extraits de phrases, plug-in, chaîne de séquences, etc. Étant donné que les extraits de phrases ou les chaînes de séquences sont conservés temporairement dans la mémoire tampon du synthétiseur et perdus lorsque vous l'éteignez, vous devez auparavant sauvegarder ces données sur la carte mémoire.

Pour plus de détails sur le formatage d'une carte mémoire, sur la sauvegarde et le chargement de données, ainsi que sur les types de fichiers reconnus, reportez-vous en page 172.

# **Principe d'utilisation**

Cette section fournit les consignes de base permettant d'utiliser le synthétiseur.

## **Sélection d'un mode**

Plusieurs modes de fonctionnement sont proposés — Voice Play (Reproduction de voix), Performance Play (Reproduction de performance), Phrase Clip (Extrait de phrase), etc. — chacun d'eux vous permettant d'utiliser de manière efficace les différentes fonctions du synthétiseur.

Chaque mode est présenté page 35.

Les voix, performance et extrait de phrase ont des modes de reproduction spécifiques. Pour accéder à chacun de ces modes, appuyez sur la touche MODE correspondante ([VOICE] pour le mode Voice Play (Reproduction de voix), [PERFORM] pour le mode Performance Play (Reproduction de performance)). Pour activer ou désactiver le mode Phrase Clip (Extrait de phrase), appuyez sur la touche PHRASE CLIP (notez que cette touche ne figure pas avec les autres touches MODE). Des modes Edit (Édition) et Job (Tâche) sont également proposés pour les voix, les performances et les extraits de phrases. Pour activer le mode Edit (Édition) ou Job (Tâche), appuyez sur la touche [EDIT] ou [JOB] lorsque le mode Play (Reproduction) est déjà activé pour chacun de ces modes. De même, il vous suffit d'appuyer sur la touche [STORE] lorsque vous êtes en mode Voice (Voix), Performance ou Phrase Clips (Extraits de phrases), que ce soit en mode Play (Reproduction) ou Edit (Édition), pour accéder au mode Store (Stockage) qui vous permet de stocker des voix, des performances ou des extraits de phrases.

Le synthétiseur comporte également un mode Utility (Utilitaire) permettant d'indiquer des réglages système, un mode Card (Carte) permettant d'exécuter des tâches relatives à la carte mémoire et un mode Sequence (Séquence) dans lequel vous pouvez reproduire des fichiers audio MIDI ou créer une chaîne de séquences (appuyez sur la touche [UTILITY] pour accéder au mode Utility, sur la touche [CARD] pour accéder au mode Card et sur la touche [SEQ] pour accéder au mode Sequence).

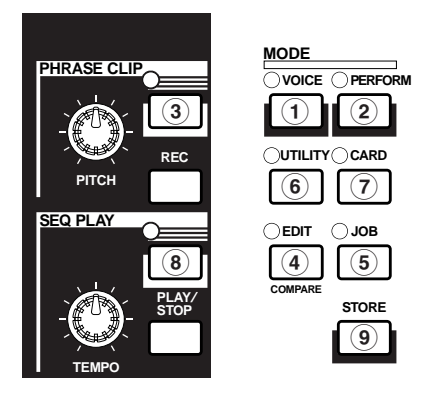

#### **Modes Play (Reproduction)**

#### **1 Mode Voice Play (Reproduction de voix ) (voir page 74)**

Appuyez sur la touche [VOICE] (sa DEL doit s'allumer) pour accéder au mode Voice Play (Reproduction de voix). Pour accéder à un autre mode, appuyez simplement sur la touche correspondante.

VCE Play) PRE1:001(A01)[Sq:Generation] EQLow-G EQMid-G EQHi-G FLT-Rez HPF

**2 Mode Performance Play (Reproduction de** **performance) (voir page 117)** Appuyez sur la touche [PERFORM] (sa DEL doit s'allumer) pour accéder au mode Performance. Pour accéder à un autre mode, appuyez simplement sur la touche correspondante.

PFM Play) INT:001(A01)[--:Init Perf ] EQLow-G EQMid-G EQHi-G ------- -------

**3 Mode Phrase Clip Play (Reproduction d'extrait de phrase) (voir page 142)** Appuyez sur la touche [PHRASE CLIP] (sa DEL doit s'allumer) pour accéder au mode Phrase

Clip Play (Reproduction d'extrait de phrase). Pour accéder à un autre mode, appuyez simplement sur la touche correspondante. Si vous appuyez sur la touche [REC] lorsque le mode Phrase Clip Play (Reproduction d'extrait de phrase) est actif, l'écran Record en mode Phrase Clip s'affiche.

PCLP Play) 1(A01)[--:Init Voice] EQLow-G EQMid-G EQHi-G ------- -------

### **Modes Edit (Édition)**

Lorsque vous avez activé un mode Play (Reproduction), vous pouvez rapidement passer au mode Edit (Édition)

correspondant en appuyant simplement sur la touche [EDIT] (sa DEL doit s'allumer).

#### **4 Mode Voice Edit (Édition de voix) (voir page 78)**

Appuyez sur la touche [EDIT] du mode Voice Play (Reproduction de voix). Pour passer à un autre mode, appuyez simplement sur la touche correspondante ou bien sur la touche [EXIT] pour retourner au mode Voice Play.

GEN Name) Ctgry<br>C 1234 Name) Ctgry a-Z 0-? Cursor C 1234 [Pf:Init Voice]

#### **4 Mode Performance Edit (Édition de performance) (voir page 121)**

Appuyez sur la touche [EDIT] lorsque le mode Performance Play (Reproduction de performance) est actif. Pour passer à un autre mode, appuyez simplement sur la touche correspondante ou bien sur la touche [EXIT] pour retourner au mode Performance Play.

GEN Name) Ctgry a-Z 0-? Cursor Common [--:Init Perf ]

#### **4 Mode Phrase Clip Edit (Édition d'extrait de phrase) (voir page 146)** Appuyez sur la touche [EDIT] lorsque le mode Phrase Clip Play (Reproduction d'extrait de phrase) est actif. Pour passer à un autre mode, appuyez simplement sur la touche correspondante ou bien sur la touche [EXIT] pour retourner au mode Phrase Clip Play.

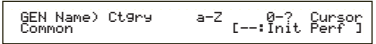

#### **Modes Job (Tâche)**

Lorsqu'un mode Play (Reproduction) est actif, vous pouvez rapidement passer au mode Job (Tâche) correspondant en appuyant simplement sur la touche [JOB] (sa DEL doit s'allumer).

**5 Mode Voice Job (Tâche sur voix) (voir page 115)** Appuyez sur la touche [JOB] lorsque vous êtes en mode Voice Play (Reproduction de voix) . Pour passer à un autre mode, appuyez simplement sur la touche correspondante ou bien sur la touche [EXIT] pour retourner au mode Voice Play.

VCE Initialize) Job Current Voice

#### **5 Mode Performance Job (Tâche sur performance) (voir page 140)**

Appuyez sur la touche [JOB] lorsque vous êtes en mode Performance Play (Reproduction de performance). Pour passer à un autre mode, appuyez simplement sur la touche correspondante ou bien sur la touche [EXIT] pour retourner au mode Performance Play.

PFM Initialize) Job Current Perform

#### **5 Mode Phrase Clip Job (Tâche sur extrait de phrase) (voir page 154)**

Appuyez sur la touche [JOB] lorsque vous êtes en mode Phrase Clip Play (Reproduction d'extrait de phrase). Pour passer à un autre mode, appuyez simplement sur la touche correspondante ou bien sur la touche [EXIT] pour retourner au mode Phrase Clip Play.

PCLP Status)Free Used CardFree<br>4.0MB 0KB( 0%)-X<sup>+</sup>---.-MB

#### **5 Mode Utility Job (Tâche utilitaire) (voir page 170)**

Appuyez sur la touche [JOB] lorsque vous êtes en mode Utilitaire (Tâche utilitaire). Pour passer à un autre mode, appuyez sur la touche correspondante ou bien sur la touche [EXIT] pour retourner au mode Utility.

UTIL Factory Set) Job

#### **Autres modes**

**6 Mode Utility (Utilitaire) (voir page 163)** Appuyez sur la touche [UTILITY] (sa DEL doit

s'allumer) pour accéder au mode Utility (Utilitaire). Pour accéder à un autre mode, appuyez simplement sur la touche correspondante.

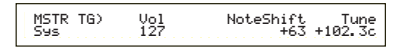

### **7 Mode Card (Carte) (page 171)**

Appuyez sur la touche [CARD] (sa DEL doit s'allumer) pour accéder au mode Card (Carte). Pour accéder à un autre mode, appuyez simplement sur la touche correspondante.

Save) Type File A-? Cursor Card all \*\*\*[NEWFILE .S2A]

#### **8 Mode Sequence Play (Reproduction de séquence) (voir page 161)**

Appuyez sur la touche SEQ (sa DEL doit s'allumer) pour accéder au mode Sequence Play (Reproduction de séquence). Pour accéder à un autre mode, appuyez simplement sur la touche correspondante.

SEQ) File:[ ] Perf Chain00 001 ⁄= 120 Meas=001 INT:128

**QDD** Lorsque des messages exclusifs au système MIDI sont émis par un appareil MIDI externe, la DEL du mode Play (Reproduction) sélectionné (VOICE, PERFORM ou PHRASE CLIP) clignote.

**9 Modes Store (Stockage) (voir pages 116, 141, 160)** Lorsque vous êtes dans un des modes de lecture ou d'édition, vous pouvez rapidement passer au mode stockage correspondant en appuyant simplement sur la touche [STORE]. Pour passer à un autre mode, appuyez sur la touche correspondante ou bien sur la touche [EXIT] pour retourner au mode de reproduction.

VCE [Sq:Generation] >[Pf:Slamming ] Store INT:001(A01)

**WD** Vous pouvez également stocker les données Voice (Voix), Performance et Phrase Clip (Extrait de phrase) en mémorisant les paramètres en tant que « Scene 1 » et 2. Pour plus d'informations à ce sujet, voir page 45 (CS6x uniquement).

## **Choix d'un écran**

Vous pouvez passer d'un écran à l'autre à l'aide du bouton [PAGE] et des touches [SHIFT], [PROGRAM/PART], [EXIT] et [ENTER].

### **Bouton [PAGE]**

Chaque mode comporte généralement plusieurs écrans principaux et plusieurs écrans secondaires. Utilisez le bouton [PAGE] pour passer d'un écran à l'autre.

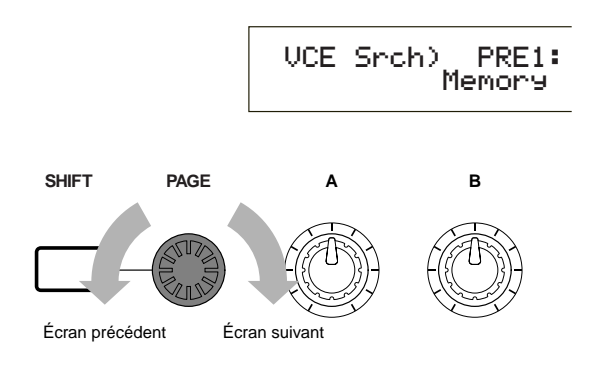

Comme le montre le schéma ci-dessous, le symbole « » s'affiche sur la gauche de l'écran si d'autres écrans précèdent ou suivent celui que vous consultez.

Le premier écran d'une série comporte le symbole « », indiquant que d'autres écrans suivent mais qu'il n'y en aucun avant. Le dernier écran au contraire, comporte le symbole « », indiquant qu'il n'est suivi d'aucun écran.

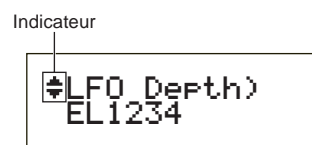

## **Touche [SHIFT]**

Si vous maintenez enfoncée la touche [SHIFT] lorsque vous êtes en mode Voice Play (Reproduction de voix), vous pouvez modifier les paramètres affichés comme suit.

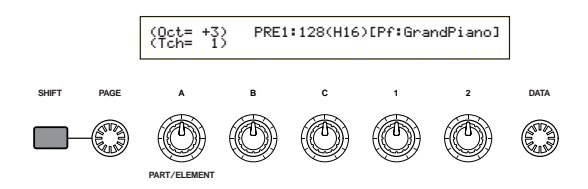

Certains modes comportent plusieurs écrans. Dans ce cas, vous pouvez utiliser le bouton [PAGE] tout en maintenant enfoncée la touche [SHIFT] pour atteindre un écran spécifique.

Si vous utilisez par exemple le bouton [PAGE] en appuyant simultanément sur la touche [SHIFT] en mode Voice Edit (Édition de voix), l'écran ci-dessous s'affiche. Sélectionnez un élément à l'aide du curseur (≥), puis relâchez la touche [SHIFT] pour atteindre l'écran de paramètres relatif à cet élément.

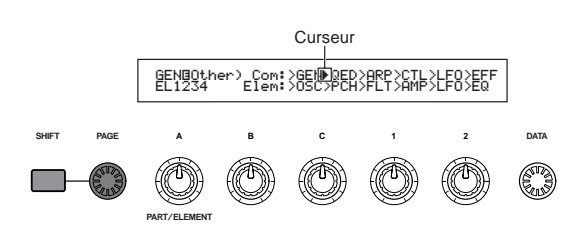

La touche [SHIFT] a d'autres fonctions, décrites dans d'autres sections de ce document.

### **Touches [PROGRAM/PART]**

Avec le CS6x, en mode Voice Edit (Édition de voix), les touches PROGRAM/PART permettent de sélectionner les éléments affichés sous les touches et d'accéder aux écrans correspondants.

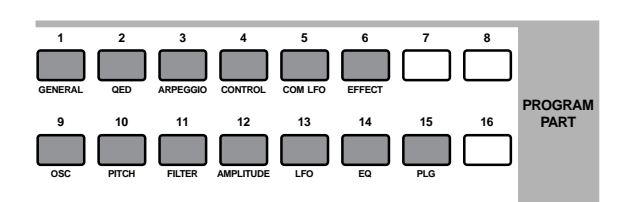

## **Touche [EXIT]**

Appuyez sur la touche [EXIT] pour remonter dans l'arborescence et retourner à l'écran précédent.

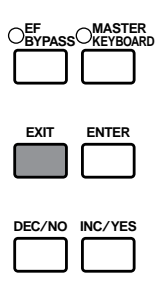

La touche [EXIT] a d'autres fonctions, décrites dans d'autres sections de ce document.

## **Touche [ENTER]**

Généralement, la touche [ENTER] permet d'appliquer des réglages de paramètres. Dans certains cas cependant, l'écran ci-dessous vous invite à appuyer sur la touche [ENTER].

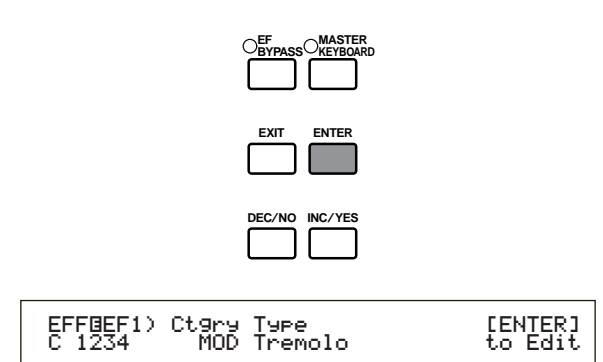

La touche [ENTER] a d'autres fonctions, décrites dans d'autres sections de ce document.

## **Saisie de données**

Vous pouvez modifier directement les paramètres affichés à l'aide des boutons correspondants. Vous pouvez également placer le curseur (≥) sur un paramètre et régler sa valeur à l'aide des touches [INC/YES] et [DEC/NO] ou du bouton [DATA].

#### **Boutons [A], [B], [C], [1] et [2]** ..................

Chaque paramètre affiché est normalement associé à un des boutons ([A], [B], [C], [1] ou [2]) situés sous l'affichage. Lorsque vous utilisez un de ces boutons, le curseur (≥) se place sur le paramètre correspondant et vous pouvez en modifier la valeur. Utilisez par exemple le bouton [B] à l'écran ci-dessous pour modifier le réglage de niveau. Tournez le bouton vers la droite pour augmenter la valeur ou vers la gauche pour la réduire.

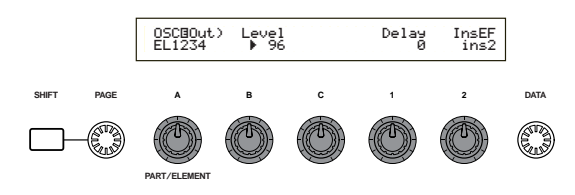

### **Déplacement du curseur**

Si vous utilisez un bouton  $([A], [B], [C], [1]$  ou [2]) tout en appuyant sur la touche [SHIFT], vous pouvez placer le curseur (≥) sur le paramètre affiché correspondant sans en affecter la valeur.

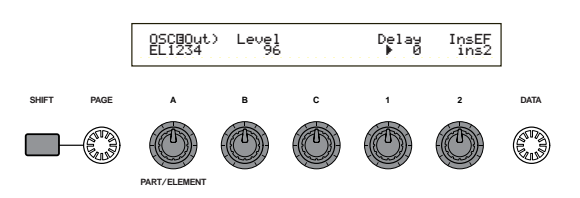

## **Touches [INC/YES] et [DEC/NO]**

Vous pouvez utiliser la touche [INC/YES] pour augmenter la valeur d'un paramètre d'un degré, ou bien la touche [DEC/NO] pour la réduire d'un degré. Si vous maintenez la touche enfoncée, la valeur augmente ou diminue en continu.

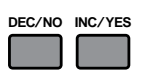

Vous pouvez également utiliser ces touches pour répondre par l'affirmative ou la négative, « YES » ou « NO », à des messages de demande de confirmation.

### **Déplacement du curseur**

En appuyant sur la touche [INC/YES] ou [DEC/NO] tout en maintenant enfoncée la touche [SHIFT], vous pouvez déplacer le curseur d'un paramètre à l'autre sans modifier leur valeur.

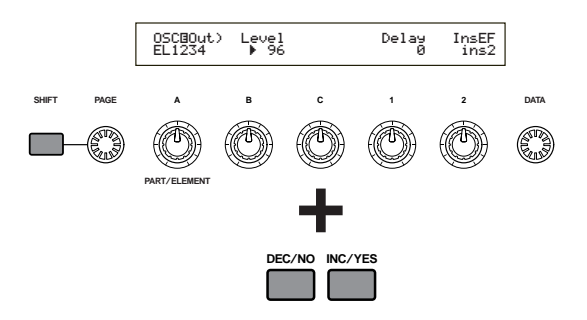

#### **Section Instructions de base**

## **Bouton [DATA]**

Utilisez ce bouton pour modifier la valeur du paramètre sur lequel est positionné le curseur. Tournez le bouton vers la droite pour augmenter la valeur d'un degré à la fois ou vers la gauche pour diminuer la valeur d'un degré.

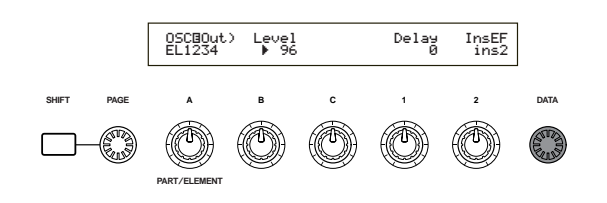

#### **Déplacement du curseur**

Tournez le bouton [DATA] vers la droite ou vers la gauche tout en appuyant sur la touche [SHIFT] pour placer le curseur sur un des paramètres affichés sans en affecter la valeur.

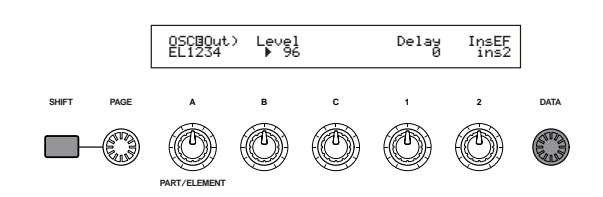

## **Touche [ENTER]**

Utilisez cette touche pour appliquer un réglage (lorsqu'il clignote le paramètre absolu donné en exemple dans l'illustration suivante peut être réglé sur). La touche [ENTER] est également utilisée lors de l'exécution d'une tâche ou d'une opération de stockage, comme le décrivent d'autres sections de ce document.

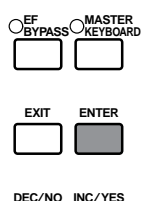

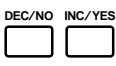

#### **Types de paramètres (absolus et relatifs)**

Il existe diverses façons de régler des paramètres. Pour certains, il faut saisir directement une valeur numérique ou des caractères alphabétiques. Pour d'autres, vous devez sélectionner un réglage à partir d'une liste. En outre, certains types de paramètres sont absolus et d'autres relatifs.

Le paramètre absolu donné en exemple dans l'illustration ci-dessous peut être réglé sur « Mono » ou sur « Poly ». Pour d'autres paramètres absolus comme le volume, le réglage peut être une valeur quelconque comprise entre zéro et 127. Le paramètre de volume entretient une relation linéaire et univoque avec le volume réel, comme illustré sur le graphique à gauche.

Les paramètres relatifs suivent un autre type de relation. Le graphique présenté au bas de la page montre le rôle du paramètre Velocity Offset (décalage de vélocité). La valeur de décalage que vous avez choisie ici, appelée « offset », est ajoutée à la valeur réelle (ou lui est soustraite). Avec le paramètre Velocity Offset, la valeur de décalage spécifiée est ajoutée ou retirée de la vélocité réelle des notes que vous jouez au clavier. Ces types de paramètres relatifs sont parfois exprimés en pourcentages.

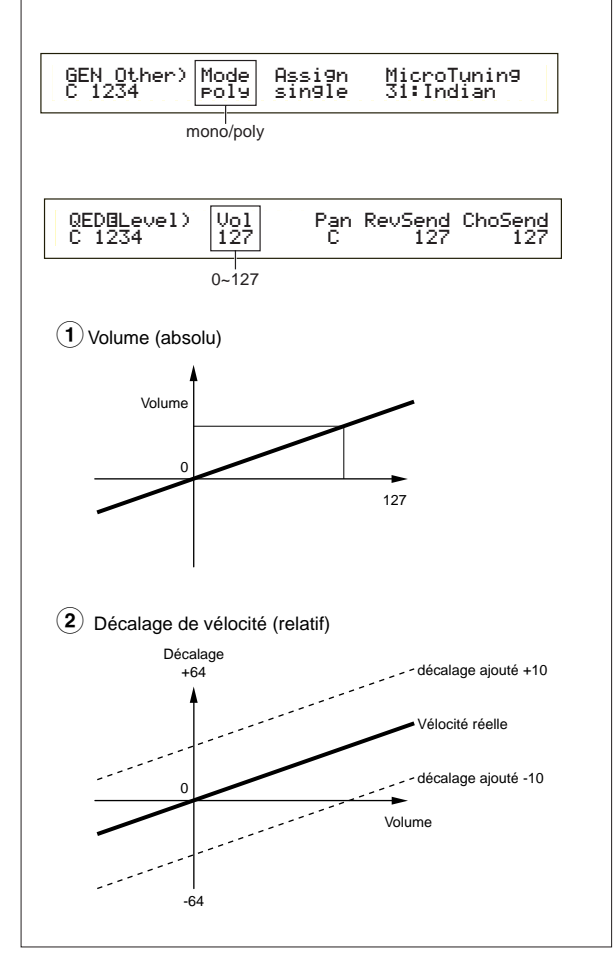

## **Reproduction de démonstrations**

**Section Instructions de base**

> Plusieurs morceaux sont fournis avec le synthétiseur à titre de démonstrations. Pour la reproduction, veuillez suivre la procédure ci-dessous :

- Vérifiez que le synthétiseur est prêt à reproduire des morceaux. Pour plus de détails, reportez-vous à la section « Avant toute utilisation », page 12.
- A l'écran « SEQ Demo », toutes les données résidant dans la mémoire interne de l'instrument (système, voix internes, extrait de phrase, etc.) sont écrasées et remplacées par les données du morceau de démonstration. Les données importantes doivent par conséquent être auparavant sauvegardées sur carte mémoire (voir page 171).
- D'autres fichiers son de démonstration sont fournis sur la carte mémoire intégrée. Vous pouvez les reproduire en lecture séquentielle normale après avoir chargé « tous » les fichiers de données à partir de la carte (voir page 174). Reportez-vous à la page 162 pour plus d'informations.

**1**Appuyez sur la touche SEQ PLAY pour accéder au mode Sequence Play (Reproduction de séquence). L'écran suivant s'affiche.

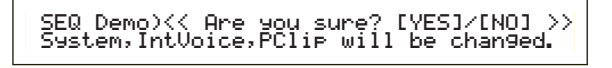

Le mode Sequence Play (Reproduction de séquence) comporte deux autres écrans. Utilisez le bouton [PAGE] pour afficher l'écran ci-dessus.

**2**Appuyez sur la touche [INC/YES] pour accéder à l'écran « SEQ Demo ».

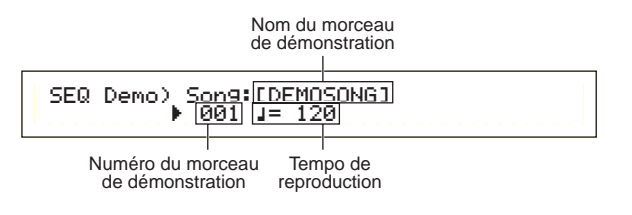

Pour annuler la reproduction d'une démo, appuyez sur la touche [DEC/NO].

**3**Appuyez sur la touche [PLAY/STOP] pour lancer la reproduction du morceau.

**4**Appuyez à nouveau sur la touche [PLAY/STOP] pour arrêter la reproduction.

**CHB** A la fin du morceau, la reproduction reprend automatiquement au début du morceau.

- Vous pouvez modifier le tempo de la reproduction à l'aide du bouton [TEMPO] ou du bouton [C]. Pour utiliser le tempo original du morceau, sélectionnez une valeur de tempo de « \*\*\* ».
- Pour plus de détails sur le mode reproduction de séquence (et la reproduction d'une démo à partir de la carte mémoire), reportez-vous en page 161.

# **Voix et performances**

## **Reproduction d'une voix**

Intégrant un moteur de synthèse AWM2, ce synthétiseur offre divers types de voix présélectionnées (256 voix Normal Voice et 8 voix Drum Voice. Vous pouvez également créer vos voix originales et les stocker dans la mémoire interne de l'instrument (INT) ou sur une carte mémoire externe (EXT). Les mémoires interne et externe peuvent contenir chacune 128 voix Normal Voice (voix normales) et 2 Drum Voice (voix de percussion). Vous pouvez sélectionner et jouer des voix à partir de ces deux types de mémoire, comme nous l'expliquons ci-après.

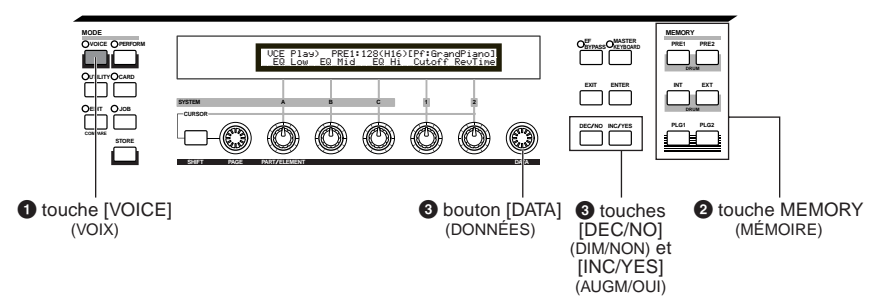

### **1Appuyez sur la touche VOICE.**

La DEL de la touche [VOICE] s'allume, indiquant que vous êtes en mode Voice Play (Reproduction de voix). Les indications suivantes sont affichées.

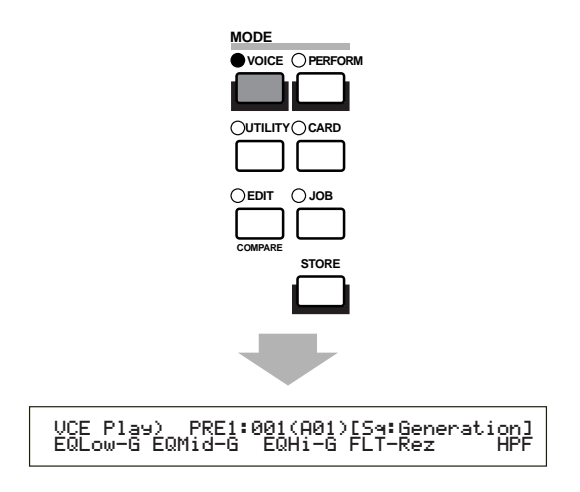

A ce stade, vous pouvez jouer la voix (dont le nom est affiché) via le clavier.

### **2 Appuyez sur une des touches de mémoire pour sélectionner une mémoire de voix**

Six mémoires de voix sont proposées : PRE1 (prédéfini 1), PRE2 (prédéfini 2), INT (interne), EXT (externe), PLG1 (plug-in 1) et PLG2 (plug-in 2). Chaque mémoire de voix comporte plusieurs banques (huit au maximum, de A à H) dans lesquelles les voix sont stockées. L'illustration cidessous indique comment les voix sont stockées dans les mémoires de voix.

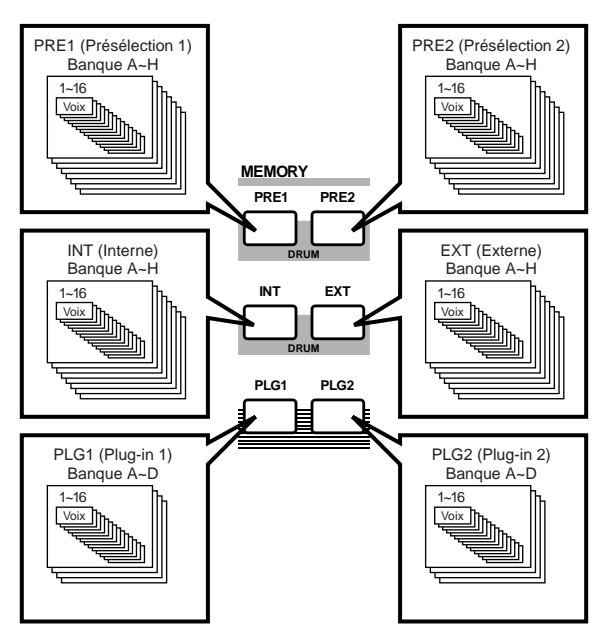

**Section Instructions de base**

Les voix Drum Voice sont stockées dans des zones distinctes des mémoires, auxquelles on accède comme suit :

- **Pour accéder aux mémoires de de percussions présélectionnées (PRE:DR1 ~ DR8) :** Appuyez sur la touche MEMORY [PRE2] tout en maintenant enfoncée la touche MEMORY [PRE1].
- **Pour accéder aux User Drum memories (Mémoires de percussions utilisateur) (INT:DR1/2, EXT:DR1/2) :**

Appuyez sur la touche MEMORY [INT] tout en maintenant enfoncée la touche MEMORY [EXT].

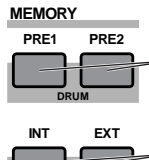

Pour accéder aux voix de batterie présélectionnées (PRE:DR1 ~ DR8)

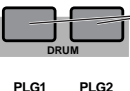

Pour accéder aux voix de batterie utilisateur (INT:DR1/2, EXT:DR1/2)

- PRE1 et PRE2 (Preset 1 et 2) sont stockées en mémoire ROM interne ; elles contiennent des voix présélectionnées qui ne sont jamais écrasées. INT (interne) est stockée en mémoire RAM ; elle contient les voix réglées par défaut en usine. Ces voix peuvent être écrasées mais peuvent également être rappelées à tout moment à partir des réglages d'usine.
- EXT (externe) est stockée sur une carte mémoire insérée dans la fente CARD. Si aucune carte mémoire n'est insérée et que vous sélectionnez une voix EXT, le symbole « ——- » s'affiche et aucun son n'est produit. Si une carte mémoire est installée, vous pouvez sélectionner et jouer des voix EXT. Les voix PLG1 ou PLG2 ne peuvent être sélectionnées que si une carte plug-in est installée.

### **3 Sélectionnez un numéro de voix à l'aide du bouton [DATA] ou des touches [INC/YES] et [DEC/NO]**

Tournez le bouton [DATA] vers la droite ou appuyez sur la touche [INC/YES] pour passer au numéro de voix supérieur. Tournez-le vers la gauche ou appuyez sur la touche [DEC/NO] pour passer au numéro de voix inférieur.

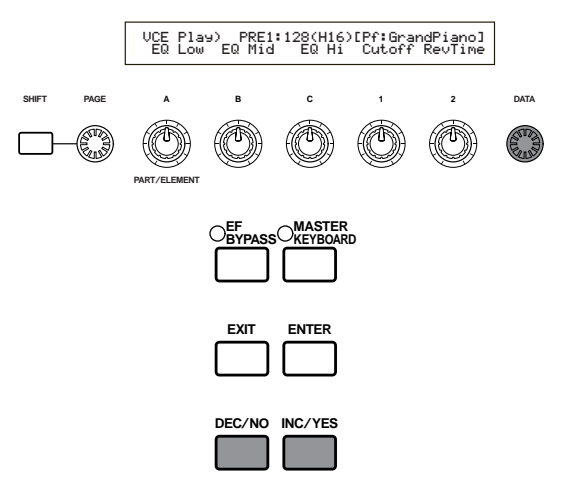

Vous pouvez maintenant jouer une voix sélectionnée sur le clavier du CS6x ou sur un clavier externe connecté au CS6R. Essayez d'écouter d'autres voix.

- Pour plus de détails sur la sélection des voix à l'aide du bouton [DATA] ou des touches [DEC/NO] et [INC/YES], reportez-vous en page 76.
- Vous pouvez également sélectionner des voix en utilisant à la fois les touches BANK et PROGRAM/ PART (CS6x), ou à l'aide de la fonction Category Search (Recherche par catégorie). Pour plus d'informations sur la sélection de voix, reportez-vous en page 75.

#### **Octave Shifting (Changement d'octave) (CS6x uniquement)**

Si vous souhaitez élever ou diminuer la plage de notes de la voix, vous pouvez utiliser la touche OCTAVE [UP] pour augmenter la plage d'une octave ou la touche OCTAVE [DOWN] pour la réduire d'une octave. Vous pouvez déplacer la plage de notes de trois octaves au maximum vers le haut ou vers le bas. Le réglage d'octave en cours est indiqué sur la gauche de l'écran lorsque la touche OCTAVE [UP] ou [DOWN] est enfoncée.

Si vous appuyez par exemple deux fois sur la touche OCTAVE [UP] (+2), vous obtiendrez en fait la note C5 en appuyant sur la touche C3 du clavier (la note a monté de deux octaves). Pour rétablir l'octave standard (0), appuyez simultanément sur les touches OCTAVE [UP] et [DOWN].

Pour afficher l'octave sélectionnée, appuyez sur la touche [SHIFT]. Utilisez cette fonctionnalité pour vérifier la sélection.

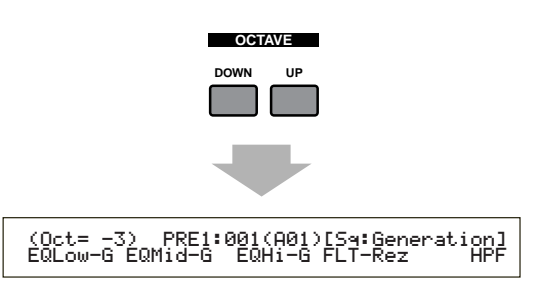

- Si une note est déplacée au-delà de G8 (numéro de note MIDI 127), elle passe automatiquement à l'octave inférieure. La note G#8 par exemple sera jouée G#7.
- Les touches OCTAVE [UP] et [DOWN] sont liées au paramètre « Coarse/Fine » (voir page 90) affiché à l'écran « PCH Tune » du mode Voice Edit (Édition de voix), ainsi qu'au paramètre « Oct » (voir page 163) affiché à l'écran « MSTR Kbd » du mode Utility (Utilitaire). Il se peut que les touches OCTAVE [UP] et [DOWN] ne fonctionnent pas si ces paramètres ont également été réglés pour modifier la plage de notes.
- **WD** Vous pouvez également utiliser les touches OCTAVE [UP] et [DOWN] en mode Performance Play (Reproduction de performance).

## **Reproduction d'une performance**

En mode Performance Play (Reproduction de performance), vous pouvez sélectionner et jouer les 128 performances internes et les 64 performances externes (sur carte mémoire).

Une performance est un ensemble de voix utilisées avec le séquenceur intégré (ou un séquenceur externe). Les performances vous permettent également de configurer le synthétiseur pour une performance multitimbre.

Une performance peut contenir 16 parties affectées à différentes voix ainsi que des parties supplémentaires pour les extraits de phrases, l'entrée A/D et les cartes plug-in. Si le sélecteur de couche Layer Switch (voir page 133) est activé pour certaines parties, celles-ci peuvent être jouées à l'unisson. Vous pouvez également affecter plusieurs parties à différents canaux MIDI afin qu'elles soient jouées ou contrôlées individuellement à l'aide du séquenceur intégré (ou d'un séquenceur externe).

128 performances peuvent être stockées en mémoire interne et 64 performances peuvent être stockées sur une carte mémoire. Ces réglages de performance sont disponibles en mode Performance Edit (Édition de performances) (voir page 121). Nous vous indiquons ici comment lancer la lecture d'une performance après l'avoir sélectionnée.

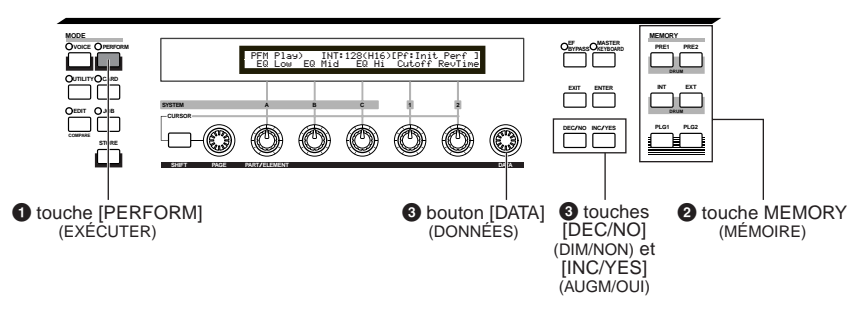

### **1 Appuyez sur la touche [PERFORM]**

La DEL de la touche [PERFORM] s'allume, indiquant que vous êtes en mode Performance Play (Reproduction de performance). Les indications suivantes sont affichées.

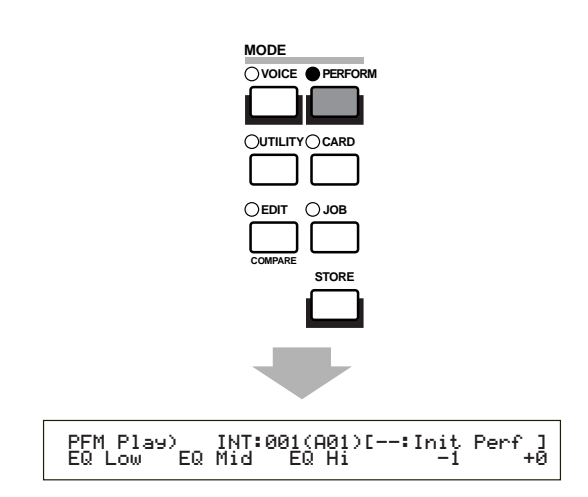

À ce stade, vous pouvez jouer la performance (dont le nom est affiché) via le clavier.

### **2 Appuyez sur une des touches MEMORY pour sélectionner une mémoire de performance**

Il existe deux mémoires de performance : INT (interne) et EXT (externe) La mémoire INT est divisée en huit banques (A à H) de 8 performances. La mémoire EXT est divisée en quatre banques (A à D) de 4 performances.

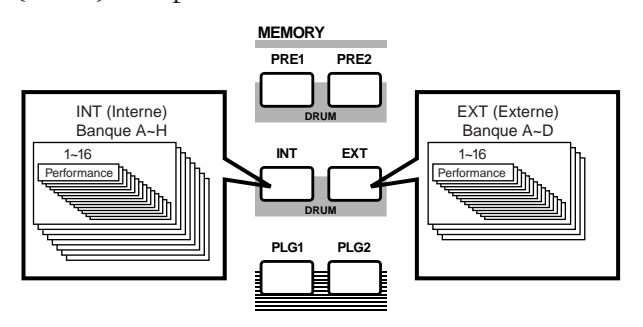

- La mémoire INT (interne) est stockée en mémoire RAM ; elle contient les performances par défaut. Ces performances peuvent être écrasées mais elles peuvent également être rappelées à tout moment.
- La mémoire EXT (externe) est stockée sur une carte mémoire (RAM) insérée dans la fente CARD. Si aucune carte mémoire n'est installée et que vous essayez de sélectionner une performance EXT, le symbole « ----- » s'affiche et aucun son n'est produit. Si une carte mémoire est installée, vous pouvez sélectionner et jouer des performances EXT.

### **3 Sélectionnez un numéro de performance à l'aide du bouton [DATA] ou des touches [INC/YES] et [DEC/NO]**

Tournez le bouton [DATA] vers la droite ou appuyez sur la touche [INC/YES] pour passer au numéro de performance supérieur. Tournezle vers la gauche ou appuyez sur la touche [DEC/NO] pour passer au numéro de performance inférieur.

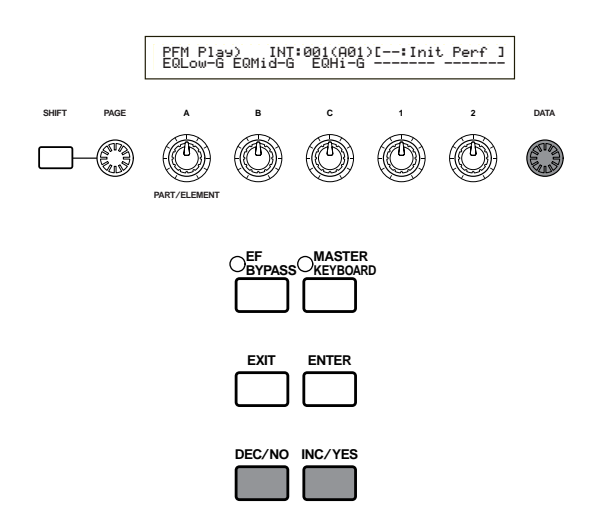

Vous pouvez maintenant reproduire la performance sélectionnée via le clavier. Si le paramètre Layer Switch (sélecteur de couche) est activé pour certaines parties, ces parties peuvent être jouées à l'unisson. Essayez de sélectionner d'autres performances.

- Pour plus de détails sur la sélection de performances à l'aide du bouton [DATA] ou des touches [DEC/NO] et [INC/YES], reportez-vous en page 76.
- Vous pouvez également sélectionner des performances en utilisant une combinaison des touches BANK et PROGRAM/PART (CS6x), ou la fonction Category Search (Recherche par catégorie). Pour plus de détails sur la sélection des performances, voir page 119.
- Après sélection d'une performance, il faut parfois attendre quelques secondes puisque les paramètres de plusieurs parties doivent être appliqués.

# **Présentation du CS6x/CS6R**

Cette section présente les nombreuses fonctionnalités du CS6x/CS6R. Le CS6x/CS6R est composé de plusieurs sections, comme l'indique le schéma ci-après.

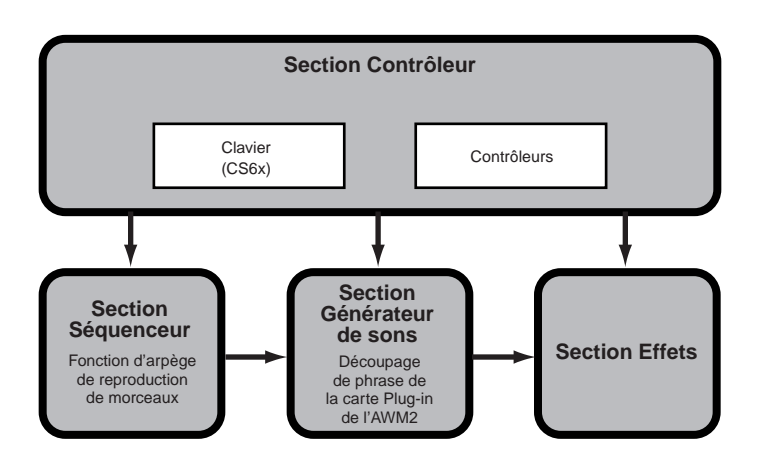

## **Section du contrôleur**

Cette section se compose du clavier, des molettes de variation de ton et de modulation, du contrôleur de ruban, des boutons de commande du son, etc. Le clavier ne génère aucun son par lui-même, mais il envoie les informations sur les notes, leur vélocité et d'autres informations à la section du générateur de son du synthétiseur lorsque vous appuyez sur les notes. Les contrôleurs transmettent également des changements. Les informations provenant du clavier et des contrôleurs peuvent être transmises à des appareils MIDI externes via la prise MIDI OUT.

**QUO** Le CS6R ne possède pas de clavier, ni de molettes de variation de ton ou de modulation, de contrôleur de ruban ou de boutons de commande de son.

## **Section du séquenceur**

Cette section permet de reproduire des fichiers Standard MIDI stockés sur carte mémoire. Le contenu des pistes 1 à 16 correspond aux canaux MIDI et aux parties d'une performance comme le montre l'illustration ci-dessous. Le séquenceur peut reproduire des morceaux avec une voix différente affectée à chaque partie.

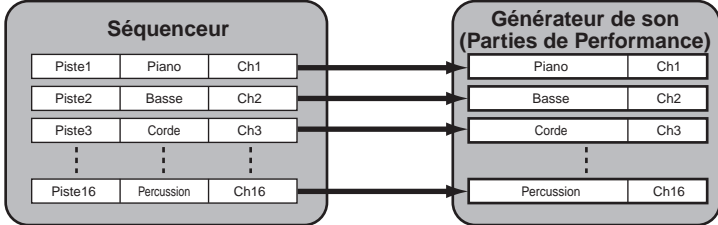

## **Section du générateur de son**

Cette section permet de reproduire des sons en fonction des informations transmises par le clavier et les contrôleurs. L'exemple qui suit montre le chemin suivi par le signal émis par un élément en mode Voice (Voix).

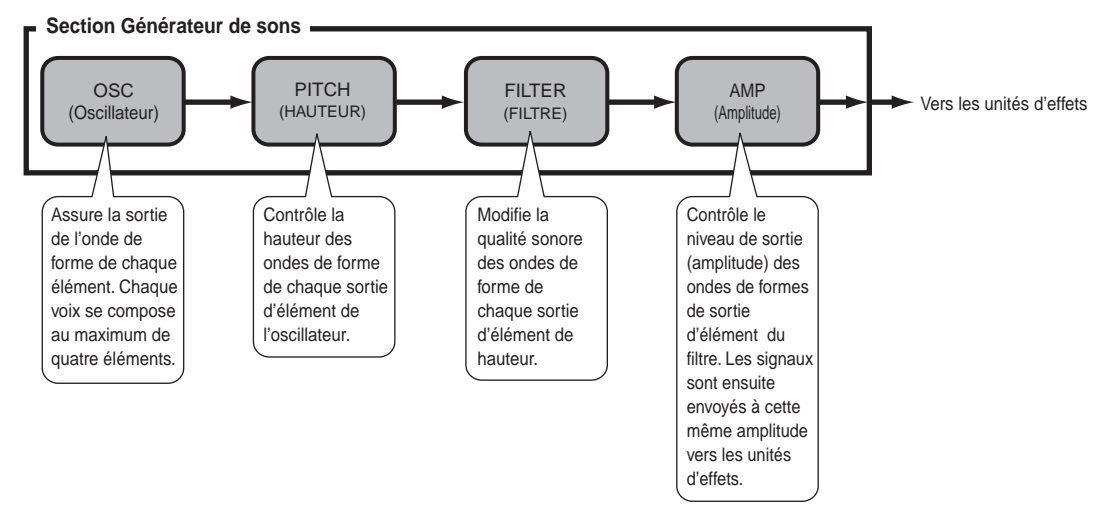

## **À propos du générateur de son**

La section du générateur de son du CS6x/CS6R se compose des unités AWM2, Phrase Clip (Extrait de phrase) et plug-in.

L'AWM2 (Advanced Wave Memory 2, Mémoire d'onde avancée 2) est un système de synthèse utilisant des formes d'ondes échantillonnées qui est présent dans de nombreux synthétiseurs Yamaha. Pour encore plus de réalisme, chaque voix AWM2 utilise des échantillons multiples de la forme d'onde d'un instrument. En outre, une grande diversité de générateurs d'enveloppe, de filtre, de modulation et autres paramètres peut être appliquée à la forme d'onde initiale.

L'AWM2 ne se limite pas aux instruments de musique généraux (voix Normal Voice). Il peut également être utilisé pour des instruments à percussion (voix Drum Voice). Pour plus de détails sur les voix Normal Voice et Drum Voice, voir page 37.

Les Phrase Clips (Extraits de phrases) sont des sons enregistrés via microphone ou provenant d'un équipement audio externe, ou des sons chargés directement via la carte mémoire. Ces sons sont ensuite stockés en mémoire RAM interne et peuvent ainsi être reproduits comme des sons musicaux. Ils peuvent être édités et configurés pour utilisation en boucles, comme sons de percussions et effets sonores.

Les cartes plug-in apportent des fonctionnalités supplémentaires au système. Lorsqu'elles sont installées, elles se combinent parfaitement avec la section du générateur de son intégrée au synthétiseur.

Les types suivants de cartes plug-in sont disponibles, et deux cartes peuvent être installées sur le synthétiseur. Ces cartes ne sont pas qu'une source de voix supplémentaires ; ce sont également des générateurs de son à part entière qui étendent les spécifications système pour une polyphonie maximale. Vous pouvez jouer des voix plug-in de la même façon que des voix internes ordinaires et les utiliser comme parties d'une performance (voir page 108).

Ce synthétiseur est compatible avec le Modular Synthesis Plug-in System (système plug-in de synthèse modulaire, voir page suivante). Il existe trois types de cartes plug-in compatibles avec ce système de synthèse modulaire : Single Part (partie unique), Multi-Part (parties multiples) et Effect Plug-in Board (carte plug-in d'effets). Avec ces cartes, vous pouvez construire votre propre système en fonction des sons que vous souhaitez.

#### **Cartes plug-in Single Part (partie unique)**

**• Carte plug-in Analog Physical Modeling (Modélisation physique analogique) (PLG150-AN)**  Cette carte utilise la synthèse de modélisation physique analogique, dernière technologie en matière de son numérique, pour reproduire avec fidélité le son des synthétiseurs analogiques. Avec cette carte, vous disposez d'une commande en temps réel pour la reproduction de sons d'anciens synthétiseurs ainsi que la reproduction des sons de musiques actuelles.

#### **• Carte plug-in piano (PLG150-PF)**

Une mémoire de forme d'onde impressionnante de 16Mo est dédiée à la reproduction des sons de piano utilisant la synthèse AWM2. Cette carte offre 136 sons stéréo, y compris des sons de pianos acoustique et électrique, et une polyphonie à 64 notes. Vous pouvez même installer deux cartes de ce type afin de doubler la polyphonie (128 notes).

#### **• Carte plug-in DX/TX avancé (PLG150-DX)**

Les sons du DX7 sont accessibles avec cette carte plug-in. Contrairement aux solutions PCM, cette carte n'échantillonne pas de formes d'onde. Elle utilise le moteur de générateur de son FM des synthétiseurs de la série DX pour garantir une reproduction totalement fidèle. Les sons sont compatibles avec ceux du DX7, et la carte peut même recevoir des données DX7 via la fonction de transfert global MIDI.

#### **• Carte plug-in Virtual Acoustic (Acoustique virtuelle) (PLG150-VL)**

Avec la synthèse d'acoustique virtuelle Virtual Acoustic (VA), les sons des instruments réels sont modélisés (simulés) en temps réel, donnant ainsi un degré de réalisme ne pouvant pas être obtenu par les techniques de synthèse conventionnelles de type PCM. Lorsque vous jouez ces sons avec un contrôleur de souffle (BC3) ou une commande MIDI Wind (WX5), vous pouvez même capturer certains des effets physiques des instruments à bois utilisés.

#### **Cartes plug-in d'effets**

#### **• Carte plug-in Vocal Harmony (Harmonie vocale) (PLG100-VH)**

Avec cette carte, vous pouvez ajouter des harmonies aux parties sélectionnées à l'aide de quatre types d'effets. Les parties chorus pour harmonies vocales peuvent être créées automatiquement à partir d'instruments à cordes préparés et stockés en tant que données MIDI. Vous pouvez également utiliser le synthétiseur comme vocodeur en branchant un microphone lorsque vous jouez au clavier.

#### **Carte plug-in Multi-part (Parties multiples)**

#### **• Carte plug-in XG (PLG100-XG)**

Cette carte plug-in est un générateur de son 16 parties. Vous pouvez reproduire des fichiers son XG/GM en utilisant la grande diversité de sons et d'effets de cette carte.

D'autres cartes plug-in seront disponibles à l'avenir.

#### À propos du **MODULARSYNTHESISPLUG-INSYSTEM** (Système plug-in de synthèse modulaire)

Le Modular Synthesis Plug-in System de Yamaha offre aux synthétiseurs, générateurs de son et cartes son compatibles de puissantes fonctions d'expansion et de mise à niveau. Cela vous permet de tirer facilement et efficacement parti des toutes dernières avancées technologiques les plus sophistiquées en matière de synthétiseur et d'effets, et de vous aligner ainsi sur l'évolution rapide et variée de la production musicale moderne.

## **Polyphonie Maximale**

La polyphonie sonore maximale est de 64 notes pour le AMW2 (ce nombre inclut les Phrase Clips (Extraits de phrases)), outre la polyphonie de la carte Plug-in (si celle-ci est installée). La polyphonie réelle de note variera selon le type d'unité de générateur de son utilisé, selon le nombre d'Elements (Éléments) en mode Voice (Voix), et selon la polyphonie de note de la carte Plug-in.

Dans le cas des voix de l'AWM2, le nombre de 64 notes de la polyphonie est divisé par le nombre d'éléments en mode Voice (Voix). Par exemple, si une voix est constituée de deux éléments, la polyphonie maximale de note pour la voix sera de 32.

## **Section des effets**

L'utilisation des effets permet de modifier le son d'une voix ou d'une performance. Il existe deux Insertion Effect Units (Unités d'effets d'insertion) plus une Reverb Unit (Unité Reverb) (qui propose 12 types de réverbérations) et une Chorus Unit (Unité Chorus) (composée de 23 types de chorus). Chacune des Unités d'effets d'insertion offre une variété d'effets, et les unités elles-mêmes peuvent se connecter en parallèle ou en série.

En mode Voice (Voix) ou Performance, il est possible d'affecter différents paramètres à chaque voix/performance, bien que le type de connexion (en série ou en parallèle) puisse varier légèrement. Comme vous pouvez le voir dans l'illustration suivante, il est possible d'activer ou de désactiver indépendamment les deux Insertion Effect units (Unités d'effet d'insertion) pour chaque élément d'une voix. Fondamentalement donc, les Effets d'insertion peuvent se régler élément par élément. Après être passés par les Effets d'insertion, les signaux de chaque élément individuel sont mélangés et envoyés aux Unités Reverb et Chorus. Ces mêmes Unités Reverb et Chorus appliquent des effets au son dans son ensemble avant que celui-ci ne soit envoyé aux bornes de sortie, c'est pourquoi elles portent le nom de System Effects (Effets système).

En mode Performance, les Insertion Effects (Effets d'insertion) peuvent se régler pour deux Parts (Parties) distinctes : une partie Voice (Voix), Phrase Clip (Extrait de phrase) ou A/D Input (Entrée A/D), en plus d'une partie Plug-in. Cependant, les System effects (Effets système) (Reverb et Chorus) ne s'appliquent pas aux parties mais bien à l'ensemble de la performance.

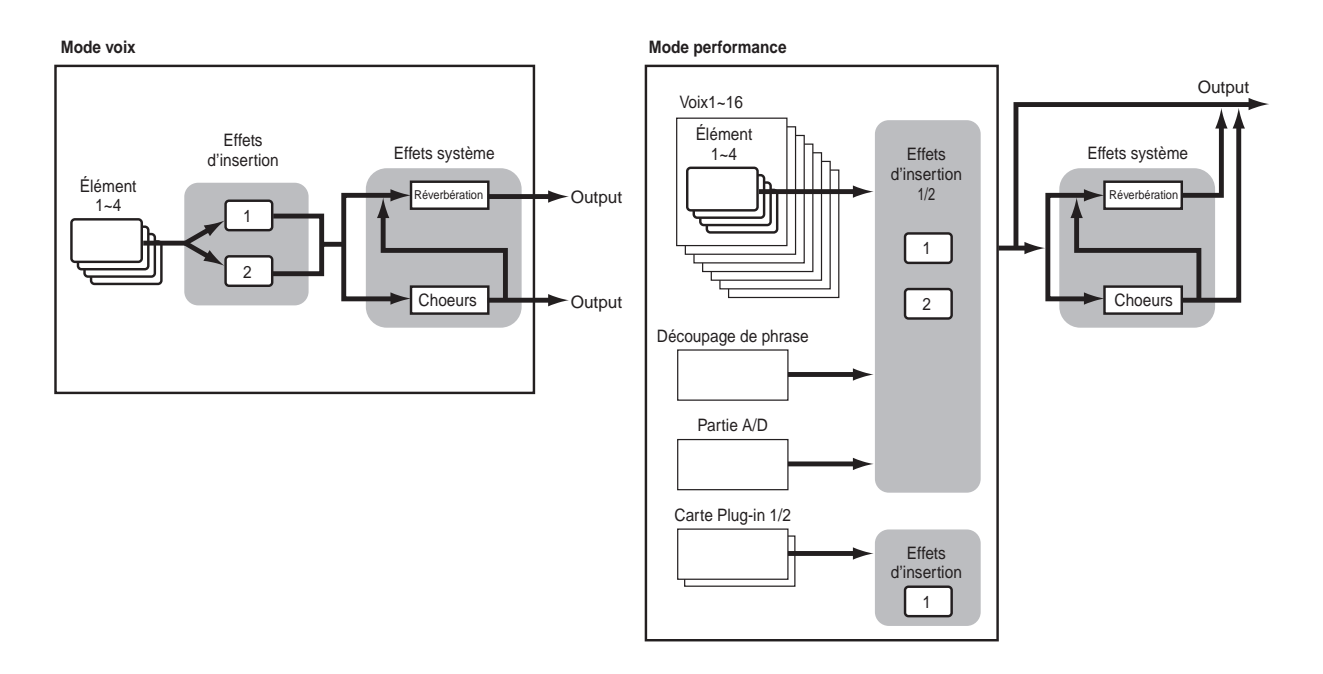

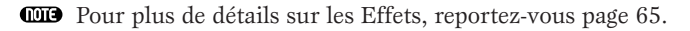

# **À propos des modes**

Le CS6x/CS6R propose divers modes à sélectionner en fonction de la tâche que vous désirez exécuter.

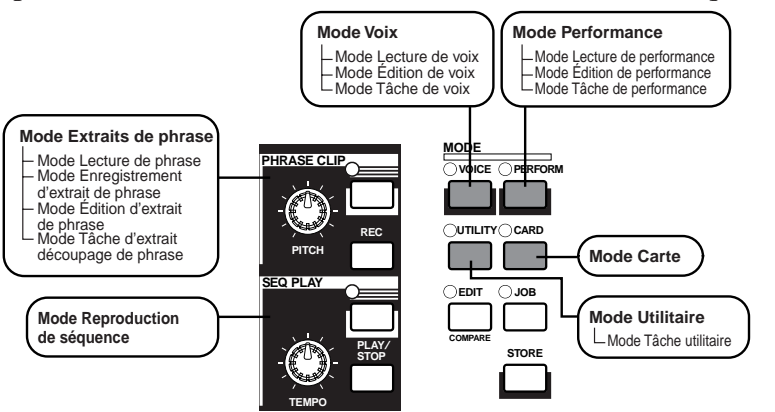

#### **Mode Voice (Voix) (Page 74)**

#### **Mode Voice Play**

Les Normal Voices (Voix normales) et les Drum Voices (Voix de percussion) peuvent se jouer dans ce mode. Vous pouvez opérer une sélection à partir des Preset Voices (Voix présélectionnées) (soit 256 Normal Voices (Voix normales) plus 8 Drum Kits (Kits de percussions), à partir des Internal (User) Voices (Voix utilisateur internes) (soit 128 Voix normales plus 2 Kits de percussions) et à partir des External (Memory Card) Voices (Voix externes de la carte mémoire) (soit 128 Voix normales plus 2 Kits de Percussions). Cela représente une choix de 512 Normal Voice (Voix normales) et de 12 Drum Kit (Kit de percussions). Ce choix s'étend encore davantage après l'installation d'une carte Plug-in fournie en option.

Les réglages MIDI relatifs aux Voice (Voix) s'effectuent en mode Utility (Utilitaire).

**Mode Voice Edit (Édition de voix)** Ce mode permet de créer et d'éditer les Normal Voices (Voix normales) et les Drum Voices (Voix de percussions). Vous pouvez enregistrer jusqu'à 128 Normal Voice éditées et 2 Drum Kit (Kit de percussions) édités sous forme de User Voices (Voix utilisateur) dans la mémoire interne. Vous pouvez également les stocker sur la carte mémoire sous forme de mémoire externe.

**Mode Voice Job (Tâche sur voix)** Ce mode vous permet de copier et d'initialiser des voix et d'exécuter d'autres opérations (tâches) sur ces mêmes voix.

#### **Mode performance (Page 117)**

#### **Mode Performance Play**

**(Reproduction de performance)** Ce mode s'utilise lors de la lecture de performances. Vous pouvez superposer plusieurs voix (dénommées parties) afin de créer de riches structures sonores.

Vous pouvez également créer des configurations multi-timbres en affectant des parties à différents canaux MIDI. Vous pouvez superposer des parties Plug-in, Phrase Clip (Extrait de phrase) et A/D Input (Entrée A/D),de même que des voix générées par l'AWM2.

#### **Mode Performance Edit (Édition de performance)**

Ce mode vous permet d'éditer et de créer des performances. Il vous est possible d'enregistrer jusqu'à 128 performances dans la mémoire interne et jusqu'à 64 performances dans la mémoire externe (carte mémoire).

#### **Performance Job (Tâche sur performance)**

Ce mode vous permet de copier et d'initialiser des performances, ainsi que d'exécuter d'autres opérations (Tâches) sur celles-ci.

#### **Mode Phrase Clip (Extrait de phrase) (Page 142)**

#### **Mode Phrase Clip Play (Reproduction d'extrait de phrase)**

Ce mode vous permet de choisir et de reproduire des Phrase Clips (Extraits de phrases).

#### **Mode Phrase Clip Record (Enregistrement d'extrait de phrase)**

Ce mode vous offre la possibilité d'enregistrer des sons dans le synthétiseur à l'aide d'un microphone ou de toute autre source audio. Vous pouvez ensuite reproduire ces sons (extraits de phrase) en temps réel via le clavier. En outre, vous pouvez réenregistrer les extraits de phrase que vous aurez modifiés, par exemple en y ajoutant des effets Chorus.

#### **Mode Phrase Clip Edit (Édition d'extrait de phrase)**

Ce mode s'utilise pour éditer des extraits de phrase. Une fois qu'ils sont enregistrés, il vous faut les éditer afin de régler leurs points de boucle et d'autres paramètres. Vous pouvez également créer des Clip Kits (Kits d'extraits) en affectant les extraits de phrase à certaines notes du clavier.

#### **Mode Phrase Clip Job (Tâche sur extrait de phrase)**

Ce mode vous permet de copier et de supprimer des extraits de phrase, ainsi que d'accomplir d'autres opérations du même style (Tâches).

#### **Mode Sequence Play (Reproduction de séquence) (Page 161)**

Ce mode vous permet d'utiliser le séquenceur pour reproduire des fichiers de morceaux (Fichiers Standards MIDI) stockés sur la carte mémoire. La reproduction de ces morceaux peut se réaliser individuellement ou en chaîne. En activant ou en désactivant Performance, vous pouvez également modifier les sons de chaque piste d'un morceau.

#### **Mode Utility (Utilitaire) (Page 163)**

Sélectionnez ce mode lorsque vous paramétrez des valeurs qui s'appliquent à l'ensemble du système du synthétiseur. En font partie les réglages MIDI ainsi que les paramètres de configuration du synthétiseur. **Mode Utility Job (Tâche utilitaire)** Ce mode vous permet de retrouver les réglages d'usine du synthétiseur.

#### **Mode Card (Carte) (Page 171)**

Lorsque vous insérez une carte mémoire dans le connecteur CARD, vous pouvez y enregistrer des fichiers, charger des fichiers à partir de celle-ci et exécuter d'autres opérations avec les données stockées sur la carte.

# **Voix**

Une Voice (Voix) est un son créé à partir des nombreux paramètres réglés sur le synthétiseur. Le mode Voice Play (Reproduction de voix) vous permet de sélectionner et de lire n'importe laquelle de ces voix. En mode Performance Play (Reproduction de performance), vous pouvez superposer différentes voix (appelées parties dans ce mode) et les lire simultanément via le clavier ou à l'aide d'un séquenceur. Quatre groupes de voix sont disponibles : Preset 1 (Présél. 1), Preset 2 (Présél. 2), Internal (Interne) et External (Externe). L'installation de cartes Plug-in fournies en option offre l'accès à deux groupes de voix supplémentaires.

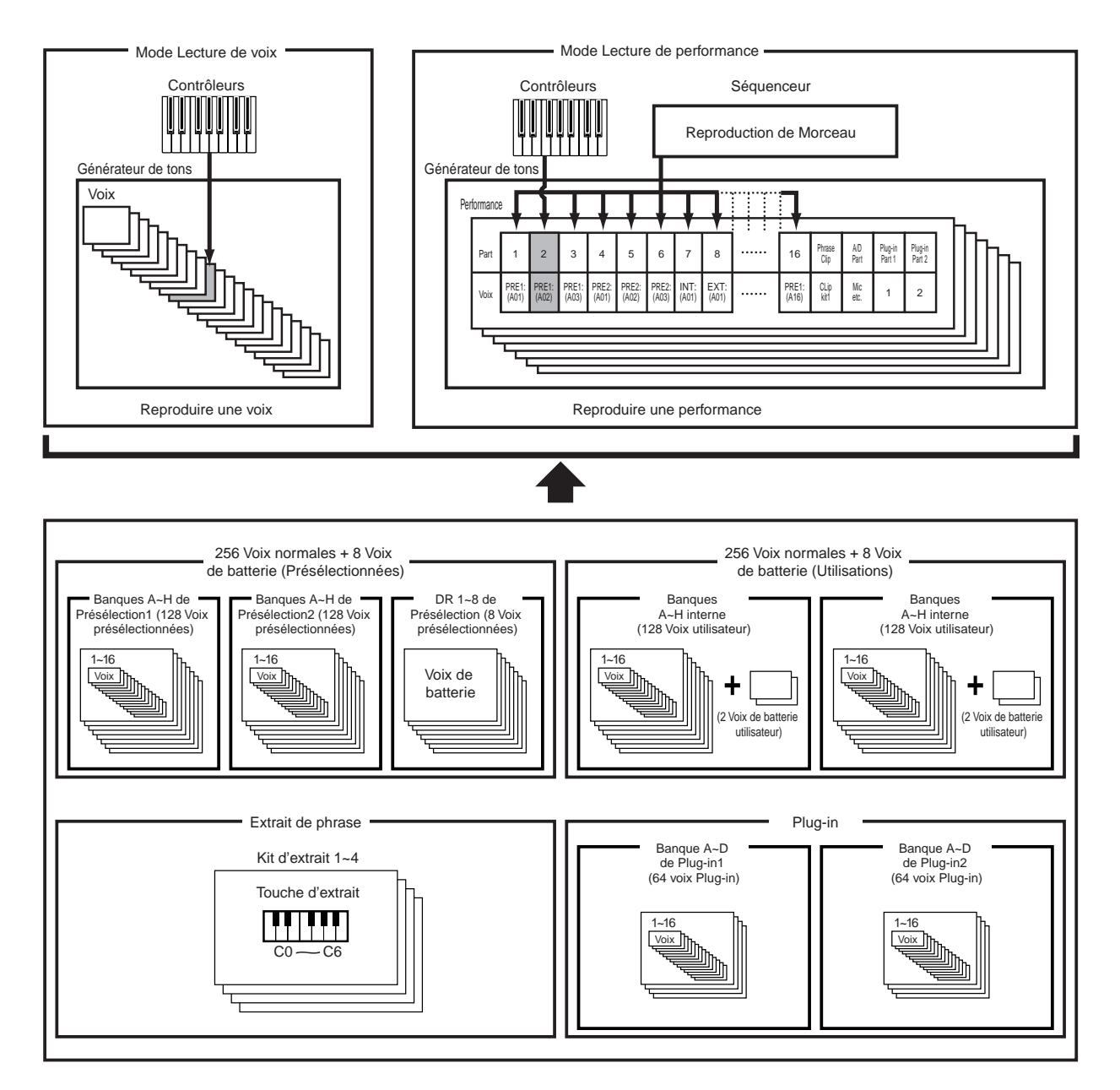
## **Présentation des voix/ondes**

Chaque Voice (Voix) se compose de maximum quatre Elements (Éléments). Chaque élément utilise une forme d'onde de qualité supérieure.

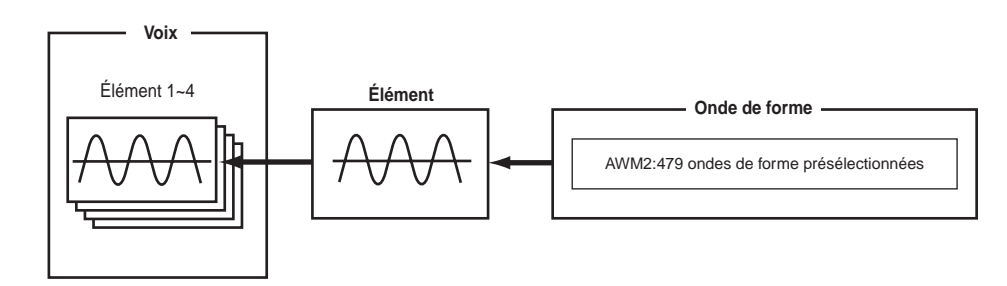

La configuration interne propose deux Voice Types (Types de voix) : Les Normal Voices (Voix normales) et les Drum Voices (Voix de percussions). Les voix normales représentent principalement des sons musicaux de type instrumental qu'il est possible de reproduire sur l'ensemble du clavier. Les voix de percussions, quant à elles, correspondent principalement aux sons de percussions/batterie affectés à des notes individuelles du clavier. Un Drum Kit (Kit de percussions) se compose d'une série de Drum Voices (Voix de percussions).

L'installation d'une carte Plug-in en option vous offrira une plus grande sélection de voix. Celles-ci sont dénommées Plug-in Voices (Voix plug-in), et varieront en fonction de la carte Plug-in installée (Page 32).

Les réglages de Note Limit (Limites de notes) (page 90) influenceront également l'affectation des sons. Principalement, les Normal Voices (Voix normales) (composées de quatre éléments au plus) se reproduisent sur l'ensemble du registre du clavier tandis que pour les Drum Voices (Voix de percussions), il est possible d'affecter chacune des 73fréquences à chacune des Drum Key (Touche de percussions) du clavier.

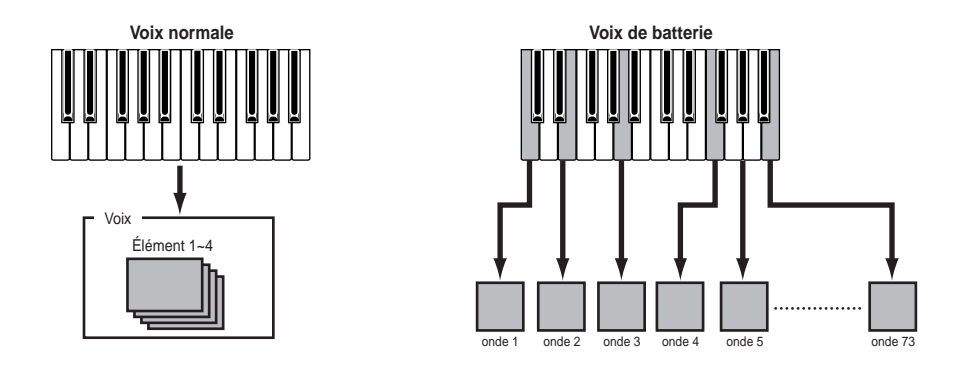

Au total, une présélection de huit voix de percussions (de DR1 à DR8) est disponible. Vous pouvez également créer vos propres voix de percussions et les enregistrer dans la mémoire interne (utilisateur) ou dans la mémoire externe (carte mémoire), comme pour les voix normales.

### **Ondes**

**Section Instructions de base**

Les fréquences sont des formes d'ondes utilisées en tant qu'éléments constituants d'une voix. Une présélection de 479 ondes de haute qualité est disponible. Comme l'illustration suivante l'indique, lors de la création d'une voix, vous pouvez sélectionner la fréquence que vous désirez utiliser comme élément et ensuite régler son niveau, sa hauteur, sa tonalité et tout autre paramètre.

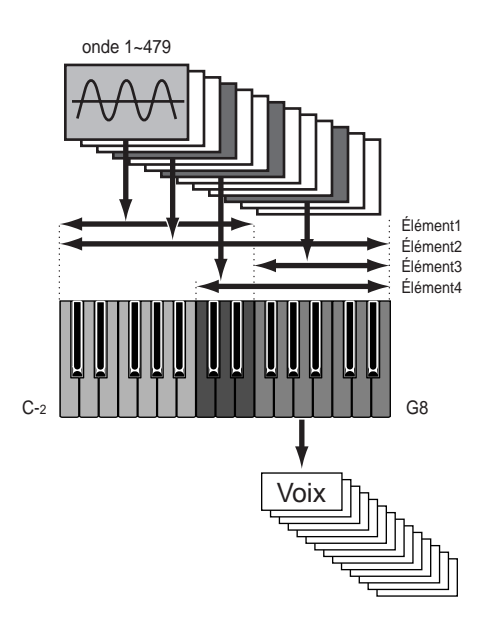

Le CS6x/CS6R est également capable d'accepter des fichiers informatiques WAV/AIFF et d'enregistrer des instruments réels que vous pouvez ensuite reproduire en tant que sons d'instruments de musique. Ces types de sons sont dénommés Phrase Clips (Extraits de phrase). Vous pouvez enregistrer des fréquences à l'aide du microphone ou via les prises de niveau de ligne, et vous pouvez charger des fréquences à partir de la Carte mémoire. Les fréquences sont ensuite traitées en mode Phrase Clip Edit (Édition d'extrait de phrase) et sont affectées à certaines notes (Clip Keys) (Touches d'extraits) du clavier sous la forme de Clip Kit (Kit d'extraits). Au total, quatre Clip Kits peuvent être stockés en mémoire. Vous pouvez reproduire ces Kits d'extraits à l'aide du clavier ou les affecter en tant que parties de performance.

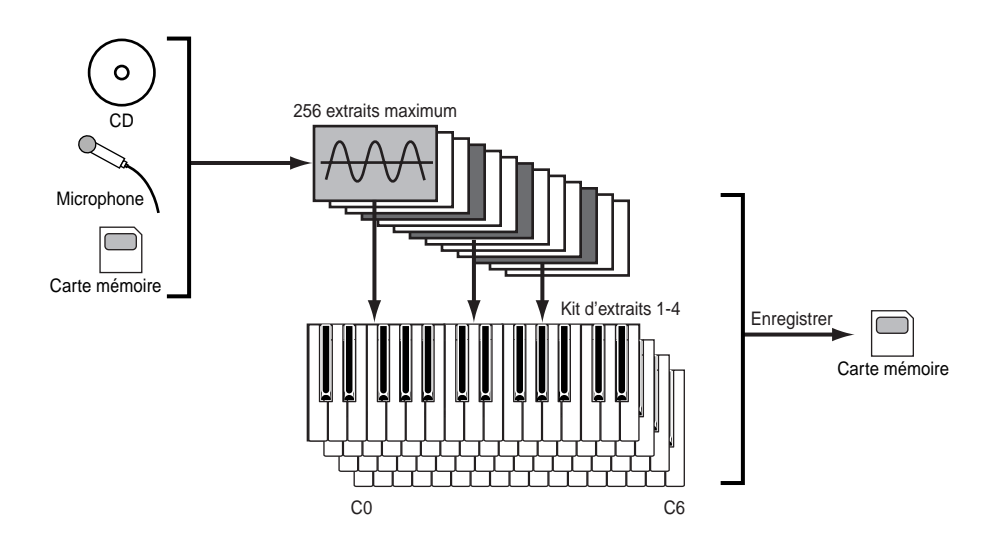

Les réglages de Clip Kit (Kit d'extrait) disparaissent lorsque vous éteignez le synthétiseur. Pour éviter cela, vous pouvez enregistrer vos réglages de Clip Kit (Kit d'extraits) sur la Carte mémoire.

Une Performance peut compter 20 Parts (Parties), chacune d'elle pouvant inclure une Partie Voix normale, Voix de percussions, Phrase Clip (Extrait de phrase), Entrée A/D ou une Partie Plug-in 1/2. En activant ou en désactivant le paramètre Layer Switch (sélecteur de couche) pour diverses parties (quatre maximum), vous pouvez reproduire des sons superposés riches en mode Performance Play (Reproduction de performance). Il vous est également possible de créer des points de partage de manière à affecter les différentes parties à différentes zones du clavier. Lorsque vous affectez un numéro de canal MIDI différent pour chaque partie, chaque piste individuelle d'un séquenceur est à même de reproduire une partie différente.

**Section Instructions de base**

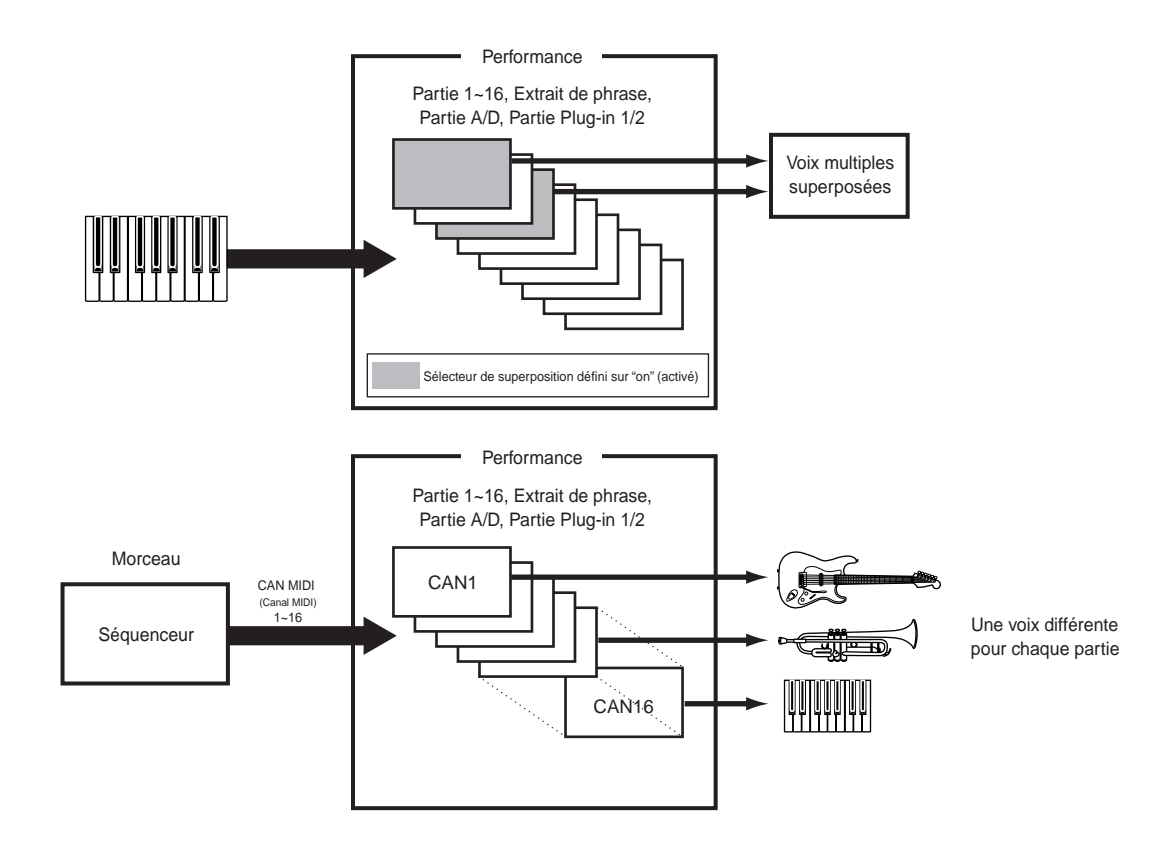

En mode Performance, la superposition de plusieurs voix distinctes (appelées parties) permet de créer de riches structures. Cependant, la réponse de note peut en être ralentie dans certaines circonstances.

# **Édition facile en temps réel**

### **Boutons de commande son (CS6x uniquement)**

Les boutons de commande son vous permettent de modifier en cours de reproduction les caractéristiques et les effets de tonalité appliqués à la voix ou la partie d'une performance active. Les fonctions de chacun de ces boutons sont décrites ci-dessous. Les voix ou performances modifiées peuvent être enregistrées à n'importe quel moment en tant que Scene 1 (Scène 1) ou Scene 2 (Scène 2) (Page 45). Lors de l'enregistrement de chaque voix ou performance (pages 116, 141), vous enregistrez automatiquement les informations de Scène qui s'y appliquent. Cependant, seul l'état des deux boutons FILTER (filtre), des boutons ATTACK (attaque) et DECAY (Étouffement) et des boutons à affecter [1] et [2] est enregistré en même temps que chaque Scène.

Une présélection de réglages de paramètres appropriés est affectée à chaque son. L'utilisation de chaque bouton a pour effet d'ajuster ces réglages d'un certain degré. Lorsque la présélection de ces paramètres correspond aux réglages minimaux ou maximaux, il n'est pas possible de les dépasser.

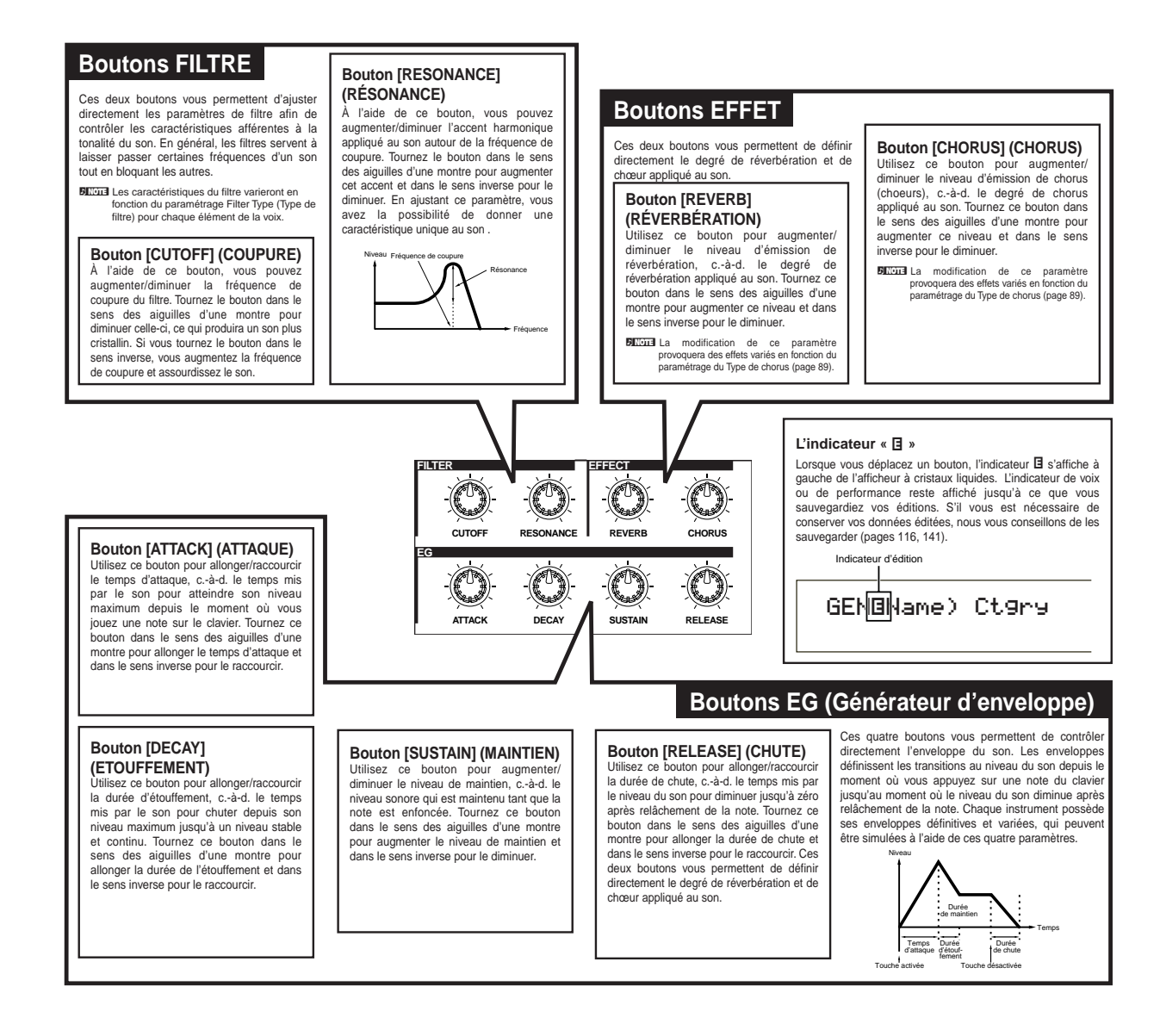

Les fonctions affectées à chacun de ces boutons sont identiques à celles définies sur les écrans Common Quick Edit Envelope Generator (écrans communs d'édition rapide de l'enveloppe du générateur) en mode Voice Edit (Édition de voix) (Page 78) et Performance Edit (Édition de performance) (Page 121).

# **Idéal pour jouer en live**

Ce synthétiseur est idéal pour les performances live en direct grâce aux nombreuses fonctions qu'il propose. Nous vous expliquons ces fonctions ci-dessous.

#### **1 Utilisation de l'Arpeggiator 1 2 Utilisation des contrôles de scène (CS6x) (Page 45) 2 (Arpégiateur) (Page 42)** À l'aide des boutons Sound Control (Contrôle de son), Vous pouvez créer automatiquement une grande il devient facile d'éditer des sons. Vous pouvez ensuite variété de motifs d'arpège simplement en enfonçant affecter deux de ces éditions sous forme de Scènes une série de notes du clavier. Spécifiez le son et la pour passer de l'une à l'autre par la suite ou pour créer plage de notes à l'intérieur de laquelle la fonction un mélange des deux en temps réel en appuyant sur arpège est active. Ensuite, à l'aide de votre main les touches SCENE [1] ou [2] et le bouton [CONTROL] gauche vous enfoncez les notes à arpéger tandis du panneau avant, ou même via une Commande au que vous jouez la ligne mélodique avec votre main pied (page 46). droite. **3 3 Utilisation des contrôleurs (page 47)**  $\circledcirc$  $260000$  $\circled{3}$ Panneau arrière Vous pouvez affecter librement la Molette de **POWER** variation de ton, la Molette de modulation et le **Record** G Contrôleur ruban de manière à ce qu'ils  $\overline{\circ}$ ЪЪ **PD** cocooco  $\begin{bmatrix} 1 \\ 0 \\ 0 \\ 0 \end{bmatrix}$ ত|ত  $\frac{1}{10}$ contrôlent les paramètres du son en temps réel. <del>ಾಂ</del> ಕಾಂತರ ಕಾಂತ La connexion d'un Foot Controller (Commande au pied) ou d'une Foot Switch (Prise de commande au pied), vous permet d'utiliser votre pied pour contrôler des paramètres, pour changer de Numéro de programme, etc. (page 52). Vous pouvez également affecter des **CS6x** paramètres aux boutons [A], [B], [C], [1] et [2] situés sur le panneau avant en-dessous de \_<br>ಕಾಂತಿತ್ತರಿಂದ **CS6R**  $\circled{3}$ **4 5 4 Utilisation des extraits de phrase (Page 53) 5 Autres caractéristiques (Page 59)** Outre les boutons de Contrôle de son, vous Vous avez la possibilité de reproduire des extraits de phrase disposez également d'un bouton et d'une touche existant (données d'onde de forme) ou de créer vos propres [ON/OFF] pour l'effet Portamento. Ils vous extraits de phrase à partir de sources audio externes, telles que les permettent d'activer ou de désactiver le Portamento lecteurs CD. Les boucles et les breakbeats rythmiques se créent et d'ajuster sa durée (CS6x). aisément. Affectez une variété d'extraits de phrase à certaines notes du clavier pour former un kit d'extraits (vous pouvez en créer maximum quatre). Ensuite, reproduisez ce kit de découpage en performance live ou affectez-le à une partie d'une performance pour le reproduire à l'aide d'un séquenceur.

**QUE** Les paramètres de ces fonctions peuvent s'enregistrer par Voix/Performance/Extrait de phrase.

## **1 Arpeggiator (Fonction arpège)**

L'Arpeggiator (Fonction arpège) convient particulièrement aux genres musicaux dance/techno. Vous avez la possibilité d'affecter au plus 128 Arpeggio Types (Types d'arpège) à chaque Voix, Performance ou Kit d'extraits, et d'en ajuster le tempo. Vous pouvez également activer le mode Arpeggio (Arpège) (la manière dont l'arpège se reproduit lorsque vous appuyez sur une note) et Play Effects (Effets de reproduction) pour créer vos propres grooves originaux. Les informations relatives aux arpèges peuvent se transmettre via la borne MIDI OUT.

Sur le CS6R, les fonctions d'activation/désactivation de l'Arpéggiator ON/OFF, GATE TIME (temps de suspension des notes) et HOLD (maintien) sont paramétrées dans les modes Edit (Édition) appropriés (pages 82, 83).

### **Activation et désactivation de l'Arpeggiator (Fonction arpège)**

La fonction arpège peut s'utiliser en mode Voice (Voix), Performance ou Phrase Clip (Extrait de phrase), ainsi que lors de l'utilisation du séquenceur. Pour activer ou désactiver la fonction arpège, appuyez sur la touche ARPEGGIO [ON/OFF] du panneau avant. Pour indiquer que cette fonction est activée, la DEL de la touche ARPEGGIO [ON/OFF] s'allume.

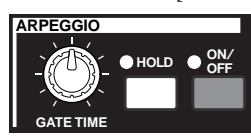

- Dans le cas où la fonction arpège est activée et prête à être utilisée, la DEL de la fonction ARPEGGIO [ON/OFF] s'allume lorsque vous sélectionnez Voice (Voix), Performance ou Clip Kit (Kit d'extraits).
- L'état activé/désactivé de la fonction arpège s'enregistre en même temps que chaque Voice (Voix), Performance ou Clip Kit (Kit d'extraits). (pages 116, 141, 160.)
- Vous avez la possibilité de vérifier/modifier l'Arpeggio Type (Type d'arpège), le Tempo ainsi que d'autres paramètres de l'écran Arp (page 82) en mode Voice Edit (Édition de voix), Performance Edit (Édition de performance) ou Phrase Clip Edit (Édition d'extrait de phrase).

### **Utilisation de l'Arpeggiator (Fonction arpège)**

Lorsque la fonction arpège est activée, les notes que vous jouez (et que vous tenez enfoncées) sur le clavier sont arpégées à l'aide de la Voix, la Performance ou le Clip Kit (Kit d'extraits) actuellement sélectionné, et conformément aux réglages d'Arpeggio Type (Type d'arpège), de Tempo et de Note Limit (Limite de note). En mode Voice (Voix), la voix actuellement sélectionnée est toujours arpégée.

En mode Performance sont arpégées les voix des parties pour lesquelles les fonctions Layer (Superposition) et Arpeggiator ont été activées (page 133).

En mode Phrase Clip (Extrait de phrase), le Clip Kit (Kit d'extraits) actuellement sélectionné et affecté aux notes que vous jouez sera arpégé.

- Seules les notes situées dans la Note Limit (Limite de note) seront arpégées. Par conséquent, si les notes que vous jouez ne sont pas arpégées, c'est qu'elles se situent en dehors de cette plage. Les détails concernant les réglages de Note Limit (Limite de note) vous seront communiqués plus loin.
- Vous pouvez utiliser les molettes de variation de ton et de modulation lorsque la fonction arpège est activée.

#### **Modification de Gate Time (Temps de suspension)**

Vous pouvez utiliser le bouton [GATE TIME] sur le panneau avant pour modifier le temps de suspension (longueurs) des notes reproduites par la fonction arpège. Lorsque le bouton est centré (c.-à-d. que le réglage Gate Time (temps de suspension) est sur 100 %), le fait de tourner le bouton dans le sens des aiguilles d'une montre augmente celui-ci jusqu'à un maximum de 200 % tandis que si vous le tournez dans l'autre sens, vous pouvez le faire diminuer jusqu'à 0 % maximum. Vous pouvez varier les longueurs de note en temps réel en utilisant ce bouton lorsque la fonction arpèges est active. Cependant, l'effet variera en fonction des réglages de son et de phrase.

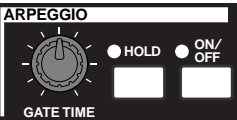

### **Modification de l'Arpeggio Type (Type d'arpège), du Tempo et de Note Limit (Limite de note).**

128 Types d'arpège présélectionnés vous sont proposés. Vous pouvez également varier librement le Tempo d'arpège en fonction du morceau. L'utilisation du paramètre Note Limit (Limite de note) vous permet de définir le registre de notes valide pour l'arpège. Chaque paramètre s'applique à chaque Voice (Voix), Performance ou Clip Kit (Kit d'extraits) et s'enregistre en même temps que ces derniers. Vous pouvez ajuster ces paramètres à l'oreille en jouant des notes sur le clavier et en écoutant l'arpège qui en découle. Les paramètres de la fonction arpège apparaissent dans chaque mode Edit (Édition). Dans l'exemple de mode Voice (Voix) suivant, le Type d'arpège se voit défini pour une Drum Voice (voix de percussion), en Preset Drum 1.

Pour sélectionner la batterie présélectionnée appuyez sur la touche MEMORY [PRE2] tout en maintenant enfoncée la touche MEMORY [PRE1] et apuyez sur une touche de programme. Dans ce cas-ci nous allons sélectionner Preset Drum 1, il vous faut donc appuyer sur la touche PROGRAM [1]. Appuyez sur la touche [PRE2] du CS6R tout en maintenant enfoncée la touche [PRE1] puis appuyez sur [ENTER] et sélectionnez la voix de percussion à l'aide du bouton [PAGE].

### **Sélection du Type d'arpège**

**1**Appuyez sur la touche [EDIT] (édition) en mode Voice Play (Reproduction de voix). Vous accéderez à l'écran du mode Voice Edit (Édition de voix) là où vous l'aviez quitté.

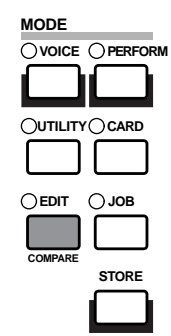

**2**Tournez le bouton [A] complètement dans le sens contraire des aiguilles d'une montre jusqu'à ce que le terme Common (Commun) s'affiche sur la dernière ligne. Le mode Voice Edit (Édition de voix) se compose de deux écrans Edit (Édition) différents : les écrans Common Edit (Édition commune) (pour les paramètres communs à tous les éléments/touches Drum (percussions)) et Drum key Element Edit (Édition élément/touche percussions). Les paramètres de la fonction d'arpège sont repris sur les écrans Common Edit (Édition commune) que vous venez de sélectionner.

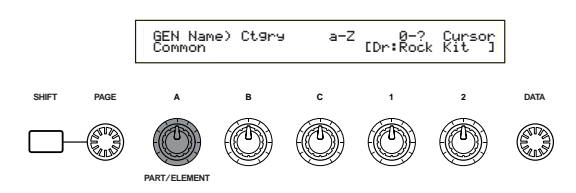

**3**Utilisez le bouton [PAGE] pour passer à l'écran ARP Type (Type d'arpège).

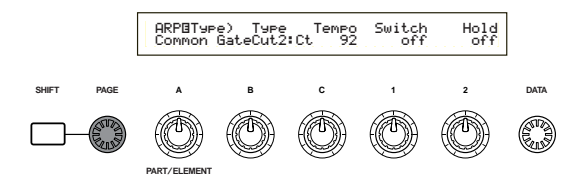

- Un menu s'affiche lorsque vous utilisez le bouton [PAGE] tout en maintenant la touche [SHIFT] enfoncée. Vous pouvez rapidement sauter vers l'écran ARP à l'aide du bouton [PAGE] afin de déplacer le curseur sur l'option ARP dans le menu avant de relâcher la touche [SHIFT]. (voir page 80).
- **4**Utilisez le bouton [B] pour passer au paramètre Type. Ensuite, utilisez le bouton [B], le bouton [DATA] ou les touches [INC/YES] et [DEC/NO] afin de sélectionner le type d'arpège désiré. Dans ce cas-ci, nous choisissons « BigBeat2 ».
- **5**Utilisez le bouton [1] ou la touche [ARPEGGIO] sur le panneau avant pour activer la fonction Arpège. Lorsque vous jouez sur le clavier, vous pouvez maintenant entendre le motif de batterie.

Vous avez la possibilité de jouer plusieurs motifs simultanément en appuyant sur plusieurs notes du clavier.

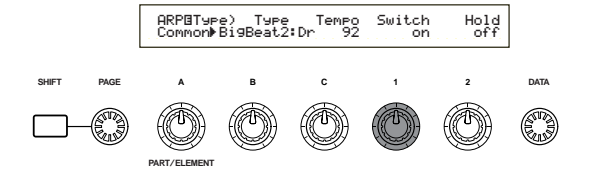

Maintenant essayez d'affecter différents réglages de Arpeggio Type (Type d'arpège) et de Drum Voice (Voix de percussions). Vous avez le choix entre plusieurs motifs de batterie différents.

Les Types d'arpège sont répartis dans les cinq catégories suivantes et leur application ne se limitent pas aux motifs de batterie. Ils peuvent également s'utiliser pour des accords d'accompagnements, des lignes de basse, etc. Ensuite, pourquoi ne pas essayer de paramétrer des Types d'arpège avec des Normal Voice (Voix normales) et Phrase Clip (Extraits de phrases) ?

Lorsque vous réglez l'Arpeggio Category (Catégorie d'arpège) sur Ct (Contrôle), il vous faut également paramétrer le Key Mode (Mode touche) (deux écrans plus loin) sur « direct ».

#### **Sq (Séquence) :**

Crée une phrase d'arpège générale. principalement des phrases d'une octave vers le haut ou vers le bas.

#### **Ph (Phrase) :**

Permet de créer plus de phrases musicales que ne le permet le paramètre Sq. (Séquence). À commencer par la « Techno », il existe des phrases pour un large éventail de genres musicaux et pour la création de bandes d'accompagnement pour la guitare, le piano et d'autres instruments.

#### **Dr (Modèle de percussions) :**

Crée des phrases de type motif de batterie. Les genres représentés vont du rock à la dance music. Son utilisation est idéale avec les sons de batterie et de percussions.

**Cl (Phrase Clip) (Extrait de phrase) :** Sélectionnez ce type pour un Kit Clip (Kit d'extraits) affecté avec des Phrase Clips (Extraits de phrases) à boucles mixtes ou divisées, en vue de créer un nouveau motif d'arpège.

#### **Ct (Contrôle) :**

Crée des modifications de tonalité. Aucune information de note n'est créée. Le paramètre mode Key (Touche) doit être régler sur « Direct » dans le mode Arpeggio.

- Les détails relatifs aux Types d'arpège sont repris dans la Liste des données séparée.
- Vous pouvez également utiliser une prise de commande au pied (en option) pour activer et désactiver la fonction arpège (CS6x). Reportez-vous aux pages 53 et 165 pour les détails concernant l'affectation de paramètres à la prise de commande au pied.

#### **Réglage du Tempo**

L'utilisation du bouton [C] vous permet d'ajuster le tempo entre 25 et 300 BPM (Battements par minute). La fonction arpège utilise ce paramétrage. Utilisez le bouton [C] pour passer au paramètre Tempo. Utilisez maintenant le bouton [C], le bouton [DATA] ou les touches [INC/YES] et [DEC/NO] pour régler le tempo. Le bouton [TEMPO] sur le panneau avant vous permet de régler le tempo.

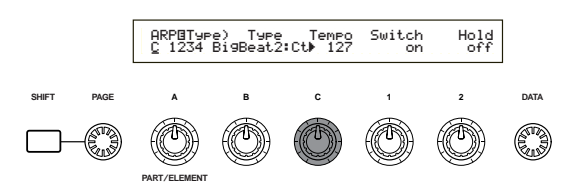

#### **Réglage de la Note Limit (Limite de note)**

A l'aide du paramètre Note Limit (Limite de note), réglons Normal Voice (Voix normale) (dans ce casci sur Voice Program Numéro 2 de Internal:champ) de sorte que la fonction arpège soit activée dans la partie inférieure du clavier tandis que sa partie supérieure peut s'utiliser pour jouer des lignes mélodiques. Vous aurez d'abord réglé l'Arpeggio Type (Type d'arpège) (par exemple, sur MuteLine).

**1**Les paramètres de Note Limit (Limite de note) peuvent se définir sur l'écran ARP Limit (Limite d'arpège) qui suit immédiatement l'écran ARP Type (Type d'arpège) mentionné à l'étape **4** (plus avant). Utilisez le bouton [PAGE] pour revenir à l'écran.

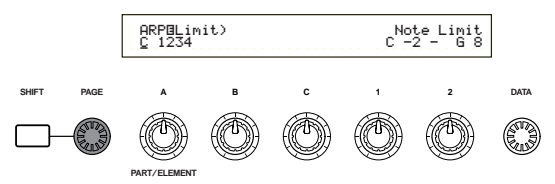

**2**Utilisez le bouton [2] pour sauter au paramètre correspondant à la note la plus haute de la limite, et pour paramétrer cette note. Vous pouvez également définir ce paramètre en appuyant simultanément sur la touche [SHIFT] et sur la note en question (par exemple, E3). De même, la note la plus basse de la plage peut se définir à l'aide du bouton [1], ou en appuyant sur la note tout en maintenant la touche [SHIFT] enfoncée.

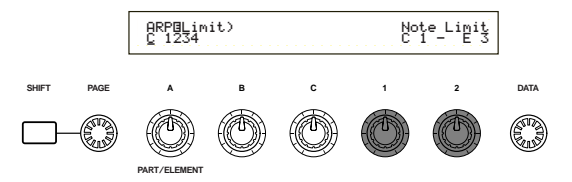

**QUID** Les boutons [1] et [2] servent au réglage des Note limit (Limites de notes) du registre sur lequel la fonction arpège va s'appliquer. (≥) Lors de l'utilisation des boutons [1] et [2], le curseur passe automatiquement au paramètre qui leur a été défini. Une fois le curseur situé au niveau du paramètre désiré, vous pouvez utiliser le bouton [DATA] ou les touches [INC/YES] et [DEC/NO] pour introduire des réglages.

À l'extérieur de la plage de Note Limit (Limite de note), il vous est possible de jouer du clavier normalement sans qu'aucun arpège ne soit appliqué aux notes. Par conséquent, vous pouvez utiliser votre main gauche pour jouer des blocs d'accords à l'aide de la fonction arpège tandis que votre main droite joue des lignes mélodiques sur la partie supérieure du clavier.

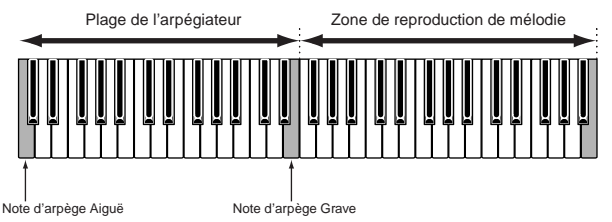

- Combiné avec le paramètre OSC Limit (Limite OSC) de l'écran Element Edit (Édition d'élément), le son utilisé sur la partie inférieure du clavier peut différer de celui de sa partie supérieure.
- Pour reprendre l'exemple de ce manuel, si vous sélectionnez Voice Program Number 002 of INT, la fonction Portamento est déjà définie pour cette Voix. Utilisez le bouton PORTAMENTO et les touches [ON/OFF] pour modifier la durée du Portamento et activer ou désactiver celui-ci (Page 59).

### **Utilisation de l'Arpeggiator Hold (Maintien de la fonction arpège)**

Lorsque l'Arpeggiator Hold (Maintien de la fonction arpège) est activé, la fonction arpège continue à jouer même après que vous ayez relâché les notes du clavier. Le même motif d'arpège se jouera jusqu'à ce que vous appuyez sur une autre série de notes sur le clavier.

L'utilisation de la touche ARPEGGIO [HOLD] vous permet d'activer ou de désactiver l'Arpeggiator Hold (Maintien de la fonction arpège). Lorsque cette fonction est activée, la DEL de la touche ARPEGGIO [HOLD] s'allume.

Appuyez sur la touche ARPEGGIO [HOLD] pour la Voix que vous aviez éditée plus haut (pour laquelle vous aviez défini le paramètre Note Limit (Limite de note)). La fonction Maintien de la fonction arpège étant activé, la fonction arpège continuera de jouer même après que vous ayez retiré votre main gauche du clavier. Ce qui laisse votre main gauche libre d'exécuter d'autres tâches, comme par exemple ajuster les boutons Sound Control (Commande de son).

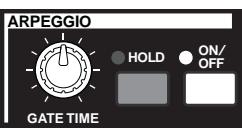

- Dans le cas où la fonction Arpeggiator Hold (Maintien de la fonction arpège) est activée et prête à être utilisée, la DEL de la fonction [HOLD] s'allume lorsque vous sélectionnez les modes Voice (Voix), Performance ou Clip Kit (Kit d'extraits).
- En fonction de la méthode de stockage des données (Pages 116, 141, 160), l'état de la touche HOLD] (on/off) peut s'enregistrer en même temps que les modes Voice (Voix), Performance ou Clip Kit (Kit d'extraits).
- **44** Il vous est possible de définir l'état de la touche [HOLD] dans l'écran Arp (Page 82) en mode Voice (Voix), Performance ou Clip Kit (Kit d'extraits).

## **2 Contrôles de scène (CS6x)**

Les scènes s'utilisent pour mémoriser les positions des boutons FILTER [CUTOFF] (Coupure)/ [RESONANCE], des boutons EG (GE)[ATTACK] (Attaque)/[DECAY] (Étouffement) et des boutons à affecter [1]/[2], et il est possible de les charger ultérieurement en appuyant sur un bouton. Les boutons peuvent servir à éditer les sons en temps réel avant d'enregistrer leur position avec chaque Voix/Performance en tant que Scene 1 et Scene 2.

Par exemple, l'illustration ci-dessous présente deux groupes différents de réglages de boutons (A et B) affectés, respectivement, à la touche SCENE [1] et à la touche SCENE [2]. En réalité, cela signifie que deux types de sons peuvent être mémorisés et rechargés pour chaque Voix/Performance. En outre, vous pouvez utiliser le bouton SCENE [CONTROL] pour réaliser une transition souple entre une Scène et une autre, ou même pour mélanger les réglages A et B.

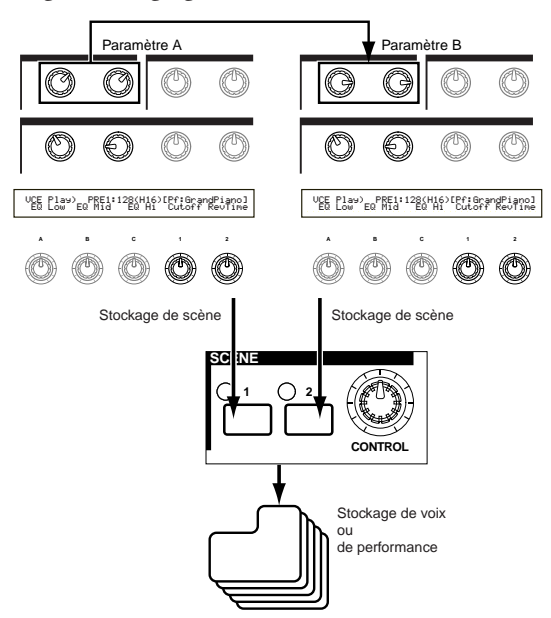

### **Réglages de Scene (scène)**

Lors de l'enregistrement des Scene (Scènes), celles-ci sont conservées dans un tampon d'édition temporaire et vous perdez les réglages si vous passez à une autre voix ou performance, ou si vous changez de mode. C'est pourquoi, une fois la Scene (Scène) sauvegardée, il vous faut sauvegarder la voix ou la performance pour que les réglages Scene soient enregistrés également.

**1**En mode Voice (Voix)/Performance, sélectionnez la voix/ performance pour laquelle vous désirez sauvegarder les scènes.

Lors du passage d'une voix ou performance à l'autre, une des scènes apparaît toujours sélectionnée (la DEL de la touche SCENE [1] ou SCENE [2] est allumée). Par conséquent, les réglages de la scène vers laquelle vous comptez passer différeront de ceux de la scène active. Il se peut également que les affichages DEL des deux touches SCENE soient allumés, ce qui indique que le son utilise un mélange des deux scènes.

- **2**Utilisez les boutons Sound Control (Contrôle de son) et les boutons à affecter [1]/[2] pour obtenir le son que vous sauvegarderez sous forme de scène.
	- Chaque voix peut présenter ses propres réglages de boutons à affecter [1]/[2] (Pages 51, 84).
- **3**Si vous le désirez, vous pouvez configurer une scène différente pour l'autre touche SCENE.
- **4**Sauvegardez la voix (page 116) ou la performance (page 141) et ses réglages de scène s'enregistreront en même temps.

Dans le cas où vous sauvegardez la voix ou la performance alors que les DEL des deux touches SCENE sont allumées (c.-à-d. après avoir ajusté le bouton SCENE [CONTROL]), cet état s'enregistrera en même temps que la voix ou la performance elle-même.

#### **Sauvegarde des scènes**

Si vous utilisez le bouton Sound Control (Contrôle de son) ou les boutons à affecter [1]/[2] afin de modifier les réglages sonores tandis que les DEL des deux touches SCENE sont allumées (c.-à-d. qu'un mélange des réglages des deux scènes est utilisé pour ce son), il vous faut sauvegarder ces nouveaux réglages sous chaque touche SCENE en tant que nouvelle scène. Cette opération correspond à une Scene Store (Stockage de scène), et s'effectue comme suit.

- **1**Appuyez sur la touche SCENE [1] ou SCENE [2] tout en maintenant la touche STORE (ENREGISTRER) enfoncée. La DEL pour la touche sélectionnée s'allume et les positions des boutons sont sauvegardées..
	- COMP Comme nous vous l'avons expliqué précédemment, si vous éditez le son alors que les DEL des deux touches SCENE sont allumées, cela signifie que vous éditez directement la scène et vous ne devez pas exécuter de Scene Store (Stockage de scène).
- **2**Sauvegarder une autre scène à l'autre touche SCENE si nécessaire.
- **3**Sauvegarder la voix (page 116) ou la performance (page 141) pour enregistrer les réglages de scène.

#### **Rechargement de scènes**

Vous pouvez aisément recharger une Scène en appuyant sur la touche SCENE [1] ou SCENE [2]. La DEL de la touche SCENE s'allume.

- Lorsque vous passez d'une voix ou d'une performance à l'autre, une des scènes apparaît toujours sélectionnée (la DEL de la touche SCENE [1] ou de la touche SCENE [2] est allumée). Il se peut également que les affichages DEL des deux touches SCENE soient allumés, ce qui signifie que le son utilise un mélange des deux scènes.
- Lorsque vous rechargez une scène, vous rechargez les réglages de la position du bouton pour cette scène, peu importe la position physique réelle des boutons.

### **Utilisation du bouton SCENE [CONTROL]**

Le bouton SCENE [CONTROL] vous permet de créer une transition souple pour passer d'une scène à l'autre, ou même un mélange des réglages des deux scènes. Par exemple, l'illustration ci-dessous présente deux groupes différents de réglages de boutons (A et B) affectés respectivement à la touche SCENE [1] et à la touche SCENE [2]. Lorsque le bouton SCENE [CONTROL] se situe à l'extrémité inverse du sens des aiguilles d'une montre, tournez-le dans le sens des aiguilles d'une montre pour créer une transition souple depuis les réglages de la Scène 1 vers ceux de la Scène 2.

Par exemple, il est possible d'augmenter la résonance et la vitesse OBF entre les scènes. Un seul bouton permet d'appliquer en une seule fois de multiples modifications au son, ce qui rend cette fonction idéale pour les performances en temps réel.

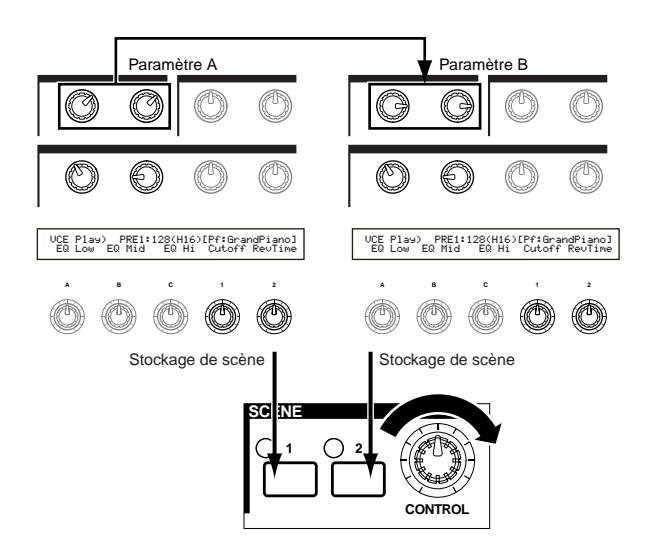

Tournez complètement le bouton SCENE [CONTROL] dans le sens inverse des aiguilles d'une montre pour passer à la Scène 2. Si vous le placez dans une position intermédiaire, un mélange des réglages des deux scènes sera utilisé pour le son. Le fait de tourner le bouton d'une extrémité à l'autre permet de créer une transition souple d'une scène à l'autre. Dans le cas où le bouton se trouve dans une position autre que celle des extrémités, les affichages DEL des deux touches SCENE [1] et SCENE [2] s'allument.

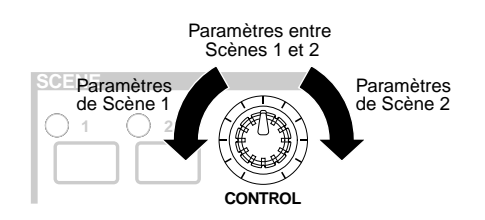

Vous pouvez également affecter des nombres de Volume, de Pan (Balayage panoramique) et autre Control Change (Changement de contrôle) au bouton SCENE [CONTROL] (Page 165).

#### **Contrôle des scènes via la commande au pied (CS6x)**

La connexion d'une commande au pied en option (comme par exemple FC7) à la prise FOOT CONTROLLER sur le panneau arrière du synthétiseur vous permet de passer d'une scène à l'autre avec le pied et de garder vos mains libres. Pour ce faire, suivez les instructions suivantes.

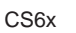

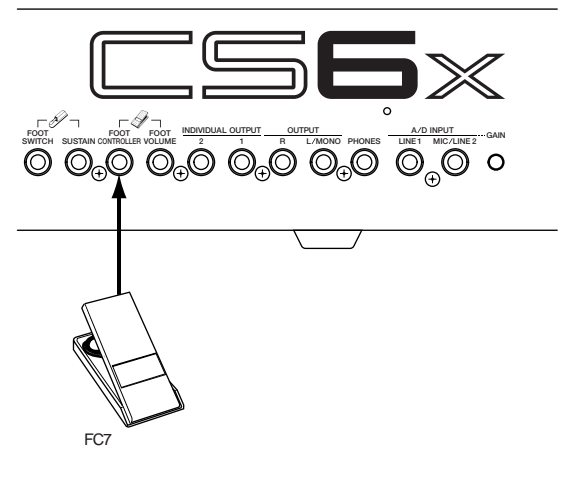

**1**Appuyez sur la touche [UTILITY] pour accéder au mode Utility (Utilitaire).

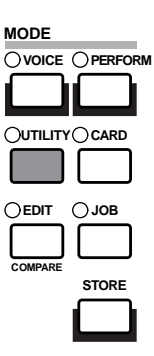

**2**Utilisez le bouton [PAGE] pour passer à l'écran CTRL Scene (System Control Scene) (Contrôle système de scène).

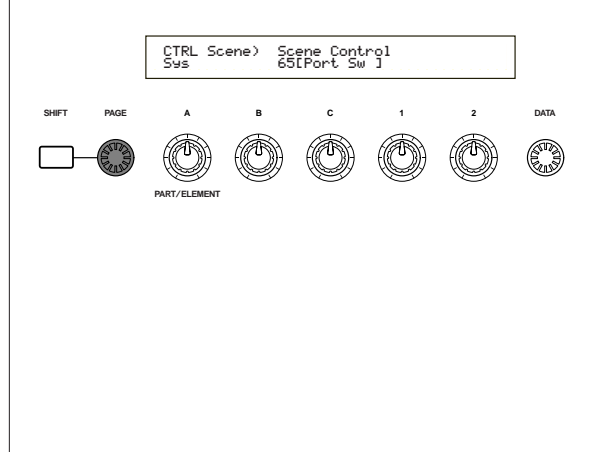

**3**Utilisez le bouton [B] pour sélectionner « 04:FootCtrl » (commande au pied).

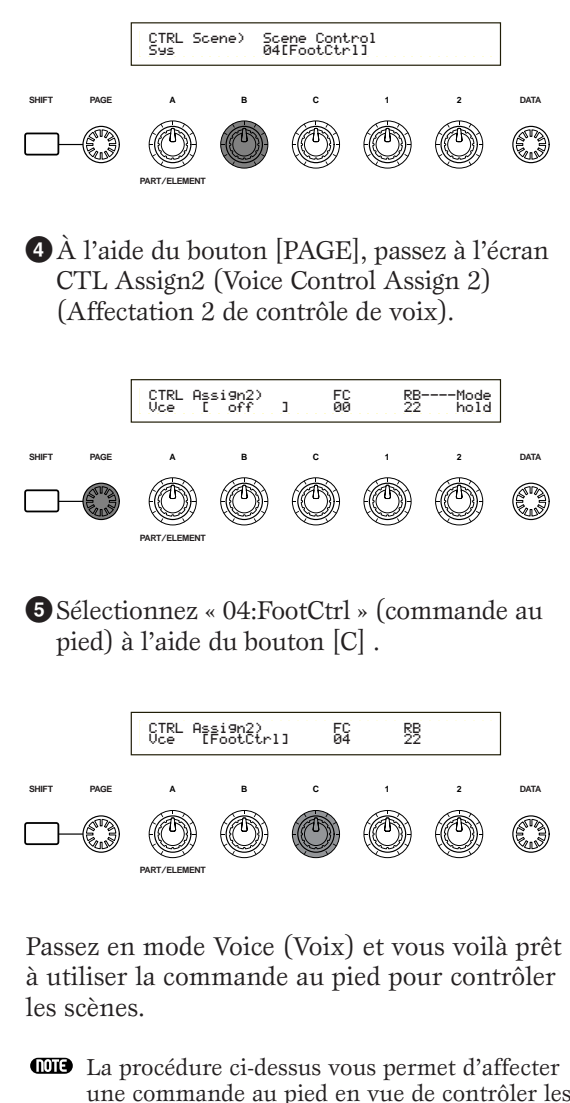

une commande au pied en vue de contrôler les scènes en mode Voice (Voix). En ce qui concerne le mode Performance, suivez la même procédure, mais aux étapes 4 et 5 passez à l'écran CTL Assign2 en mode Performance Edit (Édition de performance).

### **3 Utilisation des contrôleurs**

Le CS6x est équipé de molettes de variation de ton et de modulation, ainsi que d'un contrôleur de ruban. Le panneau avant du CS6x tout comme celui du CS6R sont équipés de boutons [A], [B], [C], [1] et [2], qui vous permettent de contrôler de nombreux paramètres distincts.

### **Pitch Bend Wheel (Molette de variation de ton)**

La première fonction de cette molette est de contrôler le ton. Roulez la molette vers le haut/vers le bas pour augmenter ou diminuer le ton. Il vous est possible d'inverser l'effet.

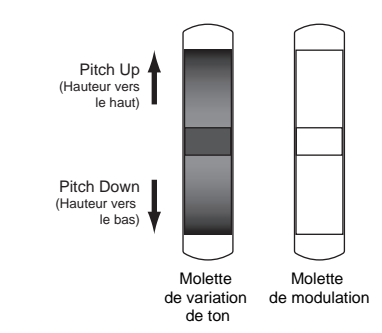

- La Pitch Bend Range (Plage de variation de ton) peut se définir pour chaque voix. La molette peut également se voir affecter d'autres paramètres (page 84).
- Même lorsqu'un autre paramètre est affecté à la molette, les messages de Pitch Bend (Variation de ton) se transmettent via la borne MIDI Out si celleci est utilisée.

### **Modulation Wheel (Molette de modulation)**

Plus vous tournez cette molette vers le haut, plus importante est la modulation qui s'applique au son.

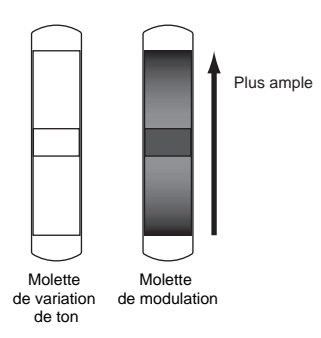

**IL EST** Il est également possible de définir au préalable la profondeur de modulation. En outre, vous pouvez affecter différents paramètres à la molette, tels que Volume ou Pan (Panaromique) (page 84).

### **Ribbon Controller (Contrôleur de ruban) (CS6x)**

Le Contrôleur de ruban) est un contrôleur sensible au toucher qui vous permet de contrôler en temps réel, par exemple le Filter Cutoff (Coupure de filtre), en effleurant sa surface vers la gauche ou vers la droite. Généralement, les paramètres qui lui sont affectés augmentent de valeur lorsque l'effleurement s'effectue vers la droite, mais vous pouvez définir la direction opposée. Le Contrôleur de ruban peut se voir affecter de nombreux paramètres distincts (page 84).

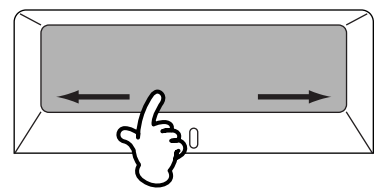

Les paramètres du Contrôleur de ruban peuvent se régler pour le Mode Utility (Utilitaire). (Pages 164, 169).

### **Boutons [A]/[B]/[C]/[1]/[2]**

En mode Voice Play ou Performance Play (Reproduction de Voix ou de Performance), les boutons [A], [B], [C], [1] et [2] peuvent servir de contrôleurs en temps réels. Les boutons [A], [B] et [C] sont définis pour le contrôle des réglages de niveau des fonctions EQ Low, EQ Mid et EQ Hi respectivement. Les boutons [1] et [2] vous laissent libre d'affecter divers paramètres par voix.

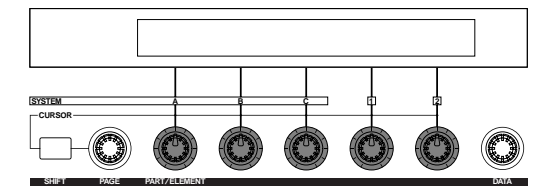

Si vous tournez l'un ou l'autre bouton dans le sens des aiguilles d'une montre, vous augmentez la valeur qui lui est affectée. Inversement, cette valeur diminue si vous tournez le bouton dans le sens inverse.

- **QDD** Les paramètres système communs sont affectés aux boutons [A],[B] et [C] (Pages 50, 165). Les paramètres spécifiques à la voix s'affectent aux boutons [1] et [2] (pages 51, 84).
- Chaque voix est affectée d'une série de paramètres présélectionnés appropriés. L'utilisation de chaque bouton [1] et [2] vous permet d'ajuster ces réglages d'un certain degré. Lorsque la présélection de ces paramètres correspond aux réglages minimaux ou maximaux, il n'est pas possible de les dépasser.
- Dans chaque mode d'édition, les boutons [A], [B], [C], [1] et [2] servent à introduire des réglages de paramètres via l'écran (Page 24).

**Commande au pied (CS6x)** La connexion d'une commande au pied) en option (telle que FC7) à la prise FOOT CONTROLLER (Page 18) sur le panneau arrière du synthétiseur

vous permet d'affecter plusieurs paramètres de contrôle. Grâce à l'utilisation d'une commande au pied pour contrôler les paramètres, vous avez les mains libres pour jouer au clavier (ou pour exécuter d'autres contrôles). Cette option convient bien aux performances live.

**CEO** Les paramètres de commande au pied sont à définir pour chaque voix.

### **Prise de commande au pied (CS6x)**

Si vous connectez la prise de commande au pied FC4 ou FC5 de Yamaha, fournie en option, à la prise FOOT SWITCH (page 18) sur le panneau arrière, il vous est possible de l'affecter à divers paramètres. Cette option convient pour effectuer des contrôles de sélection de type activation/ désactivation, tels que pour le Sélecteur Portamento, incrémentation/décrémentation d'un numéro de voix ou de performance, début/arrêt du Séquenceur, activation/désactivation de la fonction arpège. La prise de commande au pied ne convient pas vraiment au contrôle en continu. Vous pouvez également l'utilisez pour passer d'une voix à l'autre ou d'une performance à l'autre

L'écran CTRL Other (Autre contrôle) du mode Utility (Utilitaire) vous permet de définir le paramètre que vous désirez affecter à la prise de commande au pied (pages 52, 165).

### **Sustain (Maintien) (CS6x)**

S'utilise lorsque l'option prise de commande au pied FC4 ou FC5 de Yamaha est connectée à la prise SUSTAIN (Page 18) sur le panneau arrière. C'est particulièrement utile lorsque vous reproduisez des sons de piano.

Il n'est pas possible d'affecter une autre fonction que la fonction Sustain (Maintien) à la prise SUSTAIN

### **Foot Volume (Commande de volume au pied) (CS6x)**

Connectez une commande au pied (comme par exemple FC7) à la prise FOOT VOLUME du panneau arrière (Page 18). Vous pouvez maintenant contrôler les paramètres Main Volume (Volume principal) ou Expression à l'aide de votre pied tout en gardant les mains libres pour jouer du clavier. C'est très utile lorsque vous jouez en live.

L'écran CTRL Other (Autre contrôle) du mode Utility (Utilitaire) (page 165) vous permet de définir le paramètre que vous désirez affecter au Foot Volume (Commande de volume au pied).

### **Contrôleur de souffle**

Il vous est possible de connecter un contrôleur de souffle optionnel (BC3) à la prise BREATH (page 18) située sur le panneau arrière du synthétiseur (ou sur le panneau avant dans le cas du CS6R). Ce contrôleur s'utilise pour commander un grand nombre de paramètres du synthétiseur, en particulier les paramètres contrôlés par le souffle d'une voix de type instrument à vent : les dynamiques, le timbre, la hauteur, etc. Le contrôleur de souffle convient parfaitement à l'expression réaliste des voix de type instrument à vent.

Les paramètres du contrôleur de souffle se règlent pour chaque voix.

### **Aftertouch (Modification ultérieure)**

La modification ultérieure vous permet, par exemple, d'ajouter du vibrato à un son en appuyant avec plus de pression sur une note du clavier tout en la maintenant enfoncée. (Dans le cas du CS6R, un clavier de contrôle sensible à la modification ultérieure doit être connecté en option.) Cette option rend possible l'expression et le contrôle en temps réel. La modification ultérieure peut s'utiliser pour contrôler une grande variété de paramètres (page 84).

### **Réglages de contrôle**

Outre leurs paramètres par défaut, la modification ultérieure, les contrôleurs et certains boutons du panneau avant peuvent se voir affecter divers autres paramètres, comme il est expliqué à la page 47. Par exemple, vous pourriez affecter de la résonance à la molette de modulation et définir la modification ultérieure pour qu'elle y applique du vibrato. Vous êtes libre d'affecter les paramètres qui conviennent au type de son joué.

Ces affectations de contrôle se dénomment Control Sets (Réglages de contrôle). Comme l'illustration suivante l'indique, vous pouvez affecter jusqu'à six réglages de contrôle différents par voix. Chaque Phrase Clip (Extrait de phrase) peut se voir affecter quatre réglages de contrôle différents. Le contrôleur de chaque réglage de contrôle est appelé Source (Src) et le paramètre contrôlé par Source est appelé Destination (Dest). Plusieurs paramètres Dest sont disponibles; certains s'appliquent à la voix tout entière, tandis que d'autres sont spécifiques à chacun de ses éléments. Pour plus de détails, reportez-vous à la Liste des contrôles de la Liste des données séparée.

Pour les détails relatifs aux réglages de paramètre Dest disponibles, reportez-vous à la Destination Parameter List (Liste des paramètres de destination) de la Liste des données séparée.

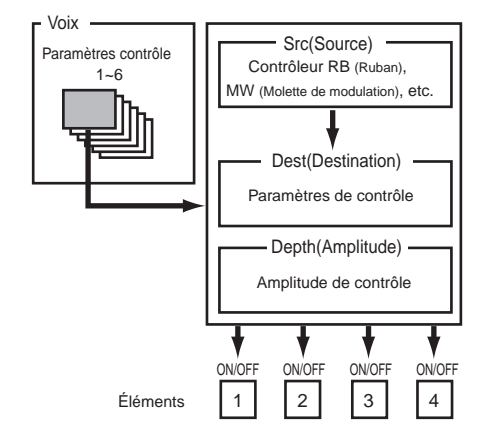

Les Element Switches (Sélecteurs d'éléments) (page 85) seront désactivés si le réglage de paramètre Dest ne se rapporte pas spécifiquement aux éléments (par exemple, pour les réglages 00 à 33).

En créant des réglages de contrôle, vous pouvez modifier les sons de diverses manières.

Par exemple, réglez le paramètre Src (Source) de Control Set 1 sur MW (Molette de Modulation) et le paramètre Dest (Destination) sur ELFO-PM (Element LFO Pitch Modulation Depth) (Profondeur de la modulation de hauteur de l'OBF de l'élément). Ensuite, définissez également le paramètre Src de Control Set 2 sur MW, mais réglez le paramètre Dest sur ELM PAN (Element Pan) (Panoramique élément). Il vous faudra également spécifier l'élément à contrôler ainsi que la profondeur (le degré) du contrôle.

Dans cet exemple, lorsque vous tournez la Molette de Modulation vers le haut, le degré de Pitch Modulation (Modulation de hauteur) augmente en conséquence et l'élément est balayé de gauche à droite. En d'autres termes, vous pouvez affecter plusieurs paramètres Dest à chaque contrôleur Src.

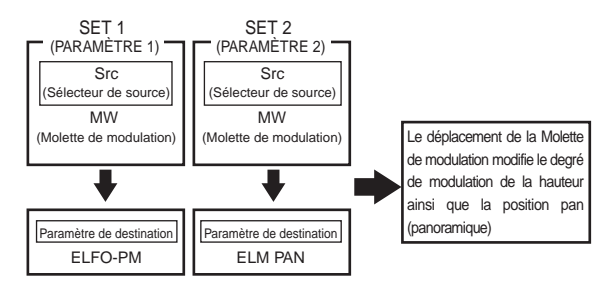

Pour poursuivre l'exemple exposé plus haut, créez maintenant un autre réglage de contrôle où Src est défini sur FC (Foot Controller, commande au pied) et Dest sur ELFO-PM (Element LFO Pitch Modulation Depth) (Profondeur de la modulation de hauteur de l'OBF de l'élément). A nouveau, spécifiez l'élément à contrôler ainsi que la profondeur du contrôle.

Maintenant, la modulation de hauteur est affectée aussi bien à la molette de modulation qu'à la commande au pied. En d'autres termes, vous pouvez également affecter plusieurs contrôleurs Src à chaque paramètre Dest.

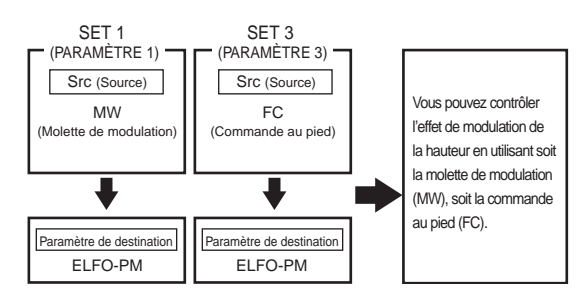

Après avoir affecté les six réglages de contrôle, vous obtiendrez un fantastique degré de contrôle en temps réel sur les sons du synthétiseur.

**Réglages de contrôle et Contrôle MIDI externe** Lors d'un réglage de contrôle, les contrôleurs sont affectés aux paramètres internes du synthétiseur. Cependant, certains contrôleurs sont conçus à l'origine dans un but précis, et envoient des messages MIDI pré-définis de changement de commande à chaque utilisation, sans tenir compte des affectations de réglages de contrôle définies à l'intérieur du synthétiseur. Par exemple, la molette de variation de ton, la molette de modulation et la modification ultérieure du clavier sont conçus à l'origine pour contrôler la variation du ton, la modulation et la modification ultérieure. Par conséquent, lorsque vous utilisez ces contrôleurs, des informations de variation de ton, de modulation et de modification ultérieure sont automatiquement envoyées vers la borne MIDI Out. Imaginons que le paramètre Pan (Panaromique) est affecté à la molette de variation de ton dans un réglage de contrôle. Si vous tournez maintenant la molette de variation de ton, le générateur de son interne au synthétiseur balayera le son tandis que simultanément les messages originaux pré-définis de Variation de ton sont envoyés vers la borne MIDI Out. MIDI OUT N Contrôle MIDI Molette de variation de ton Paramètre contrôleurGénérateur de tons v v v v v Pitch LFO1 PAN

Les contrôleurs peuvent également envoyer des messages MIDI de Changement de commande pour contrôler les paramètres des appareils MIDI externes. Ces affectations se retrouvent sur l'écran VOICE (Vce) CTRL Assign1/2 du mode Utilitu (Utilitaire).

Etant donné que la molette de variation de ton, la molette de modulation et la modification ultérieure du clavier sont pré-définis à l'aide de contrôles MIDI spécifiques, il n'est pas possible d'affecter des changements de commande MIDI.

Vous pouvez également régler un contrôleur de manière à ce qu'il envoie une sorte de message de contrôle au générateur de son interne du synthétiseur et un autre à la borne MIDI Out. Par exemple, dans un réglage de contrôle vous pourriez affecter de la résonance au bouton à affecter [1]. Ensuite, sur l'écran VOICE CTRL Assign2 du mode Utility (Utilitaire), vous pourriez affecter Control Change Number 1 (Modulation) au même bouton. Maintenant, lorsque vous tournez le bouton, le son du générateur interne se voit affecter de la résonance tandis que simultanément des informations concernant la modulation du son sont envoyées à l'appareil MIDI externe connecté à la borne MIDI Out.

Cet aspect du synthétiseur en fait un contrôleur principal idéal pour le contrôle des appareils MIDI externes. Si vous désirez renforcer cette commande, ajoutez une commande au pied ou un contrôleur de souffle en option.

**Affectation de paramètres aux boutons [A], [B] et [C]** La procédure suivante explique comment affecter un paramètre désiré au boutons [A], [B] ou [C]. Vous avez la possibilité d'affecter n'importe quel paramètre système (pour tous les modes de reproduction) ainsi que n'importe quel numéro de changement de commande MIDI. Dans notre exemple, le bouton [A] servira à contrôler le

**1**Appuyez sur la touche [UTILITY] pour accéder au mode utilitaire.

Reverb Return (Retour de réverbération).

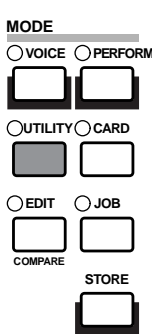

**2** Utilisez le bouton [PAGE] pour passer à l'écran CTRL Knob A (System Control Knob A).

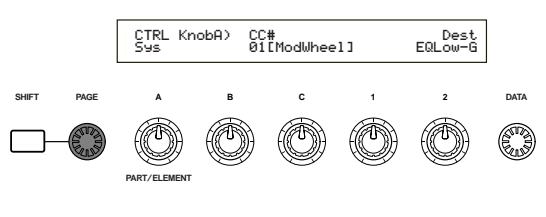

**3**Utilisez le bouton [2] pour sélectionner REV-Rtn (Reverb Return) (Retour de réverbération).

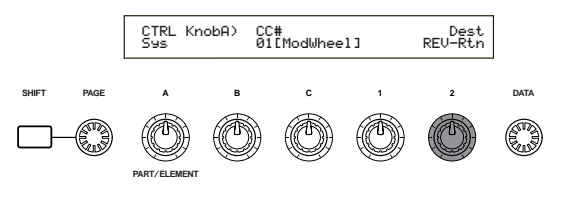

Maintenant, vous pouvez utiliser le bouton [A] pour contrôler en cours de performance le niveau de Retour de réverbération en mode Voice Play (Reproduction de voix) Performance Play (Reproduction de performance) et Phrase Clip Play (Reproduction d'extraits de phrases). Notez que vous pouvez également envoyer (en tournant le bouton [A]) vers la borne MIDI Out ou recevoir de la borne MIDI In des messages de Changement de commande lorsque vous réglez le Controller Number (Numéro de contrôleur) sur le paramètre CC#.

Pour les détails concernant les paramètres à affecter, reportez-vous à la section « System Controller Destination Parameters » (Contrôleur système des paramètres de destination) dans la Liste des données séparée.

**50**

è

 $EL$  Sw Depth<br>1--4 +14

 $EL_{-34}$  Depth<br>--34  $+14$ 

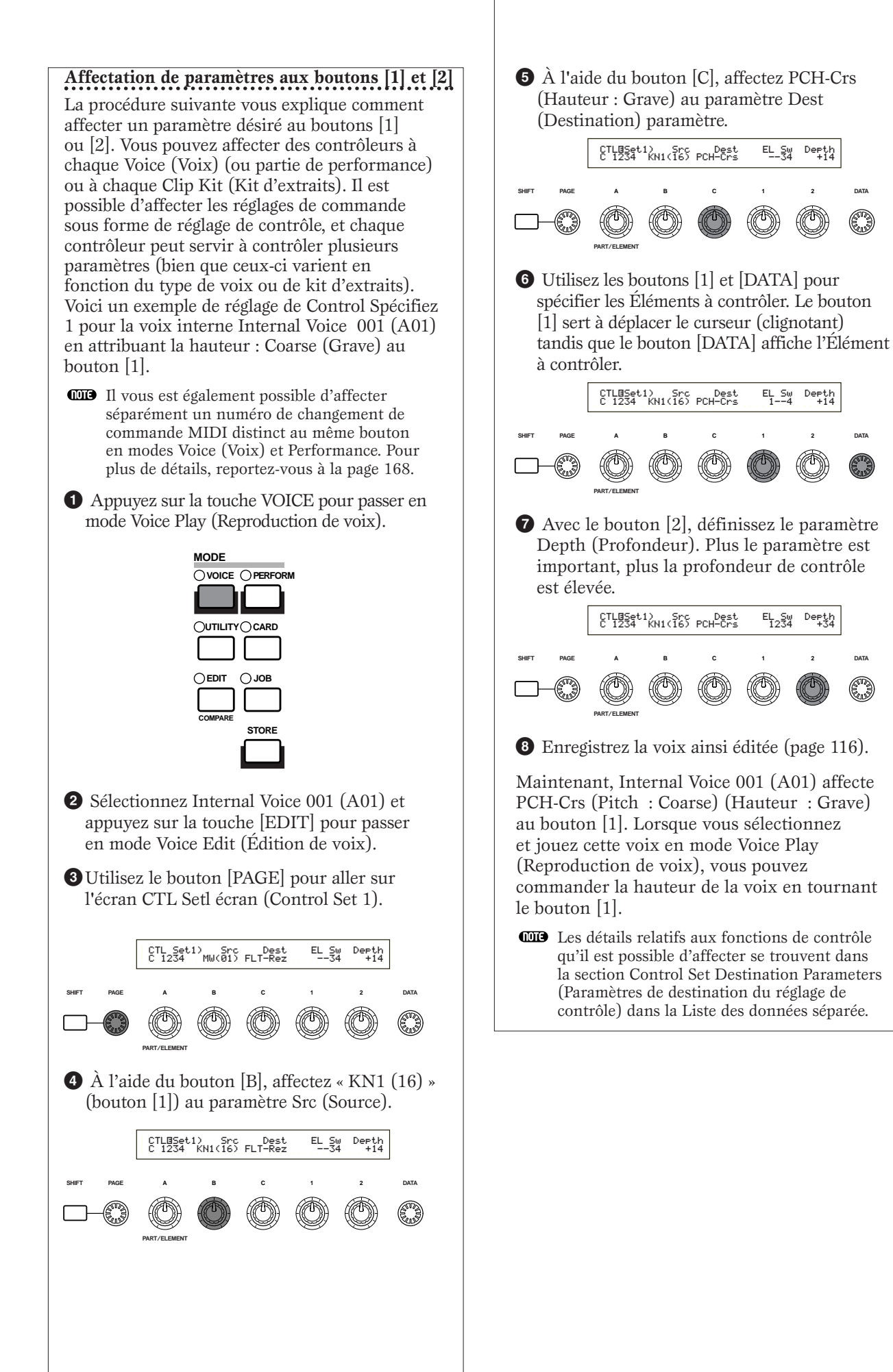

### **Contrôle des scènes via la commande au pied (CS6x)**

En connectant une commande au pied fournie en option (comme par exemple FC7) à la prise FOOT CONTROLLER du panneau arrière du synthétiseur, il vous est possible de contrôler divers paramètres au pied sans avoir à utiliser vos mains. Dans l'exemple suivant, nous vous expliquons comment transformer la commande au pied en molette de modulation.

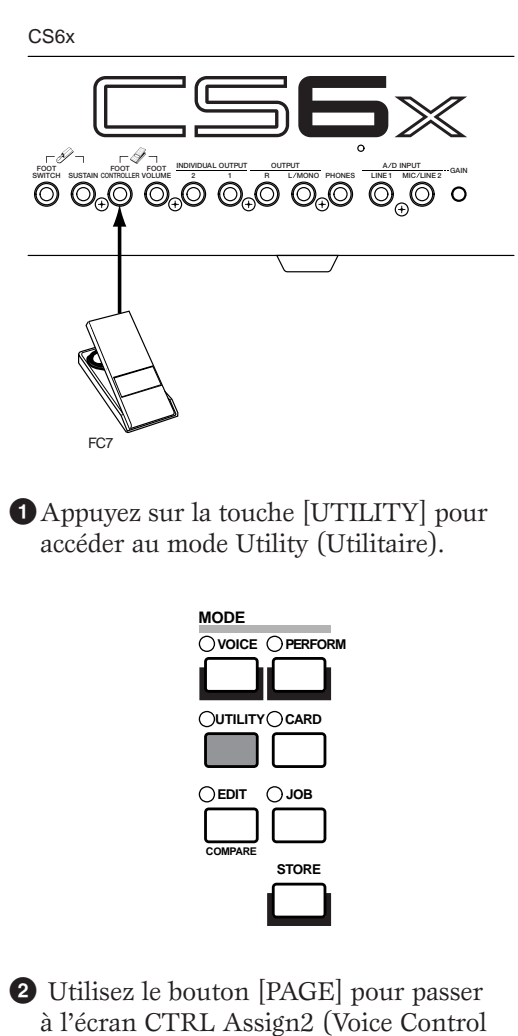

Assign 2).

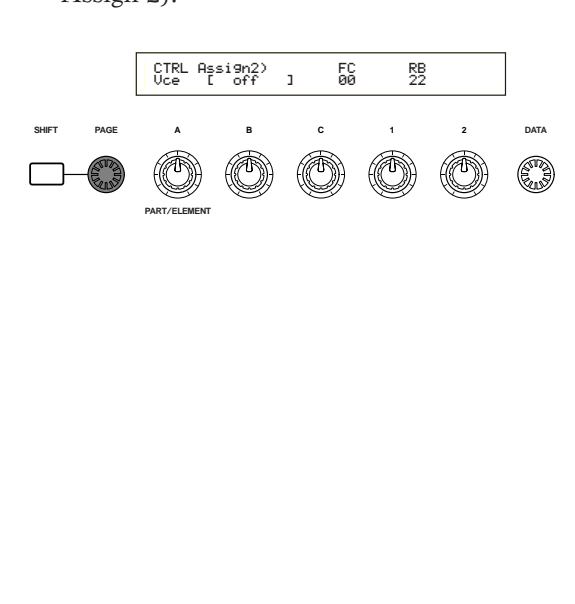

**3** Utilisez le bouton [C] pour sélectionner « 01:ModWheel » (Modulation Wheel) (molette de modulation).

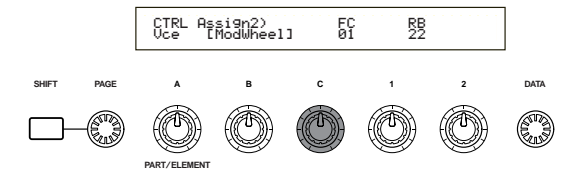

En mode Voice (Voix), la commande au pied peut maintenant servir à contrôler la modulation.

- $\Box$  Si la voix en cours présente un réglage de contrôle qui affecte une source (Src) à Modulation Wheel (MW) et si elle reçoit un message de changement de commande de la molette de modulation, un paramètre de destination (Dest) pour la source (MW) sera affecté par ce message.
- **CID** La procédure ci-dessus explique comment faire en sorte que la prise de commande au pied contrôle la modulation en mode Voice (Voix). Les réglages relatifs à la création d'une telle affectation au mode Performance s'effectuent sur l'écran CTL Assign2 du mode Performance Edit (Édition de performance).

#### **Passage d'un programme à l'autre à l'aide de la prise de commande au pied (CS6x)**

En connectant une prise de commande au pied en option (tel que le FC4 ou le FC5) à la prise FOOT SWITCH sur le panneau arrière du synthétiseur, vous pouvez changer de programme sans utiliser vos mains. Par exemple, si vous arrangez et sauvegardez consécutivement les voix/performances en mémoire, vous pouvez facilement passer de l'une à l'autre lors d'une performance live. La procédure suivante vous explique exactement comment y arriver.

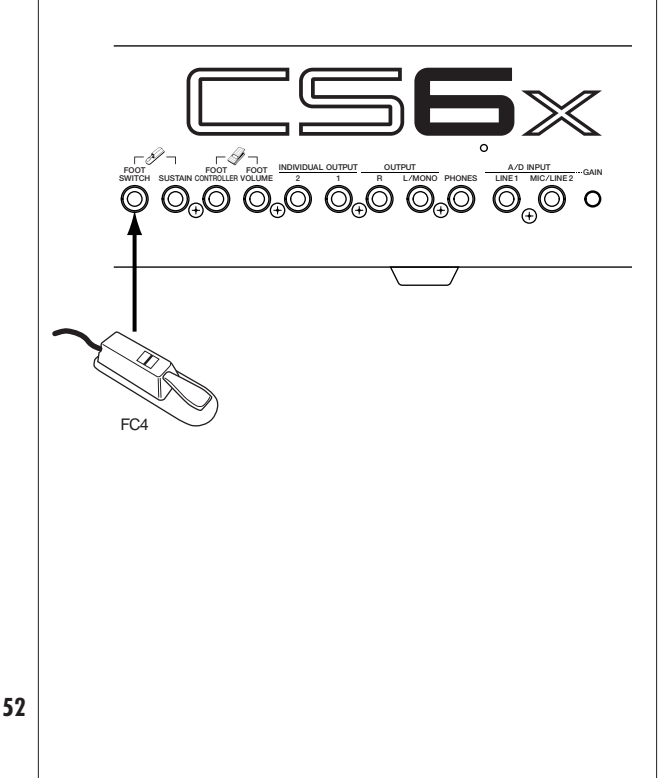

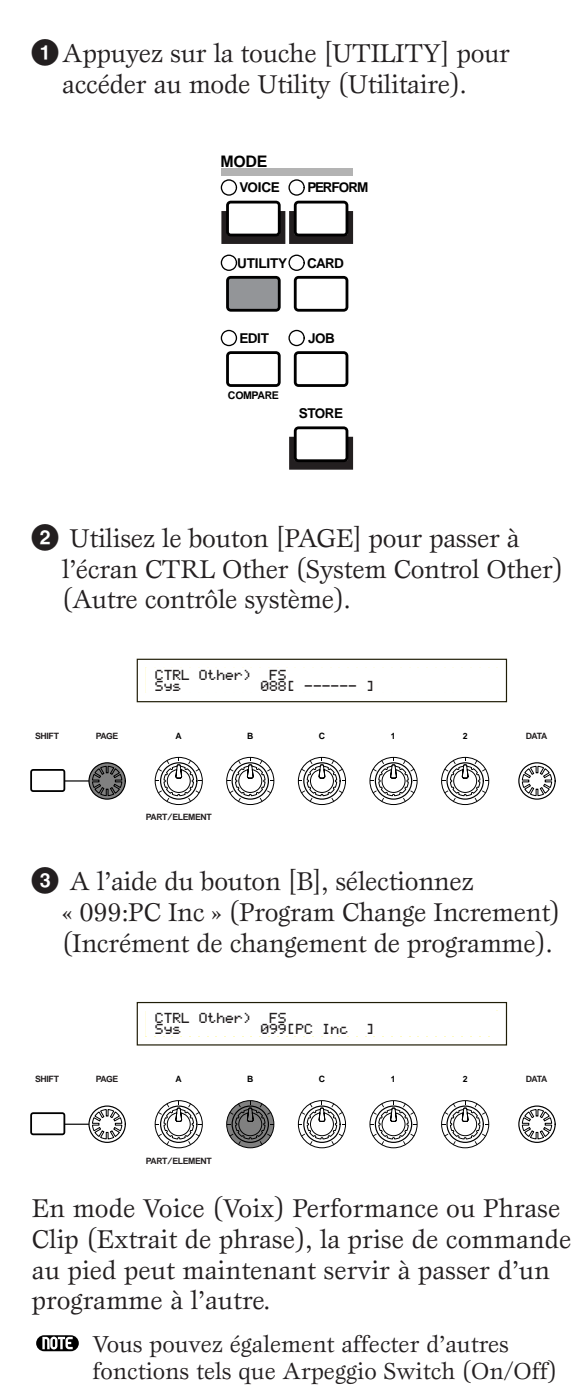

(Sélecteur d'arpège), Séquenceur (Play/Stop), etc. (voir page 165).

### **4 Phrase Clips (Extraits de phrase)**

Il est possible d'enregistrer ou de charger des sons réels dans le synthétiseur et de les reproduire sous la forme de sons instrumentaux. Les données de forme d'onde conservées dans le synthétiseur sont appelées Phrase Clips (Extraits de phrase). Ces extraits de phrase se créent et se reproduisent en mode Phrase Clips (Extraits de phrase) (page 142). Une présentation générale des extraits de phrase vous est donnée ci-dessous.

### **Présentation des Phrase Clips (Extraits de phrases)**

Comme le montre l'illustration suivante, le panneau arrière (ou le panneau avant dans le cas du CS6R) présente un connecteur A/D INPUT (entrée A/D) permettant d'introduire des sources analogues au convertisseur A/D. Le convertisseur A/D convertit alors les signaux de ces sources analogues en signaux binaires digitaux grâce au processus de « sampling » (échantillonnage). À l'intérieur du synthétiseur, ces signaux échantillonnés sont appelés Phrase Clips (Extraits de phrase), et la mémoire interne de 4MB est capable de contenir 256 extraits de phrase au total. Il vous est possible d'affecter des extraits de phrase à n'importe quelle touche du clavier pour les reproduire par la suite. Un ensemble d'affectations clavier d'extraits de phrase s'appelle un Clip Kit (Kit d'extraits), et vous pouvez en créer quatre au total. Ensuite, vous pouvez affecter ces kits d'extraits à des performances, comme dans le cas des voix. Lorsque vous reproduisez des extraits de phrase, le traitement des signaux se réalise à l'inverse de la conversion A/D. Les signaux digitaux passent à travers un convertisseur D/A qui les reconvertit en signaux analogues.

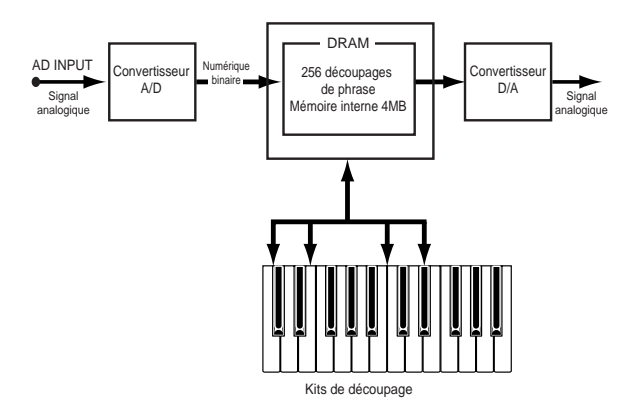

### **Taux d'échantillonnage et résolution en bits**

Comme exemple, l'illustration vous montre une onde sinusoïdale. Lors de l'enregistrement (de l'échantillonnage) de l'onde sinusoïdale, le convertisseur A/D prend des instantanés des niveaux de l'onde à des intervalles de temps fixes.

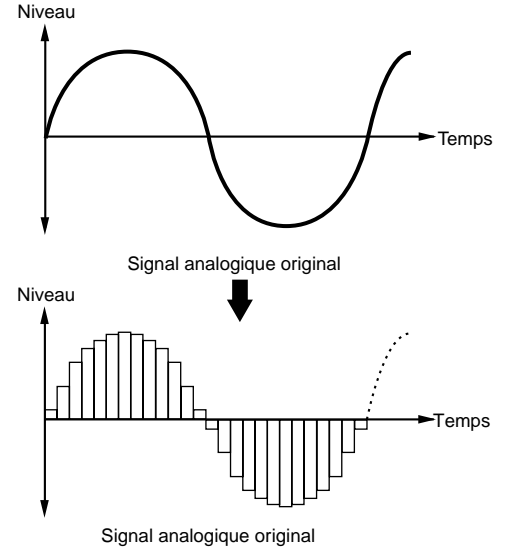

Sur le graphique, l'axe horizontal représente le temps et l'axe vertical le niveau du signal. Le nombre d'instantanés de niveaux pris en une seconde correspond au taux d'échantillonnage et se traduit en Hertz. Le convertisseur A/D de ce synthétiseur présente un taux d'échantillonnage de 44,1kHz, en d'autres termes il prend 44100 instantanés des niveaux de la forme d'onde en une seconde. Plus le taux d'échantillonnage est élevé, plus le signal reproduit (numérique) est proche de l'original.

Sur l'axe vertical, le nombre de niveaux apparaît en bits et se dénomme résolution en bits. Le convertisseur A/D de ce synthétiseur présente une résolution de 16 bits, ce qui signifie que l'axe vertical présente 16 (c.-à-d., 65536) niveaux. Tout comme pour le taux d'échantillonnage, plus la résolution est élevée, plus le signal reproduit (numérique) est proche de l'original. A propos, le signal audio des CD s'échantillonne également à 44,1kHz en 16 bits.

#### **Figure A: Taux d'échantillonnage et résolution en bits inférieurs**

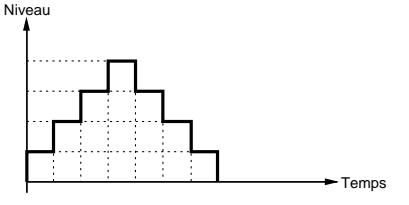

**Figure B: Taux d'échantillonnage et résolution en bits supérieurs**

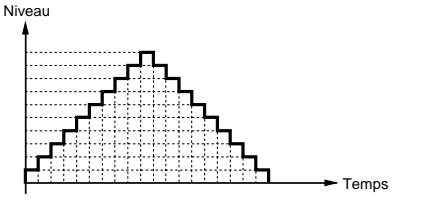

### **Reproduction de Phrase Clips (Extraits de phrase)**

Vous pouvez reproduire vos extraits de phrase de trois manière différentes, comme suit.

Tout d'abord, il y a la lecture « en boucle ». Une section de l'extrait de phrase est lu en boucle continue durant la reproduction. Ce type de reproduction s'utilise souvent pour créer des boucles de motif de batterie à partir de breakbeats.

Lorsque vous jouez une note sur le clavier, l'extrait de phrase joue depuis le point de départ jusqu'à la fin de la sélection. Ensuite il revient au point de boucle et joue à nouveau jusqu'à la fin de la sélection, et ainsi de suite jusqu'à ce que vous relâchiez la note.

Pour la plupart des instruments de musique, la partie caractéristique du son (« l'attaque » du son) se situe habituellement au début du son, juste après le point de départ. Plus loin, le son ne varie pas vraiment tant que la note est maintenue; vous pouvez définir le point de boucle et le point de fin de sélection à l'une ou l'autre extrémité de cette section. Lorsque vous reproduisez l'extrait de phrase d'un instrument dont la boucle a été définie de cette manière, l'attaque du son se reproduit une fois, suivie de la boucle sélectionnée qui se reproduit en continu jusqu'à ce que vous relâchiez la note. Les boucles vous permettent également de créer des sons d'instruments corrects sans utiliser trop de mémoire.

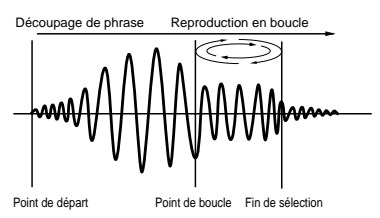

La seconde méthode de reproduction est le « one shot » (« d'un seul coup »). Lorsque vous enfoncez une note du clavier, l'extrait de phrase joue une seule fois du début à la fin de la sélection. Ce type de reproduction sonore s'utilise communément pour les extraits de phrase de sons de batterie ou de percussions.

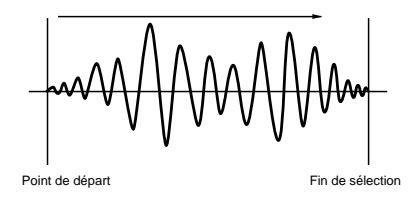

Troisièmement, vous pouvez sélectionner la reproduction « inversée ». Lorsque vous enfoncez une note, l'extrait de phrase joue une seule fois, de la fin au début de la boucle. Cela s'avère utile pour créer des sons inversés de cymbales ainsi que d'autres effets spéciaux.

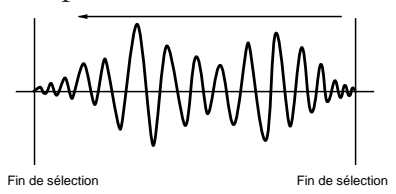

Vous définissez les points de boucle et les modes de reproduction de la boucle en mode Phrase Clip Edit (Édition d'extrait de phrase) (page 146).

### **Création d'un Clip Kit (Kit d'extraits)**

Vous avez la possibilité d'affecter des extraits de phrase aux notes du clavier (C0 à C6) et de les jouer en live ou à l'aide d'un séquenceur. Vous pouvez également éditer plusieurs paramètres pour chaque extrait de phrase. L'affectation de Phrase Clip (Extrait de phrase) à travers le clavier s'appelle un Clip Kit (Kit d'extraits), et vous avez la possibilité d'en créer quatre au total.

Vous pouvez affecter chaque extrait de phrase à une note du clavier. Cependant, en affectant des breakbeats et d'autres boucles rythmiques plus des extraits de phrases percutants tels qu'utilisés dans les rythmes, vous pouvez créer un Clip Kit (Kit d'extraits) spécifique aux rythmes seulement. Ou bien, vous pouvez affecter des extraits de phrase de sons inhabituels pour créer un Clip Kit (Kit d'extraits) d'effets spéciaux. En fait, vous pouvez créer un kit d'extraits composé de tous les sons qui répondent à vos besoins.

Les Clip Kit (Kit d'extraits) s'utilisent comme les voix et les performances. Par exemple, en mode Phrase Clip Play (Reproduction d'extrait de phrase), vous pouvez directement reproduire des Clip Kit (Kit d'extraits) via le clavier (page 142). En mode Performance, le kit d'extraits peut former une partie au sein d'une performance (page 129).

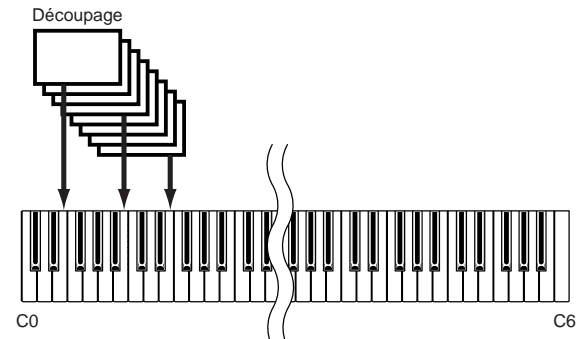

- Vous pouvez en outre éditer des Clip Kit (Kit d'extraits) et des Phrase Clips (extraits de phrase) en mode Edit (Édition) (page 146) et exécuter des tâches sur ces extraits en mode Job (Tâche) (page 154).
- Lorsque vous éteignez le synthétiseur, le Clip Kit (Kit d'extraits) se perd. N'oubliez jamais d'enregistrer les données importantes sur la carte mémoire.

### **Enregistrement d'un Phrase Clip (Extrait de phrase)**

Ce chapitre explique comment enregistrer un extrait de phrase, définir la boucle et ainsi de suite, exécuter des tâches et créer un kit d'extraits. Vous pouvez créer un extrait de phrase à partir d'un microphone, d'un lecteur de CD ou de toute autre installation audio, ou encore à partir d'une Voix/Performance/Extrait de phrase existant dans le synthétiseur. Prenons un exemple simple et enregistrons le motif de batterie créé plus tôt à l'aide de la fonction arpège et des Voix de percussions.

**1**Avant d'entrer en mode Phrase Clip (Extrait de phrase), entrez d'abord en mode Voice Play (Reproduction de voix) et appuyez simultanément sur les touches MEMORY

[PRE1] et [PRE2]. Ensuite, à l'aide du bouton [DATA], des touches [DEC/NO] et [INC/YES] ou des touches PROGRAM (CS6x), sélectionnez les Preset Drum Voices (Voix de percussions présélectionnées) (DR1).

**2**Appuyez maintenant sur la touche PHRASE CLIP (sa DEL s'allume) pour entrer en mode Phrase Clip (Extrait de phrase).

**3**Maintenez enfoncée la touche PHRASE CLIP [REC] et l'écran suivant apparaît. Ici, vous pouvez affecter une touche à l'extrait de phrase que vous allez enregistrer. Tout en maintenant la touche enfoncée, appuyez simplement sur la note désirée. Dans ce cas-ci, nous allons affecter la note C1. Relâchez maintenant la touche [REC] pour passer à l'écran Recording (Enregistrement).

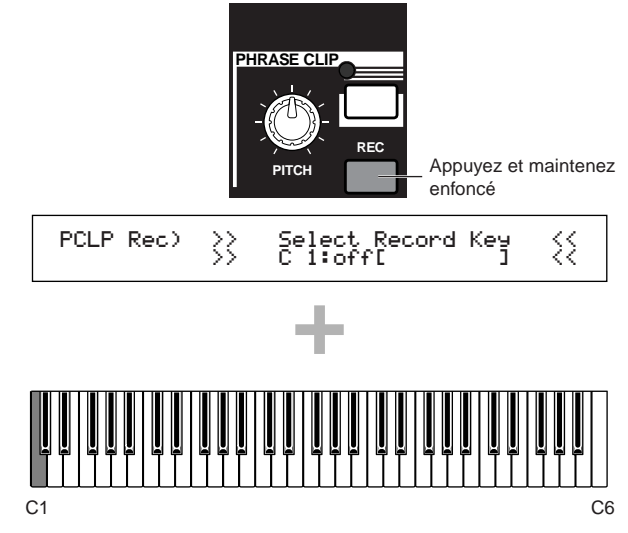

**4**Utilisez le bouton [B] pour définir le paramètre Source sur « voice » (voix). La Drum voice (voix de percussions) que vous aviez sélectionnée plus haut peut maintenant être reproduite à l'aide du clavier.

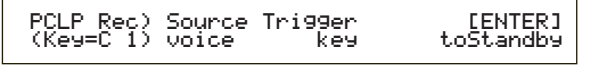

- **5**A l'aide du bouton [C], vous pouvez définir le paramètre Trigger (Déclenchement) sur « key » (touche). Grâce à ce réglage, le processus d'enregistrement débutera lorsque vous appuierez sur une note du clavier.
- **6**Appuyez sur la touche ARPEGGIO [ON/OFF] sur le panneau avant (sa DEL s'allume) pour activer la fonction arpège. Lorsque vous enfoncez une note, un motif de batterie se reproduit en fonction du réglage de la fonction arpège. Vous pouvez ajuster le tempo à l'aide du bouton SEQ PLAY [TEMPO] sur le panneau avant. Avant de poursuivre, vérifiez que vous avez sélectionné le bon son.
	- Dans le cas du CS6R, vous sélectionnez la Drum Voice (voix de percussions), vous entrez en mode Drum Voice Edit (Édition de voix de percussions) (page 102), vous réglez son paramètre Arpeggio Switch (Sélecteur d'arpège) sur « on », et vous entrez ensuite en mode Phrase Clip (Extrait de phrase).
	- **QUID** Pour éviter la détérioration de la qualité sonore lors de l'enregistrement, nous vous conseillons de définir un niveau de sortie élevé pour la voix (en mode Voice Edit (Édition de voix)).

**7**Appuyez sur la touche [ENTER] et l'état Recording Standby (Attente d'enregistrement) s'enclenche. Vous verrez apparaître le message « Waiting for trigger... » (Enclenchement en attente...).

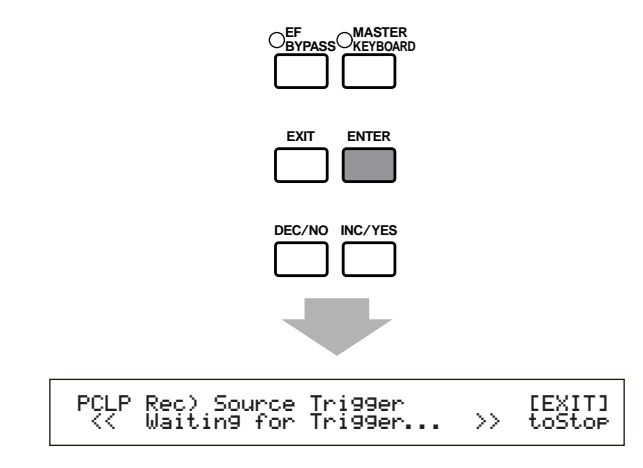

- **8**L'enregistrement débutera lorsque vous appuierez sur la note correspondante du clavier. Enfoncez la note et laissez le motif de batterie jouer une mesure.
- **9**Appuyez sur[EXIT]. L'enregistrement se termine et le message « Now Working... » (Travail en cours...) s'affiche. L'extrait de phrase enregistré est affecté à la note C1, comme défini dans l'étape **3**. À ce stade, vous pouvez écouter le Phrase Clip (Extrait de phrase) que vous avez enregistré en appuyant sur la note C1 et en maintenant la touche [REC] enfoncée.
- **II se peut que parfois un niveau de volume enregistré** diffère de celui que vous aviez défini lors de l'enregistrement. C'est un effet de la fonction d'ajustement automatique du niveau qui corrige un niveau enregistré pour assurer une reproduction correcte. Dans ce cas, il vous est possible d'ajuster le niveau de reproduction du Clip (Extrait) en mode Phrase Clip Edit (Édition d'extrait de phrase). Si vous désirez augmenter l'ensemble du volume, vous pouvez utilisez le paramètre EQ Type pour définir une valeur « Boost12 ».

Si le résultat ne vous satisfait pas, vous pouvez répéter l'enregistrement en appuyant sur [ENTER].

**)**Une fois que vous quittez le mode Phrase Clip Record (Enregistrement d'extrait de phrase), l'extrait de phrase en question s'enregistre automatiquement dans la mémoire (DRAM) et se voit attribuer un nouveau numéro et un nouveau nom (Clip 001). A ce stade-ci, ne quittez pas le mode Phrase Clip Record (Enregistrement d'extrait phrase). Appuyez plutôt sur la touche [EDIT] pour entrer en mode Phrase Clip Edit (Édition d'extrait de phrase).

### **Édition d'extrait de phrase**

Une fois l'étape précédente<sup>r</sup> terminée, vous êtes prêt à éditer l'extrait de phrase que vous venez d'enregistrer. En mode Phrase Clip Edit (Édition d'extraits de phrases), vous pouvez affecter des extraits de phrase aux notes du clavier (entre C0 et C6) afin de former un Clip Kit (Kit d'extraits), de créer une boucle, d'éditer les caractéristiques de tonalité, etc. Nous allons éditer l'extrait de phrase enregistré de plusieurs manières.

**IDE**n mode Phrase Clip Edit (Édition d'extrait de phrase), utilisez le bouton [PAGE] pour passer à l'écran OSC Asgn (Affectation d'oscillation). Normalement, vous devriez affecter l'extrait de phrase à une note du clavier (Clip Key) (Touche d'extrait). Cependant, étant donné que nous l'avons déjà affecté à la note C1 lors de l'étape **3**, le nom et le numéro de l'extrait de phrase (soit [Clip 001]) s'affichera lorsque vous appuierez sur la note C1 ou lorsque vous utiliserez le bouton [A] pour appeler C1. Si vous appuyez sur C1 pour affecter une Touche d'extrait, l'extrait de phrase se reproduit.

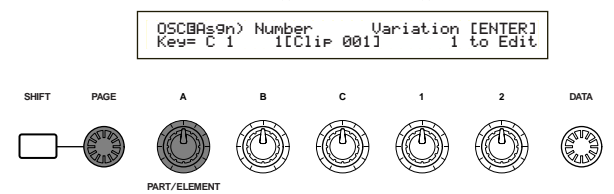

Pour rester souple dans l'affectation de l'extrait de phrase, nous l'affecterons, outre à C1, aux notes blanches de D1 à C2. Sélectionnez chacune de ces notes en les enfonçant sur le clavier ou en utilisant le bouton [A], et utilisez le bouton [B] pour affecter [Clip 001] à chacune d'elles.

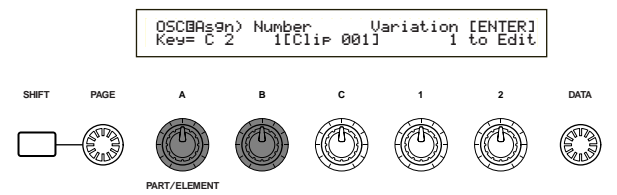

Sur le même écran, utilisez le bouton [1] pour sélectionner une variation.

La variation se réfère à la méthode employée pour reproduire un extrait de phrase (y compris ses points de boucle et autres paramètres). Lors de l'utilisation d'une Variation, chaque extrait de phrase peut se voir attribuer jusqu'à huit points de boucle différents. Par exemple, dans le cas de l'extrait de phrase du motif de batterie enregistré plus tôt, les variations pourraient servir à créer un motif de boucle d'une mesure, un motif inversé ou d'autres styles de reproduction.

Vous avez affecté le même extrait de phrase ([Clip 001]) aux touches blanches situées entre C1 et C2. Maintenant, vous pouvez affecter une variation différente à chacune de ces touches . Sélectionnez chacune des notes en question en l'enfonçant sur le clavier ou à l'aide du bouton [A], et utilisez le bouton [1] pour affecter à chacune un numéro de variation différent (1 à 8).

A ce stade-ci, les variations elles-mêmes n'ont pas encore été définies de sorte que les variations 1 à 8 vont toutes reproduire l'extrait de phrase de la même manière. Cependant, une fois que toutes les variations auront été définies, le même extrait de phrase sera reproduit différemment pour chaque note blanche située entre C1 et C2.

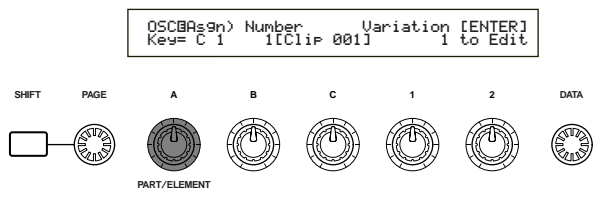

**Section Instructions de base**

- **@**Vérifiez que la note C1 a bien été sélectionnée, ensuite appuyez sur [ENTER]. Les paramètres de Variation pour [Clip 001] s'affichent.
	- Pour revenir à l'écran précédent, appuyez sur la touche [EXIT].

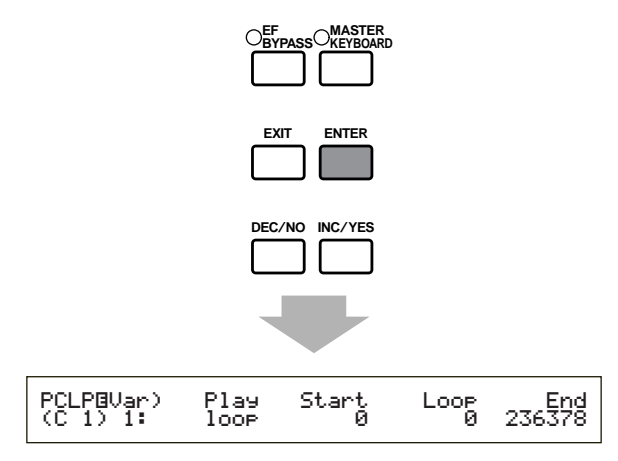

**#**Utilisez le bouton [A] pour sélectionner le numéro de variation. Nous commençons avec la Variation 1.

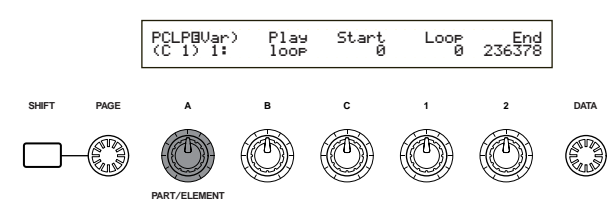

**<sup>1</sup>O** Comme il a été expliqué plus tôt (Page 54), le paramètre Play (Reproduction) spécifie comment l'extrait de phrase se reproduira. Il existe trois réglages possibles pour ce paramètre, mais ici nous sélectionnons « inversé ». Effectuez cette sélection à l'aide du bouton [B].

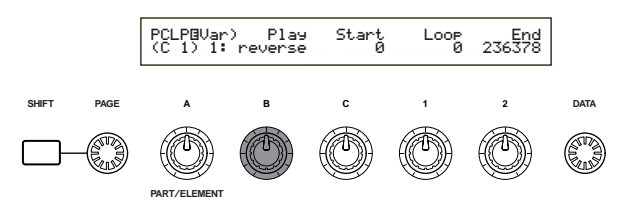

- Maintenant appuyez sur la note C1 du clavier et vérifiez que l'extrait de phrase a bien été inversé.
- **THE** La reproduction inversée correspond à une reproduction sonore qui débute depuis la fin de la sélection jusqu'au point de départ. Vous pouvez changer la longueur de la sélection en ajustant simplement ces points. Lorsque vous enregistrez un extrait de phrase, le point de départ se défini initialement au début de l'enregistrement tandis que la fin de la sélection se situe à la fin de l'enregistrement.
- **%**Appuyez sur la touche [EXIT] pour revenir à l'écran Osc Asg (Affectation d'oscillation). Sélectionnez cette fois la note D1 et appuyez sur [ENTER].
- **^**Ensuite, vous sélectionnez la Variation 2 mais vous définissez le paramètre Play (Reproduction) de manière à ce qu'il soit reproduit en « boucle » cette fois. Lorsque vous appuyez sur la note D1 à ce stade-ci, l'extrait de phrase se reproduit simplement en boucle entre le point de départ et la fin de l'enregistrement. Si vous ne désirez reproduire en boucle qu'une partie de l'extrait de phrase, vous devez définir les points Start/Loop/End (Départ/Boucle/Fin). Comme exemple, nous allons définir une boucle d'exactement une mesure de longueur.
- **&**A l'aide du bouton [C], définissez le point de départ (le point à partir duquel la reproduction va débuter lorsque vous appuyez sur une note). Afin de créer un motif de batterie en boucle d'une mesure, il vous faut appuyer sur la note et ajuster le point de départ de manière à ce qu'il corresponde au premier battement de la mesure.

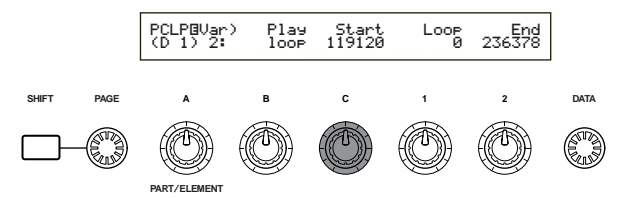

**B**Utilisez le bouton [1] pour établir le point de boucle (le début de la section à boucler). Étant donné que vous créer une boucle d'une mesure exactement, le point de boucle peut se définir au même endroit que le point de départ.

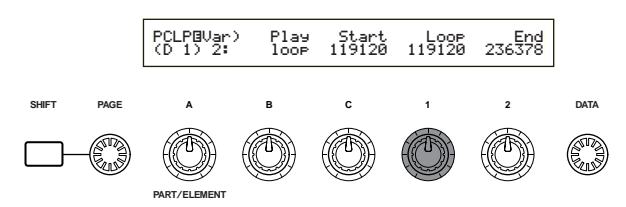

**(**À l'aide du bouton [2], définissez la fin de la sélection (la fin de la section à boucler). Pour un motif de batterie d'une mesure, vous devez définir ce point à la fin du quatrième battement de la mesure (c.-à-d. immédiatement avant le premier battement de la mesure suivante). Appuyez sur la note D1 et continuez à ajuster la fin de la sélection jusqu'à ce que vous trouviez le point idéal pour la reproduction en boucle.

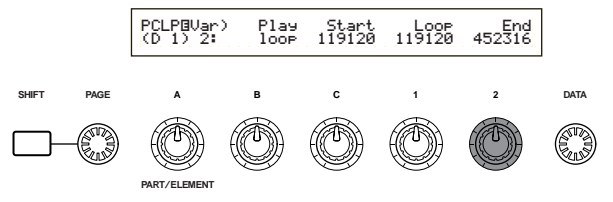

[Clip 001] est maintenant inversé en Variation 1 et bouclé sur une mesure en Variation 2, et les deux variations peuvent se reproduire en appuyant sur les notes C1 et D1. De la même manière, vous pouvez modifier les points des Variations 3 à 8 et définir des boucles différentes de celle de la Variation 1/2.

Par conséquent, chaque extrait de phrase peut être reproduit de diverses manières à partir de différentes notes du clavier, et vous pouvez affecter à d'autres notes des extraits de phrase complètement différents qui présentent différentes variations . Un tel ensemble d'extraits de phrases et de variations s'appelle un « Clip Kit » (Kit d'extraits).

**º**Ensuite, appuyez sur la touche [JOB] (tâche) pour entrer en mode Phrase Clip Job (tâche sur extrait de phrase). Nous allons jeter un rapide coup d'œil à la manière d'exécuter une tâche.

### **Exécution d'un Job (Tâche)**

En mode Job (Tâche), vous avez le choix entre diverses opérations (tâches) à exécuter sur les extraits de phrase que vous avez édités. Vous pouvez copier et supprimer des éléments, créer des variations, utilisez les fonctions Loop Remix (Redéfinition de boucle) et Extract (Extraction) pour modifier vos extraits de phrase, etc. Dans notre exemple, la fonction unique Redéfinition de boucle vous est expliquée. L'explication se poursuit depuis l'étape **º** ci-dessus.

**¡**En mode Phrase Clip Job (tâche sur extrait de phrase), utilisez le bouton [PAGE] pour passer à l'écran PCLP Loop Remix. La fonction Redéfiniton de boucle prend les données d'une phrase existante, les mélange et crée un nouvel Extrait de phrase en boucle. (L'extrait de phrase d'origine conserve son état original tandis qu'un nouvel extrait de phrase se crée avec Loop Remix (Redéfiniton de boucle).) En définissant les paramètres Type et Vari, vous pouvez aisément créer une variété de nouveaux extraits de phrase.

*M*Lorsque vous appuyez sur la note appropriée du clavier ou lorsque vous utilisez le bouton [A], vous pouvez sélectionner l'extrait de phrase source auquel la fonction Redéfinition de boucle sera appliquée. Choisissons [Clip 001] comme source et créons un nouvel extrait de phrase. Si vous avez suivi la procédure précédente et affecté des variations aux notes blanches situées entre C1 et C2, vous pouvez appuyer sur n'importe laquelle de ces notes, [Clip 001] restera toujours sélectionné.

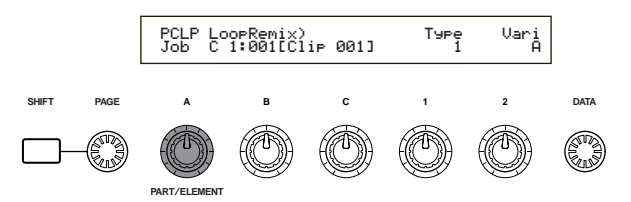

- **£**Utilisez le bouton [1] pour définir le paramètre Type qui détermine le type de modification de la boucle (c'est-à-dire la partie de la boucle qui sera modifiée). Une combinaison de ce paramètre et du paramètre Vari (Variation), vous permet de créer une série de figures de boucle à l'aide du Loop Remix. Au total, il existe cinq types dont le Types 2 que nous utilisons ci-dessous.
- **¢**Utilisez le bouton [2] pour définir le paramètre Vari (Variation) qui détermine le niveau de modification de la boucle. Les quatre variations disponibles (de A à D) apportent des niveaux de modification croissants. Pour notre exemple, sélectionnons le niveau « D » afin de créer la plus grande modification.
- **∞**Appuyez sur la touche [ENTER]. Un message de confirmation apparaît. Appuyez à présent sur la touche [INC/YES] pour confirmer. Le Loop Remix s'exécute sur [Clip 001] et utilise les paramètres Type et Vari définis préalablement. Pour annuler l'opération, enfoncez la touche [DEC/NO].

Une fois l'opération Loop Remix terminée, le message suivant apparaît.

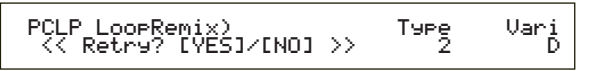

À ce stade, vous pouvez appuyer sur la note du clavier affectée à [Clip 001] et écouter le son produit après l'application du Loop Remix. Vous devriez entendre un type complètement nouveau de figure comprenant des sections inversées du son.

Cependant, si vous n'êtes pas satisfait du résultat, vous pouvez répéter les étapes **£** à **∞** et appliquer le Loop Remix en appuyant sur la touche [INC/YES] de l'écran en cours. En modifiant la combinaison des paramètres Type et Vari, vous pouvez créer des figures de boucle qui produisent des sons complètement différents.

**<sup>23</sup>Une fois que l'extrait de phrase vous convient,** appuyez sur la touche [DEC/NO] de l'écran et vous serez renvoyé à l'écran PCLP Loop Remix. Le nouvel extrait de phrase aura un nouveau nom et un nouveau numéro et remplacera l'extrait de phrase initial sur le clavier (celui-ci est conservé en mémoire mais n'est plus affecté aux notes).

Les Phrase Clips (Extraits de phrase) sont conservés en mémoire (DRAM) même lorsque vous quittez le mode Phrase Clip (Extrait de phrase) et ce, jusqu'à ce que vous mettiez l'instrument hors tension. Cependant, si un Clip Kit (Kit d'extraits) a été créé après l'édition ou l'exécution d'une tâche, il sera perdu lorsque vous quitterez le mode Phrase Clip (Extrait de phrase). Nous vous conseillons donc de toujours enregistrer vos extraits de phrase avant de quitter ce mode. La mémoire interne peut contenir jusqu'à quatre Clip Kits (Kits d'extraits). Pour plus de détails sur l'enregistrement des extraits de phrase, reportez-vous à la page 160.

Après la création d'un Clip Kit (Kit d'extraits), vous pouvez le jouer en mode Phrase Clip Play (Reproduction d'extrait de phrase) ou l'utiliser en tant que partie d'une performance tout comme avec les voix (page 129).

## **5 Autres fonctions utiles**

### **Portamento**

. . . . . . . . . . . . . . La fonction Portamento est utilisée pour créer une transition subtile des tons, de la première note jouée sur le clavier à la suivante, et peut être employée en mode Voice (Voix) ou Performance. Vous pouvez activer ou désactiver le portamento à l'aide de la touche PORTAMENTO [ON/OFF] située sur le panneau avant. Lorsque le portamento est activé, la DEL de la touche PORTAMENTO [ON/OFF] est allumée.

Le bouton [PORTAMENTO] vous permet de varier le temps de transition des tons (temps de Portamento). Tournez le bouton vers la droite pour augmenter le temps.

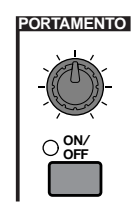

- Avant d'activer la fonction portamento, spécifiez son mode de fonctionnement à l'aide des paramètres disponibles sur l'écran Portamento (page 84).
- Si le Portamento est activé et prêt à l'emploi, la DEL de la touche PORTAMENTO [ON/OFF] s'allume lorsque vous sélectionnez la voix.
- En mode Performance, vous pouvez appliquer le portamento aux voix des parties dont le sélecteur de couche Layer Switch (page 133) et le sélecteur Portamento Switch sont réglés sur « on » (page 131).
- **QUE** Selon la méthode de stockage utilisée (pages 116, 141), l'état du portamento (activé/désactivé) peut être enregistré en mode Voice (Voix) ou Performance.
- Vous pouvez définir l'état du portamento dans l'écran Portamento (pages 84 et 131) en mode Voice ou Performance Edit (Édition de voix ou de performance).

### **Pan (Panoramique)**

Le bouton [PAN] situé sur le panneau avant vous permet de régler la position stéréo (panoramique) de la voix, de la performance ou du Clip Kit (Kit d'extraits) sélectionné. Le paramètre Pan (Panoramique) peut être défini dans chaque mode Edit (Édition) alors que le bouton [PAN] du panneau avant vous permet de régler ce paramètre en temps réel dans n'importe lequel des modes de reproduction.

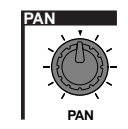

Sur le CS6R, ce paramètre est défini sur l'écran QED Level (page 81).

# **Édition de la voix**

Il existe 256 présélections de voix Normal Voice (Voix normales) et 8 de Drum Voice (Voix de percussions). Vous pouvez éditer ces présélections afin de créer de nouvelles voix ou réaliser des voix complètement nouvelles à partir de zéro. Vous pouvez ensuite enregistrer jusqu'à 128 de ces voix Normal Voice et jusqu'à 2 voix Drum Voice, nouvelles ou éditées, dans la mémoire utilisateur interne ou sur une carte mémoire externe.

La procédure suivante vous donne une idée de base sur la façon de créer/éditer des voix.

Il va de soi qu'il ne s'agit que d'un exemple. Vous êtes libre de définir les paramètres tels que vous le désirez. Pour plus de détails sur les paramètres, consultez la section Référence de ce manuel.

**Tous** les paramètres sont enregistrés avec la voix.

**1**En mode Voice Play (Reproduction de voix), sélectionnez la voix que vous souhaitez éditer.

**2**Passez en mode Voice Edit (Édition de voix).

**3**À partir des écrans Common Edit (Édition commune), réglez tous les paramètres communs à l'ensemble des éléments de la voix (volume, hauteur, ton, etc.). Vous pouvez également définir les paramètres liés aux arpèges, aux contrôleurs, effets, etc.

**4**À partir des écrans OSC (Oscillateur), sélectionnez les ondes utilisées dans la voix ainsi que le volume, le panoramique, la limite de note et autres paramètres de base.

**5**À partir des écrans PCH (Ton) et PEG (Générateur d'enveloppe de hauteur), définissez l'accord et tout autre paramètre lié au ton utilisé par les éléments. Au besoin, déterminez également les paramètres PEG.

**6**À partir des écrans FLT (Filtre) et FEG (Générateur d'enveloppe de filtre), définissez les paramètres des filtres utilisés par les éléments. Au besoin, déterminez également les paramètres FEG.

**7**À partir des écrans AMP (Amplitude) et AEG (Générateur d'enveloppe d'amplitude), définissez le volume et tout autre paramètre lié au niveau de sortie utilisé par les éléments. Au besoin, déterminez également les paramètres AEG.

**8**À partir des écrans OBF (Oscillateur basse fréquence), définissez les paramètres liés à la modulation utilisés par les éléments.

**9**À partir des écrans EQ (Égaliseur), définissez les paramètres de l'égaliseur qui influencent les caractéristiques sonores des éléments.

**)**Enregistrez la voix éditée.

### **1 Sélectionnez une voix à éditer.**

Passez en mode Voice Play (Reproduction de voix) en appuyant sur la touche VOICE.

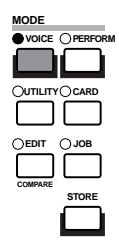

Sélectionnez le numéro de la voix que vous souhaitez éditer (page 75).

Avant de procéder à l'édition, passez d'abord en mode Voice Job (Tâche sur voix) et copiez la voix que vous voulez éditer dans la mémoire utilisateur interne. Si vous créez une voix à partir de zéro, utilisez la fonction Initialize (Initialisation) pour initialiser une voix dans la mémoire utilisateur interne. Pour plus de détails, reportez-vous à la page 115.

#### **2 Mode Voice Edit (Édition de voix)**

La création/édition d'une voix s'effectue dans le mode Voice Edit (Édition de voix). Pour passer dans ce mode, appuyez sur la touche [EDIT] lorsque vous êtes en mode Voice Play (Reproduction de voix).

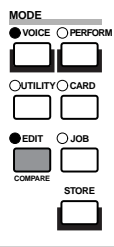

#### **Common Edit (Édition commune) et Element Edit (Édition d'éléments)**

Chaque voix comprend jusqu'à quatre éléments (page 37). Les paramètres communs aux quatre éléments sont appelés paramètres Common Edit (paramètres d'édition commune). Le mode Voice Edit (Édition de voix) est constitué d'écrans Common Edit (Édition commune) ainsi que d'écrans destinés à chacun des paramètres des éléments.

En mode Voice Edit (Édition de voix), vous pouvez utiliser le bouton [A] pour passer des réglages communs à ceux des éléments 1 à 4.

#### **Common settings (Paramètres communs)**

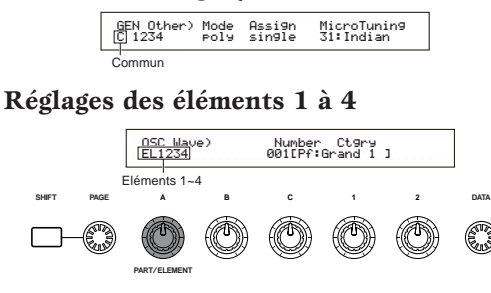

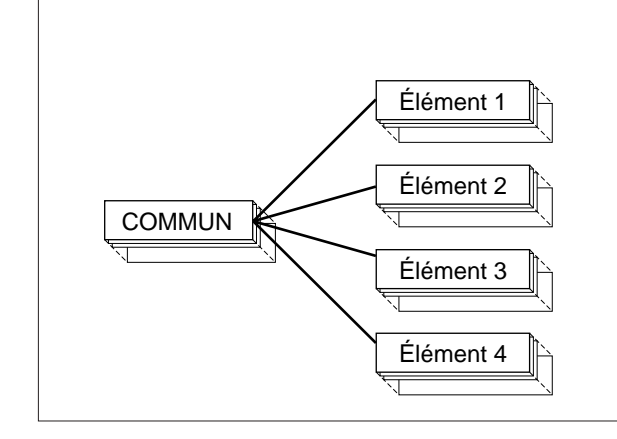

#### **Sélection d'éléments (CS6x)**

En mode Voice Edit (Édition de voix), vous pouvez sélectionner l'élément à éditer en appuyant sur la touche ELEMENT SELECT correspondante ([1] à [4]). Lorsque vous sélectionnez un élément, le curseur se déplace sur le numéro de l'élément correspondant.

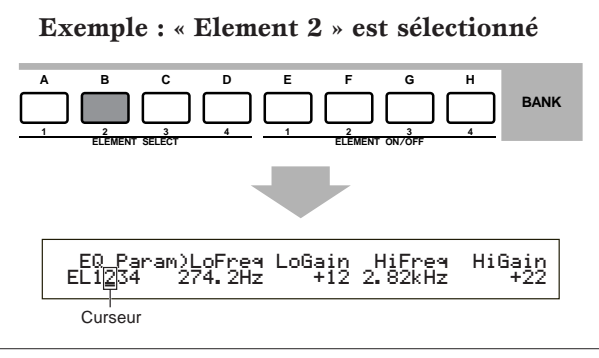

#### **Activation/désactivation d'éléments (CS6x)**

En mode Voice Edit (Édition de voix), un élément peut être désactivé lorsque vous appuyez sur la touche ELEMENT ON/OFF correspondante ([1] à [4]). Cette opération vous permet d'étouffer temporairement d'autres éléments de la voix afin que vous puissiez entendre les modifications des éléments que vous éditez. Un élément étouffé (désactivé) sera indiqué par un astérisque (\*) dans l'affichage, comme le montre l'illustration ci-dessous.

#### **Exemple : les éléments 2 et 3 sont désactivés**

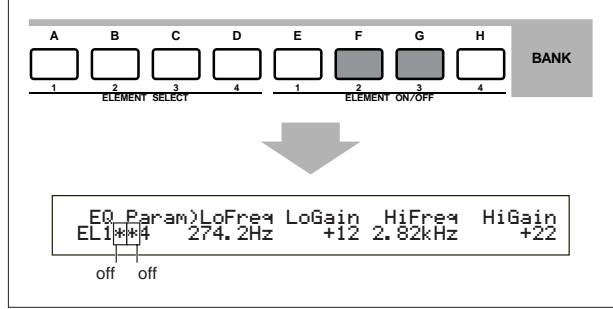

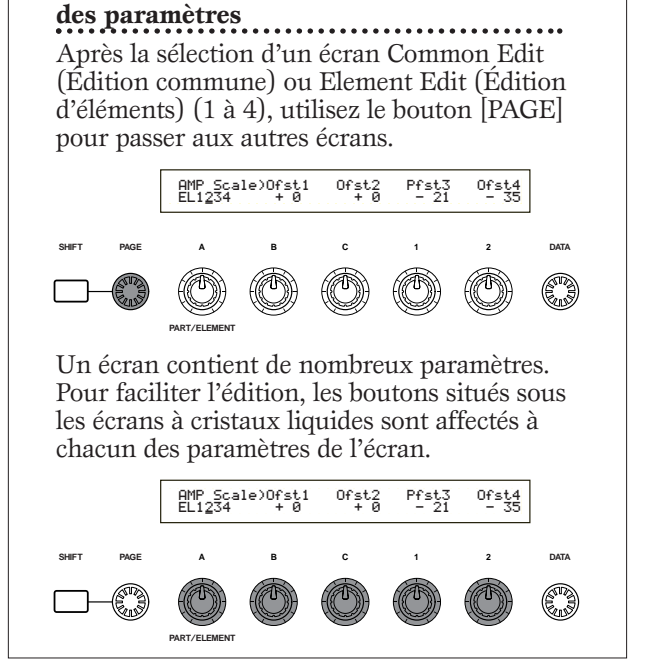

**Passage d'un écran à l'autre et définition** 

#### **Écran Menu**

Pour faire apparaître le menu des paramètres, appuyez sur le bouton [PAGE] et maintenez la touche [SHIFT] enfoncée. Utilisez le bouton [PAGE] pour déplacer le curseur vers un élément, puis relâchez la touche [SHIFT] pour passer à l'écran de cet élément.

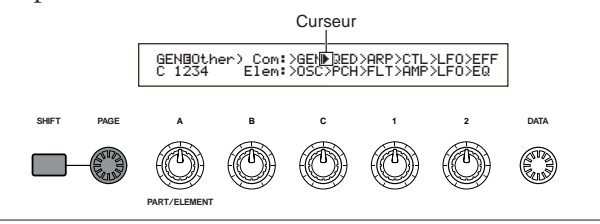

Vous pouvez également employer d'autres boutons et touches pour procéder aux réglages. La fonction Compare (Comparaison) vous permet de comparer le son que vous éditez et le son initial. Pour plus de détails, reportez-vous aux pages 24 et 79.

#### **3 Écrans Common Edit (Édition commune)**

Chaque voix comprend quatre éléments au maximum. Vous trouverez ci-dessous une explication des paramètres communs à l'ensemble des éléments.

#### **• GEN (Common General) (Généralités d'édition commune)**

À partir de cet écran, vous pouvez définir des paramètres généraux dans Common Edit (Édition commune) tels que Voice name (Nom de la voix).

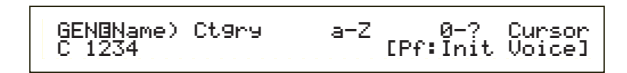

**• QED (Common Quick Edit) (Édition rapide)** Ces paramètres contrôlent principalement le volume et le ton de la voix et vous permettent de modifier facilement le son d'ensemble. Nombre de ces paramètres peuvent être réglés directement à l'aide des boutons de commande Sound situés sur le panneau avant du CS6x.

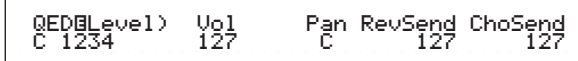

**• ARP (Common Arpeggio) (Arpège commun)** En définissant ces paramètres, vous pouvez commander les arpèges de la voix. Pour plus de détails sur l'utilisation de l'Arpeggiator, reportez-

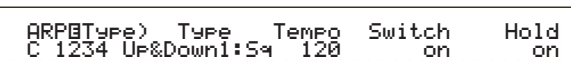

#### **• CTL (Common Controller) (Contrôleur commun)**

Vous pouvez affecter différentes fonctions aux commandes du panneau avant/arrière. Vous pouvez, par exemple, attribuer des paramètres à la molette de variation de ton et à la commande au pied pour modifier le ton de la voix en temps réel. Pour plus de détails sur les différentes utilisations possibles, reportez-vous à la page 47.

 CTLíSet1) Src Dest EL Sw DepthC 1234 FC(04) RevTime:EF1 1234 +63

#### **• LFO (OBF commun)**

vous à la page 42.

Il s'agit des paramètres OBF. L'OBF utilise une forme d'onde basse fréquence pour varier les caractéristiques de hauteur/filtre/amplitude et peut être employé pour créer un effet vibrato, wah, tremolo ou autre (page 85).

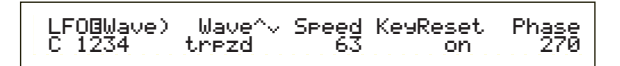

#### **• EFF (Common Effect) (Effets)**

Il s'agit des paramètres Effects (Effets) de la voix. Il existe deux Insertion Effects (Effets d'insertion) ainsi que deux System Effects (Effets de système - Reverb et Chorus).

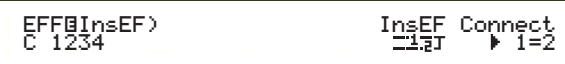

### **4 Écrans OSC (Oscillateur)**

Á partir de ces écrans, vous pouvez principalement définir les paramètres qui commandent les formes d'onde sur lesquelles la voix se base. Vous pouvez sélectionner l'onde utilisée pour l'élément, le volume et plage de notes de chaque élément et ainsi de suite.

#### **• OSC Wave (Onde OSC)**

Sélectionnez la forme d'onde (Onde) utilisée pour chaque élément.

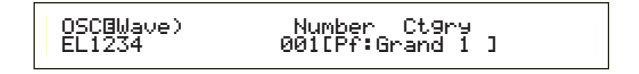

#### **• OSC Out (Sortie OSC)**

#### **• OSC Pan (Panoramique OSC)**

Règle le volume (niveau de sortie) et la position de balayage stéréo de chaque élément. Le schéma suivant illustre cette méthode.

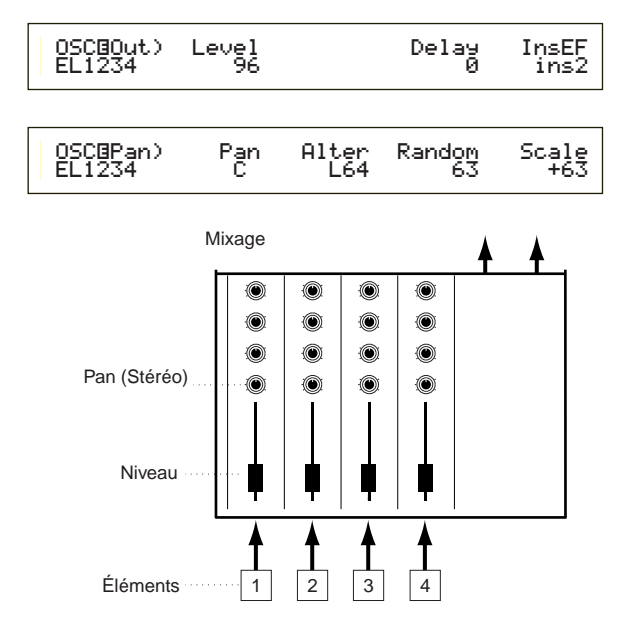

#### **• OSC Limit (Limite OSC)**

Détermine la plage de notes de chaque élément (la plage de notes du clavier sur lequel le son de l'élément sera produit) ainsi que la vélocité (la plage de vélocité des notes dans laquelle le son de l'élément sera produit). Vous pouvez définir différents paramètres pour chaque élément. Grâce à ces paramètres, vous pouvez superposer les éléments et contrôler leur sortie.

Vous pouvez, par exemple, définir un élément dans la gamme haute du clavier et un autre dans la gamme basse. Vous pouvez ainsi obtenir deux sons différents pour deux zones différentes du clavier dans une même voix ou faire superposer les deux plages d'éléments afin que leurs sons se superposent sur une plage définie.

En outre, vous pouvez définir chaque élément afin qu'il réponde à des plages de vélocité différentes pour qu'un élément reproduise un son dans les plages de vélocité basses alors qu'un autre sonne dans les plages hautes.

 OSCíLimit) Note Limit Vel Limit EL1234 C-2 - G 8 1 - 127Vel\_Limit<br>1-127

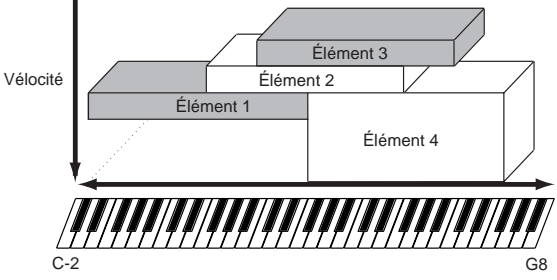

# **<sup>5</sup> Écrans PCH (Ton) et PEG (Générateur d'enveloppe de hauteur)**

Définit les paramètres de ton de base pour chaque élément. Vous pouvez désaccorder les éléments ou appliquer la fonction Pitch Scaling (Échelle de tons). La définition du PEG (Générateur d'enveloppe de hauteur) vous permet de contrôler la variation du ton dans le temps.

#### **PEG (Générateur d'enveloppe de hauteur)**

Le PEG vous permet de contrôler la transition des tons à partir du moment où une note du clavier est enfoncée jusqu'au moment où elle est relâchée. Comme le montre l'illustration ci-dessous, l'enveloppe de hauteur comporte cinq paramètres Time (vitesse de transition) et cinq paramètres Level (hauteur). Ces paramètres peuvent s'avérer utiles pour la création de modifications automatiques de tons. Par ailleurs, différents paramètres PEG peuvent être définis pour chaque élément.

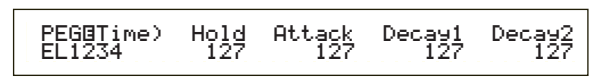

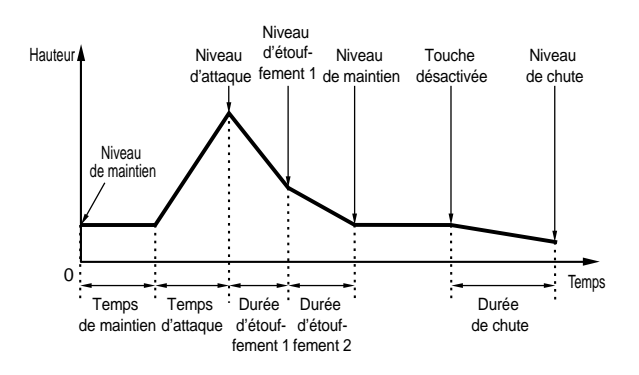

**WED** Pour plus de détails sur les paramètres PEG, reportez-vous à la page 91.

#### **6 Écrans FLT (Filtre) et FEG (Générateur d'enveloppe de filtre)**

Vous pouvez utiliser le filtre pour modifier les caractéristiques sonores de chaque élément en réglant les sons harmoniques compris dans la forme d'onde de l'élément. Il existe plusieurs types de filtre mais l'idée de base reste identique. Comme le montre l'illustration ci-dessous, le filtre est utilisé pour insérer une résonance à des fréquences spécifiques et la couper (ne passe pas) à d'autres pour modifier le facteur harmonique de la forme d'onde initiale. Vous pouvez déterminer de telles fréquences en indiquant une fréquence de référence ou une fréquence centrale (fréquence de coupure). Certains filtres permettent de régler le niveau du signal des bandes de fréquences. Vous pouvez également définir le temps de fonctionnement du générateur d'enveloppe de filtre (FEG), ce qui vous permet d'obtenir une modification dynamique des caractéristiques sonores. Quelques explications sur le fonctionnement du FEG (générateur d'enveloppe de filtre) :

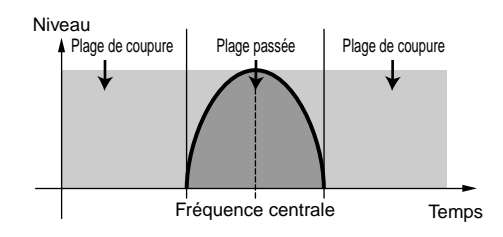

Pour plus de détails sur les types de filtres, reportezvous à la page 93.

#### **FEG (Générateur d'enveloppe de filtre)**

Grâce au FEG, vous pouvez contrôler la transition des tons à partir du moment où une note du clavier est enfoncée jusqu'au moment où elle est relâchée. Comme le montre l'illustration ci-dessous, l'enveloppe de filtre comporte cinq paramètres Time (vitesse de transition) et de cinq paramètres Level (paramètres de niveau de filtrage). Lorsque vous enfoncez une note du clavier, la fréquence de coupure change en fonction de ces valeurs d'enveloppe. Cette fonction est utile pour la création automatique d'effets wah par exemple. En outre, différents paramètres FEG peuvent être définis pour chaque élément.

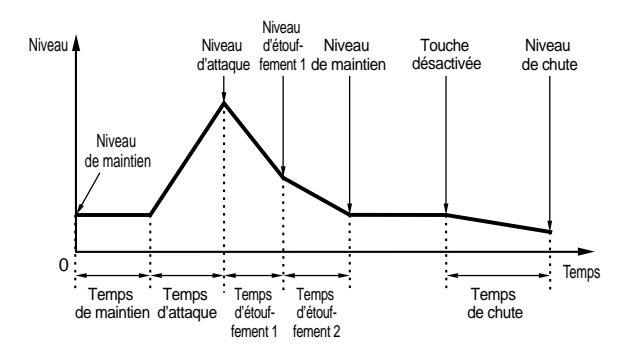

 $\omega$ Pour plus de détails sur les paramètres FEG, reportez-vous à la page 95.

# **<sup>7</sup> Écrans AMP (Amplitude) et AEG (Générateur d'enveloppe d'amplitude)**

Règle le volume de chaque élément une fois que les paramètres OSC (Oscillateur), PITCH (Ton) et FILT (Filtre) ont été appliqués ainsi que le volume général du signal envoyé aux sorties. Le signal de chaque élément est envoyé au volume indiqué pour l'effet suivant.

La définition du PEG (Générateur d'enveloppe de hauteur) vous permet de contrôler la variation du ton dans le temps.

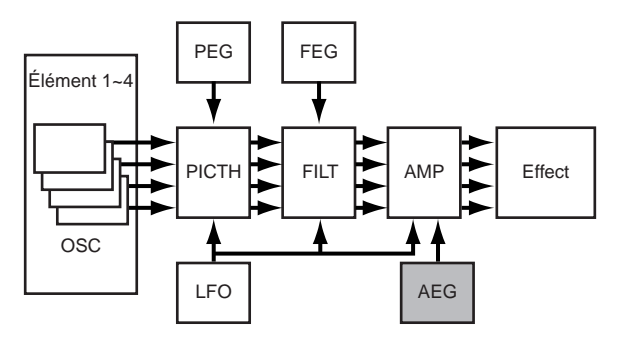

 $\square \hspace{-.05cm} \square$  Le volume final de l'ensemble des éléments est défini dans le paramètre Volume (Vol) de l'écran QED dans Common Edit (Édition commune).

#### **Amplitude EG (Générateur d'enveloppe d'amplitude)**

Le AEG vous permet de contrôler la transition du volume à partir du moment où une note du clavier est enfoncée jusqu'au moment où elle est relâchée. Comme le montre l'illustration ci-dessous, l'enveloppe d'amplitude est constituée de cinq paramètres Time (vitesse de transition) et cinq paramètres Level (paramètres de niveau pour le filtrage). Lorsque vous enfoncez une note du clavier, le volume change en fonction de ces valeurs d'enveloppe. En outre, différents paramètres AEG peuvent être définis pour chaque élément.

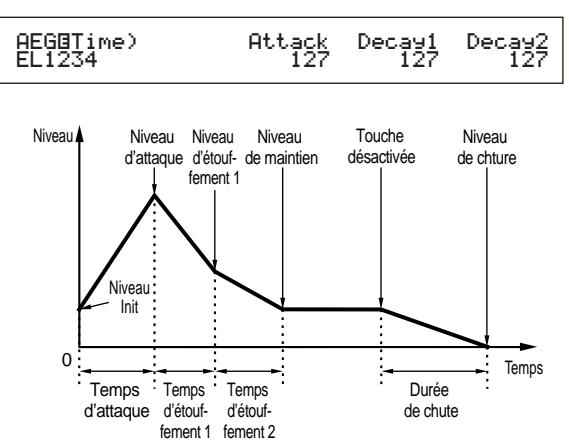

Pour plus de détails sur les paramètres AEG, reportez-vous à la page 98.

# **<sup>8</sup> Écrans OBF (Oscillateur basse fréquence)**

Comme son nom l'indique, l'OBF crée des formes d'onde de basse fréquence. Ces formes d'onde peuvent être utilisées pour varier la hauteur, le filtre ou l'amplitude de chaque élément pour créer des effets tels que vibrato, wah et tremolo bien que les paramètres OBF actuellement disponibles varient en fonction du type d'élément.

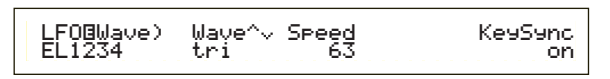

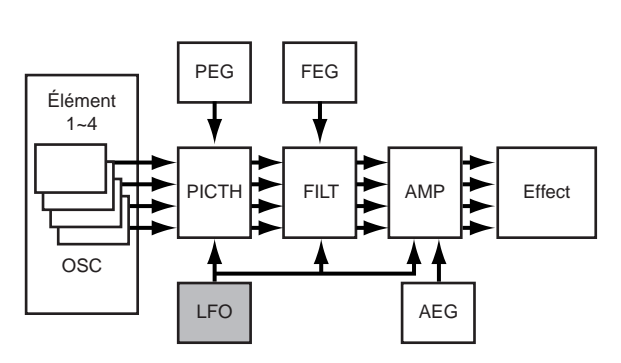

### **9 Écrans EQ (Égaliseur)**

Des bandes de fréquences spécifiques à chaque élément peuvent être atténuées ou accentuées à l'aide de l'égaliseur. Il existe de nombreux types d'égaliseur. Pour plus de détails, reportez-vous à la page 101.

### **) Stockage de voix éditées**

Vous pouvez enregistrer jusqu'à 128 voix Normal Voices (Voix normales) et jusqu'à 2 voix Drum Voices (Voix de percussions), nouvelles ou éditées, dans la mémoire utilisateur interne ou sur une carte mémoire externe.

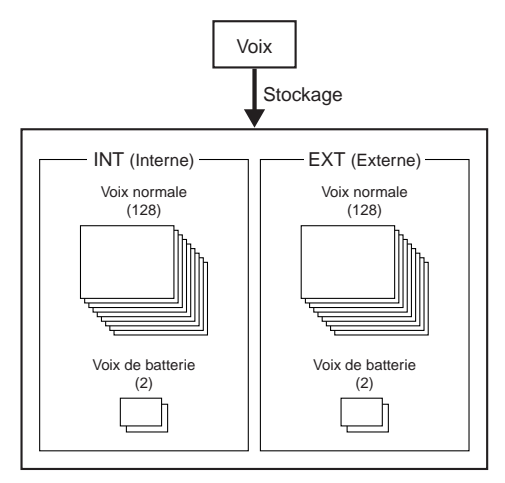

- Le nombre maximal de voix Plug-in pouvant être stockées dans chaque mémoire interne (PLG1/2) est de 64.
- Lorsque vous enregistrez une voix, toute donnée existante à l'endroit de stockage sera perdue. Nous vous conseillons de toujours sauvegarder au préalable les données importantes sur une carte mémoire, dans un ordinateur ou tout autre support de stockage.

Pour plus de détails sur le stockage des voix, reportez-vous à la page 116.

# **Effets**

Dans les étapes finales de la programmation, vous pouvez définir des paramètres d'effet pour modifier davantage la caractéristique du son. En bref, les System Effects (Effet de système) s'appliquent au son d'ensemble, qu'il s'agisse d'une voix, d'une performance, d'un morceau ou autre, les Insertion Effects (Effets d'insertion), par contre, peuvent être appliqués individuellement à chaque voix. Ce synthétiseur possède deux effets de système (Reverb et Chorus) ainsi que deux effets d'insertion. Lorsque vous utilisez une carte Plug-in (PLG1 ou PLG2) installée sur l'instrument, vous pouvez aussi employer un effet d'insertion différent pour chaque plug-in.

Différents réglages d'effet peuvent être effectués par voix (en mode Voice (Voix)) et par performance (en mode Performance) bien que la connexion entre les unités d'effet varie dans chaque cas.

### **Section Reverb (Réverbération)**

L'unité de réverbération comprend une sélection de 12 effets de type « réverbération », y compris des simulations réalistes de la réverbération naturelle, du type de celle des salles de concerts et autres pièces. En mode Voice (Voix), les valeurs Reverb peuvent être définies pour chaque voix. En mode Performance, elles s'appliquent à la performance en général.

### **Section Chorus (Chœurs)**

La section Chorus comprend une sélection de 23 effets de type chœur comme l'effet de flanger. La plupart de ces effets est idéale pour ajouter de l'épaisseur au son.

En mode Voice (Voix), les valeurs Chorus peuvent être définies pour chaque voix. En mode Performance, elles s'appliquent à la performance en général.

#### **Insertion Effects (Effets d'insertion)**

La section Insertion Effect 1 comporte 24 effets comprenant chorus, flanger et auto-wah. La section Insertion Effect 2 vous permet d'appliquer des effets de retard, de réverbération, de rotation de haut-parleur, de simulation d'amplitude et autres effets. Au total, 92 effets sont disponibles. Si une carte Plug-in a été installée, vous pouvez également obtenir jusqu'à 24 effets d'insertion pour les voix Plug-in Voices.

Pour plus de détails sur chaque type d'effet, reportezvous à la Liste des types d'effet dans la Liste des données séparée.

### **Effets en mode Voice (Mode voix)**

En Voice Mode, vous pouvez définir le type d'effet ainsi que sa valeur pour chaque effet (Reverb, Chorus et Insertion Effects) et les stocker dans chaque voix.

En outre, vous pouvez spécifier à chaque élément d'utiliser ou d'ignorer les effets d'insertion. Lorsque vous connectez un élément aux effets d'insertion, vous pouvez également spécifier la méthode de connexion de deux effets (en série ou parallèle comme le montre l'illustration ci-dessous). Le signal combiné de l'ensemble des éléments de voix — après l'application des effets d'insertion est envoyé aux effets de système Reverb et Chorus.

Lorsque vous souhaitez utiliser des voix Plug-in Voice à partir d'une carte Plug-in jointe, vous pouvez définir un effet d'insertion destiné à cet effet pour chaque voix Plug-in Voice. Dans ce cas, un signal de voix Plug-in Voice traité avec une effet d'insertion sera envoyé aux sections Reverb et Chorus.

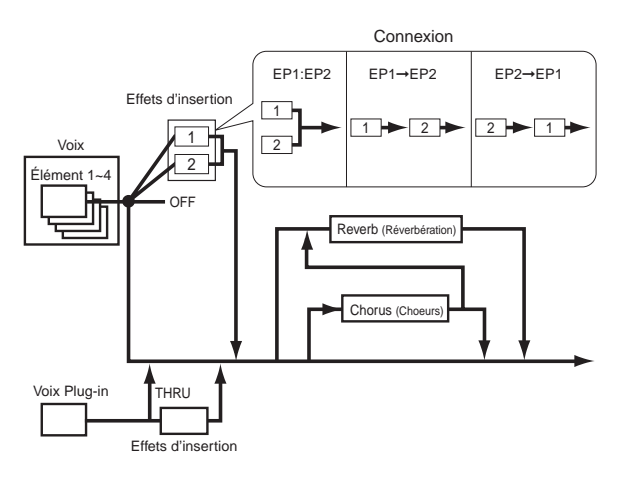

### **Effets en mode Performance**

En mode Performance, vous pouvez utiliser une valeur Insertion Effects « empruntée » aux effets stockés avec les voix (parties). Pour les parties Plugin, vous pouvez sélectionner et utiliser une valeur Insertion Effect « empruntée » aux effets stockés avec les voix Plug-in Voices.

Pour les sections Reverb et Chorus, vous pouvez créer de nouvelles valeurs destinées à une performance dans son ensemble sans « emprunter » de valeurs Reverb et Chorus existantes stockées avec une voix.

L'illustration suivante montre un mixeur dans lequel les différents effets sont appliqués au son en mode Performance. Chaque partie (1à 16) est envoyée au mixeur via la section Insertion Effect 1 ou Insertion Effect 2. Les signaux de toutes les parties sont additionnés dans le mixeur, puis les effets système (Reverb et Chorus) sont appliqués au mixage dans son ensemble.

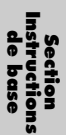

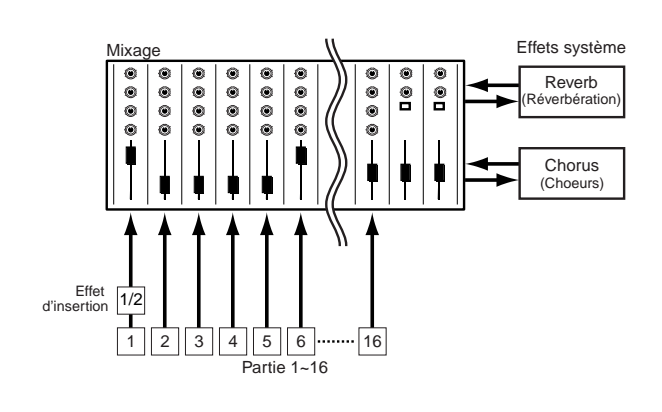

### **Effect Bypass (Ignorer l'effet)**

Vous pouvez activer ou désactiver des effets temporairement en appuyant sur la touche [EF BYPASS]. Pour utiliser cette fonction, vous devez spécifier l'effet à ignorer dans l'écran MSTR EF Bypass du mode Utility (Utilitaire) (page 164). Vous pouvez également indiquer plusieurs effets.

Lorsque vous appuyez sur la touche [EF BYPASS], la DEL correspondante s'allume et tous les effets affectés à la voix/performance actuellement sélectionnées seront ignorés.

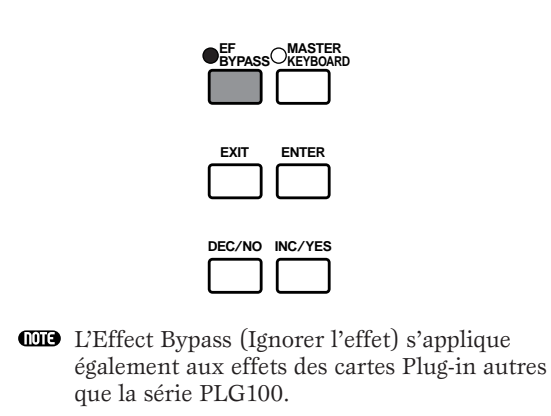

# lisation du CS6x comme clavier **principal (Mode performance)**

Comme nous l'avons déjà expliqué, ce synthétiseur vous offre de nombreuses fonctions utiles que vous pouvez employer dans une représentation en live. Vous trouverez ci-après quelques exemples de combinaison des ces fonctions qui pourront répondre à vos besoins spécifiques.

Le CS6x fournit des réglages spéciaux en mode Performance afin que vous puissiez utiliser l'instrument comme clavier MIDI principal. Vous pouvez activer la fonction (celle qui permet de procéder à ces réglages spéciaux) lorsque vous appuyez sur la touche [MASTER KEYBOARD] située sur le panneau (la DEL correspondante s'allume). Votre instrument peut à présent effectuer une performance sur le clavier et l'envoyer vers un générateur de son externe ainsi que vers le générateur de son interne en fonction des réglages du clavier principal en mode Performance. Si vous divisez le clavier en plusieurs gammes (quatre au maximum) et affectez différents canaux de transmission MIDI, le clavier pourra contrôler simultanément plusieurs parties (canaux) à partir du générateur de son interne et d'appareils MIDI externes de ces canaux.

Trois modes Master Keyboard (Clavier principal) (ou comment créer des gammes) sont disponibles : Split (Partage), 4 Zones (4 zones) et Layer (Couche). Vous trouverez ci-dessous, des exemples de ces modes Master Keyboard (Clavier principal) et leurs fonctions respectives.

## **Split (Partage)**

L'illustration ci-dessous montre un exemple de configuration Split (configuration de partage). Le partage est un réglage particulier qui permet de diviser un clavier en deux gammes (basse et haute) à partir d'une note spécifique (split point/point de partage). L'exemple suivant montre un partage de clavier à la note C3, ce qui permet d'effectuer une performance automatique dans la gamme basse avec arpèges et une performance solo manuelle dans la gamme haute. Vous pouvez définir cette configuration en procédant aux étapes suivantes.

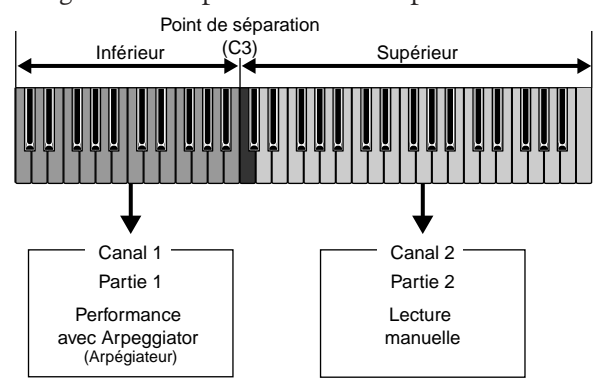

**Editez et préparez des voix pour arpèges et un jeu** manuel en mode Voice Edit (Édition de voix) avant de définir une valeur Split (Valeur de partage) dans la procédure suivante (page 78).

**1**Appuyez sur la touche [PERFORM], puis sur la touche [EDIT] (les DEL correspondantes

s'allument) pour passer en mode Performance Edit (Édition de performance). Appuyez ensuite sur la touche [MASTER KEYBOARD] pour activer le mode Master Keyboard (Clavier principal) (la DEL correspondante s'allume).

**2**Sélectionnez « Common » à l'aide du bouton [A], puis ouvrez l'écran du clavier principal général GEN M. Kbd à l'aide du bouton [PAGE].

| GENEM, Khd) Mode<br>Lower:<br>selit.<br>ch01<br>Common | Point.<br>Ueeer.<br>ch02.<br>C 3. |
|--------------------------------------------------------|-----------------------------------|
|--------------------------------------------------------|-----------------------------------|

- **CD** Pour faire défiler les paramètres des écrans Menu, tournez le bouton [PAGE] et maintenez la touche [SHIFT] enfoncée (page 121).
- **3**A l'aide du bouton [B], sélectionnez « split » pour le paramètre Mode.
	- $\square$  Si le mode Master Keyboard (Clavier principal) est désactivé (et que la touche [MASTER KEYBOARD] n'est pas enfoncée), la valeur du paramètre Mode apparaît entre parenthèses (comme par exemple « (split) »).
- **4**Avec le bouton [2], sélectionnez la valeur (split point/ point de partage) du paramètre Point qui détermine la note partageant le clavier en deux sections. Pour notre exemple, sélectionnez « C3 ».
	- Vous pouvez spécifier le point de partage en appuyant directement sur une touche spécifique du clavier et en maintenant la touche [SHIFT] enfoncée. Dans notre exemple, appuyez sur C3 et maintenez la touche [SHIFT] enfoncée.
- **5**Spécifiez les canaux de transmission MIDI respectifs pour les gammes de touches basses et hautes à l'aide du bouton [C] (basse) et [1] (haute). Grâce à ces réglages, les canaux MIDI peuvent séparer du clavier les commandes du générateur de son interne des appareils MIDI externes et utiliser des hauteurs de voix dans les gammes basse et haute.

Dans notre exemple, sélectionnez « ch01 » pour « Lower » et « ch02 » pour « Upper ».

- Vous pouvez également utiliser les touches PROGRAM/PART [1] à [16] pour sélectionner les canaux MIDI des gammes basses et hautes. (voir page 123).
- **6**Sélectionnez une partie de la gamme basse à l'aide du bouton [A]. Pour notre exemple, choisissez « Part01 ».
- **7**Tournez le bouton [PAGE] et ouvrez l'écran MIX Vce (Mixage de voix) afin de sélectionner une voix pour une performance d'arpèges.

MIXíVce) Memory Number Ctgry Search Part01 PRE1:128(H16)[Pf:GrandPiano]

**8**Tournez le bouton [PAGE] et ouvrez l'écran LYR Mode écran Layer Mode (Mode Couche). Sélectionnez « on » pour « Arp » (sélecteur d'arpèges). Choisissez « 1 » pour « RcvCh » (Canal de réception MIDI).

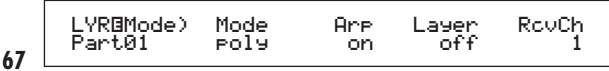

 ARPíType) Type Tempo Switch Hold Part01 UpOct1:Sq 120 on offHold<br>Afr

Lors des étapes **6** à **9**, définissez les valeurs de la gamme basse pour une performance d'arpèges. Le son sera produit dans une voix attribuée à la partie 1 basée sur le canal de réception MIDI 1.

- Pour plus de détails sur les réglages des arpèges, reportez-vous à la page 82.
- Vous pouvez copier (réutiliser) les réglages des arpèges appartenant à la voix attribuée à la partie 1 (page 141).

**OD** De la même manière, utilisez le bouton [A] pour sélectionner Part02. Sélectionnez ensuite la voix instrumente solo de l'écran MIX Vce (Mixage de la voix) et réglez le paramètre RcvCh (Canal de réception MIDI) de l'écran LYR Mode (Mode couche) sur « 2 ». À présent, vous pouvez entendre la voix solo de la partie 2 lorsque vous jouez des notes au-delà du point de partage ou lorsque la réception s'effectue via le canal de réception MIDI 2.

- Le paramètre RcvCh sera ignoré si vous réglez le paramètre Layer (Couche) de l'écran LYR Mode sur « on ».
- Ne réglez pas les paramètres RcvCh des parties que vous n'utilisez pas sur 1 et 2.
- D'autres paramètres sont disponibles en mode Performance Edit (Édition de performance). Lorsqu'une partie n'est pas audible, vérifiez le niveau de volume ainsi que les autres paramètres de cette partie. Pour plus de détails, reportez-vous à la page 130.

**!**Avant de quitter le mode Performance Edit (Édition de performance), enregistrez les valeurs précitées dans une performance. Pour stocker une performance, consultez la page 141. En mode Performance Play (Reproduction de performance), rappelez la performance que vous venez de stocker. Une simple pression de la touche [MASTER KEYBOARD] active ou désactive la configuration de partage que vous avez générée ci-dessus.

### **4 Zones**

L'illustration ci-dessous montre un exemple de configuration 4-Zones. Une zone réfère à une gamme de touches déterminée du clavier. Vous pouvez donc diviser un clavier en quatre gammes avec des canaux MIDI séparés et d'autres réglages liés afin de pouvoir contrôler plusieurs parties simultanément. Un réglage de partage peut diviser l'intégralité du clavier en deux sections absolues (gammes). Dans un réglage à 4 zones, cependant, toutes les sections peuvent se superposer. Vous pouvez même définir une section afin qu'elle couvre ou comprenne d'autres sections. L'exemple suivant permet de régler la Zone 1 pour jouer une boucle de rythme créée préalablement en mode Phrase Clip (Extrait de phrase) (page 55), la Zone 2 pour une performance aux arpèges, la Zone 3 pour une performance manuelle en solo et la Zone 4 pour utiliser un générateur de son MIDI externe. De par ces réglages, les Zones 3 et 4 se superposent dans la même gamme et l'intégralité de la performance des 4 zones sort à partir du connecteur MIDI OUT afin que vous puissiez

enregistrer la performance sur un séquenceur MIDI externe. Pour obtenir cette configuration, procédez aux étapes suivantes.

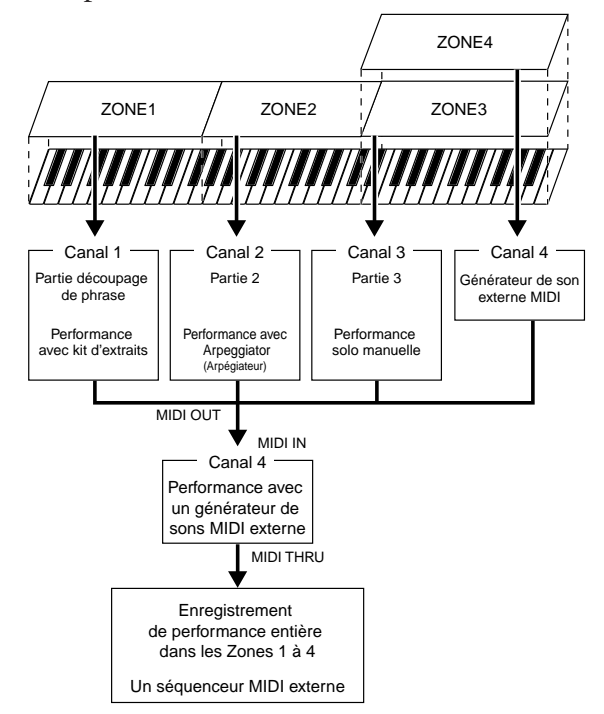

- **CD** Avant de définir une configuration 4 Zones, éditez et préparez les voix nécessaires (pour arpèges et jeu manuel) et un Phrase Clip Kit (Kit d'extraits de phrase) dans leurs modes Edit (Édition) respectifs.
- **1**Appuyez sur la touche [PERFORM], puis sur la touche [EDIT] (les DEL correspondantes s'allument) pour passer en mode Performance Edit (Édition de performance). Appuyez ensuite sur la touche [MASTER KEYBOARD] pour activer le mode Master Keyboard (Clavier principal) (la DEL correspondantes s'allument).
- **2**Sélectionnez « Common » avec le bouton [A], puis ouvrez la écran GEN M. Kbd avec le bouton [PAGE].

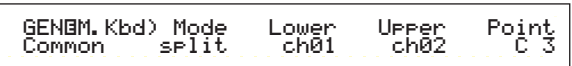

- Pour faire défiler les paramètres des écrans Menu, tournez le bouton [PAGE] et maintenez la touche [SHIFT] enfoncée (Page 121).
- **3**Sélectionnez « 4zone » pour le paramètre Mode à l'aide du bouton [B].
	- $\square$  Si le mode Master Keyboard (Clavier principal) est désactivé (et que la touche [MASTER KEYBOARD] n'est pas enfoncée), la valeur du paramètre Mode apparaît entre parenthèses (comme pour « (4zone) »).
- **4**Sélectionnez l'une des zones de la « Zone01 » à « Zone04 » à l'aide du bouton [A]. Puisque nous avons choisi « 4zone » pour le paramètre Mode, vous pouvez à présent sélectionnez les écrans de réglage pour quatre zones. Sélectionnez « Zone01 » pour commencer les réglages.

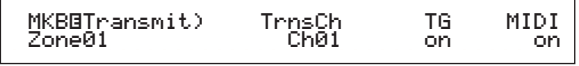

- Vous pouvez également utiliser les touches BANK [A] à [D] pour sélectionner respectivement « Zone01 » à « Zone04 ».
- **68** La sélection d'une zone génère l'ouverture de la écran MKB Transmit (Transmission MKB). Vous

pouvez sélectionner un sous-écran pour définir une zone à l'aide du bouton [PAGE]. Vous devez cependant d'abord spécifier les éléments de base dans la écran MKB Transmit tels que le canaux de transmission MIDI, ce qui active ou désactive la sortie MIDI vers le générateur de son interne et vers le connecteur MIDI OUT.

**5**Réglez le canaux de transmission MIDI (TrnsCh) sur « CH01 » avec le bouton [C]. Réglez la sortie MIDI du générateur de son interne (TG) et MIDI OUT (MIDI) sur « on ».

Ces réglages permettent de faire la distinction entre chaque zone pour que leur performance respective puisse sortir en interne ou externe via un canaux MIDI séparé. Pour terminer, contrôlez séparément les sons des quatre zones.

Pour ce faire, réglez les canaux « Ch01 » à « Zone04 » respectivement sur les paramètre « TrnsCh » des écran MKB Transmit pour les zones 1 à 4. Pour les paramètres « TG » à « MIDI », indiquez « on » pour les zones 1 à 3. Pour la zone 4, indiquez « off » pour « TG » et « on » pour « MIDI ». Vous pouvez passer d'une écran MKB Transmit à l'autre à l'aide du bouton [A]. Certains réglages de base des quatre zones sont à présent terminés.

**6**Sélectionnez « Zone01 » à nouveau à l'aide du bouton [A]. Ouvrez la écran MKB Note (Note MKB) avec le bouton [PAGE]. Dans cet écran, vous pouvez déterminer une gamme de touches d'une zone.

 MKBíNote)Octave Transpose Note Limit Zone01 +1 +11 C-2 - G 8Note Limit<br>C-2 = 6.8

- **QD** Dans la écran MKB Note, vous trouvez également d'autres paramètres tels que Note Limit (Limite de notes), Transpose (Transposition), etc. Pour plus d'informations sur ces paramètres, reportez-vous à la page 138.
- **7**Réglez « Note Limit » sur les notes les plus basses et les plus hautes avec les boutons [1] (basses) et [2] (hautes). Pour la « Zone01 », sélectionnez « C-2 » pour la note la plus basse et « B1 » pour la plus haute.
- **8**Utilisez le bouton [A] pour passer à la écran MKB Note où se trouve la « Zone02 ». De la même façon dont vous avez procédé pour l'étape **7**, sélectionnez « C2 » pour la note la plus basse et « B2 » pour la plus haute.
- **9**Réutilisez le bouton [A] pour passer à la écran MKB Note où se trouve la « Zone03 ». De la même façon dont vous avez procédé pour l'étape **7**, sélectionnez « C3 » pour la note la plus basse et « G8 » pour la plus haute.
- **)**Utilisez le bouton [A] une nouvelle fois pour passer à la écran MKB Note où se trouve la « Zone04 ». De la même façon dont vous avez procédé pour l'étape **7**, sélectionnez « C3 » pour la note la plus basse et « G8 » pour la plus haute. Vous remarquerez que cette gamme se superpose avec la zone 3.
	- Pour plus de détails sur le réglage d'une zone, reportez-vous à la page 137.
- **1**Tournez le bouton [A] et sélectionnez une partie pour une zone. Dans cet exemple, nous sélectionnons une partie de Phrase Clip (Extrait de phrase) pour la zone 1, la partie 2 et 3 respectivement pour les zones 2 et 3. Nous ne sélectionnons pas de partie interne pour la zone 4 étant donné que celle-ci est uniquement définie pour une information de performance de sortie via le connecteur MIDI OUT. Sélectionnez la partie Phrase Clip (PartCL) pour la Zone 1 en premier lieu.
	- Vous pouvez également employer les touches [MEMORY] ou [PROGRAM/PAT] pour sélectionner une partie d'une zone (page 119).
- **@**Tournez le bouton [PAGE] et ouvrez la écran MIX Kit pour définir un Clip Kit (Kit d'extraits) pour une performance utilisant des Phrase Clips (Extraits de phrases).

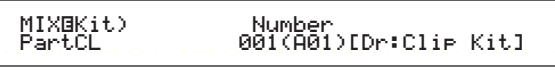

- Avant d'effectuer ce réglage en mode Performance, vous devez obligatoirement préparer un Phrase Clip Kit (Kit d'extrait de phrase) en mode Phrase Clip (Extrait de phrase).
- **#**Tournez le bouton [PAGE] et ouvrez la écran LYR Mode (Mode couche) . Placez le sélecteur de couche Layer Switch sur « off » et le canal de réception MIDI (RcvCh) sur « 1 ».

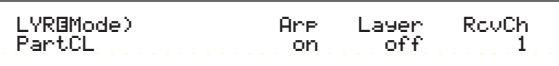

- Grâce aux réglages effectués lors des étapes **!** à  $\bullet$ , vous pouvez à présent jouer des Phrase Clips (Extraits de phrase) à partir du Clip Kit (Kit d'extraits) affecté à « PartCL » (partie de Phrase Clip) défini sur le canal de réception MIDI 1 (RcvCh) lorsque vous jouez dans la gamme de la zone 1.
- **\$**De la même façon dont vous avez procédé pour les étapes **!** à **#**, effectuez le réglage de la zone 2. Tournez le bouton [A] et sélectionnez « Part02 ». Passez ensuite à la écran MIX Vce (Mixage de voix) avec le bouton [PAGE] et sélectionnez une voix pour arpèges. Utilisez ensuite le bouton [PAGE] pour ouvrir la écran LYR Mode (Mode couche) et régler le canal de réception MIDI (RcvCh) sur « 2 ». Sur la même page, placez le sélecteur « Arp » sur « on » pour une performance d'arpèges. Pour terminer, sur la écran ARP Type (Type d'arpèges), placez le paramètre Switch sur « on ». Grâce aux réglages que vous venez d'effectuer, vous pouvez à présent jouer avec des arpèges en utilisant la voix affectée à « Part02 » réglée sur le canal de réception MIDI 2 (RcvCh) lorsque vous
- **%**De la même façon dont vous avez procédé pour les étapes **!** à **#**, effectuez le réglage de la zone 3. Tournez le bouton [A] et sélectionnez « Part03 ». Passez ensuite à la écran MIX Vce (Mixage de voix) à l'aide du bouton [PAGE] et sélectionnez une voix pour effectuer une performance manuelle en solo. Utilisez ensuite le bouton [PAGE] pour ouvrir la écran LYR Mode (Mode couche) et réglez le canal de réception MIDI (RcvCh) sur « 3 ».

jouez dans la gamme de la zone 2.

**69**

Grâce aux réglages que vous venez d'effectuer, vous pouvez à présent jouer en solo en utilisant une voix affectée à « Part03 » réglée sur le canal de réception MIDI 3 (RcvCh) lorsque vous jouez dans la gamme de la zone 3.

Vous ne devez plus procéder à d'autres réglages pour la zone 4 étant donné que cette zone n'est pas destinée à une partie interne et a déjà été définie pour l'information de performance de sortie via le connecteur MIDI OUT lors des étapes **5** à **)**. La gamme de la zone 4 correspond à celle de la zone 3 afin que la performance en solo effectuée dans cette gamme puisse être envoyée sur les canaux de réception MIDI 3 (de la zone 3) et 4 (de la zone 4) via [MIDI OUT] vers un appareil MIDI externe.

Vous pouvez procéder à des réglages de parties supplémentaires en mode Performance Edit (Édition de performance). Si vous rencontrez un problème lié à ces réglages (pas de son pour une partie déterminée), confirmez les réglages de parties liées au volume, etc. Pour plus d'informations sur les réglages des parties, reportez-vous à la page 130.

**^**Avant de quitter le mode Performance Edit (Édition de performance), enregistrez les valeurs précitées dans une performance. Pour stocker une performance, consultez la page 141.

En mode Performance Play (Reproduction de performance), rappelez la performance que vous venez de stocker. Une simple pression de la touche [MASTER KEYBOARD] active ou désactive la configuration en 4 zones que vous avez définie ci-avant.

### **Layer (Couche)**

L'illustration ci-dessous montre un exemple de configuration en couches. Une couche fait référence à deux parties séparées avec une gamme superposée, ce qui permet de jouer ces parties en mode Unison. L'exemple suivant vous permet de jouer en mode Unison avec des voix sélectionnées pour la partie 1 et la partie Plug-in 1. Vous pouvez définir cette configuration en procédant aux étapes suivantes.

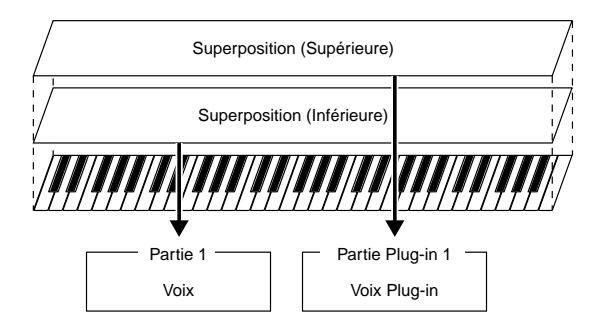

- Avant de définir une configuration en couches, éditez et préparez les voix nécessaires pour former des couches dans les modes Edit (Édition) correspondants.
- **CDD** Les voix Plug-in sont uniquement disponibles lorsque vous ajoutez une carte Plug-in optionnelle (page 108).
- **1**Appuyez sur la touche [PERFORM], puis sur la touche [EDIT] (les DEL correspondantes s'allument) pour passer en mode Performance Edit (Édition de performance). Appuyez ensuite sur la touche [MASTER KEYBOARD] pour activer le mode Master Keyboard (Clavier principal) (la DEL correspondante s'allume).
- **2**Sélectionnez « Common » à l'aide du bouton [A], puis ouvrez la écran GEN M. Kbd à l'aide du bouton [PAGE].

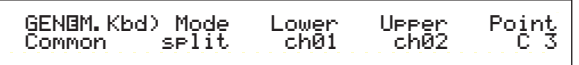

- **CID** Pour faire défiler les paramètres des écrans Menu, tournez le bouton [PAGE] et maintenez la touche [SHIFT] enfoncée (page 121).
- **3**Sélectionnez « Layer » comme paramètre Mode à l'aide du bouton [B].
	- Si le mode Master Keyboard (Clavier principal) est désactivé (et que la touche [MASTER KEYBOARD] n'est pas enfoncée), la valeur du paramètre Mode apparaît entre parenthèses (« (Layer) »).
- **4**Utilisez les boutons [C] et [1] pour régler les canaux de transmission MIDI respectifs pour les paramètres Lower (Basse) et Upper (Haute). Veuillez noter que Lower et Upper réfèrent à deux parties (Zones) à superposer. Ces réglages de canaux peuvent créer et envoyer les informations de performance sur deux canaux séparés vers le générateur et un appareil MIDI externe via le connecteur MIDI OUT. Dans notre exemple, attribuons « Ch01 » à « Lower » et « Ch02 » à « Upper ».
	- Vous pouvez également utiliser les touches [PROGRAM/PART 1 à 16] pour sélectionner les canaux MIDI pour les parties Lower et Upper (page 123).
- **5**Tournez le bouton [A] et sélectionnez une partie. Pour la partie Upper (Haute), sélectionnez « Part01 » en premier lieu.
- **6**Utilisez le bouton [PAGE] et ouvrez la écran MIX Vce (Mixage de la voix). Sélectionnez une voix pour la partie Upper (Haute).

MIXíVce) Memory Number Ctgry Search Part01 PRE1:128(H16)[Pf:GrandPiano]

**7**Utilisez le bouton [PAGE] pour ouvrir la écran LYR Mode (Mode couche). Placez le sélecteur de couche Layer Switch sur « off » et réglez le canal de réception MIDI (RcvCh) sur « 1 ».

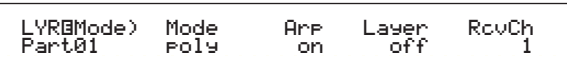

Si d'autres canaux de réception MIDI (RcvCh) de parties sont réglés sur les mêmes canaux affectés à deux parties, ces parties produiront également du son lorsque vous jouerez sur le clavier. Ceci peut vous poser un problème si vous avez uniquement besoin de deux parties superposées. Pour assourdir les parties non nécessaires lorsque vous jouez sur le clavier, réglez « RcvCh » de ces partie sur « off ». Vous pouvez uniquement jouer les voix de parties superposées.

**8**De la même façon dont vous avez procédé pour les étapes **5** à **7**, effectuez le réglage de la partie Upper (haute). Sélectionnez « PartP1 » pour la partie Lower (basse), passez à la écran MIX Vce (Mixage de la voix) à l'aide du bouton [PAGE], puis sélectionnez une autre voix (Plug-in Voice) pour la partie Lower (Basse). Passez ensuite à la écran LYR Mode (Mode couche) et placez le sélecteur de couche Layer Switch sur « off », puis réglez le canal de réception MIDI (RcvCh)  $\text{sur } \le 2$  ».

Vous pouvez procéder à des réglages de parties supplémentaires en mode Performance Edit (Édition de performance). Si vous rencontrez un problème lié à ces réglages (pas de son pour une partie déterminée), confirmez les réglages de parties liées au volume, etc. Pour plus d'informations sur les réglages des parties, reportez-vous à la page 130.

**9**Avant de quitter le mode Performance Edit (Édition de performance), enregistrez les valeurs précitées dans une performance. Pour stocker une performance, consultez la page 141.

En mode Performance Play (Reproduction de performance), rappelez la performance que vous venez d'enregistrer. Une simple pression de la touche [MASTER KEYBOARD] active ou désactive la configuration en couches que vous avez définie ci-avant.

Outre la configuration Layer/Zone (Couche/Zone) en mode Master Keyboard (Clavier principal), vous pouvez utiliser Layer Switch, le sélecteur de couche pour chaque partie afin d'obtenir une configuration en couches comprenant jusqu'à quatre parties (page 133).

#### **À propos de Note Limit (Limite de notes) (gamme)**

Des configurations de limites de notes sont disponibles pour régler le mode Master Keyboard (Clavier principal), la partie et la voix. Ils sont reliés entre eux de la manière qui suit.

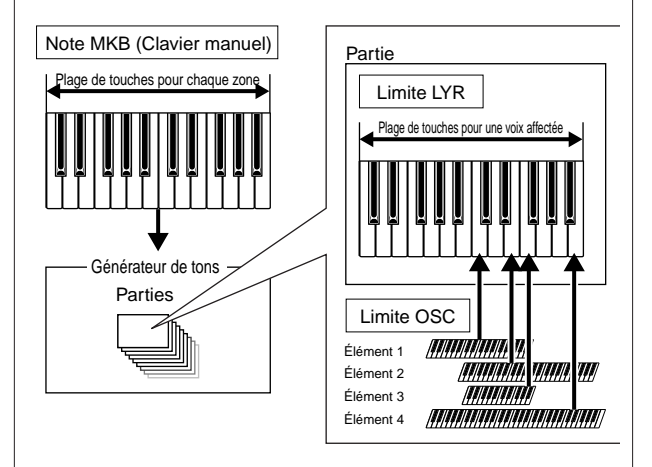

Lorsque vous êtes en mode Master Keyboard (Clavier principal) vous pouvez contrôler le générateur de son interne (ou un appareil MIDI externe) en fonction de la « Note Limit » (Limite de note) de la écran MKB Note. Si vous limitez la gamme d'une zone à deux octaves, vous obtenez le même effet que si vous vous connectiez à une commande externe à deux octaves pour jouer avec le générateur de son. De même, la gamme (gamme jouable) d'une voix entière est déterminée par le paramètre « Note Limit » (Limite de note) de la écran LYR Limit (page 133) pour une partie affectée à cette voix. Cette plage jouable de chaque élément d'une voix est déterminée par la limite de note de la écran OSC Limit (Limite OSC, page 90) disponible en mode Voice Edit (Édition de voix).

# **Utilisation d'un générateur de son multitimbre (Mode performance)**

Le mode performance vous permet d'utiliser un synthétiseur comme générateur de son multitimbre avec un logiciel de musique ou des séquenceurs externes. Si chaque morceau d'un fichier utilise un canal MIDI différent, les parties d'une performance peuvent alors être affectées aux canaux MIDI correspondants. Vous pouvez donc jouer un fichier de morceau sur un séquenceur externe alors que des voix différentes sont reproduites sur des morceaux différents simultanément. Dans l'exemple suivant, nous créons une performance adéquate pour jouer un fichier de morceaux constitué de trois parties : piano, bass et percussions. La piste de piano est affectée au canal MIDI 2, la piste de bass au canal 3 et les percussions au canal 10.

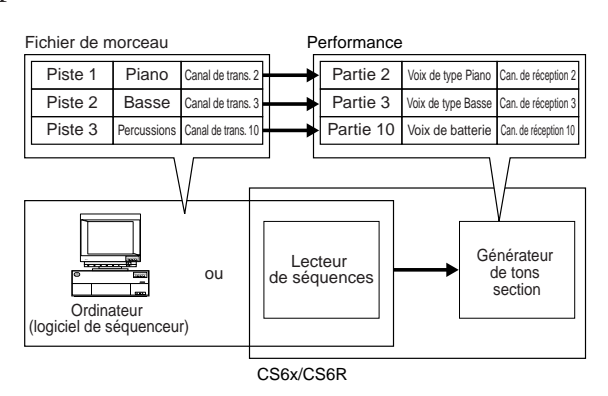

- Le séquenceur interne du synthétiseur peut être utilisé pour jouer le morceau. Le logiciel de séquenceur XGworks lite intégré peut également être utilisé à cet effet. Assurez-vous cependant que l'ordinateur est correctement connecté à votre synthétiseur (page 16).
- **1**Après avoir enfoncé la touche [PERFORM], appuyez sur la touche [EDIT] (les DEL correspondantes s'allument). Vous êtes à présent en mode Performance Edit (Édition de performance).
	- Avant d'entrer en mode d'édition de performance, vous devez sélectionner une performance à éditer. Assurez-vous également que la diode [MASTER KEYBOARD] n'est pas allumée.
- **2**Utilisez le bouton [A] pour sélectionner les parties. Vous pouvez sélectionner la partie 2 pour le piano, la partie 3 pour la bass et la partie 10 pour les percussions. Sélectionnons d'abord Part02.
- **3**Utilisez le bouton [PAGE] pour passer à l'écran MIX Vce (Mixage de voix), puis indiquez la voix à utiliser pour la partie piano.

MIXíVce) Memory Number Ctgry Search Part02 PRE1:128(H16)[Pf:GrandPiano]

**72**

**4**Tournez ensuite le bouton [PAGE] pour passer à l'écran Mix Level (Niveau de mixage), puis réglez le volume pour la partie piano et sa position de panoramique, si nécessaire, ainsi que les niveaux d'envoi des effets Chorus et Reverb. Pour plus de détails, reportez-vous à la page 130.

**5**Tournez à nouveau le bouton [PAGE] et placez le sélecteur sur l'écran LYR Mode (Mode couche). Réglez le paramètre Mode sur « poly » (polyphonie), le paramètre Layer (Couche) sur « off » et le paramètre RcvCh (Canal de réception MIDI) sur 2.

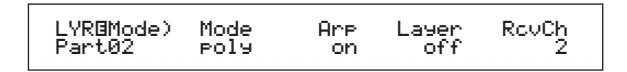

Pour les parties qui ne nécessitent pas de polyphonie, le paramètre Mode peut être réglé sur « mono » (monophonie).

En procédant aux étapes **2** à **5** ci-dessus, lorsque vous jouez un morceau de fichier dans le séquenceur, le morceau de piano est transmis via le canal MIDI 2. Les données MIDI sont envoyées au synthétiseur qui joue ensuite la voix de la partie affectée au canal MIDI 2.

- **6**Répétez les étapes **2** à **5** ci-dessus, puis réglez la partie 3 pour la bass et le canal de réception MIDI sur 3.
- **7**Répétez les étapes **2** à **5** à nouveau, puis réglez la partie 10 pour les percussions et le canal de réception MIDI sur 10.
	- Pour éviter des situations dans lesquelles les voix des parties non utilisées sont soudainement reproduites, nous vous conseillons de régler les canaux de réception MIDI des ces parties sur « off ».
	- $\square \square$  Il existe de nombreux autres paramètres spécifiques aux parties dans le mode Performance Edit (Édition de performance). Pour plus de détails, reportez-vous à la page 121.
- **8** Avant de quitter le mode Performance Edit (Édition de performance), Pour plus de détails sur le stockage des performances, reportez-vous à la page 141.

À présent, lorsque vous sélectionnez cette performance dans le mode Performance Play Mode (Reproduction de performance), vous pouvez jouer le morceau sur un ordinateur (séquenceur) ou sur un séquenceur interne. Les parties de piano, de bass et de percussions seront reproduites en fonction du canal MIDI de chaque morceau.
# **Performance en live avec reproduction d'un fichier de morceau**

Pendant la lecture d'un fichier des parties du piano, de la bass et des percussions affectées préalablement, vous pouvez régler la performance afin que vous puissiez jouer également une autre partie en live.

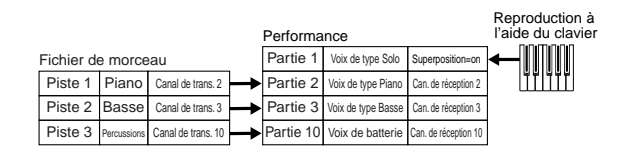

Il s'agit de la même performance créée ci-dessus mais complétée d'une autre partie pour une reproduction en live. Pour procéder aux réglages, veillez à respecter les points suivants.

- Dans la performance créée plus haut, les parties 2, 3 et 10 étaient utilisées. Dans ce nouvel exemple, nous allons affecter une autre partie (la partie 1) à une voix de type solo.
- Sur l'écran LYR Mode (Mode couche), réglez le paramètre Layer (Couche) de la partie 1 sur « on », puis assurez-vous que ce même paramètre est sur « off » pour les parties 2, 3 et 10.
	- Si vous souhaitez jouer plusieurs parties (maximum 4) manuellement à l'aide de certaines voix des parties 4 à 9, 11 à 16 et des parties Plug-in, spécifiez le paramètre Layer Switch (Sélecteur de couche) de ces parties sur « on ».
- Sur l'écran GEN MIDI, réglez le paramètre LayerCh (Canal de couche) sur BasicCh. La voix de la partie 1 peut à présent être jouée en live via le clavier.

# **Utilisation de la partie d'entrée A/D**

Si des sources externes (comme un micro ou un équipement audio) sont connectées à la borne d'entrée A/D du synthétiseur, vous pouvez les utiliser comme parties d'une performance. Si nous reprenons notre exemple, vous pouvez ajouter une autre partie pour les vocales en affectant une partie d'entrée A/D. Alors que le morceau reproduit le piano, la bass et les percussions, vous pourrez donc jouer simultanément en solo dans le micro. Des effets Reverb (réverbération) peuvent être ajoutés à la partie d'entrée A/D (pages 130 et 137) afin que vous puissiez affecter un effet qui convient aux vocales du morceau. Les réglages de ces effets seront également enregistrés avec la performance.

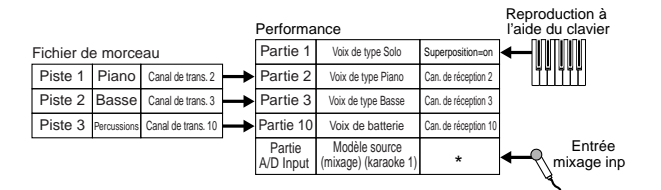

\* Vous devez définir le canal de réception pour contrôler les paramètres de la partie d'entrée A/D via MIDI. Cependant, ce n'est pas strictement nécessaire dans notre exemple.

Pour procéder aux réglages, veillez à respecter les points suivants.

• Passez sur les paramètres PartAD (partie d'entrée A/D) et réglez la source d'entrée externe et l'échantillon sur l'écran MIX Template (Mixage de l'échantillon).

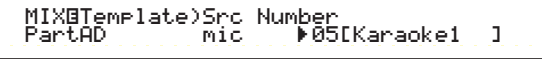

Treize échantillons sont déjà disponibles ainsi qu'une série de réglages de gains et d'effets que vous pouvez sélectionner en fonction de la source d'entrée. Pour notre exemple, utilisons la partie d'entrée A/D pour les vocales et réglons le paramètre Src (Source) sur « mic » et le paramètre Number (Numéro d'échantillon) sur « Karaoke1 ».

- Si vous choisissez le mauvais type de source d'entrée, vous risquez d'endommager votre ouïe et/ou tout équipement audio connecté. Veillez à définir ce paramètre correctement.
- Tournez le bouton [GAIN] (page 11) jusqu'en bas, puis connectez un micro à la borne d'entrée A/D (borne MIC/LINE2).
- Placez doucement le bouton [GAIN] dans sa position initiale tout en chantant/parlant dans le micro jusqu'à ce que vous atteigniez le volume idéal.
- Il existe d'autres réglages pour le contrôle de la partie d'entrée A/D via MIDI. Pour plus de détails, reportezvous à la page 132.
- Lorsque vous jouez un morceau comportant le logo XG/GM (disponible sur le marché), vous voudrez peut-être installer une carte Plug-in optionnelle sur l'instrument afin de profiter d'une meilleure qualité de lecture avec un large éventail de voix et d'effets. Veuillez remarquer que vous pouvez installer une carte XG Plug-in supplémentaire pour doubler les notes polyphoniques et les effets. Dans ce cas, vous pouvez non seulement reproduire un morceau mais vous pouvez également étouffer une partie déterminée d'un morceau grâce au réglage « minus-one » (moins un) qui convient tout à fait pour des performance en solo ou un karaoke.
- Si vous installez la carte optionnelle Effect Plug-in (PLG100-VH), vous pouvez créer des harmonies de 3 notes maximum pour vos voix. En affectant le canal d'harmonie au canal de transmission MIDI du clavier, vous pouvez créer des effets de type Vocoder. Vous pouvez également reproduire une ligne d'harmonie à l'aide d'un séquenceur pour créer un chœur d'accompagnement pour vos voix.

# **Section Références**

# **Voice Mode (Mode voix)**

# **Lecture des voix**

Ce mode permet d'écouter des voix individuelles à partir des 256 voix préenregistrées sur une carte, ainsi que des voix internes (utilisateur), des voix externes contenues sur la carte mémoire et des voix enregistrées sur la carte plug-in (en option). Cette section explique comment sélectionner et écouter ces voix.

Pour plus d'informations sur le type des voix et les mémoires dans lesquelles elles sont stockées, reportez-vous à la page 36.

# **Affichage du mode Voice Play**

En mode Voice Play, les informations suivantes s'affichent sur l'écran. Ce mode se compose de deux écrans. Vous pouvez utiliser le bouton [PAGE] pour afficher l'écran de recherche des voix.

Chaque écran se présente comme celui que vous voyez ci-dessous. Pour plus d'informations sur l'écran de recherche des voix, reportez-vous à la page 77.

Pour plus d'informations sur le mode Voice Play, reportezvous à la page 21.

#### **Mode Voice Play**

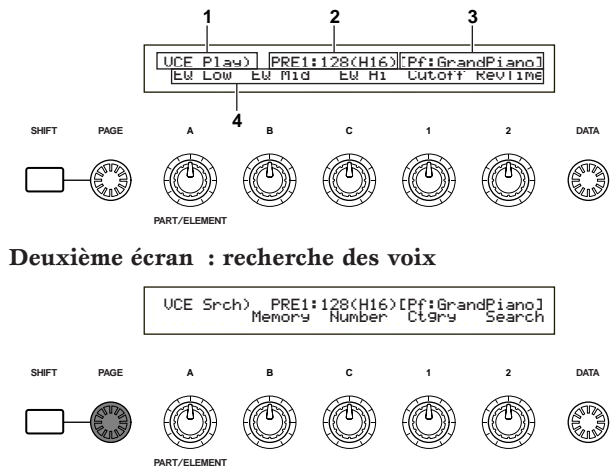

# **1.Titre d'écran**

Indique que le mode actuellement utilisé est le mode Voice Play.

# **2.Voice Memory/Number (Bank/Number) (Numéro de mémoire/banque de la voix)**

Indique le numéro du programme ou de la mémoire de la voix (de 001 à 128), le code de la banque (de A à H) ou le numéro du programme (de 1 à 16). Par exemple, dans l'écran représenté ci-dessus « PRE1:128(H16) » signifie que la mémoire est préenregistrée et qu'elle porte le numéro 1, que le programme porte le numéro 128, qu'à la banque est affectée la lettre H et enfin que le numéro du programme dans la banque est le 16.

# **Numéro du programme ou de la mémoire de la voix**

PRE1 signifie préenregistrement 1 ; PRE2, préenregistrement 2 ; PRE, percussions préenregistrées ; INT, interne ; EXT externe ; PLG1, carte plug-in 1 et PLG2, carte plug-in 2. Tous les numéros de programme de voix de chaque mémoire sont compris entre 001 et 128. Les codes de percussions sont compris entre DR1 et DR8. Pour plus d'informations sur les mémoires de stockage des

## voix, reportez-vous à la page 36. **Bank/Program Number (Numéro de banque/programme)**

Les numéros de programme de voix de 001 à 128 correspondent aux codes de banque de A à H et aux numéros de programmes de 01 à 16. Par conséquent, vous pouvez sélectionner les numéros de programme de voix de 001 à 128 séquentiellement ou bien les sélectionner en utilisant la combinaison de touche BANK et PROGRAM. La relation qui existe entre les codes de banque / numéros de programme et les numéros de programme de voix est présentée ci-dessous.

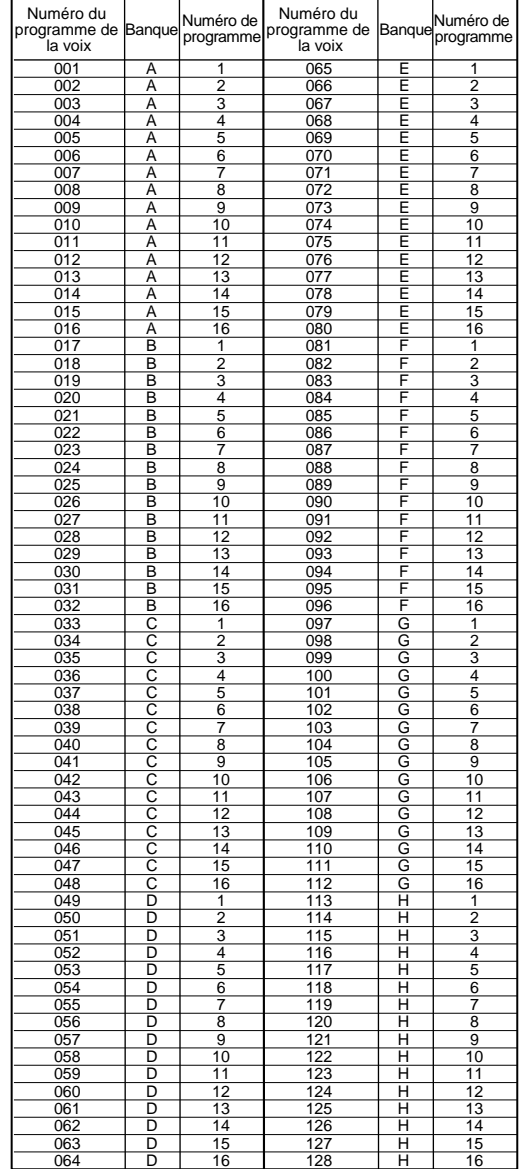

# Voice Mode (Mode voix)

# **Voice Category (Catégorie de voix)**

Les deux caractères situés à gauche du nom de la voix indiquent la catégorie de l'instrument ou du son à laquelle appartient la voix.

Pour plus d'informations sur les noms des catégories, reportez-vous à la page 80.

# **Voice Name (Nom de la voix)**

Il contient 10 caractères au maximum.

# **4.Écran de paramétrage des boutons**

Cet écran indique les fonctions attribuées à chaque bouton ([A] à [C] et  $[1]/[2]$ ).

Il est possible d'affecter plusieurs paramètres (destinations) aux boutons  $\left[1\right]/\left[2\right]$  à partir de différents jeux de contrôles. Ici, l'écran présente le paramètre (destination) provenant d'un jeu de contrôle contenant les plus petits numéros.

# **Définition des paramètres des boutons**

En mode Voice Play, chaque bouton ([A] à [C] et [1]/[2]) peut être utilisé pour modifier le paramètre qui lui est affecté. La valeur du paramètre s'affiche un court instant lorsque vous tournez le bouton.

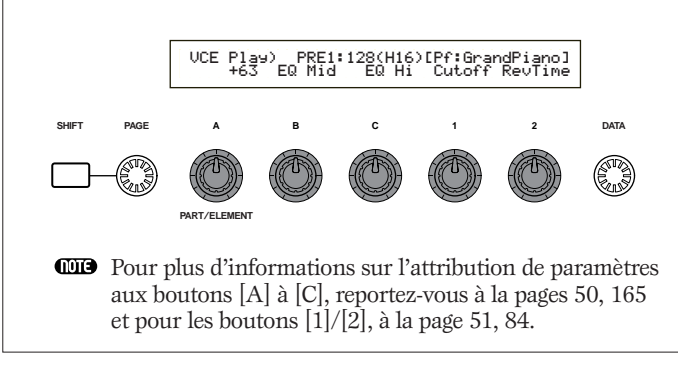

**Paramètres du canal de transmission MIDI et des octaves** En mode Voice Play, le canal de transmission MIDI et les octaves s'affichent lorsque la touche [SHIFT] (MAJ) est enfoncée.

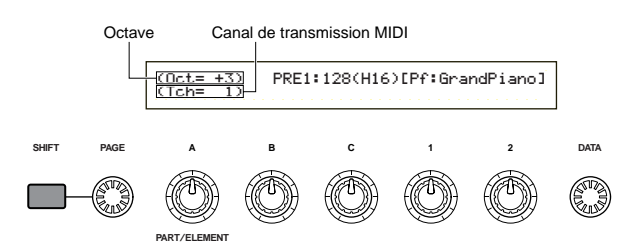

Vous pouvez donc paramétrer le canal de transmission MIDI en tournant le bouton [A] tout en maintenant enfoncée la touche [SHIFT] (MAJ). Les paramètres du mode Voice Play sont transmis sur ce canal.

Il est également possible de paramétrer le canal de transmission MIDI dans l'écran MIDI Ch. (Canal MIDI) du mode Utility (Utilitaire) (page 166).

# **3.Voice Category/Name (Nom/Catégorie de voix) Sélection d'un programme de voix**

Quatre méthodes permettent de choisir une voix.

- Utilisation des touches BANK/PROGRAM (Banque/Programme) (CS6x)
- Utilisation des touches [DEC/NO] (Décroissant/Non) et [INC/YES] (Croissant/Oui)
- Utilisation du bouton [DATA] (Données)
- Utilisation de Category Search (Recherche par catégorie)

# **Utilisation des touches BANK/PROGRAM (Banque/Programme) (CS6x)**

**1**Appuyez sur une touche MEMORY (Mémoire) pour sélectionner une mémoire de stockage des voix. L'indicateur de la mémoire clignote sur l'écran.

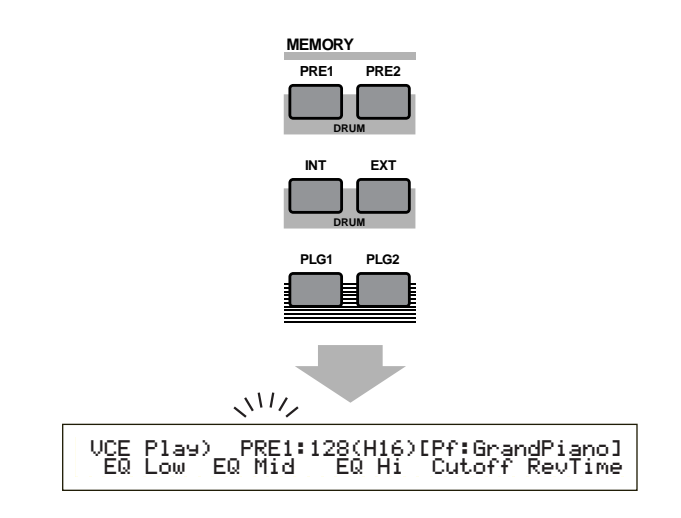

- **CD** Pour plus d'informations sur les mémoires de stockage des voix, reportez-vous aux pages 27 et 36.
- **2**Appuyez sur l'une des touches BANK (Banque) (de [A] à [H]) pour sélectionner une banque. L'indicateur de la banque clignote sur l'écran.

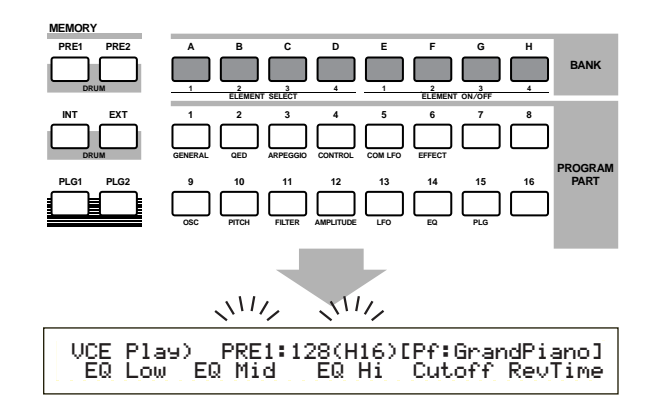

- Si vous appuyez maintenant sur la touche [EXIT] (Quitter), le processus de sélection de la voix est annulé et la voix d'origine est restaurée.
- Si la banque est déjà sélectionnée, cette étape n'est pas requise. Pour plus d'informations sur les banques, reportez-vous à la page 27 et 36.

**3**Appuyez sur l'une des touches PROGRAM (de [1] à [16]) pour sélectionner un numéro de programme.

Les voix peuvent être sélectionnées en définissant les numéros de mémoire, de banque et de programme comme décrit dans les trois étapes précédentes. L'écran affiche également la voix sélectionnée.

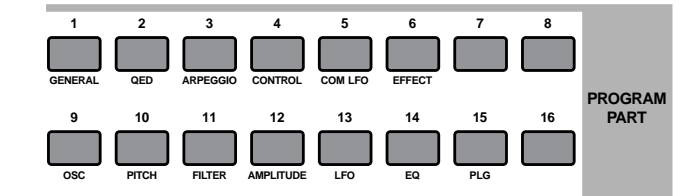

# **Utilisation des touches [INC/YES] (croissant/oui) et [DEC/NO] (décroissant/non)**

Appuyez sur la touche [INC/YES] pour sélectionner la voix suivante et sur [DEC/NO] pour sélectionner la précédente.

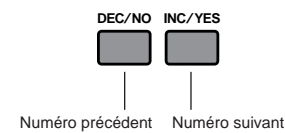

Pour sélectionner une voix, il suffit d'appuyer sur l'une de ces deux touches. Cette méthode est pratique si vous devez sélectionner une voix qui suit immédiatement la voix actuellement sélectionnée.

Elle permet également de sélectionner la banque suivante ou précédente. Par exemple, si la voix sélectionnée est la A16, la B01 peut être sélectionnée en appuyant sur la touche [INC/YES]. De la même façon, si la voix actuellement sélectionnée est la H01, la touche [DEC/NO] permet de sélectionner la voix G16.

# **Utilisation du bouton Data**

Tournez le bouton [DATA] dans le sens des aiguilles d'une montre pour choisir un numéro de voix supérieur au numéro actuellement sélectionné ou dans le sens inverse des aiguilles d'une montre pour en choisir un d'une valeur inférieure.

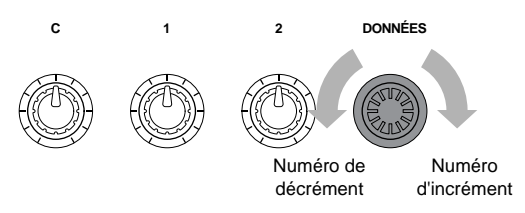

La voix est sélectionnée directement et séquentiellement.

Tout comme les touches [INC/YES] et [DEC/NO], ce bouton permet de sélectionner la banque suivante ou précédente.

# **Sélection des voix de percussions**

La procédure permettant de sélectionner des percussions est différente de celle permettant de sélectionner une voix normale.

# **Sélection de percussions présélectionnées (PRE:DR1~DR8)**

• Appuyez sur la touche MEMORY [PRE2] tout en maintenant enfoncée la touche MEMORY [PRE1], ou vice versa, pour sélectionner la mémoire prédéfinie (PRE) des percussions. Utilisez ensuite l'une des touches PROGRAM de [1] à [8] (CS6x uniquement) pour sélectionner les percussions PRE:DR1 (percussions présélectionnée 1) à DR8 (percussions présélectionnée 8).

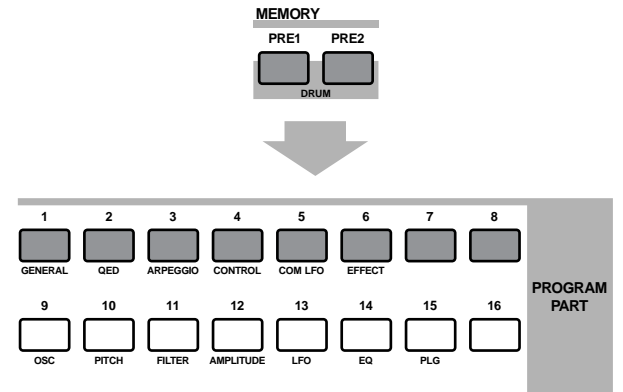

• Appuyez sur la touche MEMORY [PRE2] tout en maintenant enfoncée la touche MEMORY [PRE1], ou vice versa, pour sélectionner la mémoire prédéfinie (PRE) des percussions. Utilisez ensuite les touches [INC/YES] ou [DEC/NO] pour sélectionner la percussions.

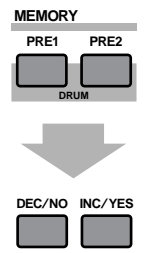

• Appuyez sur la touche MEMORY [PRE2] tout en maintenant enfoncée la touche MEMORY [PRE1], ou vice versa, pour sélectionner la mémoire prédéfinie (PRE) des percussions. Utilisez ensuite le bouton [DATA] pour sélectionner la percussions.

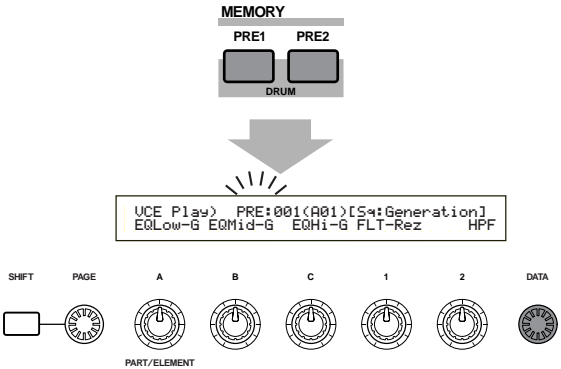

**QD** Lorsque vous avez sélectionné une percussions, vous pouvez facilement en sélectionner une autre en utilisant simplement les touches PROGRAM de [1] à [8], les touches [INC/YES] et [DEC/NO] ou le bouton [DATA].

# Voice Mode (Mode voix)

# **Sélection des percussions (INT:DR1/2 et EXT:DR1/2)**

- Appuyez sur la touche MEMORY [EXT] tout en maintenant enfoncée la touche MEMORY [INT], ou vice versa, pour sélectionner la mémoire interne ou externe des percussions. Appuyez ensuite sur les touches PROGRAM de [1] à [4] (CS6x uniquement) pour sélectionner respectivement la percussions INT:DR1 (percussions interne 1) de l'utilisateur, INT:DR2 (percussions interne 2), EXT:DR1 (percussions externe 1) et EXT:DR2 (percussions externe 2).
	- Les voix de percussions enregistrées sur une mémoire externe doivent être chargées à partir de la carte mémoire.

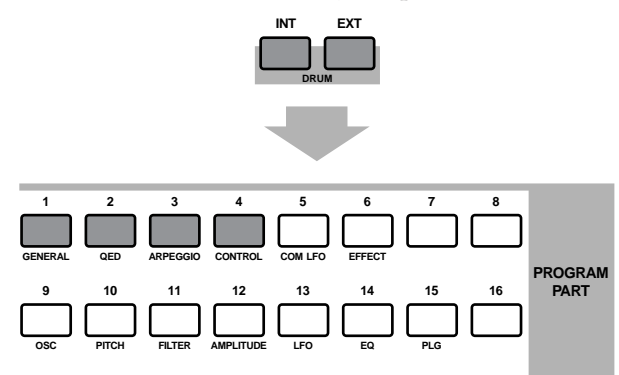

• Appuyez sur la touche MEMORY [EXT] tout en maintenant enfoncée la touche MEMORY [INT], ou vice versa, pour sélectionner la mémoire interne ou externe des percussions. Utilisez ensuite les touches [INC/YES] ou [DEC/NO] pour sélectionner la percussions.

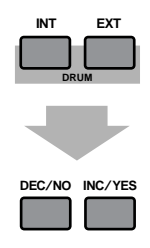

• Appuyez sur la touche MEMORY [EXT] tout en maintenant enfoncée la touche MEMORY [INT], ou vice versa, pour sélectionner la mémoire interne ou externe des percussions. Utilisez ensuite le bouton [DATA] pour sélectionner la percussions.

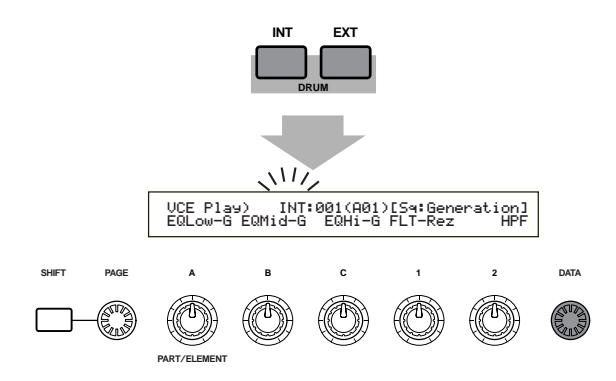

**QD** Lorsque vous avez sélectionné une percussions, vous pouvez facilement en sélectionner une autre en utilisant simplement les touches PROGRAM de [1] à [8], les touches [INC/YES] et [DEC/NO] ou le bouton [DATA].

# **Utilisation de Voice Category Search (Recherche par catégorie de voix)**

La recherche par catégorie de voix permet de trouver rapidement les voix appartenant à une catégorie en particulier. Par exemple, si vous avez choisi la catégorie de voix « Pf » (piano) et si vous utilisez la fonction de recherche par catégorie, vous pouvez faire une sélection sur l'ensemble des voix qui appartiennent à la catégorie «  $Pf$  ».

Pour lancer la fonction de recherche par catégorie, tournez d'abord le bouton PAGE pour afficher l'écran de recherche des voix.

Si la voix actuellement sélectionnée dans le mode Voice Play est enregistrée sur une carte plug-in, aucun écran de recherche n'est disponible.

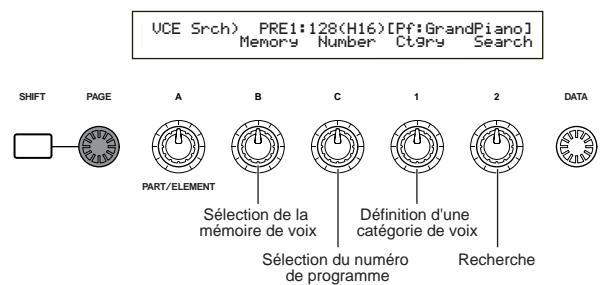

- **1**Tournez le bouton [B] pour sélectionner une mémoire. Vous pouvez sélectionner d'autres mémoires de stockage des voix que la mémoire PLG1/2.
- **2**Tournez le bouton 1 pour sélectionner une catégorie de voix. La catégorie de voix sélectionnée clignote sur l'écran.

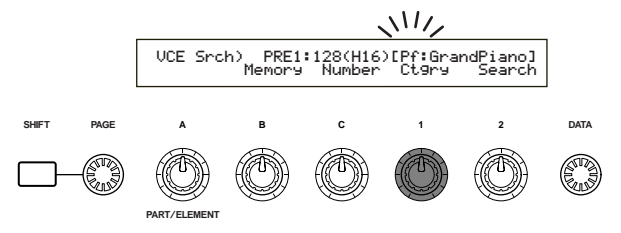

- Les différentes catégories de voix sont énumérées à la page 80.
- **3**Utilisez le bouton [2], les touches [INC/YES] et [DEC/NO], le bouton [DATA] et le bouton [C] pour rechercher une voix. Les voix sélectionnées peuvent être écoutées à l'aide de chacun de ces boutons et de chacune de ces touches. Les fonctions des boutons et des touches sont présentées ci-après.

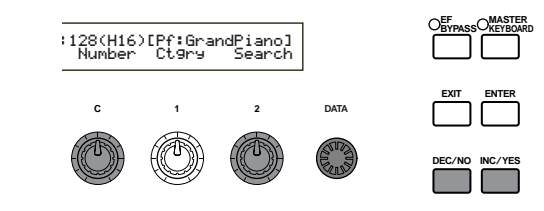

# **Bouton [2]**

Utilisez ce bouton pour sélectionner l'une des voix de la catégorie sélectionnée. Tournez le bouton dans le sens des aiguilles d'une montre pour sélectionner la voix suivante ou dans le sens inverse des aiguilles d'une montre pour sélectionner la précédente.

# **Bouton [DATA] (ou touches [INC/YES] et [DEC/NO])**

Ce bouton et ces touches vous permettent de faire défiler les voix de la catégorie sélectionnée dans les différentes mémoires. En tournant le bouton [DATA] dans le sens des aiguilles d'une montre (ou en appuyant sur la touche [INC/YES] vous pouvez sélectionner le numéro de voix suivant dans une même catégorie, la sélection se fait dans l'ordre croissant. De la même façon, en tournant le bouton [DATA] dans le sens inverse des aiguilles d'une montre (ou en appuyant sur la touche [DEC/NO]) vous pouvez sélectionner le numéro de voix suivant dans une même catégorie, la sélection se fait dans l'ordre décroissant. Lorsque vous atteignez la dernière (ou la première) voix dans une mémoire, vous pouvez sélectionner la première (ou la dernière) voix de cette catégorie dans la mémoire suivante (ou précédente) en continuant à tourner le bouton dans le sens des aiguilles d'une montre (ou dans le sens inverse) ou en appuyant sur la touche [INC/YES] (ou [DEC/NO]).

# **Bouton [C]**

Le bouton [C] permet de sélectionner les voix une par une dans la mémoire, tout comme il permet la sélection des voix normales. Pour sélectionner le numéro de voix suivant, tournez le bouton dans le sens des aiguilles d'une montre. Pour sélectionner le numéro de voix précédent, tournez le bouton dans le sens inverse des aiguilles d'une montre.

Si la voix recherchée dans la catégorie sélectionnée ne figure pas dans la mémoire sélectionnée, [------] s'affiche sur l'écran et vous ne pourrez pas utiliser le bouton [2]. Appuyez sur la touche [ENTER] (Entrée) pour effectuer la recherche dans la mémoire suivante.

# **Édition des voix**

Il existe trois types de voix : les voix normales, les voix de percussions et les voix plug-in (si une carte plug-in est installée). Vous trouverez ci-après des explications sur les paramètres permettant de modifier chaque type de voix.

Des informations détaillées sur les voix sont fournies à la page 36.

L'écran affiche les éléments suivants lorsque vous utilisez le mode Voice Edit (Édition des voix). Les informations affichées à l'écran varient en fonction du type de voix à modifier mais d'une façon générale, le bouton [PAGE] permet de passer d'un écran à l'autre et les boutons [A], [B], [C], [1] et [2] de modifier les paramètres sur chaque écran. Le bouton [DATA] et les touches [INC/YES] et [DEC/NO] peuvent être utilisés pour modifier les paramètres par petits incréments.

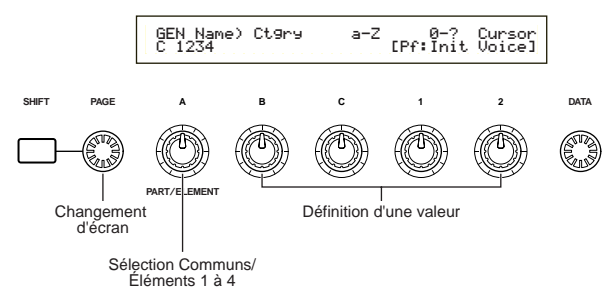

Pour positionner le curseur sur les paramètres sans en modifier la valeur, maintenez la touche [SHIFT] (MAJ) enfoncée et utilisez respectivement les boutons [A], [B], [C], [1] ou [2]. Vous pouvez aussi déplacer le curseur avec le bouton [DATA] ou des touches [INC/YES] et [DEC/NO]) tout en maintenant enfoncée la touche [SHIFT] (MAJ).

- Vous devez sélectionner une voix avant d'utiliser le mode Voice Edit (voir page 75). La définition et l'enregistrement des paramètres peut se faire voix par voix.
- **COLO** Pour en savoir plus sur le mode Edit Voice, reportez-vous à la page 21.

# **Édition des paramètres généraux et des paramètres spécifiques à chaque élément**

Les voix peuvent compter jusqu'à quatre éléments (voir page 37). Utilisez le mode Common Edit (Édition des paramètres généraux) pour modifier les paramètres communs aux quatre éléments. Il est possible de scinder l'affichage du mode Edit Voice en deux parties, l'une pour l'édition des paramètres généraux et l'autre pour l'édition des paramètres spécifiques à chaque élément. Dans le mode Edit Voice, le bouton [A] permet de passer des écrans Common Edit aux écrans réservés à l'édition des paramètres spécifiques à chaque élément.

#### **Écrans Common Edit (Édition des paramètres généraux)**

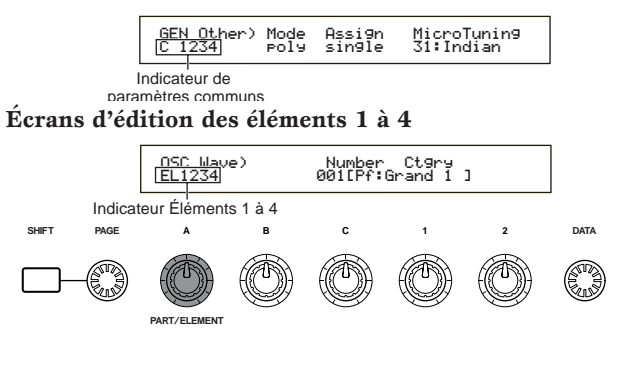

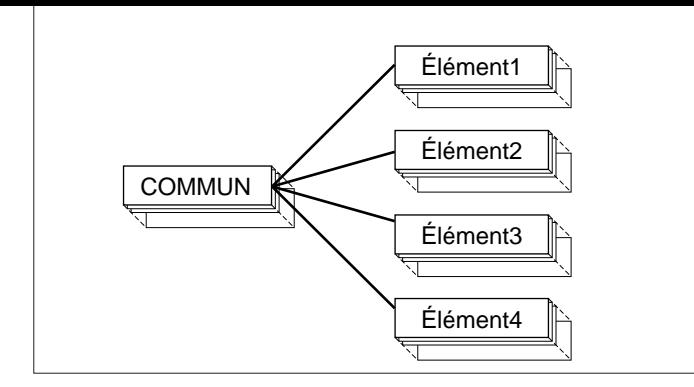

# **Indicateur** í

Si vous modifiez des paramètres dans le mode Edit Voice, l'indicateur  $\blacksquare$  s'affiche dans la partie supérieure gauche de l'écran. Ainsi, l'utilisateur sait que la voix sélectionnée a été modifiée mais que les modifications n'ont pas encore été enregistrées.

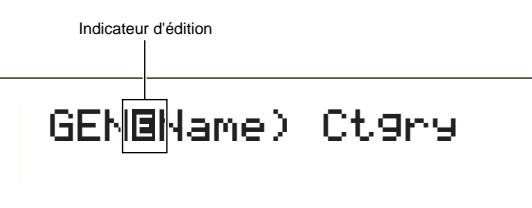

Si vous quittez le mode Edit Voice pour passer au mode Voice play, les paramètres que vous avez modifiés pour la voix en cours seront conservés tant que vous ne sélectionnerez pas une autre voix.

**QUO** L'indicateur  $\blacksquare$  s'affiche également dans le mode Voice play et si vous utilisez les boutons régissant le son ou les boutons d'affectation.

# **Fonction « Compare » (Comparaison)**

Utilisez cette fonction pour écouter la différence entre la voix modifiée et la voix telle qu'elle était avant l'édition.

**1**Appuyez sur la touche [COMPARE (EDIT)] (Comparaison - édition) lorsque le mode Edit Voice est activé. L'indicateur  $\blacksquare$  affiché dans la partie supérieure gauche de l'écran se transforme en indicateur  $\blacksquare$  et les paramètres de la voix tels qu'ils étaient avant les modifications sont restaurés temporairement pour que la comparaison puisse être effectuée.

Indicateur de comparaison

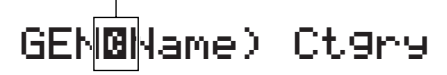

Lorsque la fonction « Compare » est activée, il est impossible de procéder aux modifications avec les boutons de  $[A]$  à  $[C]$  ou  $[1]$  et  $[2]$ .

**2**Appuyez de nouveau sur la touche [EDIT] pour désactiver la fonction de comparaison et restaurer les paramètres d'origine de la voix modifiée.

# **Fonction ELEMENT ON/OFF (Suppression ou non des éléments)**

Utilisez cette fonction pour couper certains éléments d'une voix . Vous pouvez par exemple, couper tous les éléments à l'exception de ceux que vous voulez éditer. Il vous est ainsi possible d'écouter le résultat de vos modifications pour un élément en particulier. Pour plus de détails, reportez-vous à la page 61.

**79**

# **Voice Store (Stockage de la voix)**

Les valeurs affectées aux paramètres de la voix sélectionnée ne seront pas conservées si vous sélectionnez une autre voix ou un autre mode. Afin de ne pas perdre des données importantes, utilisez toujours cette fonction pour enregistrer vos modifications. Pour en savoir plus sur la procédure Voice Store (Stockage de voix), reportez-vous à la page 116.

Lorsque vous créez une voix à partir de zéro, vous devez supprimer les paramètres de la voix sélectionnée avant de procéder à des modifications, en utilisant la fonction Initialize Voice (Initialisation de la voix) dans le mode Voice Job (voir page 115).

# **Voix normale**

Lorsque vous éditez des voix dites normales, vous disposez de 12 paramètres qui comptent 6 paramètres généraux d'édition (communs aux quatre éléments) et de 6 paramètres spécifiques à des éléments.

Voice Edit Mode

Common

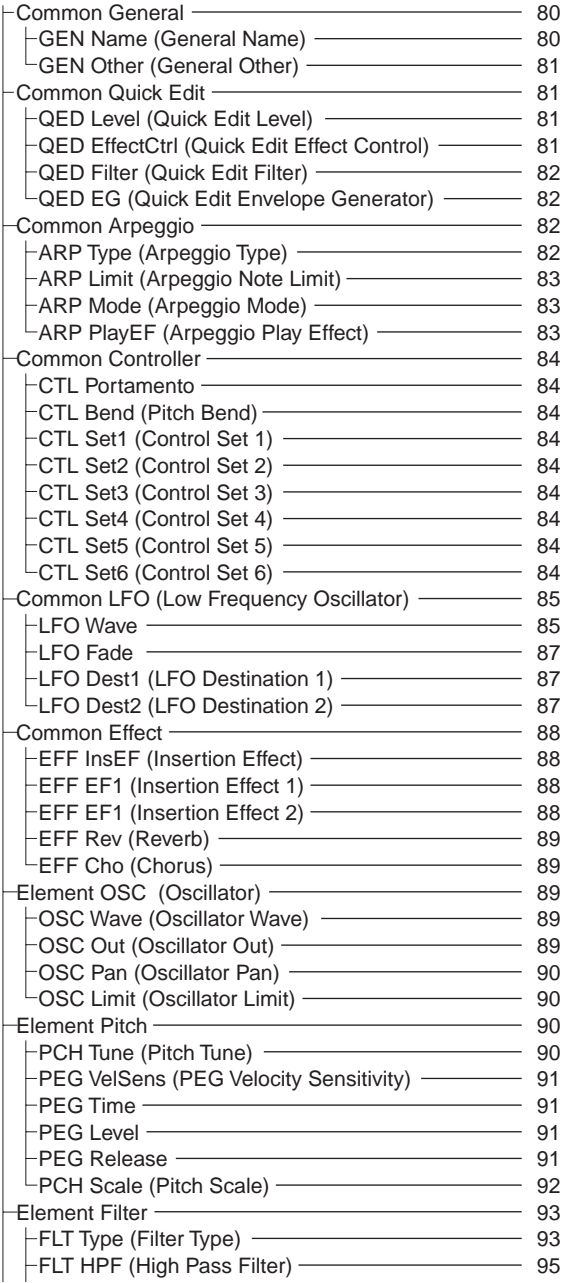

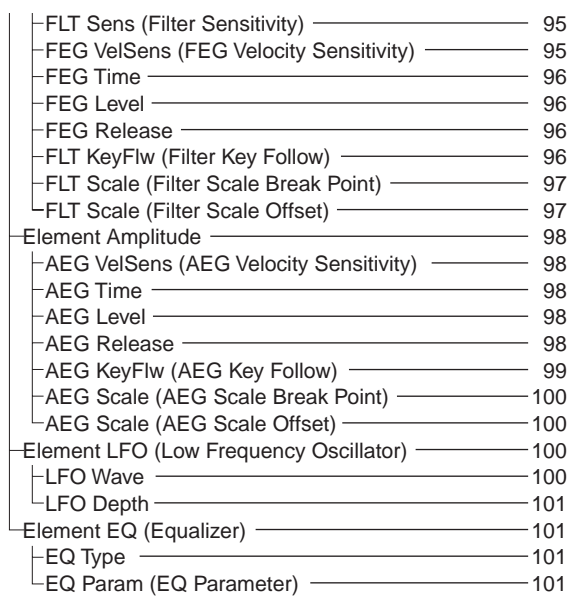

# **Menu Display (Affichage du menu)**

Les informations suivantes s'affichent lorsque vous utilisez le bouton [PAGE] tout en maintenant enfoncée la touche [SHIFT] (MAJ). Utilisez le bouton [PAGE] pour positionner le curseur sur le paramètre à éditer et relâchez la touche [SHIFT] (MAJ) pour revenir à l'écran précédent.

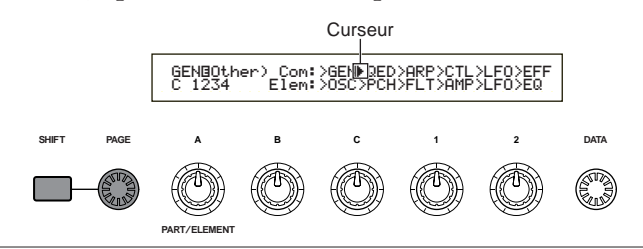

# **Sélection d'un menu**

Dans le mode Edit Voice du synthétiseur CS6x, vous pouvez sélectionner directement un menu en utilisant les touches [PROGRAM/PART] (Programme / partie), les touches de [1] à [6] et de [9] à [15]. Le nom du menu associé à chaque touche apparaît en dessous de celle-ci.

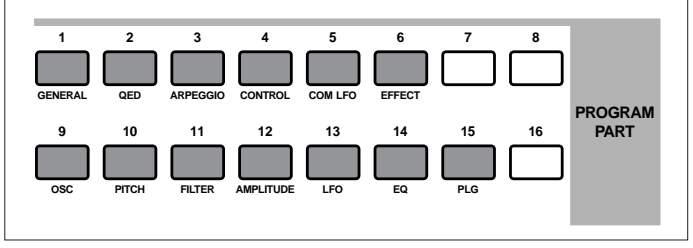

# **Paramètres généraux**

Vous pouvez définir les noms de voix, les paramètres de sortie des voix ainsi que d'autres paramètres généraux dans les écrans Common Edit (Édition des paramètres généraux). Les deux écrans suivants permettent la définition des paramètres généraux.

GEN Name (Nom général) GEN Other (Paramètres généraux - autre)

# **GEN Name (Nom général)**

Vous pouvez définir un nom de voix comptant 10 caractères maximum et sélectionner le nom de la catégorie à gauche du nom de la voix.

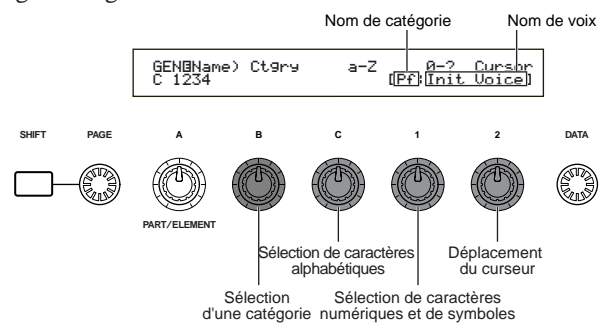

# **Choix d'un nom de voix**

- **1**Utilisez le bouton [2] pour positionner le curseur sur le premier caractère. Le caractère sélectionné clignote.
- **2**Utilisez le bouton [C] pour saisir une lettre ou le bouton [1] pour saisir un symbole ou un caractère numérique.
- **3** Utilisez le bouton [2] pour placer le curseur sur le caractère suivant.

**4** Reprenez les étapes **2** et **3** jusqu'à ce que tous les caractères composant le nom de la voix aient été choisis.

Vous pouvez aussi utiliser les touches [INC/YES] et [DEC/NO]) ou le bouton [DATA] pour saisir des lettres et des chiffres ainsi que des symboles.

**5** Utilisez le bouton [B] pour définir le nom de la catégorie si nécessaire.

Si vous définissez un nom de catégorie, il sera plus facile d'identifier la voix par la suite. Pour rechercher ce nom, vous pouvez aussi utiliser la fonction de recherche par catégorie (voir page 77). Si vous ne définissez aucun nom de catégorie, deux traits d'union s'affichent en lieu et place.

#### **Paramètres pour les caractères alphanumériques et paramètres pour les noms de catégories :**

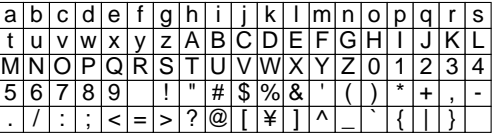

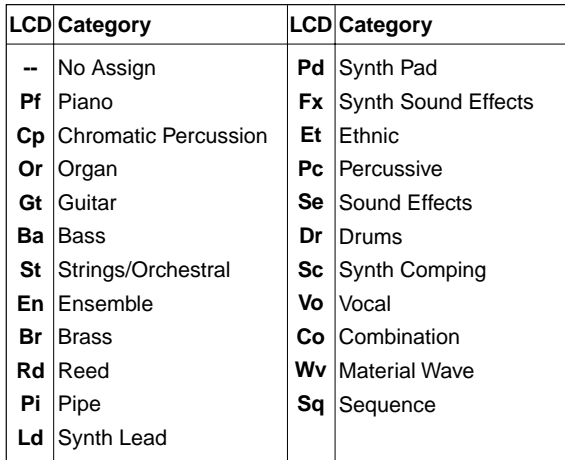

# **GEN Other (Paramètres généraux - autre)**

Il existe différents paramètres pour régler le micro et contrôler la sortie du son généré.

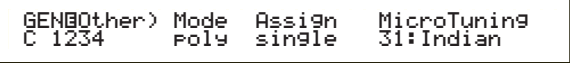

# ■ **Mode**

Sélectionner la reproduction en mode monophonique ou polyphonique.

Sélectionnez le mode de reproduction monophonique (une note à la fois) ou polyphonique (plusieurs notes à la fois).

❏ **Paramètres :** mono, poly

# ■ **Affect** (Affectation)

Si vous sélectionnez le mode « single » (unique), une même note ne pourra être reproduite deux fois de suite. Le synthétiseur interrompt la reproduction d'une note lorsqu'il reçoit une même note deux fois. Si vous sélectionnez le mode « multi », le synthétiseur affecte consécutivement deux fois la même note à deux canaux distincts et permet ainsi de générer un son multiple.

❏ **Paramètres :** single, multi (unique, multi)

# ■ MicroTuning (Réglage du micro)

Règlez le micro (système de réglage ou tempérament) utilisé pour la voix. D'une façon générale, c'est le système « Equal Temperament » (Gamme classique)qui est utilisé mais il existe 31 autres systèmes de réglages disponibles.

❏ **Paramètres :** (consultez la liste suivante)

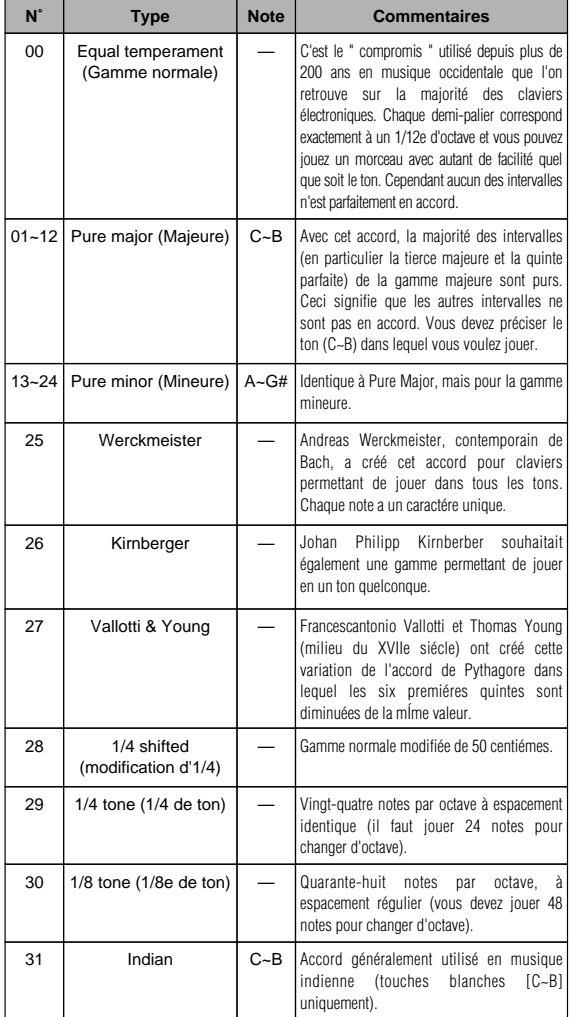

# **Common Quick Edit (Édition rapide des paramètres)**

Plusieurs paramètres permettent de contrôler les propriétés sonores des voix. Il est possible de les éditer en utilisant le bouton de commande Sound (Son) situé sur le panneau avant du synthétiseur CS6x. Vous disposez de quatre écrans.

QED Level (Édition rapide — paramètres de niveau) QED EffectCtrl (Édition rapide — paramètres de niveau d'effet)

QED Filter (Édition rapide — paramètres du filtre) QED EG (Édition rapide — paramètres du générateur d'enveloppe)

# **QED Level (Édition rapide paramètres de niveau)**

Ces paramètres permettent de régir le niveau de sortie (volume) et la position du panoramique de la voix.

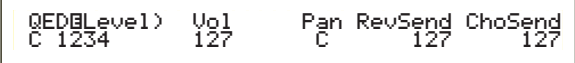

# ■ **Vol (Volume)**

Définissez le niveau de sortie de la voix. ❏ **Paramètres :** 0 ~ 127

# ■ **Pan (Panoramique)**

Définissez la position du panoramique stéréo de la voix. Vous pouvez également définir ce paramètre avec le bouton [PAN] (Panoramique) situé sur le panneau avant du CS6x.

❏ **Paramètres :** L63 (Gauche) ~ C (Centre) ~ R63 (Droite)

# ■ **RevSend** (Réverbération)

Définissez le niveau d'envoi du signal (ou du signal ignoré) et de lui affecter l'effet Reverb (Réverbération) au lieu de l'effet d'insertion 1/2. Vous pouvez également définir ce paramètre avec le bouton [REVERB] situé sur le panneau avant du CS6x.

❏ **Paramètres :** 0 ~ 127

# ■ **ChoSend** (Chœurs)

Définissez le niveau d'envoi du signal (ou du signal ignoré) et de lui affecter l'effet Chorus (Chœur) au lieu de l'effet d'insertion 1/2. Vous pouvez également définir ce paramètre avec le bouton [CHORUS] situé sur le panneau avant du CS6x. ❏ **Paramètres :** 0 ~ 127

# **QED EffectCtrl (Édition rapide paramètres de niveau d'effet)**

Définissez l'effet de chœur appliqué à la voix.

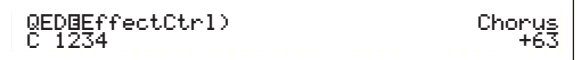

# ■ **Chorus**

Définissez la valeur de décalage des paramètres utilisés par chaque type de chœur.

 $\Box$  **Paramètres** : -64  $\sim$  +63

# **QED Filter (Edition rapide - filtre)**

Ces paramètres régissent les filtres qui affectent la qualité sonore de la voix. Si vous utilisez le filtre LPF (Low Pass Filter = filtre passe-bas) et HPF (High Pass Filter = Filtre passe-haut) en même temps, les paramètres de la page QED Filter (Filtre d'édition rapide) affectent uniquement le filtre passe-bas .

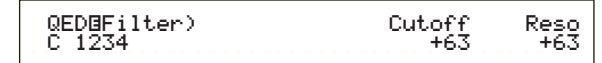

## ■ **Cutoff (Coupure)**

Définissez la fréquence de coupure. La fréquence réglée ici sera utilisée comme fréquence centrale pour les signaux à filtrer par chaque filtre. Sur le CS6x, la fréquence peut être réglée avec le bouton [CUTOFF] situé sur le panneau avant.

 $\Box$ **Paramètres** : -64  $\sim$  0  $\sim$  +63

## ■ **Reso** (**Résonance**)

Définissez la quantité de résonance (importance harmonique) appliquée au signal à la fréquence de coupure. Ce paramètre permet facilement d'ajouter davantage de caractère au son. Vous pouvez également définir ce paramètre avec le bouton [RESONANCE] situé sur le panneau avant du CS6x.

 $\Box$  **Paramètres** : -64  $\sim 0 \sim +63$ 

# **QED EG (Édition rapide — paramètres du générateur d'enveloppe)**

Ces quatre paramètres permettent de régir les différences de niveaux de sortie d'une voix sur la durée pendant laquelle une note est jouée.

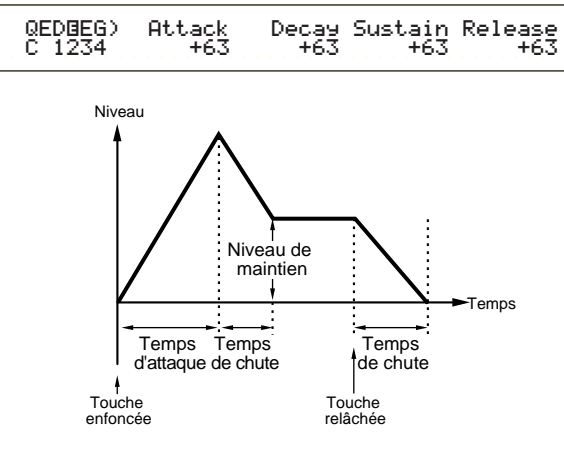

# ■ **Attack (Attaque)**

Définissez la durée de montée entre le moment ou une touche du clavier est utilisée et le moment où la voix atteint son niveau maximal. Vous pouvez également définir ce paramètre avec le bouton [ATTACK] situé sur le panneau avant du CS6x.

 $\Box$  **Paramètres** : -64  $\sim 0 \sim +63$ 

# ■ **Decay** (Étouffement)

Définissez la durée de montée entre le moment où la voix atteint son niveau maximal et le moment où son niveau diminue. Vous pouvez également définir ce paramètre avec le bouton [DECAY] situé sur le panneau avant du CS6x.

# ■ **Sustain** (Maintien)

Permet de maintenir la voix à un même niveau lorsque la touche du clavier correspondant à la note est enfoncée. Vous pouvez également définir ce paramètre avec le bouton [SUSTAIN] situé sur le panneau avant du CS6x.

 $\Box$  **Paramètres** : -64  $\sim$  0  $\sim$  +63

# ■ **Release** (Extinction)

Définissez la durée de montée entre le moment où vous relâchez la touche et le moment où la voix atteint le niveau zéro. Vous pouvez également définir ce paramètre avec le bouton [RELEASE] situé sur le panneau avant du CS6x.

 $\Box$  **Paramètres** : -64  $\sim 0 \sim +63$ 

# **Common Arpeggio (Arpège - Paramètres généraux)**

Les quatre paramètres suivants permettent de définir les fonctions de l'arpégiateur.

ARP Type (Type d'arpèges) ARP Limit (Plage de notes de l'arpège) ARP Mode (Mode Arpeggio) ARP PlayEF (Effet de lecture d'arpèges)

# **ARP Type (Type d'arpèges)**

Les paramètres représentés ci-dessous sont les paramètres de base de l'arpégiateur.

> ARPíType) Type Tempo Switch Hold C 1234 UpOct1:Sq 120 on onHold

# ■ **Type**

Définissez le type d'arpège.

❏ **Paramètres :** (voir la liste de données)

# **Sq (Séquence) :**

Permet de créer des phrases arpégées générales, principalement des phrases d'une octave vers le haut ou vers le bas.

#### **Ph (Phrase) :**

Permet de créer plus de phrases musicales que ne le permet le paramètre Sq. (Séquence). À commencer par la « Techno », il existe des phrases pour un large éventail de genres musicaux et pour la création de bandes d'accompagnement pour la guitare, le piano et d'autres instruments.

#### **Dr (Modèle de percussions) :**

Permet de créer des phrases pour des types de modèles de percussions. Les genres représentés vont du rock à la dance music. Son utilisation est idéale avec les sons de batterie et de percussions.

#### **Cl (Phrase Clip) (Découpage de phrases) :**

Sélectionnez ce type dans un kit de découpage associé à des extraits de phrases mixées ou divisées en boucle, pour créer un nouveau modèle d'arpège.

#### **Ct (Contrôle) :**

Permet de modifier la tonalité du son. Aucune information de note n'est créée. Le paramètre mode Key (Touche) doit être régler sur « Direct » dans le mode Arpeggio.

# ■ **Tempo**

Paramétrer le tempo des arpèges.

#### ❏**Paramètres :** 25 ~ 300

Le paramètre [MIDI] est affiché ici et ne peut pas être modifié si la synchronisation MIDI est activée (voir page 167).

# ■ **Switch (Sélecteur)**

Permet d'activer et de désactiver l'arpégiateur. Vous pouvez également définir cette fonction avec la touche [ARPEGGIO ON/OFF] située sur le panneau avant du CS6x.

❏**Paramètres :** off, on

#### ■ **Hold** (Maintien)

Permet de régler l'arpégiateur sur Hold (Maintien de l'arpège) ou Off (Désactiver). Vous pouvez également définir ce paramètre avec la touche [ARPEGGIO HOLD] située sur le panneau avant du CS6x.

❏ **Paramètres :** syncoff, off, on (Synchronisation activée, désactivée)

Pour plus d'informations, reportez-vous à la page 44.

# **ARP Limit (Plage de notes de l'arpège)**

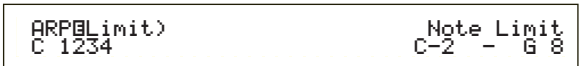

#### ■ **Plage de notes**

Définissez les notes les plus aiguës et les plus graves dans la plage de notes de l'arpégiateur.

❏ **Paramètres :** C-2 ~ G8 (pour choisir respectivement les notes les plus graves et les plus aiguës)

Si vous spécifiez la note la plus aiguë d'abord et la note la plus grave ensuite, par exemple « C5 à C4 », la plage de notes couverte sera de « C-2 à C4 » et de « C5 à G8 ».

Vous pouvez définir la note la plus grave et la note la plus aiguë de la plage en appuyant sur des notes du clavier tout en maintenant la touche [SHIFT] enfoncée.

# **ARP Mode (Mode Arpeggio)**

Ces paramètres permettent de régir la façon dont les notes sont reproduites par l'arpégiateur.

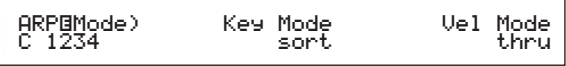

#### ■ **Mode Key**

Définissez la façon dont l'arpège est jouée lorsque vous appuyez sur les touches du clavier. Il existe trois modes :

#### ❏ **Paramètres :**

#### **sort (tri) :**

Permet de reproduire les notes en allant vers les sons les plus graves et en commençant par la note la plus aiguë.

#### **thru :**

Permet de reproduire les notes selon l'ordre dans lequel elles sont jouées sur le clavier.

#### **direct :**

Permet de reproduire les notes exactement de la façon dont vous les avez jouées. Si les modifications des paramètres de voix (tels que les paramètres du panoramique ou de la fréquence de coupure) sont ajoutées aux données de séquence des arpèges, elles seront appliquées et reproduites à chaque fois que l'arpège est reproduit.

- Si la catégorie d'arpège est définie avec le paramètre « Ct », vous n'entendrez aucun son à moins de sélectionner « direct ».
- Avec les paramètres « sort » (tri) et « thru » (ordre), l'ordre dans lequel les notes sont jouées dépend des données de séquence des arpèges.

# ■ **Vel Mode (Mode de vélocité)**

Définissez la vélocité des arpèges. Il existe deux modes :

# ❏ **Paramètres :**

#### **original :**

Les vélocités préenregistrés sont utilisés dans la séquence d'arpège.

#### **thru :**

Les vélocités définis pour les notes que vous jouez sont également utilisés dans la séquence d'arpège.

# **ARP PlayEF (Effets d'arpèges)**

Vous pouvez définir des effets d'arpèges. Les effets peuvent être utilisés pour modifier temporairement le timing et la vélocité des notes MIDI et ainsi modifier le groove du modèle de jeu arpégé.

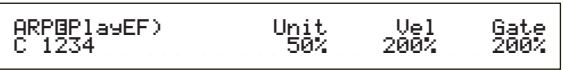

## ■ **Unit (Unité)**

Définissez la durée de reproduction d'un arpège. Par exemple, si vous définissez une valeur égale à 200 %, la durée sera doublée et le tempo divisé par deux. Si vous choisissez une valeur égale à 50 %, la durée sera divisée par deux et le tempo doublé. La valeur définissant la durée de reproduction normal d'un arpège est égale à 100%.

❏ **Paramètres :** 50%, 66%, 75%, 100%, 133%, 150%, 200%

#### ■ **Vel (Vélocité)**

Définissez la valeur de décalage de la vélocité (force avec laquelle une note est jouée sur le clavier). Ce paramètre permet d'augmenter ou de diminuer la force avec laquelle l'arpège est jouée à l'origine. Lorsque le paramètre est défini à 100 %, les valeurs d'origine sont utilisées. Lorsque les valeurs des paramètres sont inférieures à 100 %, la force des notes de l'arpège décroît et lorsqu'elles sont supérieures à 100 % elle augmente.

❏ **Paramètres :** 0% ~ 200%

Si la valeur qui définit la vélocité est inférieure à 1, la vélocité est limité à 1. Si elle est supérieure à 127, il est limité à 127.

#### ■ Gate (Gate Time) (temps de suspension)

Paramétrez la valeur de durée du temps de suspension (durée d'une note). Ce paramètre permet d'augmenter ou de diminuer les temps de suspension définis à l'origine lorsque des arpèges sont joués. Lorsque le paramètre est défini à 100 %, les valeurs d'origine sont utilisées. Les paramètres dont la valeur est inférieure à 100 % réduisent les temps de suspension des notes des arpèges, tandis que les valeurs supérieures à 100 % les allongent. Vous pouvez également définir ce paramètre avec le bouton [GATE TIME] (Temps de suspension) situé sur le panneau avant du CS6x.

❏ **Paramètres :** 0% ~ 200%

**CDD** Si la valeur du temps de suspension est inférieure à 1, la durée limite est égale à 1.

**83**

# **Common Controller (Contrôleurs - paramètres généraux)**

Il existe huit paramètres de contrôle. Vous pouvez définir les paramètres pour le Portamento, pour la molette de modification de la hauteur du son et pour chaque élément d'une voix.

CTL Portamento (Contrôle - Portamento) CTL Bend (Modification de la hauteur du son) CTL Set1 (Jeu de contrôles 1) CTL Set2 (Jeu de contrôles 2) CTL Set3 (Jeu de contrôles 3) CTL Set3 (Jeu de contrôles 4) CTL Set3 (Jeu de contrôles 5) CTL Set3 (Jeu de contrôles 6)

# **CTL Portamento (Contrôle - Portamento)**

Définissez les paramètres de portamento. Le portamento créera une douce montée entre la première note jouée et la suivante.

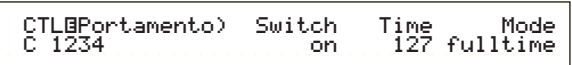

# ■ **Switch (Sélecteur)**

Active et désactive le portamento. Vous pouvez également définir ce paramètre au moyen du bouton [PORTAMENTO [ON/OFF] situé sur le panneau avant du CS6x.

❏ **Paramètres :** off, on

# ■ **Durée**

Définissez la durée de montée de la hauteur. Des valeurs plus élevées entraînent des durées de montée plus longues. Vous pouvez également définir ce paramètre au moyen du bouton [PORTAMENTO] situé sur le panneau avant du CS6x.

❏ **Paramètres :** 0 ~ 127

# ■ **Mode**

Définissez le mode Portamento. Le comportement du portamento varie selon que le mode en GEN Other (Autre générateur) est défini sur « mono » ou « poly ».

❏ **Paramètres :** fingered (à doigts multiples), fulltime (constamment)

#### **Si le mode en GEN Other est réglé sur « mono « : fingered (à doigts multiple) :**

le portamento s'applique uniquement lorsque vous jouez en legato (en jouant la note suivante avant de relâcher la précédente).

#### **fulltime (constamment):**

le portamento est toujours activé.

**Si le mode en GEN Other est réglé sur « poly » :** il se passe la même chose qu'en mono, si ce n'est que le portamento s'applique à des notes multiples.

# **CTL Bend (Contrôleur — molette de modification de la hauteur du son)**

Vous pouvez sélectionner le degré de modification de la hauteur de la voix à l'aide de la molette de modification de la hauteur du son.

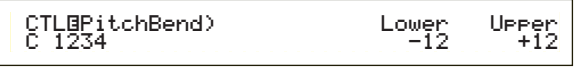

# ■ **Lower** (Plus bas)

Définissez le degré (en demi-tons) de modification de la hauteur de voix lorsque la molette est déplacée vers le bas. Par exemple, une valeur -12 signifie que la hauteur de la voix diminue d'au plus une octave lorsque la molette de modification de la hauteur du son est déplacée vers le bas.

 $\Box$ **Paramètres** : -48 ~  $0 \sim +24$ 

# ■ **Upper (Plus élevé)**

Définissez le degré (en demi-tons) de modification de la hauteur de voix lorsque la molette est déplacée vers le haut. Par exemple, une valeur +12 signifie que la hauteur de la voix augmente d'au plus une octave lorsque la molette de modification de la hauteur du son est déplacée vers haut.

 $\Box$  **Paramètres** : -48  $\sim 0 \sim +24$ 

# **CTL Set1 (Jeu de contrôles 1) à CTL Set6 (Jeu de contrôles 6)**

Les contrôleurs, les boutons situés sur le panneau avant, le clavier, etc. peuvent se voir affectés diverses fonctions. Par exemple, la fonction Aftertouch (Après le toucher) peut servir à contrôler le vibrato, et la molette de modulation à contrôler la résonance. Ils peuvent même servir à contrôler les paramètres à l'intérieur d'éléments individuels. Ces affectations de contrôle sont appelées « jeux de contrôles » Il vous est possible d'affecter six jeux de contrôles différents par voix. Il y a donc six écrans, un pour chaque contrôleur : CTL Set1 (Jeu de contrôles 1) à CTL Set6 (Jeu de contrôles 6).

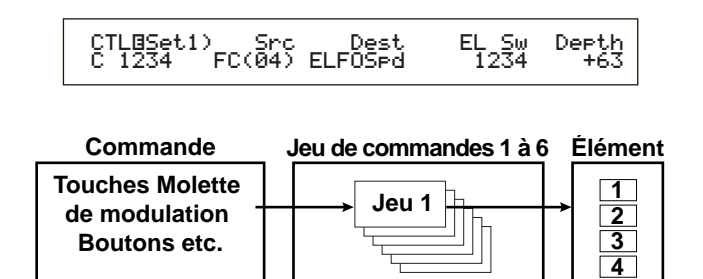

# Voice Mode (Mode voix)

# ■ **Src** (Source)

Définissez le contrôleur utilisé pour contrôler la fonction choisie en Dest. Les neuf contrôleurs suivants sont disponibles.

❏ **Paramètres :** PB (Molette de modification de la hauteur du son), MW (Molette de modulation), AT (Aftertouch), FC (pédale de contrôle), FS (sélecteur au pied), RB (commande de ruban), BC (Contrôleur par le souffle), KN1/2 (Boutons 1/2)

#### ■ **Dest** (Destination)

Définissez le paramètre devant être contrôlé par le jeu de contrôles en Src.

❏**Paramètres :** (voir la liste séparée des commandes de la Liste de données)

#### ■ **ElemSw** (Sélecteur d'élément)

Si vous le sélectionnez, le contrôleur agit sur chaque élément individuel. Déplacez le curseur (clignotant) à l'aide du bouton [1] et utilisez le bouton [DATA] ou les touches [INC/YES] et [DEC/NO] pour activer/désactiver les éléments qui seront affectés par le contrôleur. Les éléments affectés apparaissent sous forme de chiffres.

❏ **Paramètres :** Éléments 1 à 4 activés (les chiffres « 1 » à « 4 » s'affichent) ou désactivés (« - » s'affiche)

La désactivation s'effectue si le paramètre « Dest » est réglé de 00 à 33.

# ■ **Depth (Amplitude)**

Définissez le degré de contrôle possible du paramètre sélectionné en Dest.

 $\Box$ **Paramètres** : -64  $\sim$  0  $\sim$  +63

# **Exemple d'affectation d'un jeu de contrôles**

À l'aide des jeux de contrôles 1 à 6, vous pouvez affecter à des contrôleurs « Scr » (source) individuel des paramètres « Dest » (Destination) multiples, ou à plusieurs contrôleurs « Scr » des paramètres « Dest » individuels.

#### **Ex.1:Utilisez un contrôleur « Src » unique pour contrôler plusieurs paramètres « Dest ».**

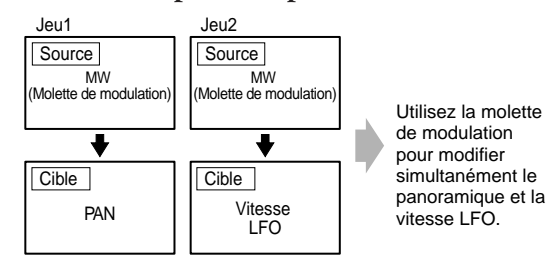

**Ex.2:Utilisez plusieurs contrôleurs « Src » pour contrôler un seul paramètre « Dest ».**

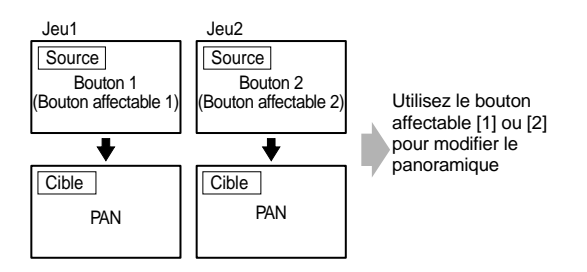

Les détails relatifs à l'affectation des ensembles de commandes se trouvent dans la section Principes d'utilisation de ce manuel (page 49).

# **LFO commun (Oscillateur à basse fréquence — paramètres généraux)**

Plusieurs paramètres sont possibles pour l'oscillateur basse fréquence. Le LFO sert à générer des signaux de basse fréquence et peut s'utiliser pour créer des effets vibrato, wah, tremolo et autres, lorsqu'il s'applique aux paramètres hauteur / filtre / amplitude / etc. Par exemple, il est possible d'appliquer des variations simultanément aux paramètres hauteur et filtre, ainsi qu'aux paramètres spécifiques aux éléments individuels. Les quatre paramètres suivants sont disponibles.

LFO Wave LFO Fade (Fondu LFO) LFO Dest1 (LFO Destination 1) LFO Dest2 (LFO Destination 2)

# **LFO Wave**

 LFOíWave) Wave^ Speed KeyReset Phase C 1234 trpzd 63 on 270Phase<br>270

# ■ **Wave** (Onde)

Sélectionne la forme d'onde du LFO. En fonction de la forme d'onde sélectionnée, vous pouvez créer différentes sortes de sons modulés. Les 12 formes d'onde du LFO suivantes sont disponibles.

❏ **Paramètres :** tri, tri+, saw up, saw dw, squ1/4, squ1/3, squ, squ2/3, squ3/4, trpzd, S/H 1, S/H 2

### **tri (triangulaire)**

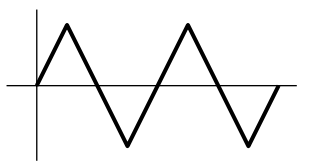

**saw up (dent de scie vers le haut)**

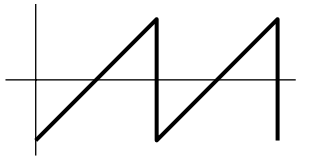

**saw dw (dent de scie vers le bas)**

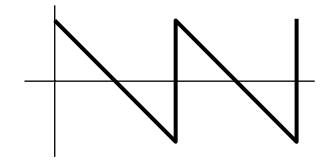

**squ (carrée)**

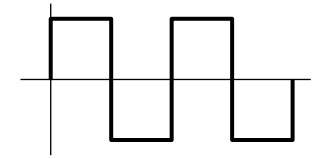

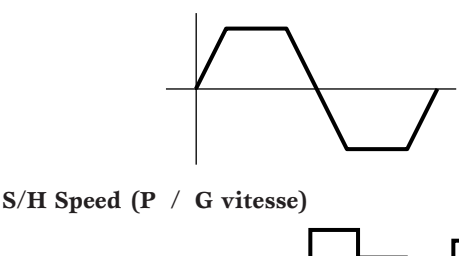

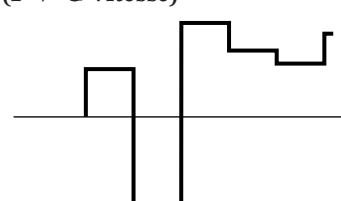

**S/H Speed (P / G vitesse)**

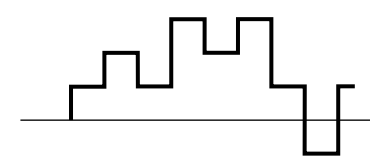

#### ■ **Speed (Vitesse)**

Définissez la vitesse de la modulation de l'onde du LFO. Des valeurs supérieures produisent des vitesses de modulation plus importantes.

❏ **Paramètres :** 0 ~ 63, 16th (double croche), 16th/3 (triolet de double croches), 16th (double croche) (double croche pointée), 8th (croche), 8th/3 (triolet de croches), 8th (double croche). (croche pointée), 4th (noire), 4th/3 (triolet de noires), noire. (noire pointée), 2nd (blanche), 2nd/3 (triolet de blanches), (blanche). (blanche pointée), 4thx4(ronde), 4thx5(quintolet de noires), 4thx6 (sextolet de noires), 4thx7 (septolet de noires), 4thx8(octolet de noires)

**Vitesse = petite**

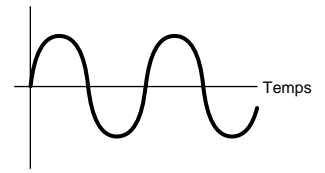

**Vitesse = grande**

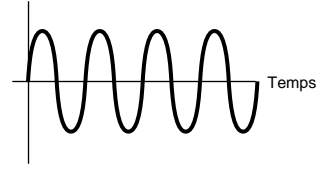

La durée de la note dépend du paramètre de tempo interne ou externe MIDI.

#### ■ **KeyReset** (Réinitialisation de touche)

Définissez le paramètre de manière à ce que le LFO soit réinitialisé chaque fois qu'une note est enfoncée. Les trois paramètres suivants sont disponibles.

❏ **Paramètres :** off, each-on, 1st-on

#### **off (autonome)**

Le LFO est autonome (aucune synchronisation) et initie une forme d'onde à n'importe quelle phase lorsque vous jouez sur le clavier.

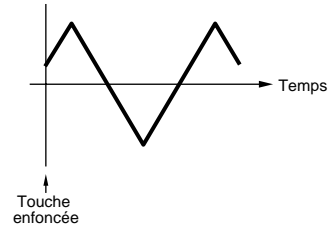

#### **each-on (remise à zéro à chaque note)**

Le LFO repart à zéro à chaque note jouée et débute une forme d'onde à la phase spécifiée par le paramètre Phase (voir ci-dessous).

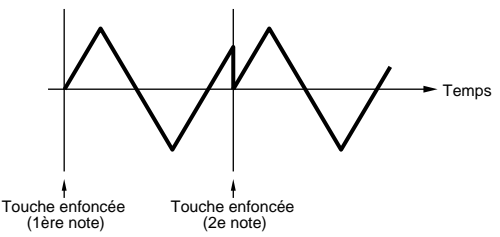

#### **1st-on (remise à zéro à la 1ère note)**

Le OBF est réinitialisé à chaque note jouée et débute une forme d'onde à la phase spécifiée par le paramètre Phase (voir ci-dessous). Si vous jouez une deuxième note en même temps que la première (Note Off = note absente n'a pas été reçue), le OBF ne se réinitialise pas à la phase spécifiée (pas de synchronisation) avec la seconde note et les suivantes.

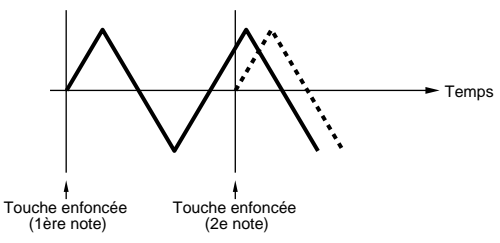

#### ■ **Phase**

Définissez la phase à laquelle l'onde LFO débute chaque fois qu'une note est jouée. Vous avez le choix entre des phases de 0 / 90 / 120 /180 / 240 / 270 degrés.

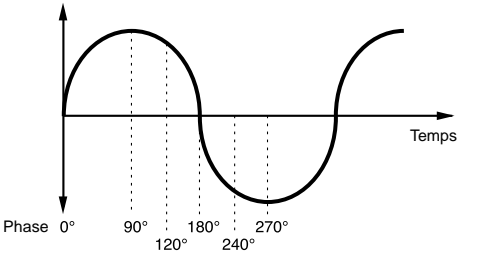

❏ **Paramètres :** 0, 90, 120, 180, 240, 270

# **LFO Fade (Fondu LFO)**

 LFOíFade) Delay FadeIn Hold FadeOutC 1234 127 127 127 127

## ■ **Retard**

Définissez la durée du retard avant que le LFO n'agisse. Les valeurs élevées se traduisent par retard plus important.

## ❏ **Paramètres :** 0 ~ 127

#### **Court retard**

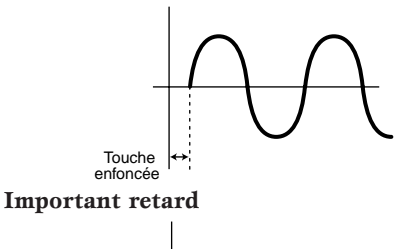

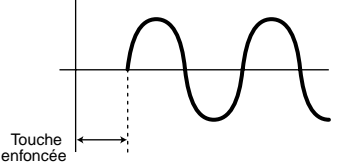

## ■ **FadeIn** (Fondu In)

Définissez la durée nécessaire pour avoir l'effet « fondu in » du LFO (une fois la durée du retard écoulée). Les valeurs élevées se traduisent par un « fondu in » plus lent.

❏ **Paramètres :** 0 ~ 127

#### **Faible valeur de « fondu in »**

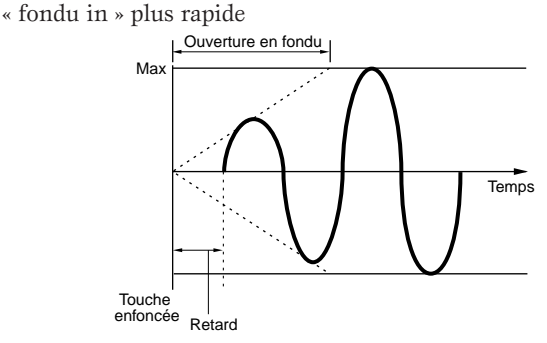

#### **Valeur élevée de « fondu in »**

« fondu in » plus lent

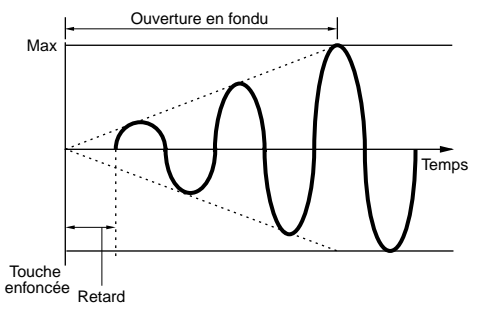

# ■ **Hold** (Maintien)

Définissez la durée pendant laquelle le LFO est maintenu à son niveau maximal. Plus la valeur est élevée, plus le temps de maintien est long.

❏ **Paramètres :** 0 ~ 127

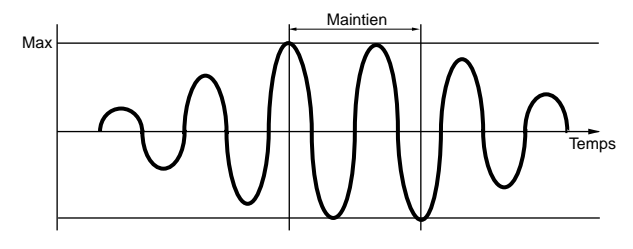

# ■ **FadeOut** (Fondu Out)

Définissez la durée nécessaire pour avoir l'effet « fondu Out » du LFO (une fois le temps de maintien écoulé). Les valeurs élevées se traduisent par un « fondu Out » plus lent.

❏ **Paramètres :** 0 ~ 127

#### **Faible valeur de « fondu Out »**  « fondu Out » plus rapide

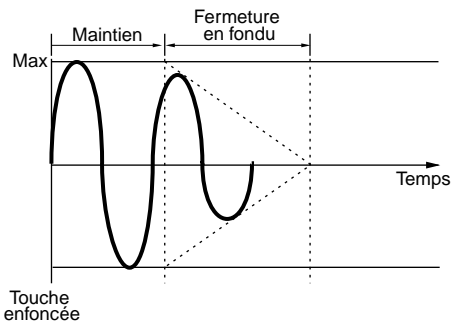

**Valeur élevée de « fondu Out »**  « fondu Out » plus lent

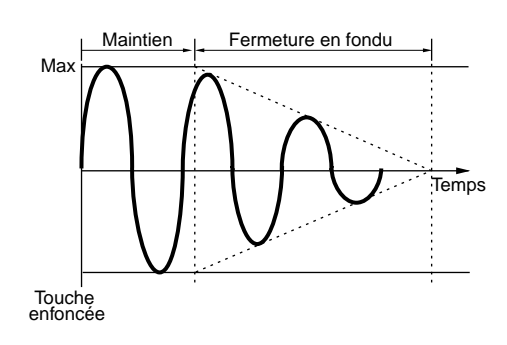

# **LFO Dest1 (LFO Destination 1) LFO Dest2 (LFO Destination 2)**

Vous pouvez affecter les paramètres qui seront contrôlés par l'onde LFO et définir la LFO Wave Depth (Amplitude du LFO). Vous pouvez affecter deux destinations et avez le choix entre plusieurs paramètres par Destination.

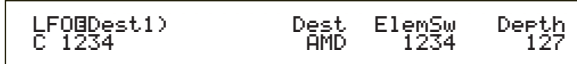

# ■ **Dest** (Destination)

Définissez les paramètres qui seront contrôlés (modulés) par l'onde LFO.

❏ **Paramètres :** AMD, PMD, FMD, RESO (Résonance), PAN, ELFOSpd (Vitesse LFO de l'élément)

# ■ **ElemSw (Sélecteur d'élément)**

Définissez ce paramètre pour que l'onde du LFO puisse varier pour chaque élément. Déplacez le curseur (clignotant) à l'aide du bouton [1] et utilisez le bouton [DATA] ou les touches [INC/YES] et [DEC/NO] pour activer/désactiver les variations de l'onde du LFO pour les éléments 1 à 4. Les éléments activés apparaissent sous forme de chiffre.

❏ **Paramètres :** Éléments 1 à 4 activés (les chiffres « 1 » à « 4 » s'affichent) ou désactivés (« - ») s'affiche)

# ■ **Depth (Amplitude)**

Définissez la profondeur de l'onde du LFO (amplitude).

❏ **Paramètres :** 0 ~ 127

# **Common Effect (Effet commun)**

Vous avez le choix entre deux types de Insertion Effects (Effets d'insertion), outre deux System Effects (Reverb et Chorus). Les cinq écrans suivants sont disponibles.

EFF InsEF (Effet d'insertion) EFF InsEF (Effet d'insertion) EFF InsEF (Effet d'insertion) EFF Rev (Réverbération) EFF Cho (Chœur)

# **EFF InsEF (Effet d'insertion)**

■ **InsEF Connect (Connexion d'effets d'insertion)** Définissez la connexion entre les effets d'insertion 1 et 2. Lorsque vous modifiez ce paramètre, le symbole représentant l'acheminement des signaux (situé à gauche du paramètre) se modifie également pour celui du nouveau flux de signaux.

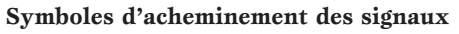

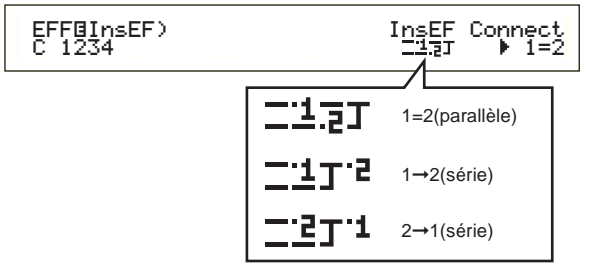

❏ **Paramètres :** 1=2 (parallèle), 1➞2 (Effet d'insertion 1 à 2),  $2\rightarrow 1$  (Effet d'insertion 2 à 1)

# **EFF EF1/2 (Effet d'insertion 1/2)**

Vous pouvez sélectionner la catégorie d'effet pour l'effet d'insertion 1/2 à l'aide du paramètre « Ctgry », et le type d'effet avec le paramètre « Type ». Une fois que vous avez sélectionné le type d'effet, vous pouvez en définir les paramètres en appuyant sur [ENTER].

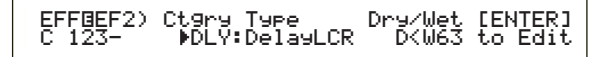

# ■ **Ctgry (Catégorie d'effet)**

Choisissez une catégorie d'effet. Sélectionnez la catégorie désirée et appuyez sur [ENTER]. Le premier type d'effet de cette catégorie apparaît automatiquement.

❏ **Paramètres :** Pour plus de détails, reportez-vous à la liste des types d'effets de la liste de données.

# ■ **Type (Type d'effet)**

Définissez le type d'effet. Tant que l'indicateur de catégorie clignote sur l'écran, vous pouvez appuyer sur la touche [ENTER] pour appeler le premier type d'effet de cette catégorie.

❏ **Paramètres :** Pour plus de détails, reportez-vous à la liste des types d'effets de la liste de données.

# ■ **Dry (Sec)/Wet (A effet)**

Définissez le niveau de mixage du signal à effet (signal qui est passé à travers l'unité d'effets) et du signal sec (qui n'est pas passé à travers l'unité d'effets). Cette fonction peut ne pas être disponible en fonction du type d'effet sélectionné.

 $\Box$  **Paramètres** :  $D63 > W \sim D = W \sim D < W63$ 

# **Paramétrage des effets**

Ces paramètres vous sont disponibles lorsque vous appuyez sur [ENTER] pour certain types d'effets. Le bouton [PAGE] pour permet de passer d'un écran à l'autre, tandis que les autres boutons et les touches [INC/YES] et [DEC/NO] vous donnent la possibilité de définir chaque paramètre.

Lorsque vous appuyez sur la touche [EXIT], vous retournez à l'écran de sélection des types d'effets.

**Effect Type selection screen**

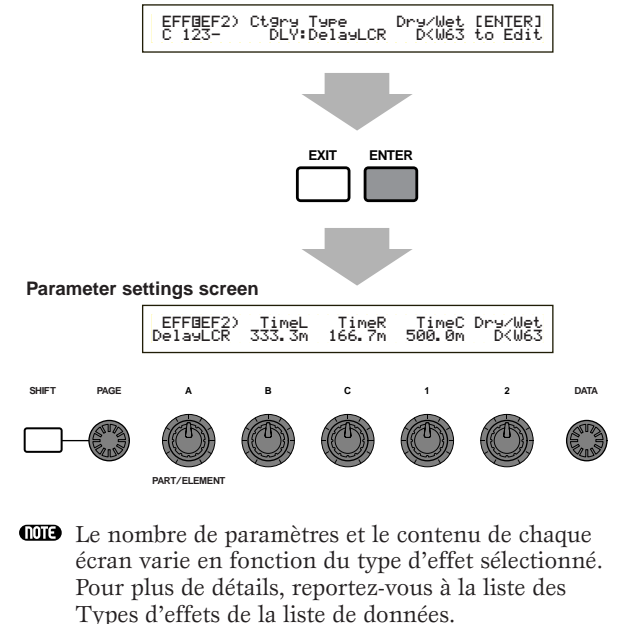

# **EFF Rev (Réverbération)**

Vous pouvez sélectionner le type d'effet Reverb (Réverbération), et ensuite appuyer sur [ENTER] pour définir ses paramètres.

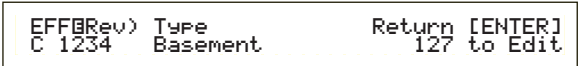

# ■ **Type (Type d'effet réverbération)**

Définissez le type d'effet Reverb.

❏ **Paramètres :** Pour plus de détails, reportez-vous à la liste des types d'effets de la liste de données.

## ■ **Return** (**Retour**)

Définissez le niveau de retour de l'effet Reverb.

❏ **Paramètres :** 0 ~ 127

# **EFF Cho (Chœur)**

Vous pouvez sélectionner le type d'effet de chœur, et appuyer ensuite sur [ENTER] pour définir ses paramètres.

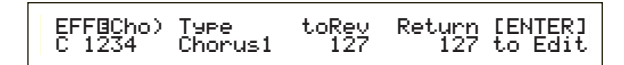

# ■ **Type (type d'effet de chœur)**

Définissez le type d'effet de chœur .

❏ **Paramètres :** Pour plus de détails, reportez-vous à la liste des types d'effets de la liste de données.

# ■ **toRev (Réverbérer)**

Définissez le niveau Send (Émission) du signal envoyé depuis l'effet Chorus vers l'effet Reverb.

❏ **Paramètres :** 0 ~ 127

#### ■ **Return** (Retour)

Définissez le niveau de retour de l'effet Chorus.

❏ **Paramètres :** 0 ~ 127

# **Element OSC (Oscillateur)**

Vous pouvez définir les paramètres des éléments (ondes) qui composent une voix. Chaque voix est constituée de quatre éléments au plus, et les quatre écrans suivants sont disponibles pour chacun d'eux.

OSC Wave (Onde d'oscillateur) OSC Out (Sortie oscillateur) OSC Pan (Panoramique d'oscillateur) OSC Limit (Plage d'oscillation)

# **OSC Wave (Onde d'oscillateur)**

À l'aide du bouton [A], vous pouvez sélectionnez chaque élément tandis que le bouton [C] vous permet de lui affecter une onde.

OSCíWave) Number Ctgry EL1234 001[Pf:Grand 1 ]

## ■ **Numéro (Numéro d'onde)**

Sélectionne le numéro d'onde. La catégorie et le nom de l'onde s'affichent à la droite du numéro d'onde sélectionné. Chaque élément peut se voir assigner un numéro d'onde différent.

❏ **Paramètres :** 000 (off) ~ 479 (Les détails de chaque onde sont repris dans la liste de données.)

## ■ **Ctgry (Catégorie)**

Sélectionnez la catégorie qui contient l'onde que vous désirez utiliser. Spécifiez la catégorie que vous souhaitez, puis appuyez sur la touche [ENTER]. La première onde de cette catégorie sera automatiquement sélectionnée.

❏ **Paramètres :** Les détails des catégories d'ondes sont repris à la page 80.

# **OSC Out (Sortie oscillateur)**

Vous pouvez définir les paramètres de sortie suivant pour chaque élément d'une voix.

 OSCíOut) Level Delay InsEF EL1234 96 0 ins2InsEF<br>ins2

# ■ **Level (Niveau)**

Définissez le niveau de sortie pour chaque élément.

❏ **Paramètres :** 0 ~ 127

# ■ **Delay** (Touche retardée)

Définissez la durée (le retard) entre le moment où vous appuyez sur une note du clavier et celui où le son est joué. Vous pouvez définir différents temps de retard pour chaque élément.

❏ **Paramètres :** 0 ~ 127

#### **Bref retard**

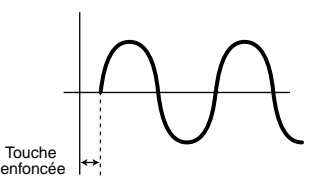

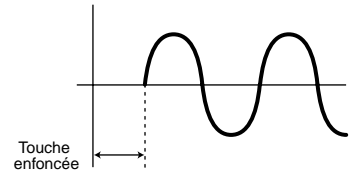

#### ■ **InsEF** (Effet d'insertion)

Définissez l'effet d'insertion auquel est envoyé le signal de sortie de chaque élément. Si vous sélectionnez « Thru », l'effet d'insertion est contourné.

❏ **Paramètres :** thru, ins1 (Effet d'insertion 1), ins2 (Effet d'insertion 2)

# **OSC Pan (Panoramique d'oscillateur)**

Les paramètres de panoramique suivants sont disponibles pour chaque élément d'une voix.

 OSCíPan) Pan Alter Random Scale EL1234 C L64 63 +63 $5$ cale<br>+63

### ■ **Pan (Panoramique)**

Définissez la position du panoramique stéréo pour chaque élément (onde). Ce paramètre servira également de position du panoramique de base pour les paramètres Alternate (Alternatif), Random (Aléatoire) et Scale (Gamme).

❏ **Paramètres :** L63 (Gauche) ~ C (Centre) ~ R63 (Droite)

#### ■ **Alter (Alternatif)**

Définissez l'étendue du panoramique de la note alternativement à droite et à gauche pour chacune des notes jouées. Le paramètre Pan est utilisé comme position du panoramique de base.

 $\Box$ **Paramètres** : L64  $\sim$  0  $\sim$  R63

#### ■ **Random (Aléatoire)**

Définissez l'étendue du panoramique aléatoire de la note à droite et à gauche pour chacune des notes jouées. Le paramètre Pan est utilisé comme position du panoramique de base.

❏ **Paramètres :** 0 ~ 127

#### ■ **Scale (Gamme)**

Définissez l'étendue du panoramique de la note à droite et à gauche en fonction de la position de celleci sur le clavier. Le paramètre Panoramique défini à la note C3 sert de position du panoramique de base.

 $\Box$  **Paramètres** : -64  $\sim$  0  $\sim$  +63

# **OSC Limit (Plage d'oscillation)**

Vous avez la possibilité de définir les paramètres qui régissent la plage de notes de chaque élément et la vélocité.

 OSCíLimit) Note Limit Vel Limit EL1234 C-2 - G 8 1 - 127Vel\_Limit<br>1 - 127

#### ■ **Plage de notes**

Définissez les notes basses et aiguës du registre du clavier pour chaque élément. Chaque élément produira un son uniquement pour les notes jouées dans la plage qui lui est spécifique.

- ❏ **Paramètres :** C-2 ~ G8 (pour la note la plus grave et la note la plus aiguë)
- Si vous spécifiez la note la plus aiguë d'abord et la note la plus grave ensuite, par exemple « C5 à C4 », la plage de notes couverte sera de « C-2 à C4 » et de « C5 à G8 ».
- Vous pouvez définir la note la plus grave et la note la plus aiguë de la plage en appuyant sur des notes du clavier tout en maintenant la touche [SHIFT] enfoncée.

#### ■ **Vel Limit (Plage de vélocité)**

Définissez les valeurs minimale et maximale de la plage de vélocité à l'intérieur de laquelle chaque élément répondra. Chaque élément produira un son uniquement pour les notes jouées dans la plage de vélocité qui lui est spécifique.

❏ **Paramètres :** 1 ~ 127 (pour les valeurs minimales et maximales)

Si vous spécifiez la valeur maximale d'abord et la valeur minimale ensuite, par exemple « 93 à 34 », la plage de vélocité couverte sera de « 1 à 34 » et de « 93 à 127 ».

# **Element Pitch (Hauteur d'élément)**

Vous pouvez définir les paramètres qui contrôlent la hauteur de chaque élément. Le PEG (Pitch Envelope Generator = générateur d'enveloppe de hauteur) régit les modifications de hauteur depuis le moment où vous appuyez sur une note du clavier jusqu'au point de disparition totale du son. Les six écrans suivants sont disponibles.

PCH Tune (Réglage de la hauteur) PEG VelSens (Sensibilité à la vélocité du générateur d'enveloppe de hauteur) PEG Time (Durée PEG) PEG Level (Niveau PEG) PEG Release (Extinction PEG) PCH Scale (Échelle de la hauteur)

# **PCH Tune (Réglage de la hauteur)**

Vous pouvez définir les paramètres d'accord de la hauteur ainsi que l'efficacité du générateur d'enveloppe pour chaque élément.

 PCHíTune)EGDepth Coarse Fine Random EL1234 +63 + 0 + 0 +7Randon

## ■ **EGDepth (Profondeur EG)**

Définissez le degré de modification appliqué par le PEG. Un paramètre zéro signifie que la hauteur originale n'a pas été modifiée.

 $\Box$  **Paramètres** : -64  $\sim$  0  $\sim$  +63

# Voice Mode (Mode voix)

# ■ **Coarse** (Brut)

Définissez la hauteur de chaque élément par demi-tons.  $\Box$  **Paramètres :** -48  $\sim$  +48

■ **Fine (Précis)**

Définissez avec précision la hauteur de chaque élément.  $\Box$  **Paramètres :** -64  $\sim$  +63

# ■ **Random** (Aléatoire)

Définissez le degré auquel la hauteur de chaque élément varie de manière aléatoire pour chaque note jouée. Un paramètre zéro signifie que la hauteur originale n'a pas été modifiée.

❏ **Paramètres :** 0 ~ 127

# **PEG VelSens (Sensibilité à la vélocité du générateur d'enveloppe de hauteur)**

Vous pouvez déterminer comment le générateur d'enveloppe de hauteur (PEG) répond à la vélocité d'une note.

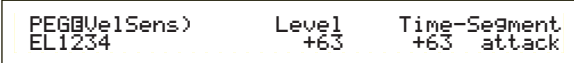

# ■ Level (Niveau)

Définissez la sensibilité à la vélocité du niveau PEG. Des paramètres positifs feront augmenter le niveau en fonction de la force avec laquelle vous jouez, tandis que des valeurs négatives le feront diminuer.

 $\Box$  **Paramètres :** -64  $\sim$  0  $\sim$  +63

#### ■ **Time-Segment** (Temps - segment

Définissez la sensibilité à la vélocité des paramètres de temps du PEG. Utilisez le bouton [2] pour sélectionner le segment, puis le bouton [1] pour définir son paramètre de temps. Les paramètres de temps positifs reproduiront le segment spécifié plus rapidement tandis que des valeurs négatives le reproduiront plus lentement.

 $\Box$  Paramètres (Time) : -64  $\sim +63$ 

#### ❏ **Paramètres (Segment) :**

**attaque:** Affecte les Hold Time/Attack Time/Decay 1 Time (Temps de retenue/Temps d'attaque/Temps d'étouffement 1)

# **PEG Time (Temps PEG)**

Il vous est possible de définir plusieurs paramètres de temps pour la hauteur de l'enveloppe du générateur (PEG). Combinés avec les paramètres de niveau PEG et d'extinction PEG, ils s'utilisent pour contrôler la modification du son depuis le moment où la note est jouée sur le clavier jusqu'au moment où elle est relâchée (page 92). Vous pouvez définir différentes valeurs pour chaque élément.

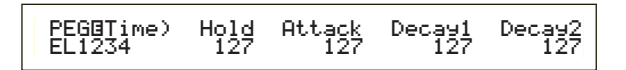

■ **Hold** (Temps de retenue) Définissez le temps de retenue.

❏ **Paramètres :** 0 ~ 127

■ **Attack (Temps d'attaque)** Définissez le temps d'attaque.

❏ **Paramètres :** 0 ~ 127

■ **Decay1** (Temps de décroissance 1) Définissez le temps de décroissance 1.

❏ **Paramètres :** 0 ~ 127

■ **Decay2** (Temps de décroissance 2) Définissez le temps de décroissance 2.

❏ **Paramètres :** 0 ~ 127

# **PEG Level**

Vous pouvez définir plusieurs paramètres de niveau pour le générateur d'enveloppe de hauteur (PEG). Combinés avec les paramètres de temps PEG et d'extinction PEG, ils s'utilisent pour contrôler la modification du son depuis le moment où la note est jouée sur le clavier jusqu'au moment où elle est relâchée (page 92). Vous pouvez définir différentes valeurs pour chaque élément.

PEGíLevel) Hold Attack Decay1 Sustain EL1234 +127 -128 +127 + 0

■ **Hold** (Niveau de retenue) Définissez le niveau de retenue.

**□ Paramètres :**  $-128 \sim 0 \sim +127$  ( $-4800$  centièmes  $\sim$ +4800 centièmes)

# ■ **Attack (niveau d'attaque)**

Définissez le niveau d'attaque.

**□ Paramètres :**  $-128 \sim 0 \sim +127$  ( $-4800$  centièmes  $\sim$ +4800 centièmes)

■ **Decay1** (Niveau de décroissance1)

Définissez le niveau de décroissance 1.

**□ Paramètres :**  $-128 \sim 0 \sim +127$  ( $-4800$  centièmes  $\sim$ +4800 centièmes)

# ■ Sustain (Niveau de maintien)

Définissez le niveau de maintien.

❏ **Paramètres :** -128 ~ 0 ~ +127 (-4800 centièmes ~ +4800 centièmes)

# **PEG Release (Extinction PEG)**

Vous pouvez définir les paramètres Release Time (Temps d'extinction) et Release Level (Niveau d'extinction) pour le générateur d'enveloppe de hauteur (PEG). Combinés avec les paramètres de temps PEG et de niveau PEG, ils s'utilisent pour contrôler la modification du son depuis le moment où la note est relâchée (page 92). Vous pouvez définir différentes valeurs pour chaque élément.

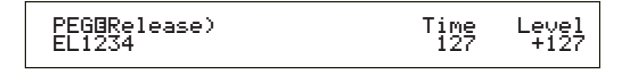

**tous:** Affecte tous les paramètres de temps PEG

# ■ **Time (Temps d'extinction)**

Définissez le Temps d'extinction.

 $\Box$  **Paramètres :**  $0 \sim 127$ 

#### ■ Level (Niveau d'extinction)

Définissez le niveau d'extinction.

 $\Box$  **Paramètres :** -128  $\sim$  +127 (-4800 centièmes  $\sim$ +4800 centièmes)

# **Pitch Envelope Generator Settings (Paramètres du générateur d'enveloppe de hauteur)**

Vous avez le choix entre cinq paramètres de temps (qui contrôlent la vitesse des modifications apportées au son) et cinq paramètres de niveau (qui contrôlent la hauteur). La hauteur d'une note est maintenue au Hold Level (Niveau de retenue) pour une période de temps définie par le Hold Time (Temps de retenue). Une fois le temps de retenue écoulé, la hauteur se modifie conformément aux Temps/Niveau d'attaque, au temps de décroissance 1/2 et au niveau de décroissance 1, ensuite elle se stabilise au Sustain Level (Niveau de maintien). Lorsque vous relâchez la note, la modification de sa hauteur est commandée par les paramètres Release Time/Level (Temps / Niveau d'extinction). La sensibilité de vélocité et d'autres paramètres peuvent également être définis, le cas échéant.

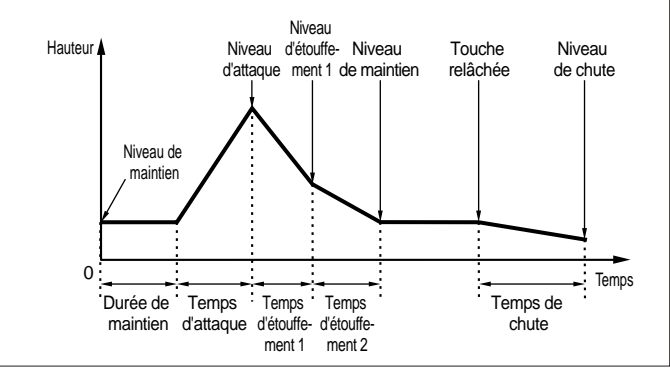

# **PCH Scale (Échelle de la hauteur)**

Vous pouvez définir l'échelle de la hauteur pour chaque élément. L'échelle de la hauteur s'utilise pour faire varier la hauteur de l'élément, les niveaux PEG et les temps PEG en fonction de la position des notes sur le clavier.

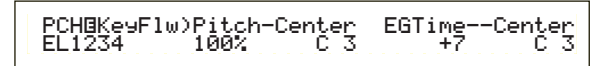

# ■ **Pitch (Hauteur)**

Définissez la sensibilité de l'échelle de la hauteur pour chaque élément en fonction de la position de la note sur le clavier. Le paramètre « Center » sert de hauteur de base pour ce paramètre.

Un paramètre à valeur positive provoquera une faible modification de la hauteur des notes graves et une forte modification de la hauteur des notes aiguës. Des valeurs négatives produiront l'effet inverse.

 $\Box$  **Paramètres :** -200 %  $\sim 0 \sim +200$  % (A + 100 %, les notes voisines voient leur hauteur se différencier d'un demi ton, soit de100 centièmes)

#### ■ **Center**

Définissez la hauteur de base utilisée par le paramètre Pitch (Hauteur).

#### ❏ **Paramètres :** C-2 ~ G8

Vous pouvez également définir ce paramètre en appuyant simultanément sur la touche [SHIFT] et sur la note du clavier

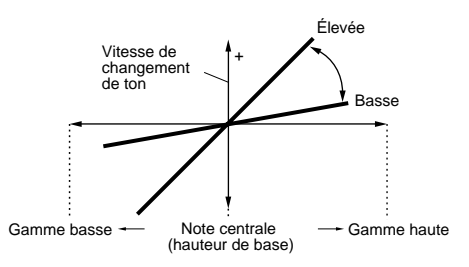

#### ■ **EGTime (Générateur d'enveloppe — paramètres de temps)**

Le paramètre « EGTime » contrôle le temps PEG pour chaque élément en fonction de la position des notes sur le clavier. Le paramètre « Center » sert de hauteur de base pour ce paramètre.

Un paramètre à valeur positive modifiera lentement la hauteur des notes graves et rapidement celle des notes aiguës. Des valeurs négatives produiront l'effet inverse.

 $\Box$ **Paramètres :** -64  $\sim$  0  $\sim$  +63

## ■ **Center**

Définissez la hauteur de base utilisée par le paramètre EGTime. Lorsque vous jouez la note de « Center » le PEG se comporte conformément aux paramètres actifs. Les caractéristiques de modification de hauteur pour les autres notes varieront proportionnellement aux paramètres de temps du générateur d'enveloppe.

❏ **Paramètres :** C-2 ~ G8

**QUE** Vous pouvez également définir ce paramètre en appuyant simultanément sur la touche [SHIFT] et sur la note du clavier

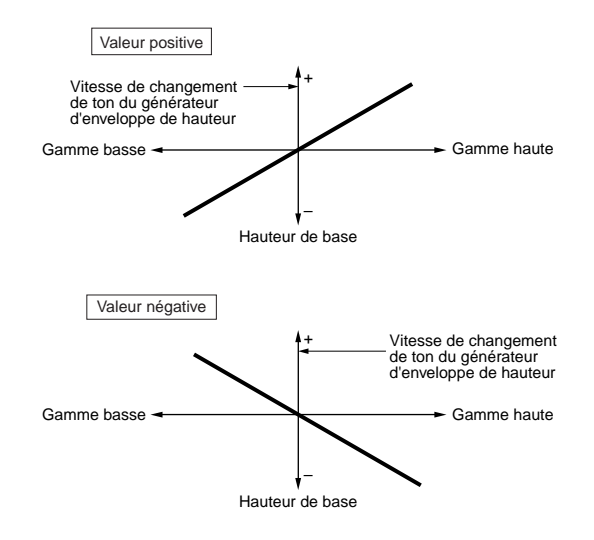

**92**

# **Filtre d'élément**

Vous pouvez définir les paramètres de filtre de manière à modifier les caractéristiques de tonalité de chaque élément. Les dix écrans suivants sont disponibles.

FLT Type (Type de filtre)

FLT HPF (Filtre passe-haut)

FLT Sens (Sensibilité du filtre)

FEG VelSens (Sensibilité du générateur d'enveloppe du filtre à la vélocité)

FEG Time (Temps générateur d'enveloppe du filtre)

FEG Level (Niveau générateur d'enveloppe du filtre) FEG Release (Extinction générateur d'enveloppe

du filtre)

FLT KeyFlw (Suivi de filtre de touches)

FLT Scale (Point de rupture de l'échelle du filtre)

FLT Scale (Décalage de l'échelle de filtre)

# **FLT Type (Type de filtre)**

## ■ **Type**

Définissez le type de filtre. Les paramètres varieront en fonction du type.

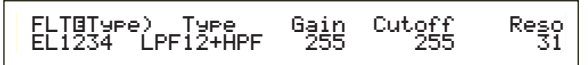

#### ❏ **Paramètres :**

 $LPF12 + HPF$  (Filtre passe-bas 12 dB/Oct + filtre passe-haut), LPF24D (Filtre passe-bas 24 dB/Oct numérique), LPF24A (Filtre passe-bas 24 dB/Oct analogique), LPF18 (Filtre passe-bas 18 dB/Oct), LPF18S (Filtre passe-bas 18 dB/Oct décalé),  $LPF6 + HPF$  (Filtre passe-bas 6 dB/Oct + filtre passe-haut), HPF24D (Filtre passe-haut 24 dB/oct digital), HPF12 (Filtre passe-haut 12dB/ Oct), BPF6 (Filtre passe-bande 6dB/ Oct), BPF12D (Filtre passe-bande 12dB/ Oct numérique), BPFW (Filtre passe-bande large), BEF6 (Filtre d'élimination de bande 6dB/oct) THRU (Contournement)

# **Filtres**

Quatre type de filtres existent principalement : un LPF (Filtre passe-bas), un HPF (Filtre passe-haut), un BPF (Filtre passe-bande) et un BEF (Filtre d'élimination de bande). Chacun de ces filtres présente une réponse de fréquence différente. Il existe également des combinaisons de filtre passe-bas et de filtre passe-haut .

#### **• LPF (Filtre passe-bas):**

Ce filtre laisse uniquement passer les signaux situés en dessous de la fréquence de coupure. Vous pouvez ensuite utiliser le paramètre Reso (résonance) pour ajouter davantage de caractère au son. Vous avez le choix entre six types de filtre passe-bas .

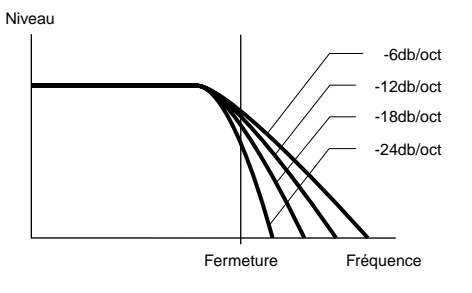

**LPF24D (Filtre passe-bas 24 dB/Oct numérique)**

Un filtre passe-bas dynamique à 4 pôles (24 dB/Oct) avec une forte résonance.

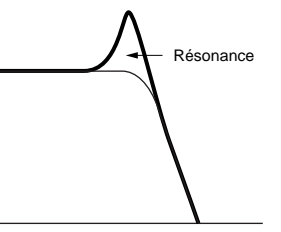

# **LPF24A (Filtre passe-bas 24 dB/Oct analogique)**

Un filtre passe-bas dynamique à 4 pôles (-24db/oct) qui présente un caractère similaire à ceux trouvés sur les synthétiseurs analogiques.

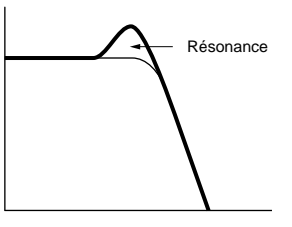

# **LPF18 (Filtre passe-bas 18 dB/Oct)**

Un filtre passe-bas dynamique à 3 pôles (-18db/oct).

## **LPF18S (Filtre passe-bas 18 dB/Oct décalé)**

Un filtre passe-bas dynamique à 3 pôles (-18db/oct) également, mais avec une fréquence plus profonde.

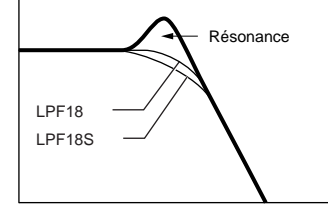

#### **LPF12 (Filtre passe-bas 12 dB/Oct)**

Un filtre passe-bas dynamique à 2 pôles (-12db/oct), conçu pour être utilisé en combinaison avec un filtre passe-haut.

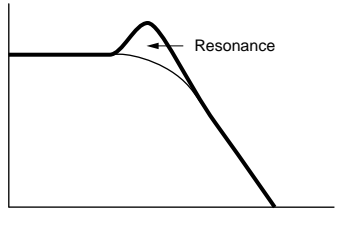

#### **LPF6 (Filtre passe-bas 6 dB/Oct)**

Un filtre passe-bas dynamique à 1 pôle (-6db/oct) sans résonance, conçu pour être utilisé en combinaison avec un HPF (Filtre passe-haut).

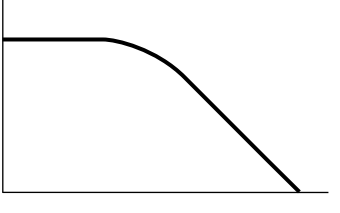

#### **HPF (Filtre passe-haut)**

Ce filtre laisse uniquement passer les signaux situés au-dessus de la fréquence de coupure. Vous pouvez ensuite utiliser le paramètre Reso (résonance) pour ajouter davantage de caractère au son. Vous avez le choix entre deux types de filtre passe-haut .

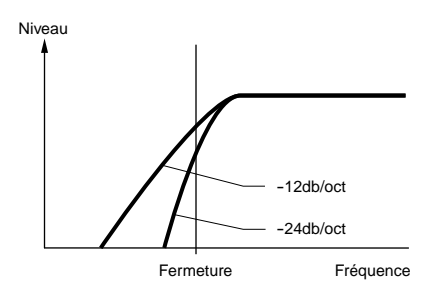

#### **HPF24D (Filtre passe-haut 24 dB/oct digital),**

Un filtre passe-haut dynamique à 4 pôles (-24db/oct) avec une forte résonance.

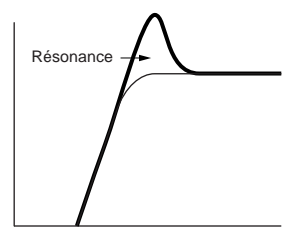

#### **HPF12 (Filtre passe-haut 12dB/oct),**

Un filtre passe-haut dynamique à 2 pôles (-12db/oct).

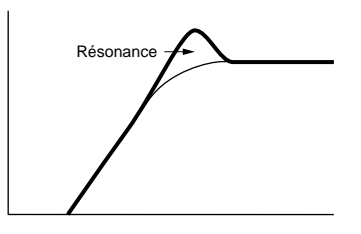

#### **• BPF (Filtre passe-bande)**

Ce filtre laisse uniquement passer une bande de signaux situés autour de la fréquence de coupure. La largeur de cette bande peut varier. Vous avez le choix entre trois types de BPF.

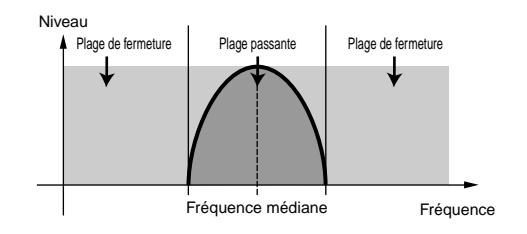

#### **BPF6 (Filtre passe-bande 6dB/oct)**

La combinaison d'un filtre passe-haut -6dB/oct filtre passehaut et d'un filtre passe-bas .

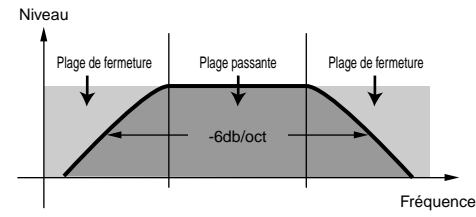

#### **BPF12D (Filtre passe-bande 12dB/oct digital)**

La combinaison d'un filtre passe-haut -12dB/oct filtre passe-haut et d'un filtre passe-bas .

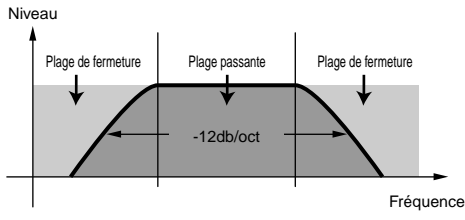

#### **BPFW (Filtre passe-bande large)**

Également la combinaison d'un filtre passe-haut –12dB/oct et d'un filtre passe-bas , mais qui peut laisser passer une bande de fréquences plus large que le filtre BPF12D.

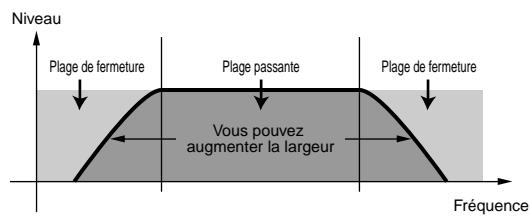

#### **• BEF (Filtre d'élimination de bande)**

Ce filtre atténue une bande de signaux situés autour de la fréquence de coupure, et laisse passer toutes les autres fréquences.

#### **BEF6 (Filtre d'élimination de bande 6dB/oct)**

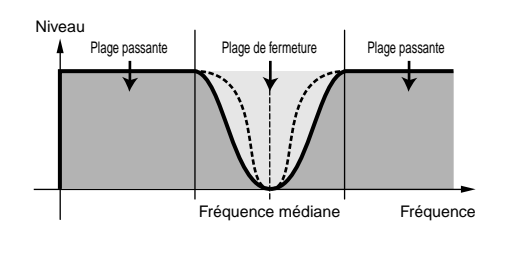

#### **• THRU (Contournement)**

Les filtres sont contournés et le signal tout entier n'est pas affecté.

#### ■ Gain

Définissez le gain (degré d'accentuation appliqué au signal envoyé vers l'unité de filtre).

❏ **Paramètres :** 0 ~ 255

# ■ **Cutoff (Coupure)**

Définissez la fréquence de coupure. Ce paramètre sert de fréquence de base pour le type de filtre sélectionné.

 $\Box$  **Paramètres** :  $0 \sim 255$ 

## ■ **Résonance, bande et largeur**

La fonction de ce paramètre varie en fonction du type de filtre sélectionné. Si vous avez sélectionné un filtre passe-bas ou un filtre passe-haut , ce paramètre sert à définir la résonance. Dans le cas du BPF (à l'exclusion du filtre passe-bande large) et du filtre d'élimination de bande, il sert à sélectionner la bande de fréquences. En ce qui concerne le filtre passe-bande large, il sert à ajuster la largeur de la bande.

Dans le cas du filtre passe-bas et du filtre passe-haut, le paramètre « Reso » sert à définir le degré de résonance (accent harmonique) appliqué au signal à la fréquence de coupure. Il peut s'utiliser en combinaison avec le paramètre de fréquence de coupure pour ajouter davantage de caractère au son.

Dans le cas du BPF, le paramètre « Band » s'utilise pour déterminer la plage (bande) de fréquences que le filtre laisse passer. Dans le cas du filtre d'élimination de bande, il sert à définir la bande de fréquences atténuées par le filtre. Dans ces deux cas, la fréquence de coupure correspond à la fréquence centrale de la bande.

Dans le cas du filtre passe-bande large enfin, le paramètre « Width » sert à ajuster la largeur de la bande des fréquences que le filtre laisse passer. ❏ **Paramètres :** 0 ~ 31

# **FLT HPF (Filtre passe-haut)**

Vous pouvez définir les paramètres « Key Follow » (Suivi de filtre de touches) pour le Filtre passe-haut. Cet écran est disponible uniquement lorsque vous avez défini l'un des paramètres « LPF+HPF » pour le paramètre « Type » dans l'écran des types de filtres (FLT Type).

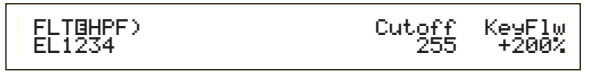

# ■ **Cutoff** (**Coupure**)

Définissez la fréquence centrale du paramètre Key Follow (Suivi de touche).

❏ **Paramètres :** 0 ~ 255

# ■ **KeyFlw (Suivi de touche)**

Définissez le suivi de touche pour la coupure du filtre passe-haut . Ce paramètre fait varier la fréquence centrale en fonction de la position des notes jouées sur le clavier. Un paramètre à valeur positive augmentera la fréquence centrale des notes aiguës tandis qu'il la diminuera pour les notes graves. Un paramètre à valeur négative produira l'effet inverse.

 $\Box$  **Paramètres :** -200% ~ 0 ~ +200%

# **FLT Sens (Sensibilité du filtre)**

Vous pouvez définir des paramètres de sensibilité du filtre pour chaque élément.

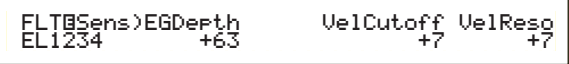

# ■ **EGDepth** (Profondeur EG)

Définissez la sensibilité du filtre à la vélocité des notes. Un paramètre à valeur positive entraînera de plus grandes modifications de filtre pour les notes jouées plus fort, et un paramètre zéro ne produira aucune modifications de filtre. Un paramètre à valeur négative entraîne l'inversion de l'enveloppe EG.

□ **Paramètres :**  $-64 \sim 0 \sim +63$ 

# ■ **VelCutoff** (Vélocité — fréquence de coupure)

Définissez la sensibilité de la fréquence de coupure à la vélocité des notes. Un paramètre à valeur positive augmentera la fréquence de coupure pour les notes jouées plus fort, et il la diminuera pour les notes jouées plus faiblement. Un paramètre à valeur négative produira l'effet inverse.

 $\Box$ **Paramètres :** -64  $\sim 0 \sim +63$ 

# ■ **VelReso (Vélocité - résonance)**

Définissez la sensibilité du paramètre de résonance sélectionné à la vélocité des notes. Un paramètre à valeur positive modifiera fortement la résonance des notes jouées plus fort, mais il la modifiera faiblement pour les notes jouées plus doucement. Un paramètre à valeur négative produira l'effet inverse.

 $\Box$ **Paramètres :** -64  $\sim$  0  $\sim$  +63

# **FEG VelSens (Sensibilité du générateur d'enveloppe du filtre à la vélocité)**

Vous pouvez définir des paramètres pour contrôler la sensibilité du générateur d'enveloppe du filtre (FEG) à la vélocité des notes.

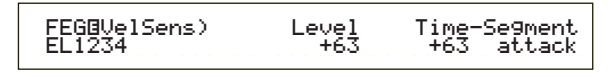

# ■ Level (Niveau)

Définissez la sensibilité du niveau du générateur d'enveloppe du filtre (son efficacité) à la vélocité des notes. Un paramètre à valeur positive provoquera de plus importantes modifications de la tonalité pour les notes jouées plus fort et des modifications moins importantes pour les notes jouées plus doucement. Un paramètre à valeur négative produira l'effet inverse.

 $\Box$  Paramètres : -64  $\sim$  +63

# ■ **Time-Segment** (Temps - segment

Définissez la sensibilité à la vélocité des paramètres de temps du générateur d'enveloppe du filtre. Utilisez le bouton [2] pour sélectionner le segment, puis le bouton [1] pour définir son paramètre de temps. Les paramètres de temps positifs reproduiront le segment spécifié plus rapidement tandis que des valeurs négatives le reproduiront plus lentement.

 $\Box$  **Paramètres (Time)** : -64  $\sim +63$ 

❏ **Paramètres (Segment) :**

**attaque**

Régit le temps de retenue, temps d'attaque et temps de décroissance 1

**All (Tout) :**

Affecte tous les paramètres de temps du générateur d'enveloppe du filtre

# **FEG Time (Paramètres de temps générateur d'enveloppe du filtre)**

Vous pouvez définir divers paramètres de temps pour le générateur d'enveloppe du filtre (FEG). Combinés avec les paramètres FEG Level et FEG Release, ils peuvent servir à contrôler la modification du son depuis le moment où vous appuyez sur une note du clavier jusqu'au moment où vous la relâchez. Vous pouvez définir différentes valeurs pour chaque élément.

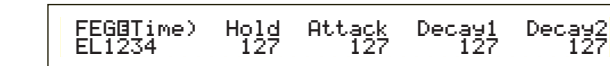

#### ■ **Hold** (Temps de retenue) Définissez le temps de retenue.

 $\Box$  **Paramètres :**  $0 \sim 127$ 

■ **Attack (Temps d'attaque)** Définissez le temps d'attaque.

❏ **Paramètres :** 0 ~ 127

■ **Decay1** (Temps de décroissance 1) Définissez le temps de décroissance 1.

❏ **Paramètres :** 0 ~ 127

■ **Decay2** (Temps de décroissance 2)

Définissez le temps de décroissance 2.

❏ **Paramètres :** 0 ~ 127

# **FEG Level (Niveau du générateur d'enveloppe du filtre)**

Vous pouvez définir un paramètre de niveau pour le générateur d'enveloppe du filtre (FEG). Combinés avec les paramètres Time FEG et Release FEG, ils peuvent servir à contrôler la modification du son depuis le moment où vous appuyez sur une note du clavier jusqu'au moment où vous la relâchez. Vous pouvez définir différentes valeurs pour chaque élément.

> FEGíLevel) Hold Attack Decay1 Sustain EL1234 +127 -128 +127 + 0Decay1 Sustain

# ■ **Hold** (Niveau de retenue)

Définissez le niveau de retenue.

**□ Paramètres :**  $-128 \sim 0 \sim +127$  ( $-9600$  centièmes  $\sim$ +9600 centièmes)

# ■ **Attack (niveau d'attaque)**

Définissez le niveau d'attaque.

 $\Box$  **Paramètres :** -128 ~ 0 ~ +127 (-9600 centièmes ~ +9600 centièmes)

# ■ **Decay1** (Niveau de décroissance1)

Définissez le niveau de décroissance 1.

**□ Paramètres :**  $-128 \sim 0 \sim +127$  ( $-9600$  centièmes  $\sim$ +9600 centièmes)

# ■ **Sustain (Niveau de maintien)**

Définissez le niveau de maintien.

**□ Paramètres :** -128  $\sim$  0  $\sim$  +127 (-9600 centièmes  $\sim$ +9600 centièmes)

# **FEG Release (Extinction FEG)**

Vous pouvez définir les paramètres Temps d'extinction et niveau d'extinction pour le Générateur d'enveloppe du filtre (FEG). Combinés avec les paramètres Temps FEG et niveau générateur d'enveloppe du filtre, ils peuvent servir à contrôler la modification du son depuis le moment où vous relâchez une note.

 FEGíRelease) Time Level EL1234 127 +127 $L = 127$ 

#### ■ **Time** (Temps d'extinction) Définissez le Temps d'extinction.

❏ **Paramètres :** 0 ~ 127

# ■ Level (Niveau d'extinction)

Définissez le niveau d'extinction.

 $\Box$ **Paramètres :** -128 ~ 0 ~ +127 (-9600 centièmes ~ +9600 centièmes)

# **Paramètres du générateur d'enveloppe du filtre**

Vous avez le choix entre cinq paramètres de temps (qui contrôlent la vitesse des modifications du son) et cinq paramètres de niveau (qui commandent le degré de filtrage appliqué). La tonalité d'une note est retenue au niveau de retenue pour la durée définie par le temps de retenue. Une fois le temps de retenu écoulé, la tonalité se modifie conformément au temps et au niveau d'attaque, au temps de décroissance 1/2 et au niveau de décroissance 1, ensuite elle se stabilise au niveau de maintien. Une fois que vous relâchez la note, la modification de la tonalité est commandée par les paramètres de temps et niveau d'extinction.

La sensibilité de vélocité et d'autres paramètres peuvent également être définis, le cas échéant.

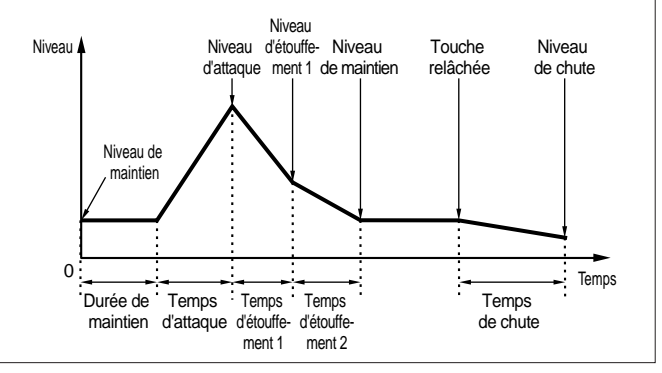

# **FLT KeyFlw (Suivi de filtre de touches)**

Vous pouvez définir des paramètres régissant le suivi de filtre de touches pour chaque élément. Ce paramètre commande la coupure du filtre et les fonctions du générateur d'enveloppe du filtre en fonction de la position des notes sur le clavier.

**CD** L'accès au paramètre Filter Key Follow (Suivi de filtre de touches) dépend des paramètres Break Point (Point de rupture) et Offset (Décalage) définis sur l'écran FLT Scale (Échelle du filtre).

FLTíKeyFlw)Cutoff-Center EGTime--Center EL1234 +200% (C 3) 63 C 3

## ■ **Cutoff** (Coupure)

Définissez le Filter Key Follow ratio (taux du suivi de filtre de touches) - degré de variation de la coupure de filtre en fonction de la position de la note - pour chaque élément. Le paramètre C3 de la Center Key (touche centrale) sert de paramètre de base pour le paramètre « Cutoff ».

Un paramètre à valeur positive diminuera le fréquence de coupure pour les notes graves et l'augmentera pour les notes aiguës. Un paramètre à valeur négative produira l'effet inverse.

□ **Paramètres :**  $-200\% \sim 0 \sim +200\%$ 

#### ■ **Center**

Ce paramètre indique que le niveau de base se situe à la note C3. Au niveau de cette note, la tonalité reste inchangée. Pour les autres notes, la tonalité varie en fonction des paramètres de niveau. Le paramètre « Center » ne peut être modifié. Il sert d'indicateur uniquement.

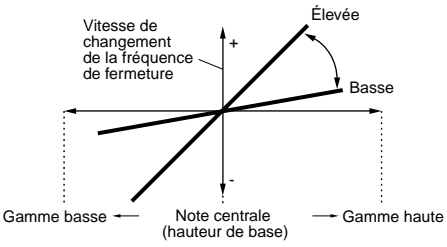

#### ■ **EGTime (Générateur d'enveloppe paramètres de temps)**

Détermine l'échelle de temps (la vitesse de modification au niveau du générateur d'enveloppe du filtre sur la gamme du clavier) pour chaque élément. La vitesse de modification servant de base pour le générateur d'enveloppe du filtre est celle de la note spécifiée par le paramètre « Center ».

Un paramètre à valeur positive entraînera des modifications lentes dans le cas des notes graves et des modifications rapides dans le cas des notes aiguës. Un paramètre à valeur négative produira l'effet inverse.  $\Box$  **Paramètres :** -64  $\sim$  0  $\sim$  +63

#### ■ **Center**

Définissez la note de base utilisée par le paramètre EGTime (Temps générateur d'enveloppe). Lorsque la note de la touche centrale est jouée, les paramètres sélectionnés régissent le générateur d'enveloppe du filtre. Les caractéristiques de modification de hauteur pour les autres notes varieront proportionnellement aux paramètres de temps du générateur d'enveloppe.

# ❏ **Paramètres :** C-2 ~ G8

Vous pouvez également définir ce paramètre en appuyant simultanément sur la touche [SHIFT] et sur la note du clavier

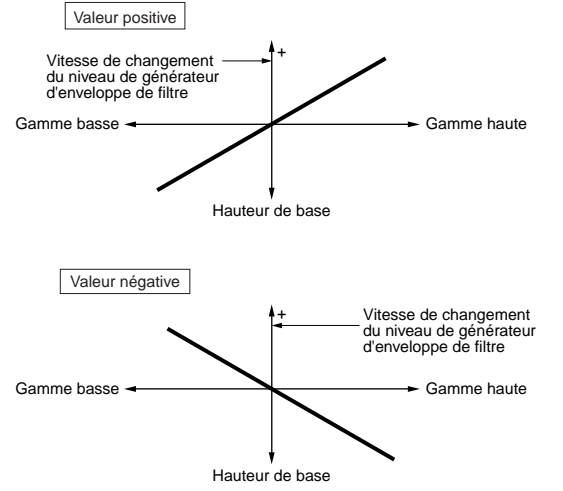

**97**

# **FLT Scale (Point de rupture de l'échelle du filtre)**

Vous pouvez définir quatre points de rupture de l'échelle du filtre pour chaque élément. Le paramètre Filter Scaling (échelle du filtre) contrôle la fréquence de coupure du filtre en fonction de la position des notes sur le clavier. Quatre points de rupture sont utilisés pour diviser et attribuer des paramètres différents sur tout le clavier. Les niveaux (Décalages) situés à chaque point de rupture sont définis dans l'écran FLT Scale.

Pour plus de détails sur l'échelle de filtre, reportez-vous à la section « Paramètres de l'échelle de filtre ».

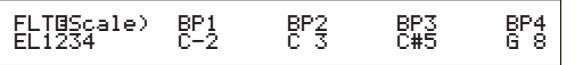

■ **BP1/BP2/BP3/BP4** (Point de rupture 1, 2, 3 et 4) Définissez les points de rupture de chaque élément. BP1 à BP4 seront automatiquement affectés par ordre croissant aux différentes touches du clavier. ❏ **Paramètres :** BP1 à BP4 : C-2 ~ G8

# **FLT Scale (Décalage de l'échelle de filtre)**

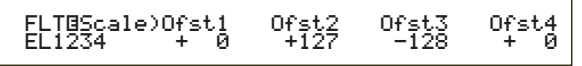

- **Ofst1/Ofst2/Ofst3/Ofst4** (Décalage 1, 2, 3 et 4) Définissez les niveaux de décalage de l'échelle de filtre. Ces décalages sont utilisés par les points de ruptures (BP1/BP2/BP3/BP4).
- **COLOR** Pour plus de détails sur l'échelle de filtre, reportez-vous à la section « Paramètres de l'échelle de filtre » ci-dessous.

 $\Box$  **Paramètres** : Ofst1 à Ofst4 : -128 ~ 0 ~ +127

**Paramètres de l'échelle de filtre.** Vous pouvez, par exemple, déterminer les niveaux de décalage et les points de rupture (BP1 à BP4) de la manière suivante.

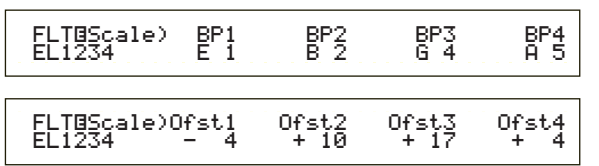

Dans cet exemple, le paramètre de coupure actuel est de 64. Les décalages sont de –4 au BP1 (défini sur la note E1), +10 au BP2 (défini sur la note B2), +17 au BP3 (défini sur la note G4) et de +4 au BP4 (défini sur la note A5). Cela signifie que les fréquences de coupure à chaque point de rupture sont respectivement de 60, 74, 81 et 68. Pour les autres notes, les fréquences de coupure se situeront sur les lignes directes qui connectent les deux points de rupture adjacents.

- **CDD** Les points de rupture sont automatiquement affectés par ordre croissant aux différentes touches du clavier. Par exemple, le point de rupture BP2 ne peut être défini sur une note plus basse que celle correspondant à BP1.
- Les niveaux de point de rupture sont des décalages utilisés pour augmenter ou diminuer le paramètre de coupure défini sur les notes spécifiées. Quelle que soit la taille de ces décalages, les limites minimales et maximales de coupure (0 et 127 respectivement) ne peuvent être excédées.
- Une note définie en dessous du point de rupture BP1 représentera le niveau BP1. Une note définie audessus de BP4 représentera le niveau BP4.

# **Amplitude des éléments**

Vous pouvez définir des paramètres « Amplitude » pour influencer le niveau de sortie de chaque élément. Les sept écrans suivants sont disponibles.

AMP VelSens (Amplitude - sensibilité de vélocité) AEG Time

AEG Level (Générateur d'enveloppe d'amplitude paramètres de niveau)

AEG Release (Générateur d'enveloppe d'amplitude paramètres d'extinction)

AMP KeyFlw (Générateur d'enveloppe d'amplitude - Suivi des touches)

AMP Scale (Point de rupture de l'échelle d'amplitude) AMP Scale (Décalage de l'échelle d'amplitude)

# **AEG VelSens (Générateur d'enveloppe d'amplitude - sensibilité de vélocité)**

Vous pouvez définir la sensibilité du générateur d'enveloppe d'amplitude sur la vélocité de la note.

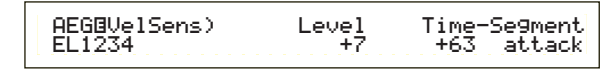

# ■ Level (Niveau)

Définissez la sensibilité du niveau du générateur d'enveloppe d'amplitude (son efficacité) sur la vélocité de la note. Un paramètre à valeur positive entraînera des modifications plus importantes du niveau de sortie pour les notes jouées avec plus de force et des modifications moins importantes pour celles jouées plus doucement. Un paramètre à valeur négative produira l'effet inverse.

 $\Box$  **Paramètres :** -64  $\sim$  0  $\sim$  +63

# ■ **Time-Segment** (Temps - segment

Définissez la sensibilité de vélocité des paramètres de temps du générateur d'enveloppe d'amplitude. Utilisez le bouton [2] pour sélectionner le segment, puis le bouton [1] pour définir son paramètre de temps. Les paramètres de temps positifs reproduiront le segment spécifié plus rapidement tandis que des valeurs négatives le reproduiront plus lentement.

 $\Box$  **Paramètres (Time)** : -64  $\sim 0 \sim +63$ 

# ❏ **Paramètres (Segment) :**

**Attack (Temps d'attaque) :** Affecte les paramètres Hold Time/Attack Time/Decay 1 Time **All (Tout) :**

Affecte les paramètres AEG Time (Temps).

# **AEG Time**

Vous pouvez définir plusieurs paramètres de temps pour le générateur d'enveloppe d'amplitude. Combinés aux paramètres AEG Level (Niveau) et AEG Release (Extinction), ces paramètres peuvent être utilisés pour contrôler la variation du niveau de sortie à partir du moment où une note du clavier est enfoncée jusqu'au moment où elle est relâchée. Vous pouvez définir différentes valeurs pour chaque élément.

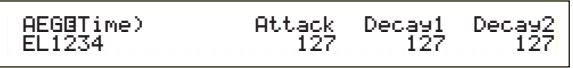

■ **Attack (Temps d'attaque)** Définissez le temps d'attaque.

❏ **Paramètres :** 0 ~ 127

■ **Decay1** (Temps de décroissance 1) Définissez le temps de décroissance 1.

❏ **Paramètres :** 0 ~ 127

■ **Decay2** (Temps de décroissance 2) Définissez le temps de décroissance 2.

❏ **Paramètres :** 0 ~ 127

# **AEG Level (Générateur d'enveloppe d'amplitude — paramètres de niveau)**

Vous pouvez définir plusieurs paramètres de niveau pour le générateur d'enveloppe d'amplitude. Combinés aux paramètres AEG Time et AEG Release, ces paramètres peuvent être utilisés pour contrôler la variation du niveau de sortie à partir du moment où une note du clavier est enfoncée jusqu'au moment où elle est relâchée. Vous pouvez définir différentes valeurs pour chaque élément.

 AEGíLevel) Init Attack Decay1 Sustain EL1234 127 (127) 127 0į

■ **Init** (Niveau initial)

Définissez le niveau initial. (IL s'agit du niveau lorsqu'une touche est enfoncée.)

❏ **Paramètres :** 0 ~ 127

- **Attack (niveau d'attaque)** Indique le niveau d'attaque (fixé à 127).
- **Decay1** (Niveau de décroissance1) Définissez le niveau de décroissance 1.

 $\Box$  Paramètres :  $0 \sim 127$ 

■ Sustain (Niveau de maintien) Définissez le niveau de maintien.

 $\Box$  **Paramètres** :  $0 \sim 127$ 

# **AEG Release (Générateur d'enveloppe d'amplitude paramètres d'extinction)**

Vous pouvez définir les paramètres Release Time (Temps d'extinction) et Release Level (Niveau d'extinction) du générateur d'enveloppe d'amplitude. Combinés aux paramètres AEG Time et AEG Level, ces paramètres peuvent être utilisés pour contrôler la variation du niveau de sortie à partir du moment où une note est relâchée. Vous pouvez définir différentes valeurs pour chaque élément.

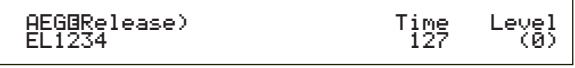

■ **Time (Temps d'extinction)** Définissez le Temps d'extinction.

```
❏ Paramètres : 0 ~ 127
```